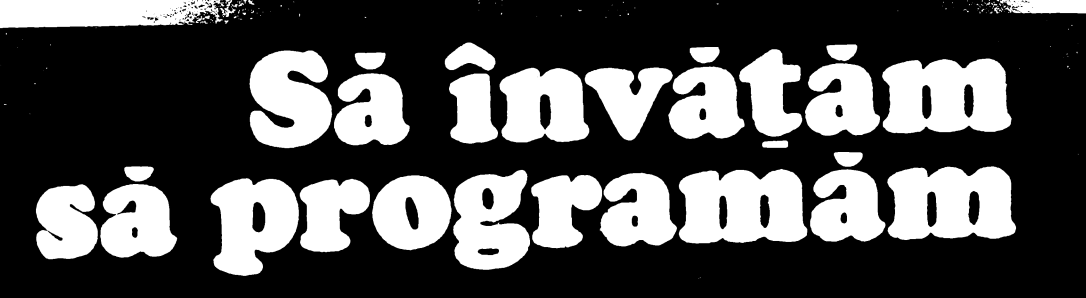

### Camelia Zaharia Marian Zaharia

## BASIC

/  $\leq$ 

 $\sim$   $\sim$   $\sim$ 

\  $\overline{\phantom{0}}$  $\lambda$  $\overline{\phantom{0}}$  $\boldsymbol{\lambda}$ 

> $\overline{a}$ I I

a.

10

NU<sup></sup>

/ / / / / '\_,, / v

 $\, \mathcal{L} \, \mathcal{L} \,$ 

#### EDITURA TEHNICÀ

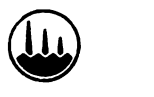

# 1990 - Johann Barn, amerikan separa pendada kan pendada kan pendada kan pendada kan pendada kan pendada kan pe<br>1991 - James James Barn, amerikan pendada kan pendada kan pendada kan pendada kan pendada kan pendada kan pen<br>1 SĂ ÎNVĂŢĂM SĂ PROGRAMĂM 19 DE LA BIJO DE LA BIJO DE LA BIJO DE LA BIJO DE LA BIJO DE LA BIJO DE LA BIJO DE LA BIJO DE LA BIJO DE LA BI<br>19 DE LA BIJO DE LA BIJO DE LA BIJO DE LA BIJO DE LA BIJO DE LA BIJO DE LA BIJO DE LA BIJO DE LA BIJO DE LA B

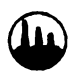

**Editura** Tehnică **București** 1992

La capăt trebuie să obtii o transfigurare. Transfigurarea **mea e**  logica.

Problema "problemei" nu este una de logică? Programarea, punerea în ordine a întrebărilor, nu-i revin ei?

*Constantin Noica* - *Jurnal de idei* 

.. •·. *Inel o carte despre calculatoarele- electronice* şi *utilizarea lor fn rezolvarea problemelor* pe ' **con** *li* **le-a** *pus tntotdeauna omul!* 

*Nimic* mai *natural fn epoca* noastră *în care,* aşa *cum spunea un mare savant: "Ne tm,ec4m*  **In informatii. dar sintem infometati de cunoastere".** 

 $Si$  această foame de cunoastere nu poate fi potolită decti prin astfel de cărți, cum este cea de față, pe care prestigioasa Editură Tehnică o pune generos la dispoziția unei largi categorii de *cititori* - *elevi, studenJi, profesori,* specialişti *fn informaticii* 

*Tot mai mulJi oameni au nevoie. de calculatorul electronic ca de o unealt4 de* muncă. *AlJii il au ca partener de joacă sau de învățătură.* 

În această ultimă ipostază ni-l prezintă și nouă autorul, cunoscut informatician, cu o bogată experiență în domeniul programării calculatoarelor. Scopul declarat al cărții este să ne învețe cum *s4 formu/4m problemele pe care le avem de rewlvat, astfel Incit ele* să *fie inJelese* şi *rezolvate, mult mai repede* şi *mai bine, de cdtre calculator.* 

 $E$ ste un demers *indrăznet, dar experiența și talentul pedagogic ale autorului au produs o carte extrem de* utilă, *în primul rind viitorilor· iriformaticieni, tinerilor* decişi să-şi *aleag4 o profesie in lumea* fascinantă *a calculatoarelor electronice.* 

*Conf:* dr. Emil *Scarlat* 

## *INTROD.UCERE*

*"Una* din *dilemele condiJiei i,,none este* că *qperienJa* şi ştiinta *noastr.iJ se referiJ la treci,t, in timp ce deciziile le luăm cu privire la viitor. Această dilemă existențială a generat o practică* istorică: omul s-a obișnuit să întîmpine și să rezolve problemele noi ale dezvoltării, cu experiența si *învătămintele trecutului"*.

Pentru prima oară această practică devine insuficientă; și pentru ca dilema să poată fi rezolvată, trebuie ca omul să poată învăța de la viitor în aceeași manieră în care a învățat și învață de la trecut; iar pentru aceasta trebuie, în primul rînd să știe atît să gîndească logic, sistemic, cît și să beneficieze de un ajutor substantial: calculatorul, lată de ce, și această carte, pledează pentru a *invi1Ja* să *folosim* - *prin proprii,l nostri, filtru* - *i,na din Mltimele ci,ceriri ale omi,li,i in materie de*  "tehnică inteligentă", calculatorul electronic.

*ExistenJa* cotidiană *ne pune permanenent in faJi1 probleme din ce în ce mai ni,meroase* şi *mai complexe.* 

*A* şti *CE* SĂ *FACI* - *este i,n prim* pas *în realizarea* oricărui *scop propus, a* şti *CUM* SĂ *FACI*  - *este nu numai al- doilea* pas *in ordinea* firească, *dar, mai ales, cheia re,.,itei, a îndeplinirii acesti,ia,*  echivalentul practic al încărcăturii magice a lui "SESAM DESCHIDE-TE".

*0mui de cind* există, *a fost* frămîntat *de aceste* fntrebări. Găsind *rilspi,nsuri* - *mai bune sau mai puțin bune - a reușit să-și apropie elementele mediului înconjurător, să-și creeze actualul mediu de* viaţă, *a evoli,at, a creat, dezvoltat* şi perfecţionat *în jurul* său *de la propria gîndire,* pînă *la fabricarea unei gfndiri similare lui. dar* artificială, *pentru* maşinile *sale, care* s4 *preia; din ce* fn *ce mai mult, nu numai sarcinile de* rutină *ci, mai nou, chiar elemente din activitatea de* creaţie - *care*  pfnă *de curînd i-a* aparţinut *în întregime.* 

*ln* această *idee, lucrarea de* faţi1 fşi *propune* s4 *evidenJieze importanJa* calităJii *rilspunsurilor la* fntrebările *CE* şi *CUM, pentru un nivel concret, dar nu restrîns, acela al* abordării *aspectelor*  legate de utilizarea sistemelor automate de calcul cu ajutorul unui limbaj de programare (BASIC), de *abordarea. formalizarea* şi *programarea cit mai* eficientă *a* soluţionării *corecte* şi *rapide a diverselor probleme.* 

Lucrări în domeniu, care să includă în cuprinsul lor - total sau parțial - asemenea aspecte, *s-au scris foarte multe, dar adresate îndeosebi* specialiştilor. *Ceea ce aduce nou* această *carte este abordarea conJinutului* său *într-un nwd pedagogic, pe* scară graduată *de complexitate* şi *informa/ie, într-o viziune integratoare.* ·

*Plecind de la* enunţul *unei probleme* - *in general* - *lucrarea trece prin toate etapele logice ale*  rezolvării *ei* - *respectiv: teoretizarea. descompunerea pe* paşi. *conceperea algoritmului, descrierea acestuia* - *ca apoi* să facă *introducerea în spaJiul informatizat al* rezolvării *ei, respectiv* alcătuirea programului. Prin parcurgerea acestor etape se urmărește formarea și dezvoltarea unei modalități *de abordare* şi *gîndire* logică *nu numai fn rezolvarea problemelor de* matematică, *dar* şi *în*  solutionarea oricăror tipuri de probleme cu care ne "ciocnim" în viata cotidiană.

De ce s-a ales BASIC, ca limbai de programare pentru aplicatiile ce vin să concretizeze *aspectele abordate? Pentn, ct1 ute* **1111 ·"""",J** *"ladv ,qor* • 1n.r.,,, *attt ,,.ntru cei ce nu cunosc programare. ctt* şi *pentn, cel* **J,,,,,Jlla,1:a,JI** *,ljjt,* ~ *alte Umbaje. ctt, tn specia( datoril4 wutei sale idspîndiri determinate de aparitia si dezvoltarea spectaculoasă a calculatoarelor personale (atît de*  $f$ amiliare astăzi).

Lucrarea nu urmăreste prezentarea *în mod special a unei anume variante BASIC (o abordare vast4* şi *complexil a dillt:rselor familii* # *genera,ii BA.SIC fiind prezental4 în {4} ). ci utilizarea*  acestuia ca instrument *în solutionarea problemelor. Din aceasta cauză ne-am oprit în mod special* asupra elementelor fundamentale ale limbajului, de regulă, universal valabile în familiile și generatiile *sale, referirea la o anume llt:rslr,ne fiJclnd•-se numai dnd am con.siderat a fi absob,t* necesară şi *cu specificarea acesteia.* ·

*Prin modul de abordare, prin natura problemelor propuse si solutionate, prin cele peste 30* de exemple *si 40 de aplicatii (fnsotite de rezultatele executiilor efectuate cu date de test) prezentate in capitolul 5, lucrarea are un pro.fund caracter practic-aplicativ* .

*Lucrarea se adreseazil,* fn *specia( elevilor din ciclurile gimnazial* şi *Ucea( profesorilor care predau no Jiu ni introductillt: de programare, precum* şi *studenJilor* şi *tuturor acelora care au in propria*  casă sau la îndemîna un "home-computer" și vor să-l utilizeze.

*Autorii* 

### **CUPRINS**

- - - --- - - - - - - - - - -- - -- -

- -- - ------- -- -- - ------

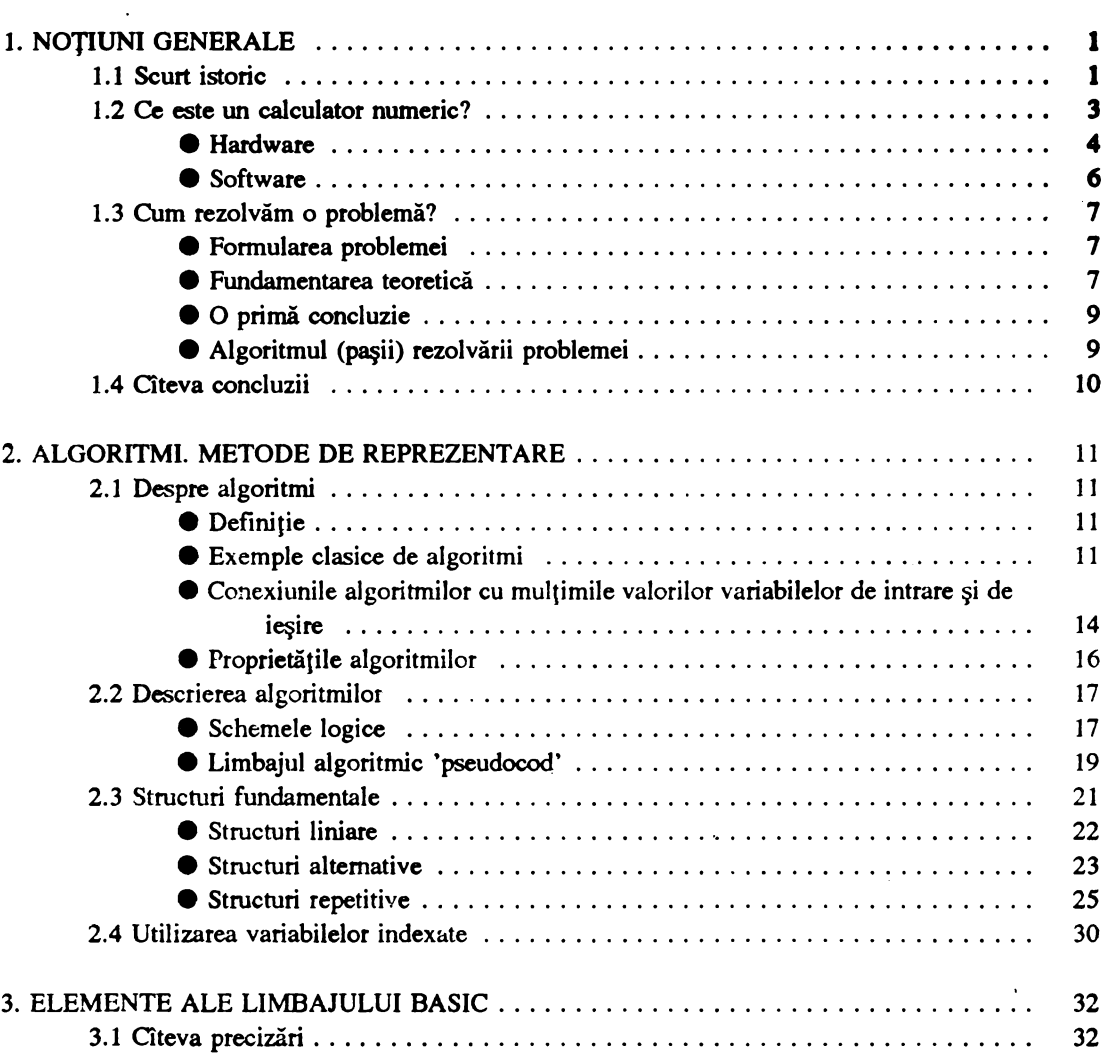

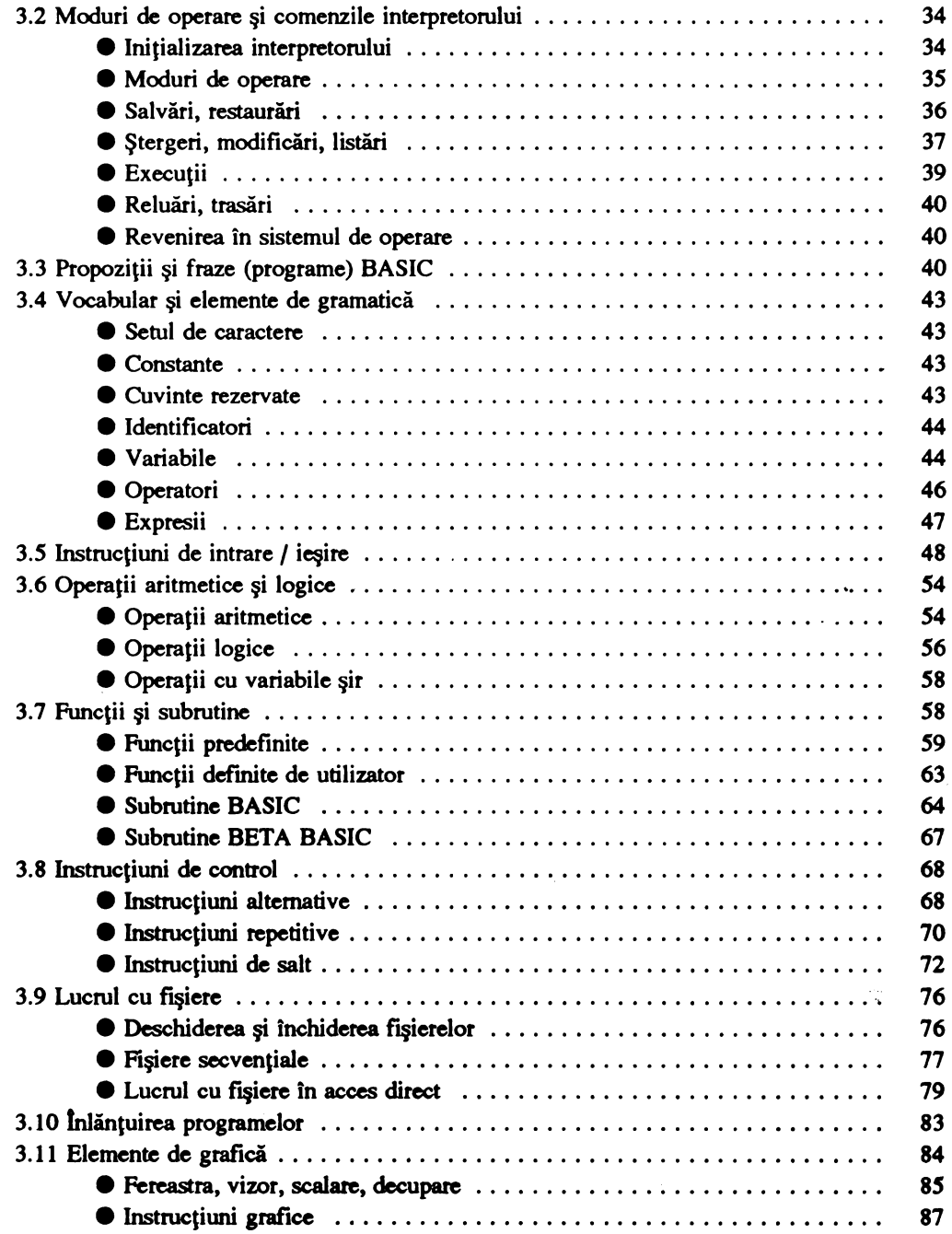

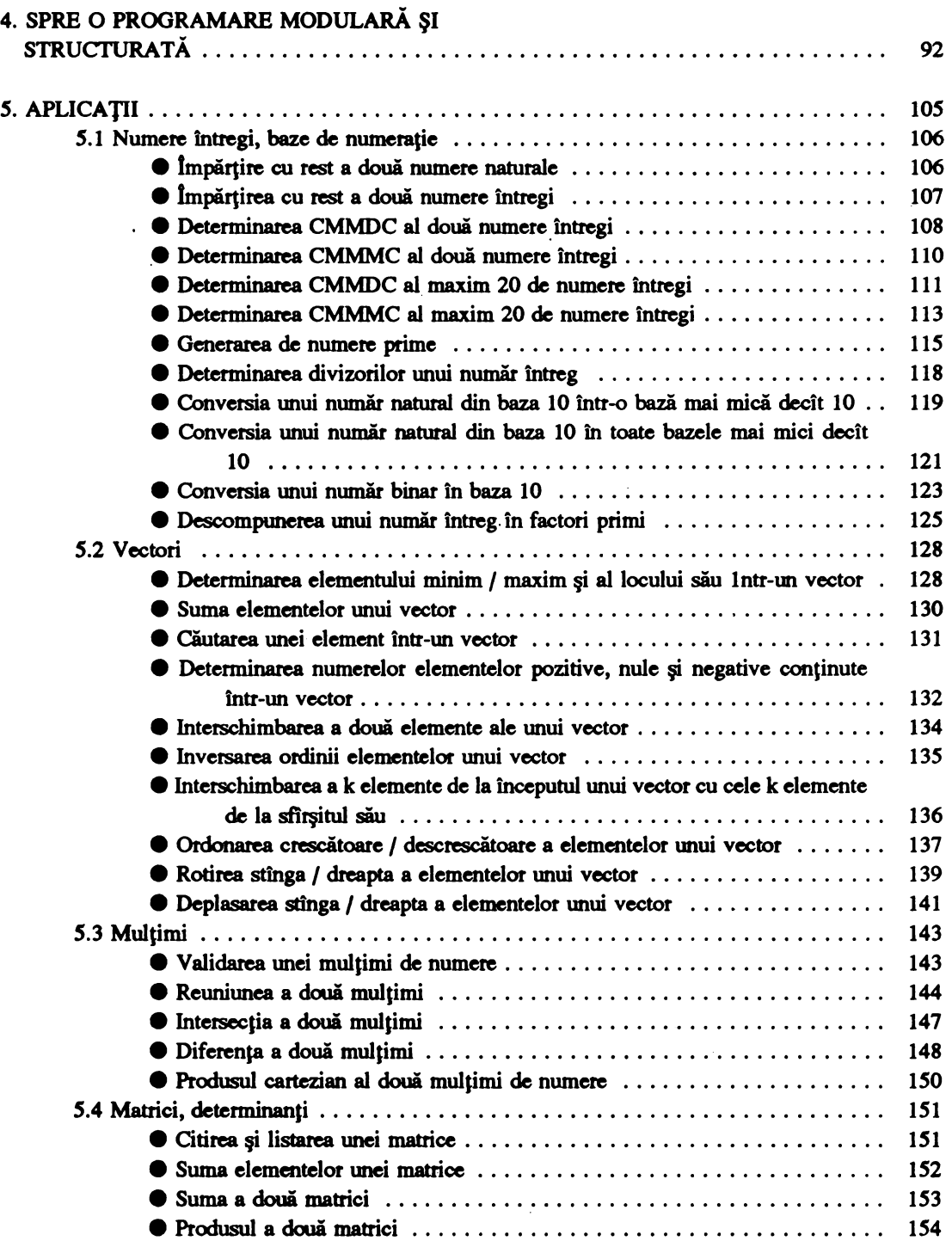

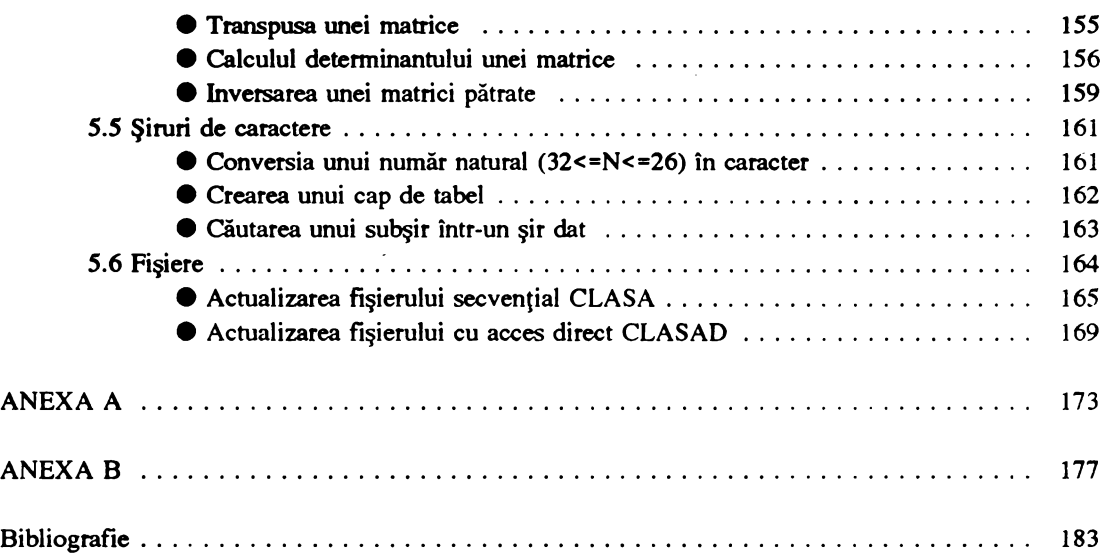

 $\bullet$ 

#### --= oe.. - =- =--=-- -- - ~---=~~=---====~-----=~~ 1. NOŢIUNI GENERALE

*=--"=* = -- =-= - - - - -- -- =i= - =---- - =---~ --

-\_ - \_- :\_ \_ \_\_\_::\_:\_\_"\_ ------=-=-c:c~ti~"""'

#### 1.1 Scurt istoric

De-a lungul existentei sale omul a căutat permanent soluții pentru a se elibera de efortul fizic, de muncile obositoare sau plictisitoare. Diversificarea continuă a activitătilor sale a determinat şi determină și acum necesitatea găsirii unor soluții noi la vechile și permanentele sale probleme, ceea ce a dus, şi duce, la perfecţionarea continuă a instrumentelor cu care operează.

În confruntarea continuă cu natura şi cu timpul s-a născut de mult ideea inventării unor maşini automate de calculat şi, de ce nu, a unor maşini automate care să-l ajute în gîndire.

Desi idei și încercări în acest sens datează de prin secolul al XVII-lea (Napier-1617, Pascal-1642) si mai cu seamă din secolul al XIX-lea (Babbage lansează în 1820 ideea realizării unei masini de calculat care, pe lingă efectuarea de operatii aritmetice să aibă posibilitateta de reținere a comenzilor necesare solutionarii problemei, precum și a rezultatelor, pe care să le furnizeze ulterior), realizarea practică a primelor calculatoare este posibilă abia către jumatatea secolului al **XX-iea**  (descoperirea de către Lee de Forest în anul 1906 a triodei a determinat o puternică dezvoltare **<sup>a</sup>** electronicii, bazate pe tuburi electronice, în prima jumătate a acestui secol).

în anul 194S apare ENIAC (Electronic Numerical Integrator And Calculator) care este comiderat a fi primul calculator electronic. Datorită celor circa 20000 de tuburi electronice care îl compuneau, dimensiunile sale erau considerabile.

Aparitia calculatoarelor electronice a produs o puternică revoluție în modul de abordare și rezolvare a problemelor, determinînd practic apariţia şi dezvoltarea informaticii - ca ştiintă **<sup>a</sup>** prelucrării automate a datelor - cu puternice implicaţii asupra tuturor domeniilor activităţii umane.

Concomitent cu evoluțiile tehnologice în domeniul dispozitivelor și circuitelor electronice, ,ealculatorul a evoluat continuu, stăbătînd mai multe generaţii (tabelul 1.1).

Prima generatie, cuprinzînd calculatoarele electronice din perioada 1946-1956, se caracterizează în principal prin utilizarea ca elemente de bază a tuburilor electronice, fiabilitate scăzută, memorii interne mici, viteze de calcul reduse şi o programare greoaie (în limbaj de asamblare). Datorită dimensiunilor și dificultăților în exploatare au cunoscut o utilizare restrînsă.

Generatla **a doua,** cuprinzînd calculatoarele electronice realizate între anii 1957-1963 îşi datorează existența dezvoltării și utilizării tehnologiilor bazate pe tranzistori, ceea ce a determinat o crestere a fiabilității și vitezei de calcul concomitent cu reducerea dimensiunilor.

Apar memoriile **bazate pe** celule din ferită. Se pun la punct metode de gestiune a resurselor calculatorului; apare necesar, și este creat, un sistem de programe care să dirijeze funcționarea optimă a acestuia (sistemul de operare) astfel că începînd cu generaţia a doua, sistemele de calcul se compun din două părţi mari: **hardware** (dispozitivele şi echipamentele componente ale unui sistem) şi **!ilOftware** (totalitatea programelor cu care este echipat sistemul de calcul). De asemenea apar şi se

dezvoltă limbajele de programare de nivel înalt (universale), relativ independente de calculator (FORTRAN, COBOL etc.). Aria de utilizare a calculatoarelor se măreste.

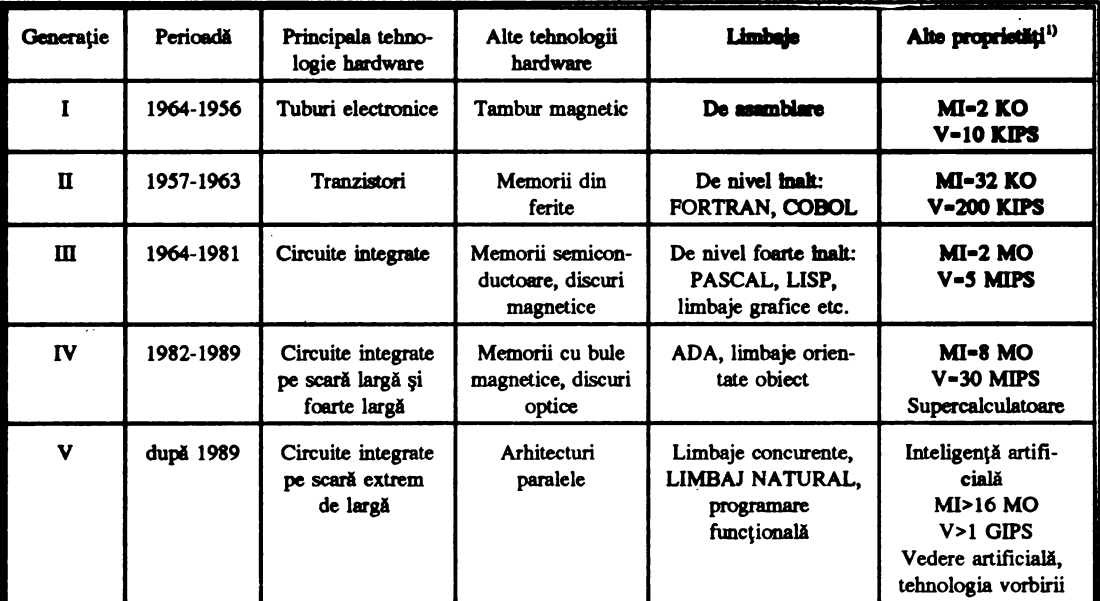

#### GENERATII DE CALCULATOARE ELECTRONICE [17]

 $1)$  MI (memorie internă)  $1$  MO =  $1000$  KO

V (viteza de calcul) 1 GIPS = 1000 MIPS = 1000000 KIPS (kiloinstrucțiuni pe secundă)

#### Tabelul 1.1

Generația a treia (1964-1981) este impusă de apariția circuitelor integrate. Dimensiunile calculatoarelor se reduc considerabil, crește substanțial dimensiunea memoriei interne (bazată pe semiconductoare), crește viteza de prelucrare, apare discul magnetic ca suport extern de informații de tnalli eficientă- Apar limbajele de nivel foarte înalt şi limbajele grafice. Apare microprocesorul pe 8 biti.

Perfectionarea tehnologiilor, miniaturizarea și reducerea considerabilă a prețului de cost, au făcut posibilă punerea în practică a dezideratului "un calculator pentru fiecare", astfel încît, anul 1972 (anul realizării microprocesorului 8080) marchează începerea producției unor noi tipuri de calculatoare •caJcwatoarele **personale• a** căror primă generaţie (tabelul 1.2) se va dezvolta pînă către anul 1980.

Generatia a patra de calculatoare (1982-1989) se caracterizează prin utilizarea circuitelor integrate pe scară largă și foarte largă precum și a microprocesoarelor. Se înregistrează salturi spectaculoase în creșterea capacității de stocare pe diferite suporturi externe de informații. Prețurile de cost scad considerabil, comparativ cu creșterea performanțelor sistemelor de calcul.

Apariţia în 1980 a microprocesorului pe 16 biţi 8086 determină, în paralel, lansarea generaţiei

a doua de microcalculatoare personale al cărei produs de referintă este calculatorul IBM-PC. În 1986 este pus la punct microprocesorul 80386. Îi urmează, la scurt timp, microprocesorul 80486 (32 de biti). Acestea marchează trecerea la a treia generație de microcalculatoare personale.

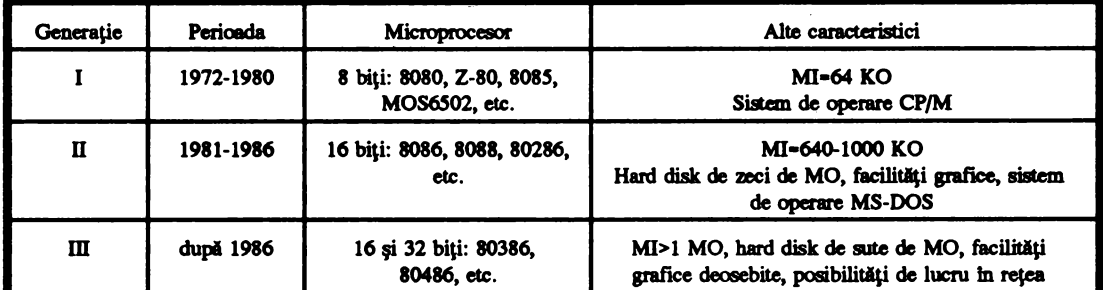

#### GENERAŢII DE CALCULATOARE PERSONALE

#### Tabelul 1.2

După numai circa 45 de ani de evolutie, transformările suferite de calculatorul electronic din punct de vedere al realizării tehnologice sînt nu numai fundamentale dar și spectaculoase astfel că. astăzi, calculatorul a devenit prezent practic, tn toate domeniile de activitate socială sau personală, a ajuns un instrument de lucru din ce în ce mai necesar.

Care ar fi perspectivele? Încă din 1981 Japonia lansează proiectul calculatorului de generația a cincea. Această generație (a cărei apariție se întrevede a avea loc după 1990) ar urma să se deosebească de generațiile anterioare (în speță de generația a patra) în principal, nu atît printr-o nouă tehnologie de constructie (hardware), ci printr-o nouă conceptie software, aceea a inteligentei artificiale.

1n concepţia specialiştilor japonezi calculatoarele din această generaţie vor deveni sisteme de procesare a informației de cunoaștere. Se presupune că această generatie va definitiva orientarea informatională a societății umane cu implicații majore în evoluția acesteia.

#### 1.2 Ce este un calculator **numeric?**

După cum îl înfățișează și numele, în general, un calculator este un sistem fizic care *prelucred datele tntr-o fonn4 prestabillt4* şi *fi,mi'Ud reviltatele* lntr-o *fonn4 accesibU4 •ti/izQton,h,i saa* alll,i dispovtiY *c•* · *care este conectat.* 

Din multimea de tipuri de calculatoare, calculatoarele numerice sînt acelea care prelucrează informații codificate numeric efectuînd operații aritmetice, funcții logice și transferuri de informații.

Aşa cum am văzut, începînd cu generația a doua, calculatorul electronic este alcătuit din două componente de bază:

• hardware (totalitatea dispozitivelor şi echipamentelor fizice) calculatorul propriu-zis;

- software (totalitatea programelor cu care este "echipat" acesta).

#### • **Hardware**

Din punct de vedere hardware un calculator electronic numeric trebuie să dispună în principal de următoarele componente:

- memorie internă (MI);
- unitate centrală (UC);
- dispozitive periferice (P):
	- de introducere a datelor;
	- de afişare a rezultatelor;
	- eventual, alte dispozitive periferice.

Cum ne interesează în special microcalculatoarele, ne oprim puțin asupra principalelor componente ale acestora (figura 1.1).

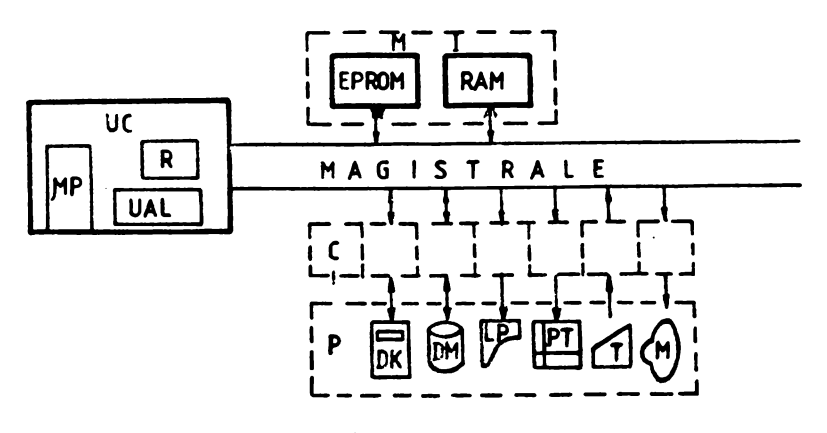

' **Fig.** 1.1

**:Memoria** Internă (Ml) este un dispozitiv alcătuit din 'locaţii• succesive adresabile, avînd rolul de a memora principalele programe care asigură gestiunea resurselor calculatorului, a programului utilizatorului, precum și a datelor cu care se lucrează. În general, memoria internă este împărțită în două părți distincte: memoria EPROM (conține informații privitoare la diferitele caracteristici fizice ale mașinii și programul "încărcător", program ce preia controlul la alimentarea cu tensiune a calculatorului), avînd proprietatea de a-şi păstra continutul şi după decuplarea calculatorului, **dar care**  permite numai citirea informatiilor stocate, şi memoria RAM care permite operaţii de citire / scriere şi în care sînt reţinute temporar programe şi date. Memoria RAM îşi pierde continutul la decuplarea alimentării calculatorului.

Unitatea centrală (UC) este un dispozitiv care asigură dirijarea funcționării normale atît a calculatorului în ansamblu cit şi a principalelor sale componente. Unitatea centrală ia decizii privind modul şi ordinea de executie a diferitelor operaţii în interiorul calculatorului şi semnalează apariţia unor condiții de eroare sau funcționarea anormală a acestuia.

Componenta fundamentală a unității centrale o constituie microprocesorul (µP), el fiind de fapt elementul care, prin sistemul de întreruperi, coordonează funcționarea tuturor componentelor calculatorului. După cum am văzut din tabelul 1.2, microprocesorul, prin caracteristicile sale, este un element definitor al generatiilor de microcalculatoare si, implicit, al performantelor unui calculator. O importantă aparte, prin rolul său în funcționarea unității centrale, o are unitatea aritmetică și logică (UAL), unitate ce asigură execuţia efectivă a operaţiilor aritmetice şi logice.

De asemenea, unitatea centrală, mai conține o memorie proprie (registre - R) precum și o serie de alte circuite menite să asigure sau să îmbunătătească performantele calculatorului.

Pentru a executa o instructiune (de exemplu adunarea a două numere  $C = A + B$ ) unitatea centrală execută următoarele operații:

- preia din memoria internă instrucțiunea (C = A+B) și o decodifică;

- calculează adresele operanzilor, îi identifică (A,B) şi efectuează deplasările necesare (aduce operandul A în memoria proprie);

- cu ajutorul UAL efectuază operatia (A + B) cu păstrarea rezultatului;

- **depune** rezultatul în memoria internă la locatia corespunzătoare (C);

- semnalează sfirşitul şi corectitudinea executării operaţiei.

Referitor la funcționarea unității centrale trebuie subliniat faptul că ea execută operațiile pas cu pas (pe rînd) la un moment dat executînd o singură operatie.

**Dispozitivele periferice de Introducere a datelor** sînt multiple. ln cazul calculatoarelor personale acest dispozitiv îl constituie, de obicei, tastatura (T).

**Dispozitivele de** afişare **a datelor** alcătuiesc o categorie complexă şi variată de dispozitive. Din aceasta fac parte, în primul rînd monitorul (M) - banalul televizor - care poate fi color sau monocrom, dispozitiv utilizat şi pentru conversaţia cu calculatorul, apoi imprimanta (alfanumerică sau grafică), plotterul, etc.

Pe lîngă aceste dispozitive periferice, o importanță deosebită o au suporturile de memorie externă, fără de care, în conditiile actuale este greu de conceput utilizarea eficientă a unui calculator. Preţurile relativ scăzute în ultima vreme ale acestor componente le fac tot mai acesibile utilizatorului neprofesionist, avantajele utilizării lor fiind evidente. ln această categorie amintim numai, benzile **magnetice (BM), discurile magnetice (DM) (cu capacități de stocare de ordinul sutelor de megaocteți),** precum și familiarele dischete (DK) (și ele cu capacități de ordinul megaocteților).

Atît memoria internă cit şi dispozitivele periferice sînt conectate la unitatea centrală prin **magistrale** - prin **care se** asigură atît transferul datelor şi instrucţiunilor cit şi controlul funcţionării acestora. Conectarea dispozitivelor periferice la magistrale este efectuată cu ajutorul unor dispozitive ( cuploare, interfeţe) specifice fiecăruia.

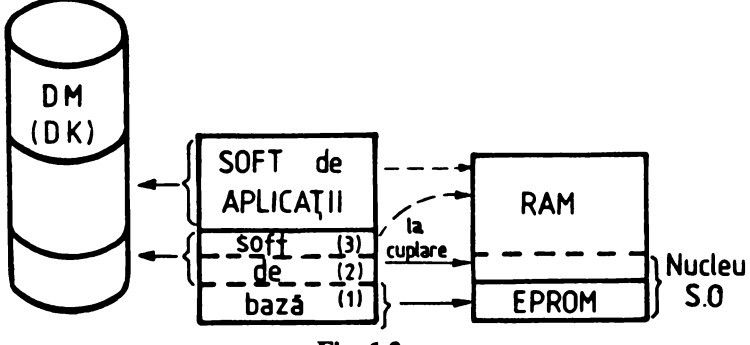

**Fig.** 1.2

#### • Software

Cea de a doua componentă de bază a unui calculator numeric este cunoscută sub numele de software și, la rîndul său, este constituită din două părți mari (figura 1.2):

- software-ul de buă;

- software-ul de aplicatii.

Software-ul **de** bază este alcătuit din loialitatea programelor fără **de** care utilizarea calculatorului nu este posibilă. O parte din software-ul de bază (1) este depus în memoria EPROM. La cuplarea calculatorului în memoria internă sint încărcate automat de pe disc şi alte programe absolut necesare dirijării funcţionării calculatorului (2), programe care împreună cu cele aflate în memoria EPROM alcătuiesc •nucleul sistemului de operare•,· nucleu existent în **memoria** internă a calculatorului pe toată durata funcționării lui. Restul componentelor (3) sînt încărcate în memorie numai dacă sînt solicitate de sistem sau utilizator şi numai pe durata utilizării lor (din această categorie fac parte compilatoarele, diferitele utilitare etc.).

*Observație. În cazul microcalculatoarelor care nu dispun de unități de disc toate componentele* software legate de funcționarea calculatorului precum și un minim pentru exploatarea acestuia se află *permanent în memoria EPROM. fn cazul acestor calculatoare nu putem vorbi de "sistem de operare" in întelesul deplin al cuvîntului.* 

**Software-ul de aplicalii** este constituit din mulţimea programelor destinate rezolvării diferitelor tipuri de **probleme.** 

ln această **categorie** intră şi programele create de utilizator; aceste programe sînt lansate în execuție, de regulă de utilizator și sînt prezente în memorie numai pe durata execuției.

Observație. În cazul microcalculatoarelor care nu dispun de discuri magnetice (fixe sau dischete) pentru încărcarea/salvarea programelor este necesară existența cel puțin a unei unități de *band4 magnetic4 (de* regulă *casetofon), comanda pentru efectuarea opera/iei (salvare/restaurare)*  fiind dată de utilizatotr; în caz contrar programul 'se pierde' la decuplarea calculatorului.

Calculatorul electronic numeric este deci o maşină complexă capabilă să primească date sub formă numerică, să rezolve probleme mai mult sau mai puțin complicate conform **programelor** cu care este **dotat** şi să **furnizeze** rezultatele sub o formă inteligibilă utilizatorului.

Din cele arătate mai sus putem concluziona: calculatoarele elecronice din generațiile I-IV pot soluționa numai genul de probleme, pentru care sînt programate; ele nu-și pot construi singure algoritmi și deci, deocamdată nu pot 'învăţa'. În consecință, înainte de a utiliza calculatorul la rezolvarea problemelor va trebui să-l 'învăţăm' să rezolve tipurile respective de probleme.

S-ar putea naște pe drept cuvînt întrebarea: "Ce rost mai are să folosim calculatorul dacă tot noi trebuie să rezolvăm problemele ?" Într-adevăr, dacă rezolvăm probleme particulare întrebarea este justificată. Dar nu trebuie să 'învăţăm• calculatorul să rezolve o problemă anume ci, un tip de probleme (să-i dăm algoritmul general de rezolvare). În acest caz, pentru toate problemele de acel tip dîndu-i numai datele specifice (date de intrare) calculatorul va determina, urmărind algoritmul general,

răspunsul căutat. De data aceasta utilizarea calculatorului este eficientă deoarece solutiile problemei se obțin fără a mai participa efectiv la efectuarea calculelor.

Calculatorul este deci, o masină capabilă să rezolve orice problemă cu condiția să fi fost 'învătat' cum să o facă.

fn consccintă, înainte de toate, cum rezolvăm o problemă?

#### 1.3 Cum rezolvăm o problemă?

1n general problemele **pe care** dorim să le rezolvăm cu calculatorul sint teoretic cunoscute dar ele necesită fie un volum mare de calcule, fie operații stereotipe, plictisitoare.

în aceste cazuri comod este să introducem datele problemei în calculator și să obținem rezultate. Am văzut însă că, pentru a putea determina solutiile unei probleme cu ajutorul calculatorului, este necesar ca acesta 'să cunoască' pas cu pas întreaga succesiune de operatii ce trebuie efectuate pentru rezolvarea acesteia.

Să rezolvăm o problemă simplă (de nivelul clasei a V-a): trecerea unui număr natural din baza 10 într-o buă b, cu ·b **mai mare sau egal** cu 2 şi mai mic decît 10.

**Tocmai pentru** că **este** o problemă banală să **vedem** cum o rezolvăm sau, mai bine zis, cum o pregătim **pentru a putea** fi rezolvată pe calculator.

#### • **Formularea problemei**

Să se treacă un număr natural a din baza 10 în baza b ( $b \in N$  si  $2 \le b \le 10$ )

#### • **Fundamentarea** teoretică

Un număr natural, de exemplu 157, spunem că este scris în baza 10 dacă:

$$
157_{(10)} - 1.10^2 + 5.10^1 + 7.10^0
$$

unde 1, 5 și 7 sînt cifrele care formează numărul (îndeplinind condiția  $0 \le 1$ , 5, 7  $\le 9$ ) iar 10 **este baza. În general, pentru un număr natural a scris în baza** b și format din n + 1 cifre avem:

$$
a_{(b)} - \overline{a_n a_{n-1} \dots a_1 a_0} - a_n b^n + a_{n-1} b^{n-1} + \dots + a_1 b + a_0 b^0
$$

**unde:**  $b \in N$  si  $b \geq 2$ ,

iar cifrele a<sub>n</sub>, a<sub>n-u</sub><sub>1</sub>, a<sub>n</sub>, a<sub>n</sub> sînt mai mari sau egale cu zero și strict mai mici decît b.

O teoremă de care avem nevoie în rezolvarea problemei noastre este teorema împărțirii cu rest:

*Fie* a şi *b doll4* m,mere fntregi, c11 *b* diferit de zero. A.t11nci existil *doll4* n11mere fntregi *q*  şi r, *asf/el* lnctt: a-bq+r şi *0:Sr<* lbl .

Numerele  $q$  și r determinate în aceste condiții sînt unice.

Cu alte cuvinte, împărțind un număr întreg a (deîmpărțitul) la un număr întreg b (împărțitor) obținem un cît q și un rest r. Restul este totdeauna mai mic decît împărțitorul, luat în valoare absolută, și mai mare sau egal cu 0. Dacă r (restul) este egal cu zero, atunci spunem că b divide a sau că b este divizor al lui a.

#### Exemplul 1.1

Fie a =  $125_{(10)}$ ; să se determine numărul c<sub>(2)</sub> = a<sub>(10)</sub>. Aplicind teorema împărţirii cu rest şi parcurgind schema din figura 1.3 rezultă:  $125_{(10)} = 1111101_{(2)}$ 

Verificare: utilizînd modul de scriere al numerelor în baza 2 rezultă:

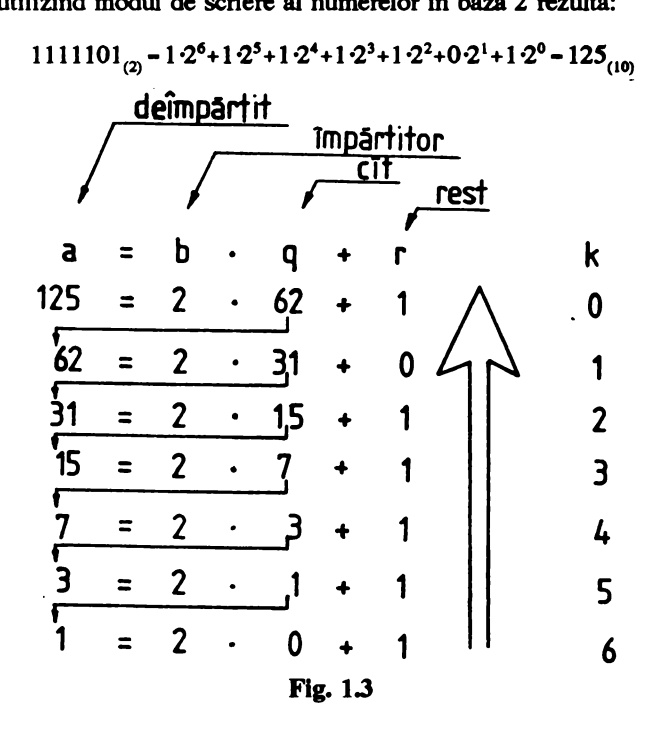

#### Exemplul 1.2

Să convertim în baza 8 numărul 342 $_{(10)}$ . Folosind schema din figura 1.4 rezultă:

 $342_{(10)} - 526_{(8)}$ 

Verificare:

$$
526_{(8)} - 5.8^2 + 2.8^1 + 6.8^0
$$

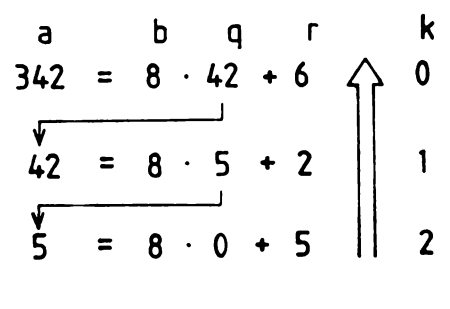

**Flg.1.4** 

Privind comparativ cele două exemple observăm că am folosit aceeaşi metodă, şi anume, am împărțit (utilizînd teorema împărțirii cu rest) numărul dat (125 respectiv 342) scris în baza zece la noua bază (2 respectiv 8) obținînd un cît și un rest. Am reținut restul iar cîtul a devenit deîmpărțit şi am efectuat o nouă împărţire. Pînă cînd? Pină cînd citul a ajuns mai mic clecît împărţitorul şi deci, în ultima împărţire, a devenit el însuşi rest. Numărul căutat se formează din cifrele rezultate ca rest, luate în ordine inversă obtinerii lor.

Examinati ultimul paragraf. Ce constatati?

#### • O primă concluzie

Modul de rezolvare nu depinde nici de numărul dat, nici de baza aleasă (respectînd însă condițiile impuse). Am alcătuit deci o metodă generală care, transpusă pe calculator, ne permite rezolvarea problemei pentru orice pereche de numere naturale (a, b) cu b mai mare sau egal cu 2 si strict mai mic decît 10.

După cum am văzut însă în capitolul 1.2 deocamdată calculatorul rezolvă problemele numai 'pas cu pas'. Care ar fi paşli rezolvării problemei propuse ?

#### • Algoritmul (paşli) rezolvării problemei

Înainte de a trece efectiv la scrierea paşilor rezolvării problemei, să facem o precizare: pentru a putea şti cite cifre are numărul a scris în baza b va trebui să numărăm de cite ori efectuăm împărțirea cu rest; pentru aceasta vom folosi un contor k cu valoare inițială egală cu zero în care, la fiecare trecere (de fiecare dată cînd executăm împărțirea), adunăm o unitate.

Pașii rezolvării problemei ar putea fi:

 $\ddot{\phantom{0}}$ 

- **pasul** 1: se stabilesc valorile numerelor a şi b;
- **pasul 2: se** verifică dacă sînt îndeplinite condiţiile impuse: (a, bEN şi 2 S b S 9);
	- dacă DA continuăm cu pasul 3;
	- dacă NU cel puţin unul din numerele date este eronat ales şi rezolvarea problemei se întrerupe (se sare la pasul 9 sau, eventual, la pasul I pentru a corecta **eroarea);**
- pasul 3: se atribuie contorului k valoarea O;
- pasul 4: se efectuează împărțirea cu rest:

 $a = b a + r_k$ 

- pasul S: se adună o unitate la valoarea contorului k;

- pasul 6: cîtul devine deîmpărțit a = q (vechea valoare a lui a nu ne mai interesează), iar restul r. se retine:
- **pasul 7: se** verifică dacă a < b;
	- dacă DA se continuă cu pasul 8;
	- dacă NU **se revine la** pasul 4;
- **pasul 8: se** scrie rezultatul sub fonna:

$$
\overline{r_ir_{k-1}...r_ir_0}
$$

- **pasul 9:** stop.

După cum vedem modul **de** pregătire **a** rezolvării **unei probleme pentru a putea** fi transpusă pe calculator diferă întrucîtva de modul în care se rezolvă în general problemele. Aceasta se datorează caracterului de generalitate pe care trebuie să-l aibă metoda de rezolvare pe care dorim să o utilizăm.

#### 1.4 Cîteva concluzii

Cel puțin pînă în prezent calculatoarele pe care le avem la îndemînă nu sînt dotate cu **Inteligenta de a** lnvăta. Ele sînt nişte maşini care pot soluţiona rapid şi corect o gamă foarte largă de probleme cu condiția să fi fost învățate să o facă.

Transpunerea pe calculator a modului de rezolvare a unei probleme presupune ca primă condiţie cunoaşterea teoretică profundă **a problemei** şi **determinarea** rfeuroasă **a unei succesiuni**  de operații (pași) care (în condițiile în care se îndeplinesc restricțiile precizate) să ducă în mod univoc la determinarea solutiei (solutiilor) acesteia.

Calculatorul execută automat (pas cu pas) operațiile precizate fără a participa în vreun fel la corectarea eventuală a acestora sau la soluționarea situațiilor ambigue. Din această cauză în precizarea succesiunii operatlllor pentru rezolvarea unei probleme trebuie **analizate** şi precizate operatille de executat în toate cazurile ce pot apare.

Transpunerea pe calculator a modurilor de rezolvare ale unor tipuri de probleme nu este o treabă prea simplă dar nici foarte complicată. Ea presupune, însă, pe lîngă cunoașterea teoretică aprofundată a problemei (problemelor) şi **unele** cunoştlnte **privind întocmirea** şi **reprezentarea**  algoritmilor, precum și cel putin a unui limbai de programare.

### **2. ALGORITMI. METODE DE REPREZENTARE**  LOONI I'M. METODE DE KEI KEZ<br>FEBEEREN EN EN EN EN EN EN EN --- --- ------- ---- - -- - - -- ------ -

----------- - -- - - - - - -- ------ - ---- --- ---------

#### 2.1 Despre algoritmi

#### **•** Definitie

În rezolvarea diferitelor probleme (nu numai de matematică), funcție de complexitatea acestora, trebuie, de obicei, ca pentru a obține soluția căutată să executăm, pornind de la anumite date, o succesiune de operații aritmetice si/sau logice. Stim de asemenea din experiență că aceste operații nu se fac la întîmplare, ci într-o ordine determinată de natura problemei și de unele rezultate intermediare obtinute. Pentru a putea executa această succesiune de operatii în mod automat (cu ajutorul calculatorului), deci fără aportul creator al omului, trebuie (aşa cum am văzut în capitolul 1.3) ca ele să fie valabile pentru toate problemele de acelaşi tip, astfel incit schimbînd numai datele iniţiale, solutiile să fie determine în mod autcmat.

De asemenea, am mai văzut că fiecare operaţie trebuie să aibă un mod cunoscut de efectuare, numărul lor trebuie să fie finit, iar parcurgerea întregii succesiuni să se încadreze într-un interval de timp rezonabil.

Odată stabilite operațiile și ordinea în care urmează a fi executate (în condițiile precizate mai sus) spunem că am alcătuit un algoritm de rezolvare a problemei respective.

Deci, am putea concluziona că, un algoritm este o multime finită de operații cunoscute care se execută într-o ordine stabilită, astfel incit, pornind de la un set de date (datele problemei) ce îndeplinesc anumite conditii, obtinem, într-un interval de timp finit, un set de valori (solutiile problemei).

#### • Exemple clasice de algoritmi

Să ne oprim asupra a doi algoritmi îndeobşte cunoscuţi: *algoritmul lui Euclid* de determinare a celui mai mare divizor comun a două numere întregi şi *algoritmul lui Eratostene* de determinare a numerelor prime cuprinse în intervalul [2, n], unde n este un număr natural mai mare sau egal cu doi, algoritm cunoscut sub numele de *ciurul lui Eratostene.* 

#### Exemplul 2.1.

*Algoritmul lui Euclid:* pentru a obţine c.m.m.d.c. a două numere întregi a şi b cu b diferit de zero împărțim pe a cu b; dacă restul împărțirii (r<sub>1</sub>) este zero atunci b este c.m.m.d.c.; dacă nu, împărțim pe b cu restul împărțirii anterioare  $(r_1)$  și obținem restul r<sub>2</sub>; apoi împărțim pe r<sub>1</sub> cu r<sub>2</sub> şi obținem r, și așa mai departe. Ultimul rest nenul este c.m.m.d.c. al numerelor date (a și b).

Înainte de a explicita algoritmul se impun două precizări:

1. Deoarece dacă d este c.m.m.d.c. al numerelor a şi b atunci şi -d este c.m.m.d.c.al lui a şi b şi cum c.m.m.d.c. al numerelor a şi b nu depinde nici de ordinea, nici de semnul lor, atunci, pentru a afla c.m.m.d.c. este suficient să aplicăm algoritmul lui Euclid pentru | a | si | b |, adică pentru două numere naturale din care cel puțin unul trebuie să fie diferit de zero.

 $2.$  Din motive de generalitate si pentru a nu genera confuzii în algoritm se vor utiliza două varabile d =  $max(|a|, |b|)$  și i =  $min(|a|, |b|)$  reprezentînd deîmpărțitul, respectiv împărțitorul cunoscuți de la împărțirea cu rest. În acest caz c.m.m.d.c. al numerelor a și b va fi numărul i obținut la prima împărțire cu rest zero.

Transpus pe pasi (operatii), algoritmul este:

```
- pasul 1: se aleg numerele întregi a şi b; 
- pasul 2: |a| > |b|?
       - dacă DA, atunci d - |a| și i - |b|;
       - dacă NU, atunci d = |b| si i = |a|;
-pasul 3: i > 0 ?
       - dacă DA, atunci se continuă cu pasul 4; 
       - dacă NU, atunci algoritmul nu se poate aplica și se sare la pasul 10; (în acest punct putem
         alcătui algoritmul și în altă variantă, cu salt la pasul 1 pentru o eventuală reluare cu alte
         valori atribuite variabilelor a şi b) 
- pasul 4: se efectuează împărţirea: 
               d = i q + r;
- pasul 5: r = 0 ?
       - dacă DA, atunci se sare la pasul 9; 
       - dacă NU, atunci se continuă cu pasul 6; 
- pasul 6: d = i (împărțitorul devine deîmpărțit);
- pasul 7: i = r (restul devine împărţitor); 
- pasul 8: se sare la pasul 4; 
- pasul 9: i este c.m.m.d.c. al lui a şi b; • - pasul 10: stop. 
       Verificăm cu un exemplu numeric: 
-pasul 1: a = 21 b = 14;-pasul 2: |21| > |14| ?-DA \Rightarrow d = 21 i = 14;
-pasul 3: i > 0 (14 > 0)?
       - DA •> se trece la pasul 4; 
- pasul 4: d = i q + r (21 = 14 1 + 7) => r = 7;
- pasul 5: r = o ? 
       - NU => se trece la pasul 6; 
- pasul 6: d = 14;
-pasul 7: i = 7;- pasul 8: se sare la pasul 4; 
- pasul 4: d = i q + r (14 = 7 2 + 0) => r = 0;
```
- **pasul 5:** r • o ?  $-$  DA  $\approx$  > se sare la pasul 9:  $\text{-}$  **pasul 9:**  $7 = (21, 14)$   $\overline{7}$  este c.m.m.d.c. al numerelor 21 si 14 - **pasul 10:** stop.

Rezultatul este corect. Înlocuind pe a si b cu alte valori (respectind însă, bineînteles, conditiile impuse) se vor obtine solutii corecte. Deci transpunerea pe pasi a algoritmului a fost efectuată corect

#### **Exemplul 2.2.**

*Ciurul lui Eratostene* permite, aşa cum am arătat obţinerea tuturor numerelor prime mai mici sau egale cu un număr natural  $n \geq 2$  dat. Metoda constă în următoarele: fiind dat șirul numerelor naturale mai mari sau egale cu 2 şi mai mici sau egale cu n, se porneşte de la primul număr din şir (numărul 2) care este număr prim şi se înlătură din şir toţi multiplii acestuia mai mici sau **egali** cu n; se trece apoi la următorul număr rămas în șir (numărul 3) și se înlătură toți multipli acestuia care mai sînt în sir, și așa mai departe pînă la cel mai mare număr prim mai mic sau egal cu  $\sqrt{n}$ . Numerele rămase în sir constituie multimea numerelor prime căutate.

**Fie** pk numărul prim căruia îi determinăm la cea de-a k **parcurgere** multiplii; să schiţăm paşii algoritmului :

 $\text{-}$  **pasul 1:** se alege numărul n ( $n \in \mathbb{N}$  și n  $\geq 2$ );

- **pasul 2: se** generează şirul numerelor naturale din intervalul (2, nJ;
- **pasul 3**:  $k = 1$  (sîntem la primul număr prim);
- **pasul 4**: se atribuie lui p<sub>k</sub> valoarea celui de al k-lea număr din șir;
- **pasul 5: se verifică dacă** p < √n.
	- dacă DA, atunci se trece la pasul 6;
	- dacă NU, atunci se trece la pasul 9;
- **pasul 6: se** determină toţi multiplii lui pk mai mici sau egali cu n şi se înlătură din şir;
- pasul 7: se adună 1 la valoarea curentă a lui k;
- pasul 8: se sare la pasul 4;
- **pasul 9:** se afişează numerele rămase în şir; acestea formează mulţimea numerelor prime căutate;
- pasul 10: stop.

Verificăm cele arătate pentru n • 26:

```
- pasul 1: n - 26;
```
- **pasul 2:** şirul este:

2 3 4 5 6 7 8 9 10 11 12 13 14 15 16 17 18 19 20 21 22 23 24 25 26

- **pasul 3:** k • 1;

- · **pasul 4:** Pi, 2;
- pasul 5: p<sub>r</sub>,  $\leq \sqrt{n}$  (2  $\leq \sqrt{26}$ ) ?
	- **DA•> se** trece la **pasul 6;**

- pasul 6: se determină și se înlătură din șir multiplii lui 2 :

2 3 5 7 9 11 13 15 17 19 21 23 25

- **pasul 7:** k - 2; - **pasul 8: se sare la pasul 4;**   $-$  **pasul 4:**  $p_k$  = 3;  $-$  **pasul 5:**  $p_n$   $\leq$   $\sqrt{n}$   $(3 \leq \sqrt{26})$  ? - **DA** •> **se trece la** pasul 6; - **pasul 6: se** determină şi se înlătură din şirul rămas multiplii lui 3 : 2 3 5 7 11 13 17 19 23 25 ;  $-$  pasul 7:  $k = 3$ ; - pasul 8: se sare la pasul 4; - pasul 4:  $p_k$  = 5 (5 este al treilea număr rămas în șir); - pasul 5:  $p_k \le \sqrt{n}$  (5  $\le \sqrt{2}$  6) ?  $-$  DA  $\equiv$ > se trece la pasul 6; - pasul 6: se determină şi se elimină din şirul rămas multiplii lui 5 : 2 3 5 7 11 13 17 19 23 ;  $-$  pasul 7:  $k = 4$ ; - pasul 8: se sare la pasul 4;  $-$  pasul 4:  $p_k = 7$ ; - pasul 5:  $p_k \leq \sqrt{n}$  (7  $\leq \sqrt{26}$ ) ? - NU •> se sare la pasul 9; - pasul 9: numerele prime aparținînd intervalului [2,26] sînt: 2 3 5 7 11 13 17 19 23

- pasul 10: stop.

Solutia este corectă.

#### • Conexiunile algoritnilor cu multimile valorilor variabilelor de intrare și de ieșire

Dacă analizăm cele două exemple prezentate, privite de data aceasta din exterior (considerînd fiecare algoritm ca o "cutie", ca un aparat) observăm că obținerea uneia sau altei soluții depinde de datele de intrare şi nu de ce se întîmplă în interiorul algoritmului respectiv. Aceasta ne îndeamnă să vedem algoritmul şi ca un sistem închis (figura 2.1) care are două legături cu exterionil: **una de Intrare** (I) şi **una de** ieşire **(o).** 

Pe de altă parte, aşa cum am văzut, algoritmii sînt generali şi reprezintă o succesiune mai simplă sau mai complicată de relații care, de fapt, nu sînt altceva decît legături între mulțimea valorilor variabilelor de intrare și mulțimea soluțiilor. Notînd cu I mulțimea valorilor variabilelor de intrare și cu o mulțimea soluțiilor putem defini algoritmul ca o funcție

 $f : I \rightarrow 0$ .

Sigur, această funcţie poate fi banală (dacă **ne-am propune, de exemplu,** să **întocmim un** 

**aJaorltm care** tlă **ne** fumizeze **distanta** parcursă **de un mobil ln mlpre** rectilinie uniformă **am pal** că **f nu este altceva** declt:

$$
f(t) = s - v \cdot t
$$

adică o funcție de gradul întii) sau ca în majoritatea cazurilor mai mult sau mai puțin complicată (vezi exemplele prezentate anterior).

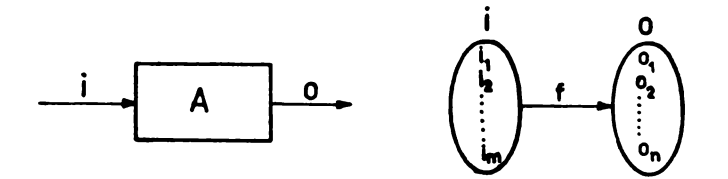

#### **Fig.** 2.1

Fără **a** mai complica lucrurile şi fără a intra în amănunte trebuie subliniat totuşi şi acest mod de interpretare a algoritmului, tocmai pentru a scoate în evidență rolul, locul și interdependența dintre algoritmul propriu-zis și cele două multimi de valori ale variabilelor cu care operează (intrările și ieşirile).

Interactiunea între algoritmul propriu-zis și multimea valorilor variabilelor de intrare are loc, de regulă, în primul (primii) pas (paşi) ai săi iar legătură cu multimea valorilor solutiilor se efectează în unul (sau mai multi) din ultimii săi paşi.

**Observatie.** La conectarea algoritmului cu multimea valorilor variabilelor de intrare s-a utilizat notiunea de 'interactiune', *deoarece într-un algoritm, înainte de a începe parcurgerea* operațiilor propriu-zise, este necesară verificarea condițiilor ce trebuie îndeplinite de variabilele de *intrare (dacă valorile lor apartin multimii valorilor admise); în cazul în care valorile acestora nu* corespund conditiilor impuse, algoritmul trebuie să le 'refuze', iar parcurgerea în continuare a *acestllia s4 fle abandonat4.* 

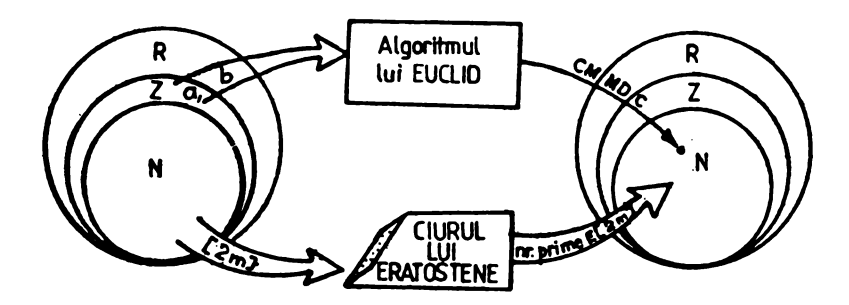

**Fig. 2.2** 

În figura 2.2 sînt prezentate sugestiv locul și relatiile dintre cei doi algoritmi prezentati (algoritmul lui Euclid şi ciurul lui Eratostene) şi multimile valorilor variabilelor cu **care acestea:**  operează. Dacă reanalizăm algoritmul lui Euclid observăm că interactiunea dintre acesta şi mulpmea valorilor variabilelor de intrare (a şi b) are loc în paşii 1-3 iar solupa este fumizată la **pasul 9** (o constituind variabila de ieșire a cărei valoare apartine multimii solutiilor problemei, adică o-f (a, b)). ln mod analog stau lucrurile şi în cazul variantei de algoribn prezentată **pentru** ciurul lui Eratos**tene.** 

*Remarcil Dacii* aceşti *algoritmi ar fi* trnspuşi pe *calculator, utilizatorul nu ar sesiv:i declt*  aceşti paşi, *algoritmul propriu-zis fiindu-i 'invizibil'.* 

#### • Proprietăţile **algoritmilor**

Pentru a putea fi considerat corect, sub aspect formal, un algoritm trebuie să îndeplinească cel putin trei conditii esentiale: generalitatea, finitudinea și unicitatea.

**Generalitatea** este o proprietate asupra căreia am insistat şi pînă acum (mai ales în capitolul 1.3). Această proprietate, de a fi valabil pentru un gen (o clasă) de probleme, justifică însăşi sensul (scopul) pentru care a fost întocmit.

Finitudinea este proprietatea unui algoritm de a permite obținerea soluției (soluțiilor) problemei după parcurgerea unui număr finit de operații. Dacă dintr-un motiv sau altul, (de obicei dintr-o eroare în logica întocmirii) în parcurgerea unui algoritm o operație (sau un grup de operații) se execută la infinit spunem că s-a intrat într-o "ciclare". Dintr-o asemenea stare algoritmul nu mai poate fi întrerupt decît printr-o interventie exterioară.

Unicitatea este acea proprietate a unui algoritm, conform căreia ori de cite ori **se** porneşte **de**  la acelaşi set de valori al variabilelor de intrare se obtin aceleaşi solutii. De **asemenea** această proprietate presupune existenta unui mod cunoscut de rezolvare a fiecărei operatii (acţiuni) cuprinse în algoritm. Aşa cum am mai arătat şi în capitolul 1.3, pentru a conferi unui algoritm aceasli proprietate este necesară abordarea sub toate aspectele a problemei căreia îi întocmim algoritmul, astfel încît să existe variante de urmat pentru toate situațiile posibile, să fie înlăturate toate ambiguitățile.

Aceste trei proprietăți caracterizează corectitudinea unui algoritm numai sub aspect formal. Dacă un algoritm are aceste trei proprietăți nu înseamnă însă că el furnizează și soluții corecte, că este corect şi din punct de vedere al problemei pentru care este întocmit

**Corectitudinea** constituie o conditie indispensabilă a oricărui algoribn. **Ba depinde** însă de corectitudinea metodei de rezolvare aleasă de utilizator.

Înainte de a încheia această prezentare mai amintim un element de care trebuie ținut seama în întocmirea algoritmilor, și anume, de eficiența acestora. În modul de lucru actual (în speță conversational) timpul de răspuns (timpul consumat de calculator de la introducerea valorilor variabilelor de intrare pînă la furnizarea soluțiilor) are o importanță destul de mare, chiar esențială, în cazurile cînd utilitatea unei soluții este limitată în timp. În aceste condiții, deși un algoritm este corect atît din punct de vedere formal, cît și al metodei el poate fi ineficient, în sensul că, de exemplu, furnizeuă solutia mai tîrziu decît momentul în care avem nevoie **de ea.** De asemenea, un algoritm poate fi ineficient și sub alte aspecte (precizie, volum de date necesare, resurse utilizate, etc.). În consecință eficiența este și ea o condiție importantă ce trebuie luată în considerare la întocmirea unui algoritm.

#### 2.2 Descrierea algoritmilor

De obicei, cum este și cazul lucrării de fată, scopul întocmirii unui algoritm este transpunerea sa pe calculator. Această transpunere se poate face direct, folosind un limbaj de programare sau parcurgînd una sau mai multe etape intermediare. Exprimarea directă într-un limbaj de programare pe lingă faptul că necesită o oarecare experiență, este și destul de dificilă, mai ales în cazul algoritmilor complecşi. De aceea este de preferat parcurgerea uneia sau mai multor etape intermediare întte întocmirea algoritmului în limbaj natural și transpunerea sa într-un limbaj de programare.

Aceste etape intermediare dau posibilitatea descrierii algoritmului fără a ne concentra în mod deosebit atentia asupra rigorilor impuse de un limbaj de programare, ci asupra corectitudinii întocmirii acestuia.

Există mai multe metode de descriere a algoritmilor: **schemele** logice, pseudocodul, **tabelele**  de decizii, diagramele, limbajele specializate de descriere, etc. Din acestea ne oprim numai asupra primelor două.

#### • **Schemele** logice

Schemele logice sînt *forme de reprezentare grafică a algoritmilor folosind simboluri a căror form/J indic4 tipul acJiunii.* Aceste simboluri poartă numele de *blocuri.* ln interiorul blocurilor, de la caz la caz, pot figura una sau mai multe operații care descriu efectiv acțiunea ce se execută.

Deşi există o multitudine de simboluri utilizate în descrierea algoritmilor, blocurile fundamentale necesare întocmirii unei scheme logice sînt prezentate în figura 2.3.

**Blocul terminal** pune în evidenţă începutul şi sfitşitul unei scheme logice; spre deosebire de celelalte, blocul terminal START, respectiv STOP, pot să apară numai o singură dată într-o schemă logică. Deci, o schemă logică nu poate avea decît un singur început, respectiv un singur sfiisit.

**Blocul de intrare** / ieşire pune în evidenţă infonnaţiile de intrare, respectiv ieşire, precum şi momentul şi locul în care acestea se execută; prin intermediul acestor blocuri are loc schimbul de informaţii între algoritmul propriu-zis şi exterior.

Blocul de calcul pune în evidență operațiile aritmetice, precum și transferul de valori între diferitele variabile utilizate în algoritm. Atît transferul de valori între diferitele variabile, cit şi efectuarea operațiilor aritmetice și logice, presupun existenta unor variabile *sursă* (cu care se efectează operația) și a unei variabile *destinație* (care primește valoarea expresiei calculate). Operația prin care o variabilă primeşte rezultatul evaluării unei expresii se numeşte 'atribuire' şi **se poate** evidenţia utilizînd diferite simboluri. ln figura 2.4 sînt prezentate trei moduri echivalente prin care se simbolizează că variabilei z i se atribuie valoarea produsului variabilelor x și y, iar variabilei k, valoarea k + 1 (valoarea sa este crescută cu o unitate).

*Observație. Semnul '=' utilizat în figura 2.4c (semnificînd o atribuire) nu trebuie confundat* cu cel utilizat în matematică (semnificînd egalitatea). Astfel dacă din punct de vedere al operației de *atribuire* k=k+ 1 *este o propoziJie* adevarată, *în matematict1, ea este fals4.* 

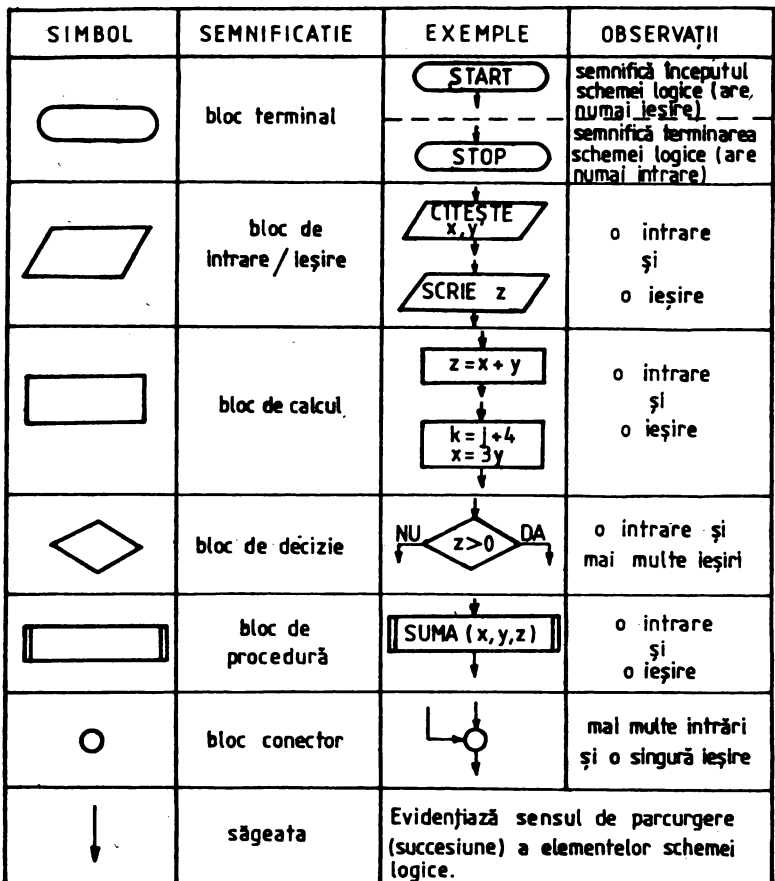

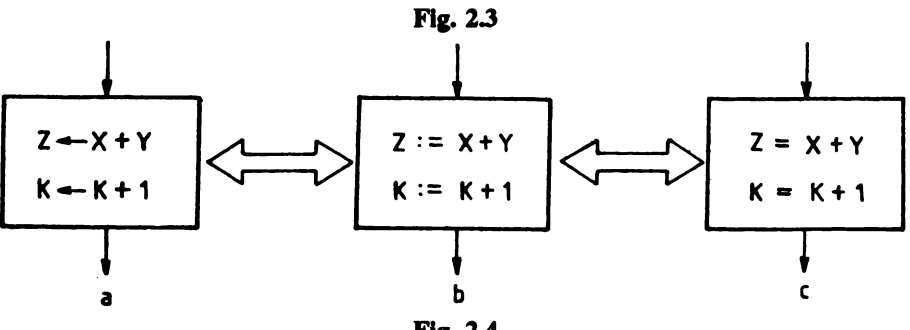

Fig. 2.4

Deoarece în limbajul BASIC, în operațiile de atribuire se utilizează semnul ' = ', și pentru a-l deosebi totuși de semnul ' - ' utilizat în matematică, în cele ce urmează vom folosi la simbolizarea atribuirii semnul compus ': = '.

Blocul de decizie pune în evidentă punctele de ramificare ale algoritmului functie de anumite conditii.

**Blocul de procedură** (functie) permite scrierea prescurtată a unei secvente care execută o anumită functiune; în interiorul blocului de procedură se.scriu, pe lingă numele simbolic al acesteia, variabilele de intrare și de ieșire fără a face însă vreo referire la operatiile care au loc în interiorul său.

Blocul conector pune în evidentă nodurile (punctele de intersectie) unui algoritm; spre deosebire de blocurile de decizie care pun în evidentă căile alternative de urmat la un moment dat functie de anumite conditii, nodurile sint puncte in care se ajunge parcurgind una sau alta din căile deschise de un bloc de decizie; deoarece, asa cum stim, un algoritm are un singur punct de început si unul de sfirşit (marcate prin blocurile tenninale respective) existenta în cadrul acestuia a unui bloc de decizie implică automat existenta a cel putin unui bloc conector.

Modul de parcurgere al algoritmului (de trecere de la un bloc la altul) este indicat prin săgeți avind o singură directie (un singur vîrf}. Legătura intre blocuri nu poate fi deci decît univocă (conditie impusă de însăsi noțiunea de algoritm).

#### **Exemplul** 2.3

O problemă foarte simplă: produsul a două numere reale. Schema logică a solutionării problemei este prezentată în figura 2.S.

Pe lingă blocurile fundamentale descrise pînă acum, în figura 2.6 sint prezentate şi alte simboluri, utilizate în special pentru a desemna suportul **extern** de pe care, respectiv pe care, are loc **citirea,** respectiv scrierea informatiilor.

#### • **Limbajul algoritmic 'pseudocod'**

Pseudocodul poate fi definit ca un *Umbaj simbolic situat intre limbajul natural* şi *limbajul de programare, obJinut prin introducerea unor reguli specifice limbajelor de programare în limbajul natural.* 

El ·operează cu un set de **cuvinte simbolice** cu semnificatii stricte utilizate în **construqii sintactice** care simulează structurile necesare des- **Fig. 2.5**  crierii algoritmilor. De regulă, în descrierea algoritmilor aceste cuvinte se

scriu îngroşate sau subliniate, cu o aliniere distinctă fată de restul textului. Aceste cuvinte mai poartă şi numele de **cuvinte chele.** 

Între blocurile utilizate în schemele logice și cuvintele cheie pseudocod există o oarecare echivalentă (figura 2.7).

ln figura 2.8 se prezintă descrierea în pseudocod a algoritmului de calcul al produsulei z=x• y (reprezentat şi prin schema logică din figura 2.5).

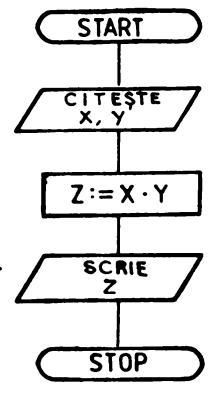

#### 2. Algoritmi. Metode de reprezentare

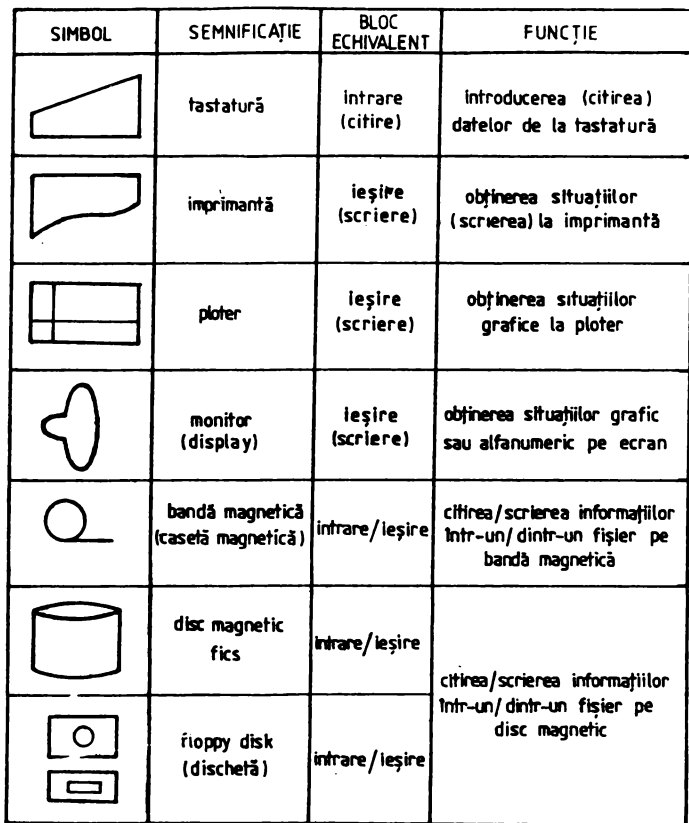

**Fig. 2.6** 

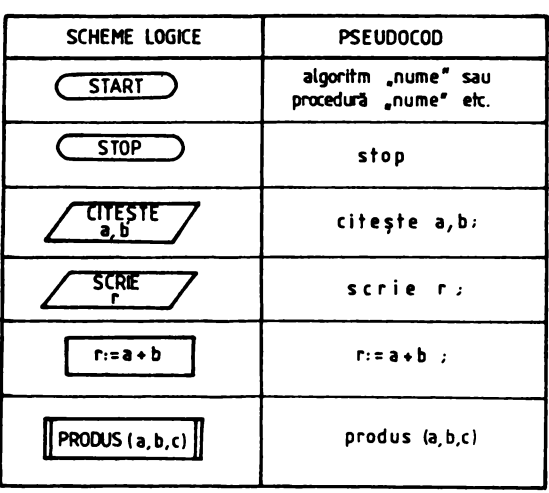

algoritm produs x y ;  $\mathsf{c}$  the ste  $\mathsf{x}$ ,  $\mathsf{y}$  ;  $z:$ \* $x \cdot y$ ; scrie z ; stop

**Fig.** 2.7

*Observatie. Caracterul ': ' constituie un semn de punctuatie foarte important în descrierea* ln *pseudocod a unui algoritm. El este utilizat pentru separarea expresiilor, lipsa* lui *putlnd genera erori. Caracterul* ' . ' *semniflcl alilturi de 'stop',* sftrşitul *algoritmului. Cu aceste semne de punctuaJie pentru descrierea unui algoritm in pseudocod este necesari* şi *sujicienll o singuri fraz/J.* 

entrezentarea algoritmilor în pseudocod se caracterizează printr-o mare flexibilitate, posibilitatea exprimării algoritmilor în limbaj natural şi, dacă este bine utilizat, o conversie facilă într-un limbaj de programare.

Spre deosebire de schemele logice, pseudocodul este mult mai **'bogat',** el posedînd expresii care, așa cum se va vedea în capitolul 2.3, simulează structurile fundamentale. El obligă utilizatorul la conceperea unor algoritmi structurati (fără salturi) ceea ce duce la o creștere substanțială a calității acestora și oferă, în același timp o bună lizibilitate și suplete algoritmilor.

#### 2.3 Structuri **fundamentale**

tn cele prezentate pînă acum ne-am oprit şi asupra cîtorva exemple de algoritmi (capitolul 2.1). Prezentarea acestora a fost efectuată în scopul familiarizării utilizatorului cu modul de abordare a unei probleme și cu noțiunea de algoritm, din care cauză descrierea acestora a fost efectuată utilizînd limbajul natural (prin enumerarea pasilor si a operatiilor de executat în fiecare moment).

fn practica programării însă algoritmii se întocmesc folosind o metodă de reprezentare (capitolul 2.2) cu respectarea anumitor reguli şi utilizînd un set de structuri fundamentale, astfel incit în final acesta să posede proprietăţile fundamentale ale unui algoritm bine întocmit

Pentru ca un **algoritm** să fie simplu, eficient, intuitiv uşor de verificat şi dezvoltat sau corectat (dacă este cazul) încă de la început el trebuie realizat ca o succesiune liniară de module formate din una sau mai multe instrucțiuni (acțiuni), cu proprietatea că au o singură intrare și o singură iesire. Astfel, dacă avem de reprezentat o secventă oarecare (pe care să o notăm simbolic 's') într-un algoritm în care se determină valorile:

$$
A = x + y
$$
  
\n
$$
B = 2 \cdot x + y^3
$$
  
\n
$$
C = x^2 + y^2
$$

putem folosi oricare din variantele prezentate în figura 2.9, în care pentru variantele 'a-d' s-au utilizat unul sau mai multe blocuri de calcul, iar în varianta 'e', un bloc procedură. Ceea ce le caracterizează însă **pe** toate este existenta unei **singure** intrări (notată • i • ) şi a unei singure ieşiri (notată ' o ' ).

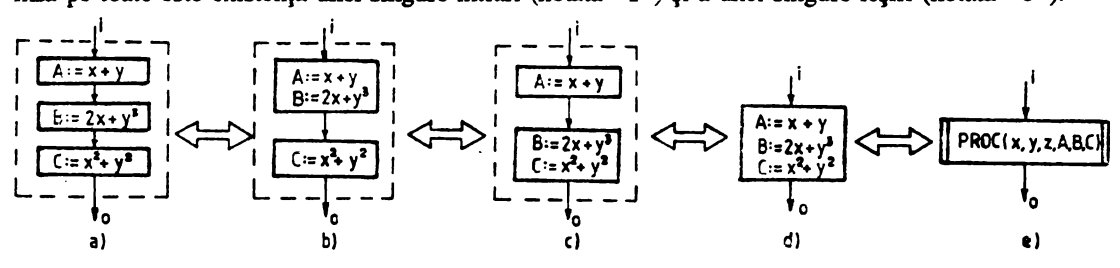

**Fig. 2.9** 

În practică însă, în întocmirea algoritmilor întilnim și alte conditii de derulare. Sînt astfel situații care impun, funcție de anumite condiții, execuția uneia sau altei secvente de operații, precum si altele în care una sau mai multe operatii se execută pînă se îndeplinesc anumite conditii, situatii **cale pot** determina mai multor ieşiri dintr-mi modul. Cum putem ieşi din această situape? Vom organiza **de** aşa natură actiunile în fiecare modul, astfel incit, în final să obţinem o singură intrare si o singură ieșire.

Pentru **aceasta dispunem** de trei structuri **fundamentale:** 

- structuri liniare;
- **structuri altemative;**
- structuri repetitive.

Aceste structuri constituie module avînd importanta proprietate amintită (o singură intrare şi o singură ieşire).

Notiunea de modul este însă mai largă, în sensul că un modul poate contine una sau mai multe structuri, deci poate fi, la rindul său, alcătuit din mai multe submodule. 1n descrierea structurilor fundamentale vom considera însă că un modul contine o singură astfel de structură.

#### • Structuri liniare

*Structurile liniare sînt succesiuni de operatii (actiuni) care se execută neconditionat în ordinea* dată. O structură liniară care contine n operații notate a<sub>1</sub>, a<sub>2</sub>, ..., a<sub>n</sub> poate fi reprezentată, utilizînd schemele logice, ca în figura 2.10.

1n **pseudocod** această structură se poate reprezenta astfel:

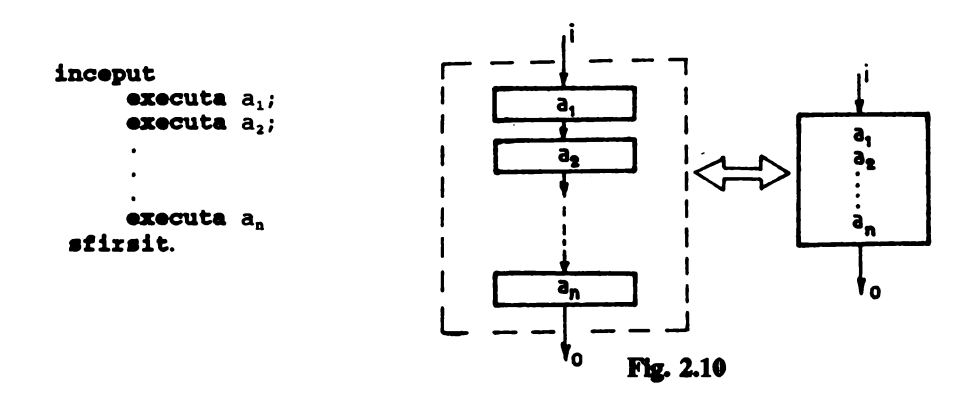

#### Observații

1. Dacă nu există riscul unor confuzii, cuvintele cheie inceput și sfirsit se pot omite. 2. În structurile liniare intră și operațiile de intrare / ieșire precum și apelurile la subprograme (reprezentate prin blocul de procedură).

#### Exemplul 2.3

Să reprezentim utilizînd achemele logice şi tn pseudocod algoritmul pm11U calculul valorilor variabilelor A, B, C prezentate în figura 2.9. Algoritmul complet pentru determinarea valorilor acestor

variabile este prezentat în figura 2.11. Variabilele de intrare sînt x, y, z R (multimea valorilor admisibile este deci multimea numerelor reale), iar variabilele de ieșire sînt A, B, C.

După cum se poate observa întregul algoritm utilizează numai structuri de tip liniar.

',

Descris în pseudocod, algoritmul este:

```
algorlta calcul ABC; 
    citeste x,y,z;
    A := X + V;
    B := 2 x + y^3C := x^2 + y^2;
    scrie A.B.C
stop.
```
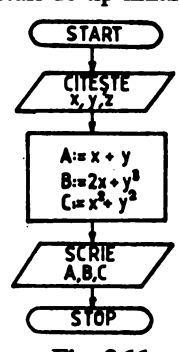

Fls-2.11

#### **e** Stnldmi alternative

Cunoscute si sub numele de structuri IF-THEN-ELSE (DACA-ATUNCI-ALTFEL), si avînd forma generală prezentată în figura 2.12, sînt alcătuite dintr-un bloc de decizie (c) și două blocuri a, și a, care se execută alternativ (sau a, sau a,), după cum c este adevarată sau falsă (DA / NU), şi un bloc conector.

Intr-o structură alternativă derularea actiunilor decurge astfel:

- se inttă în modul i;
- se evaluează expresia c și:
	- dacă este adevarată se execută a .:
	- dacă nu, se execută a,:
- se iese din modul o.

După cum se poate observa, deşi în interiorul modulului există două ramuri disjuncte el are totuși o singură intrare și o singură ieșire. Lucrul acesta este posibil deoarece structura alternativă tncepe printr-un bloc de decizie (care are o singură intrare) şi se încheie printr-un bloc conector care asigură conexiunea ramurilor altemative.

1n paeudocod o structuri altemativi se reprezintă sub forma

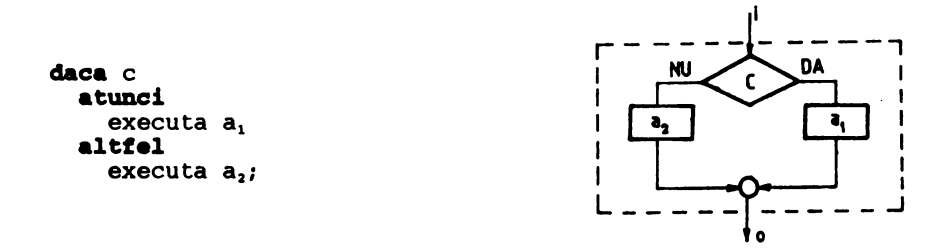

Fig. 2.12

#### Observații

1. *Intr-o structură alternativă nu este obligatorie existența ambelor blocuri* a, *și a*., *Dacă*, de exemplu *a<sub>2</sub>* nu conține operații (este vidă) atunci se obține structură alternativă cu o ramură vidă

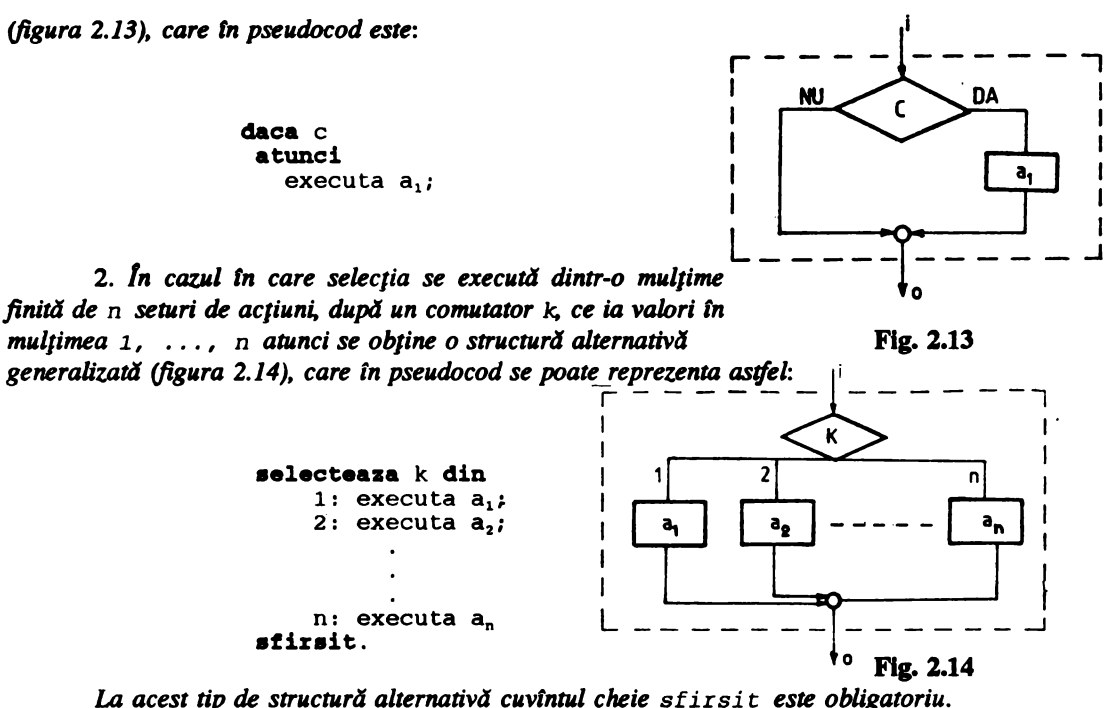

3. Blocurile a, respectiv a, pot contine la rindul lor structuri alternative, deci o structură alternativă *poate conJine* la *rtndul* s4,, *struc1"ri alternative.* 

#### **Exemplul** 2.4

Să se reprezinte cu ajutorul schemelor logice şi în pseudocod algoritmul de calcul al valorilor functiei:

 $f : R \rightarrow R$  $\int$  -2x - 1 dacă x < -1  $f(x) = \begin{cases} -2x - 1 & \text{arcc} \ x^2 & \text{arcc} \ 1 & \text{arcc} \end{cases}$  + 1 S x < 1  $\int x \, dx \, dx \, x \geq 1$ 

Variabila de intrare (inițială) o constituie  $x \in R$ , iar  $f(x)$  constituie variabila de ieșire. Cum f (x) se obține utilizînd una din cele trei expresii, funcție de valoarea variabilei de intrare, rezultă că algoritmul va conține, în cazul considerat, două structuri alternative. Astfel, dacă  $x \leftarrow 1$  atunci f  $(x) = -2x - 1$ , altfel, testăm dacă  $x \le 1$ , caz în care f  $(x) = x^2$  sau f  $(x) = x$  în caz contrar.

Algoritmul reprezentat cu ajutorul schemelor logice este cel din figura 2.15. Descris în pseudocod algoritmul este:

```
algoritm functie 
  citeate x;
```
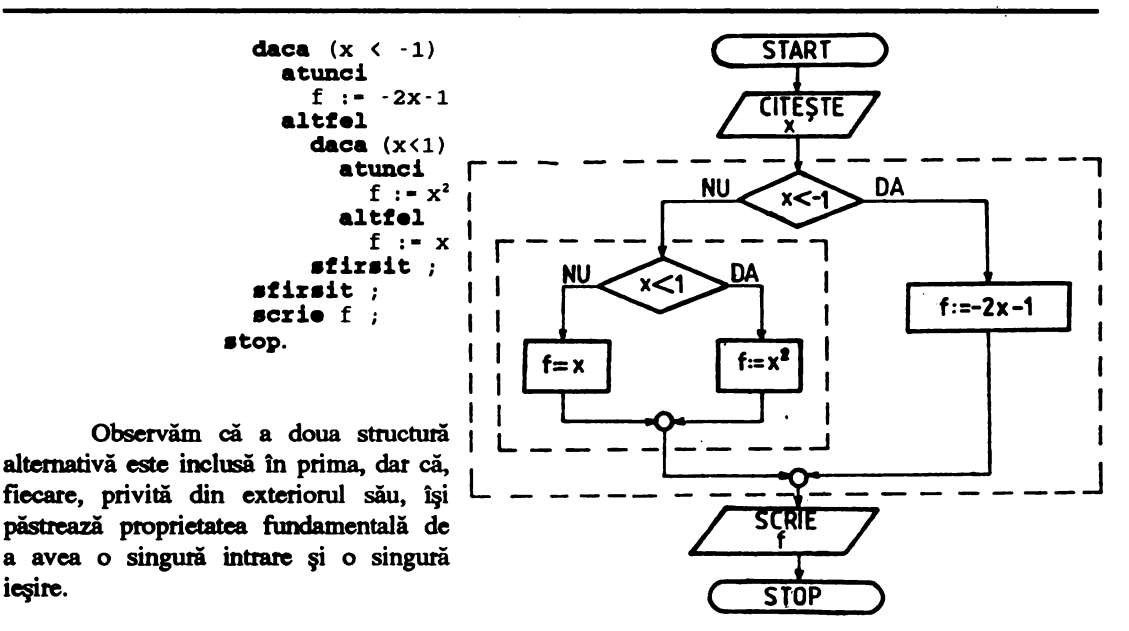

Fle- 2.15

*Remarctl UtilitJlrea de* doMIJ *ori a ci,vinr,,lui cheie* sfirsi *t* pentnl *a desemna tncheierea*  celor două structuri alternative nu este absolut necesară; au fost însă folosite pentru a mări lizibilitatea algoritmului.

#### **r,**   $\bullet$  **Structuri repetitive**

ieşire.

Structurile repetitive permit efectuarea uneia sau a mai multor operații (acțiuni) de un număr de ori sau pînă cînd se îndeplinește o anumită condiție. Structurile repetitive mai poartă și denumirea de structuri ciclice sau cicluri.

Aceste structuri presupun fie cunoaștera și precizarea numărului de ori de executat, caz în care avem de-a face cu un ciclu cu număr cunoscut de pași, fie execuția secvenței atît timp sau pînă cînd o anumită condiµe este îndeplinită, cleiu cu număr **necunoscut de** paşi.

Se disting de aici două moduri de clasificare a structurilor repetitive: după numărul de paşi și după locul și modul de condiționare a execuției.

După numărul de paşi, ciclurile pot fi:

- cu nwnăr cunoscut de paşi;

- cu număr necunoscut de paşi,

iar după locul şi modul de conditionare a executiei sînt:

- conditionate anterior sau de tip WHILE-DO (cît-timp...execută...);

- conditionate posterior sau de tip DO-UNTIL (execută...pînă-cînd...).

Structura de tip WHILE-DO este prezentată în figura 2.16 şi se execută astfel:

- se evaluează expresia c şi :

- **daci esle adevll8li se** executi a <sup>1</sup>şi se reia; - **daci rm, se** i **ieae** din ciclu. In pseudocod o structură repetitivă de tip WHILB-DO se exprimă<sup>'</sup> sub forma: clt:\_tlllp c **a:ecnata**   $sec$  venta  $a_1$ ; I

#### Observatii

1. Secventa a, trebuie să conțină o instrucțiune care | s4 *modifice cel p•Jin .n* **elefflflnt** *c•prlns* 1n *aprala c;* tn *Ctll contrar, dacă expresia c este adevărată secventa a, se* execută de un număr infinit de ori *(algoritmul* își pierde *proprietatea de finitudine*).

2. Dacă la prima evaluare expresia c este falsă secventa a, nu se execută niciodată.

Structura repetitivă de tip DO- UNTIL este întrucîtva inversă structurii WHILB -DO, în sensul că, aici secvența a, se execută pînă cînd expresia c devine adevărată (deci atît timp cît c este falsă), locul în care se face această evaluare fiind de data aceasta la sfirșit. Structura repetitivă<br>  $\log$ -UNTIL este prezentată în figura 2.17 și se execută astfel:<br>  $\log$ - $\log$ - $\log$ - $\log$ - $\log$ - $\log$   $\log$ - $\log$   $\log$   $\log$ DO-UNTIL este prezentată în figura 2.17 și se execută astfel:

- se execută secventa a.:
- $-$  se evaluează expresia  $\overline{c}$  si:
	- dacă este falsă se reia secventa a .:
	- daci este adevirati se iese din ciclu.

În pseudocod această structură se exprimă:

**a:ecuta**  secventa a. **pina\_clnd** c.

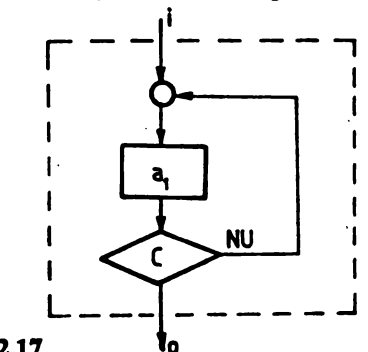

Plus 2.17<br> **Superva<sub>f</sub>ii** 1. Si *ln acest caz secvența a, trebuie să determine modificarea condiției c; în caz contrar ciclul este infinit.* 

2. Spre deosebire de structura WHILE-DO aici secvența a, se execută cel puțin o dată (chiar si în cazul în care expresia c este adevărată); din această cauză se recomandă utilizarea cu atentie a acestu<sup>i</sup> tip de structură.

3. *O stn,ctMnl de* tlp *DO- UNTIL poate ft sinu,latil •tilidnd o stnctanl Unlanl ( 1)* şi *•na de*   $tip$   $WHILE-DO$   $(w)$ ,  $figura$   $2.18$ .

#### Exemplul 2.5

Să se descrie utilizind schemele logice și în pseudocod, un algoritm pentru determinarea sumei primelor n numere naturale.

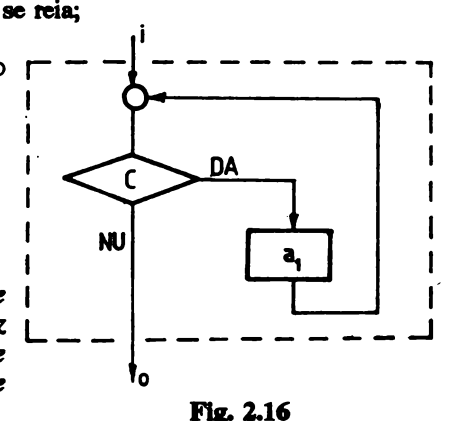
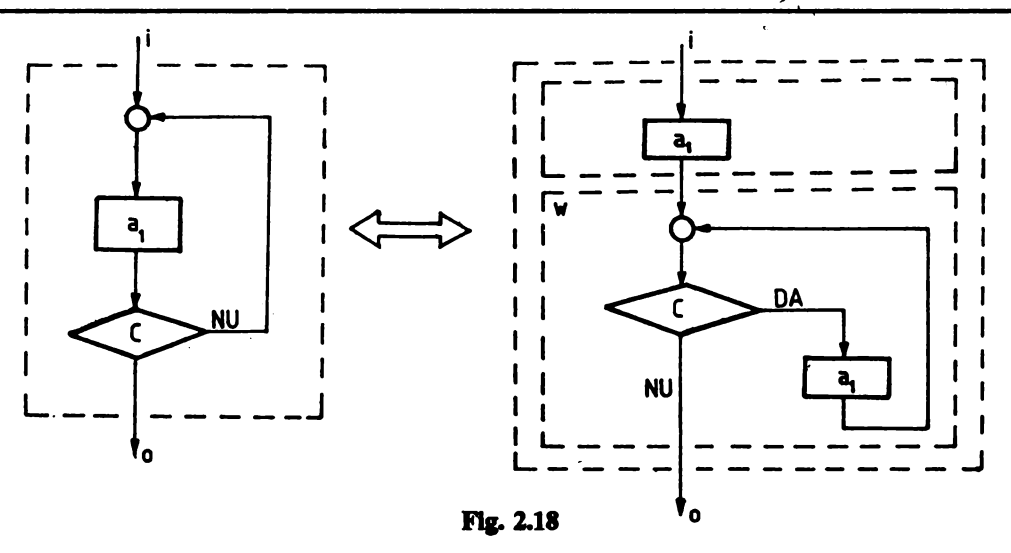

Pentru aceasta vom utiliza ca variabilă de intrare variabila nEN, iar ca variabilă de ieșire variabila  $s - \sum_{i=1}^{n-1} i$  (deoarece primul număr natural este 0, atunci primele n numere naturale vor fi euprinse în intervalul  $[0, n-1]$ ).

Numărul n fiind cunoscut se va utiliza pentru determinarea sumei o structură cu număr cunoscut de pași. Suma s se determină în procedura SUMA.

Schema logică a algoritmului este prezentată în figura 2.19 blocurile terminale SUMA  $(n, s)$ si respectiv RETURN reprezintă intrarea respectiv revenirea din procedură.

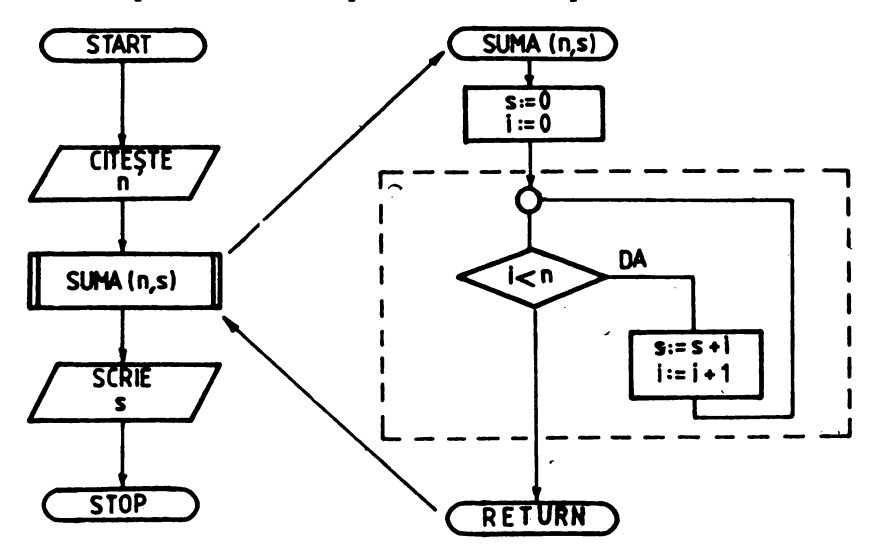

Fla- 2.U

```
Descrierea în pseudocod este:
              algozita suma; 
                       citeste n :
                       suma(n,s);
               scrie s :
                 stop.
                                           pzoceduza suma(n,s) 
                                                    s := 0;
                                                    i := 0;
                                            cit_tiap i<n ezecuta 
                                                   inceput 
                                                    s: = s + i;
                                                    i \cdot i + 1;
                                                   sfirstsfirsit :
                                                  zetuzn;
```
## **Exemplul 2.6**

Să se întocmească un algoritm pentru efectuarea împărtirii cu rest a două numere naturale. Schema logică a procedurii, pe care am numit-o SREST, și a programului apelant sînt prezentate în figura 2.20.

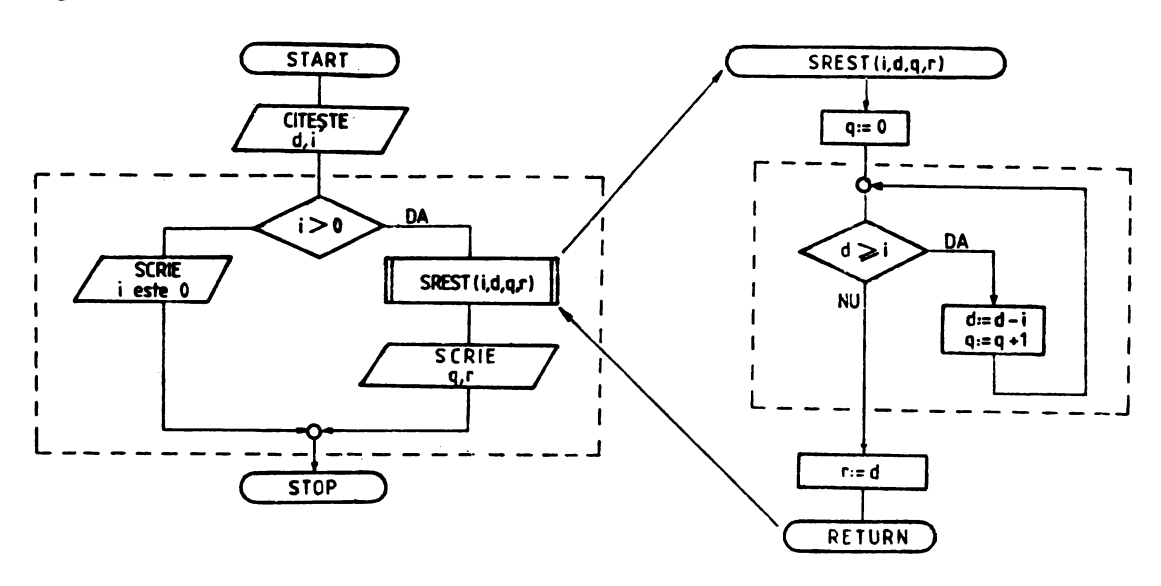

**Fig. 2.20** 

## **Exemplul 2.7**

În figura 2.21a este prezentată schema logică a algoritmului lui Euclid așa cum a fost întocmit. în exemplul 2.1.

Pentru efectuarea împărțirii cu rest s-a utilizat procedura SREST prezentată în exemplul anterior. Observăm ușor că această schemă logică nu îndeplinește condiția de a fi alcătuită din structuri cu o singură intrare și o singură ieșire. Ciclul cuprins între punctele A și C nu este nici de tip DO-UNTIL, nici WHILE-DO și, ca atare, blocul de decizie cuprins între punctele B și C este independent, ceea ce determină automat două ieșiri.

Pentru a obține o schemă structurată este necesară o mică modificare, astfel încît se obține schema logică din figura 2.21b.

#### **Observatie** importantă

*Desi algoritmul prezentat în figura 2.21a îndeplinește condițiile de: generalitate, finitudine, tinicitate si corectitudine, el este mai putin lizibil decti cel prezentat în figura 2.21b, care are în plus caUtatea* **de** *a fl stnict1'rat. ReJinem deci, o nou4 condiJie* pe *caTY trebuie* s4 *o tndeplineasctl Nn algoritm:* **de** *a fl strMct1'rat. Aceasta.* deşi *nu este o condtJie obUgatorie, se impune din ce tn ce* mai *mult, mai ales datorită evolutiei limbajelor de programare care, în marea lor majoritate, oblieă programatorul să gîndească și să lucreze structurat.* 

*ln cele ce Mnneavf atft algoritmii prezenta/i, cir* şi *repreunt4rile lor,* vor *fndeplini* şi *aceast4*   $condite:$  de structuralitate.

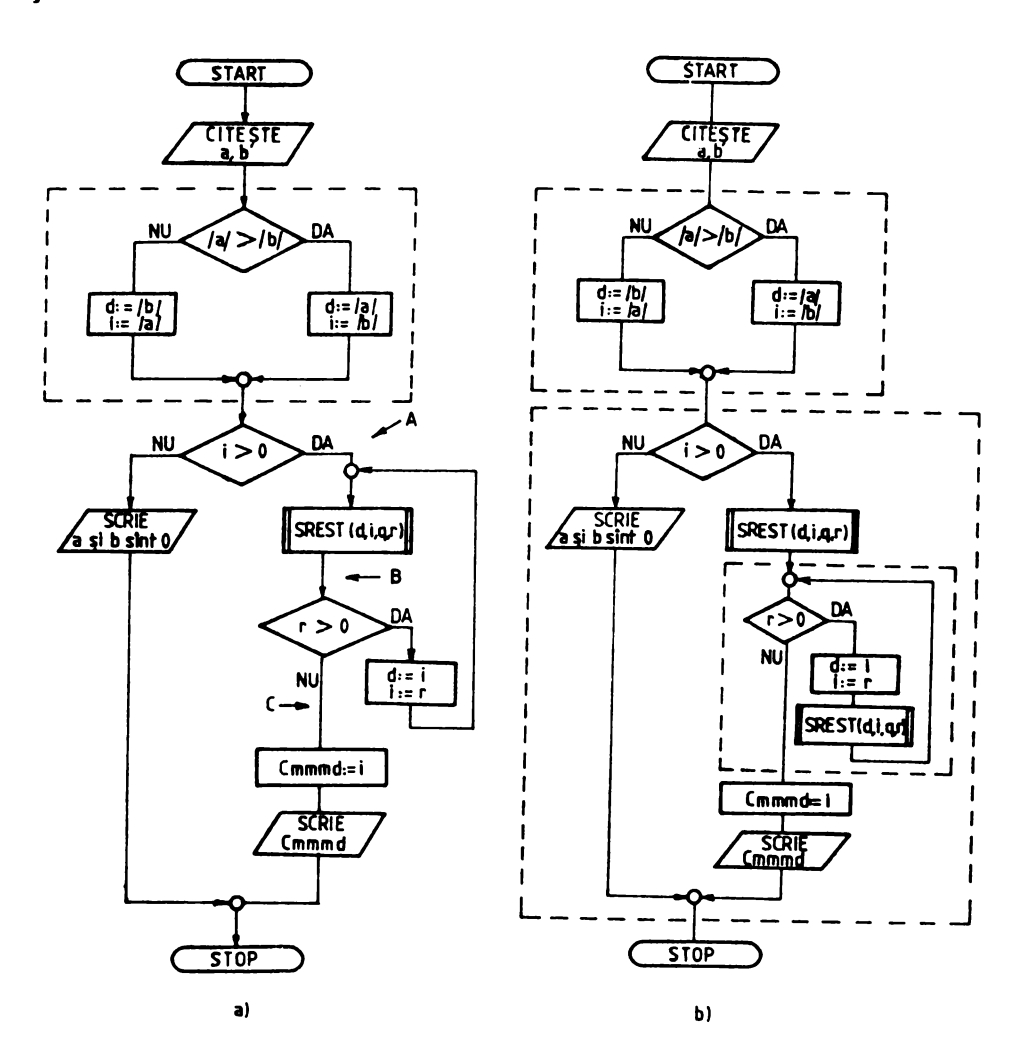

**Fig. 2.21** 

**Re'IIUll"Cti** *fu,ali,. Sm,cr,,rile fi,ndamentale* "" *trebuie* co,ţf,,ndate *c11 bloc11rile fi,ndamentale utilit.ate* ln *reprezentarea algoritmilor cu aj11rond schemelor logice. Dacd bloc11rile de calcul, blocurile*  de *intrare* / iesire si *blocurile procedură pot fi considerate* și *ca structuri de tip. liniar, blocul de* decizie, avînd o intrare și cel puțin două ieșiri nu poate fi asimilat cu nici una din structuri. În mod *a.seltUUU'llor sra,, h,crurile* şi *ln caz,,l bloc..w conector. Bloc11rile de decizie* şi *conector intrtJ* l1r.liJ ln *compunerea srn,cr,,rilor* alternative şi *repetitive.* 

## 2.4 Utilizarea variabilelor indexate

De cele mai multe ori, în practică, sîntem puși în situatia de a lucra cu un număr relativ mare de variabile fără o relație de interdependență între ele (relații de recurență sau de alt tip) sau de a executa pentru mai multe variabile aceeași secvență de operații. În acest caz scrierea repetată a secventei în cauză de un număr mai mare sau mai mic de ori este total ineficientă și uneori chiar imposibilă.

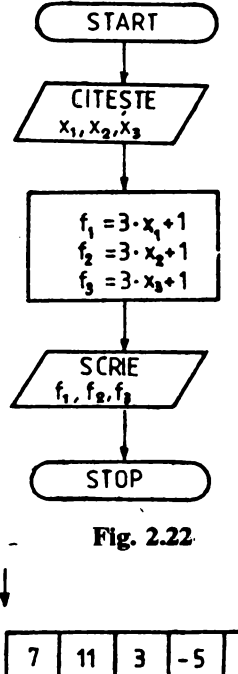

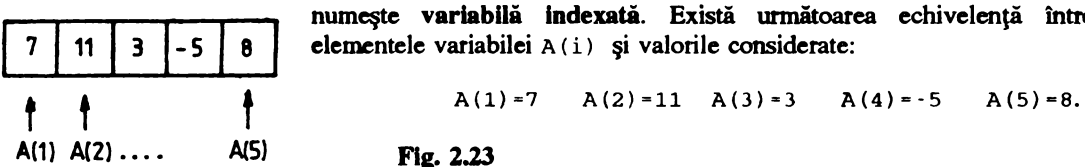

Să analizăm un exemplu pur demonstrativ. Să presupunem că pornind de la trei variabile  $x_1$ ,  $x_2$ ,  $x_3$  vrem să determinăm f  $(x_1)$ , f  $(x_2)$  și f  $(x_3)$ unde f:  $R \rightarrow R$  si f (x) = 3x+1. Utilizînd numai structuri liniare algoritmul ar fi cel din figura 2.22.

Observăm că secventa q contine de fapt trei operații identice (cîte una pentru fiecare varabilă de intrare). Ori în cazul cînd am avea de-a face nu cu trei ci cu mult mai multe variabile modul acesta de rezolvare a problemei este inutilizabil. Si atunci cum rezolvăm problema?

O metodă simplă și eficientă de rezolvare a unei astfel de situații este metoda **indexării**, care ar consta în următoarele: considerăm cele n variabile ca şi cum ar fi scrise una după alta într-o listă; în acest caz identificarea unei anumite valori corespunzătoare uneia din cele  $n$  variabile se poate face numai după numele listei căreia îi apartine și numărul de ordine (poziția) pe care o are în această listă.

Fie un algoritm oarecare în care sînt utilizate similar cinci variabile  $a_{1}$ ,  $a_2$ ,  $a_3$ ,  $a_4$  și  $a_5$  avînd valorile 7, 11, 3, -5 și respectiv 8. În loc să lucrăm cu toate cinci şi să repetăm pentru fiecare în **parte** aceeaşi secvenţă le vom considera scrise într-o listă, de nume să-i spunem A, şi avînd cinci poziţii (figura 2.23).

Simbolic acesta se scrie A(i) unde i se numește indice și ia valori, în cazul considerat, în multimea  $\{1,2,3,4,5\}$ . Variabila A(i) se numeşte variabilă Indexată. Există următoarea echivelenţă între elementele variabilei A(i) și valorile considerate:

O variabilă indexată poate avea unul sau mai multi indici. Variabilele indexate cu un singur indice se mai numesc tablouri unidimensionale sau vectori, iar cele cu doi indici, de exemplu  $B(i, j)$ , tablouri bidimensionale sau matrici.

#### Exemplul 2.8

Să se întocmească un algoritm pentru determinarea elementului maxim dintr-un şir de 20 de valori **date.** · ·· ·

Pentru aceasta utilizăm variabila indexată c ( i ) unde:

$$
i \in \{ i / 1 \leq i \leq 20 \text{ și } i \in \mathbb{N} \}.
$$

Variabila c ( i) constituie variabila **de intrare.** Variabila de ieşire este m • maxc ( i). Pentru determinarea elementului maxim, atribuim initial lui m valoarea primului element din listă (vectorul)  $C$  ( $m-C(1)$ ), apoi modificînd pe rînd valoarea indicelui i între 2 și 20 se verifică, de fiecare dată, dacă c ( i) > m; dacă DA **atunci se** efectuează atribuire m : - c ( i) , dacă NU, m rămine nemodificat; cînd i devine mai mare decît 20,  $m$  va contine valoarea maximă existentă în șir.

Schema logică este prezentată în figura 2.24.

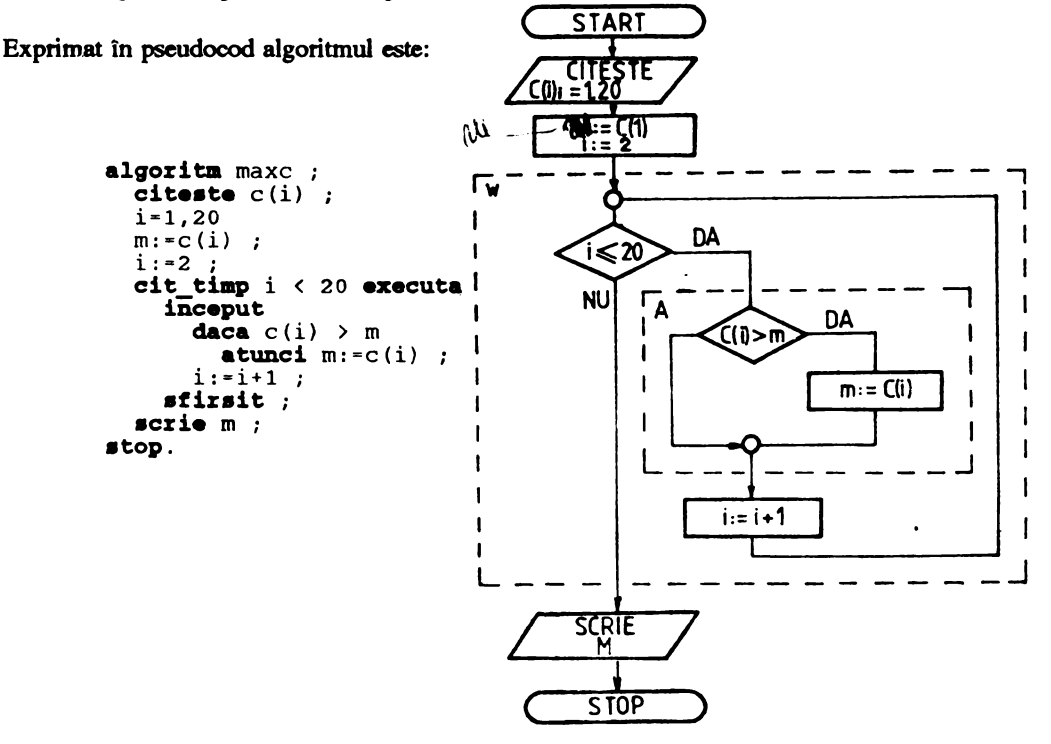

#### **Observatie**

**Fig. 2.24** 

*fn descriera în pseudocod a algoritmulu~ cuvintele cheie inceput* şi *sfirsi* t *utilizate în srructura cit \_\_ timp i* < *20 executa* ... , *au fost necesare pentru a marca, din punct de vedere format faptul ca ambele expresii cuprinse între ele (reprezentind o* structură alternativă şi *una liniar4) se* repetă *atît timp cir condifia i* < *20 este* indeplinită. Dacă *acestea ar* fi *lipsit, ar* fi *rezultat* că *se rt!'pr!f4 ICIUllai prima expresie (respectiv structura* alternativă), *ceea ce este eronat.* 

# 3. ELEMENTE ALE LIMBAJULUI BASIC

## 3.1 Cîteva precizări

ln general, scopul final al elaborării unui algoritm **este transpunerea** şi exccupa automată **a**  acestuia cu ajutorul calculatorului. 1n esentă, **etapele de parcws pentru îndeplinirea acestui deziderat**  sint prezentate în figura  $3.1$ .

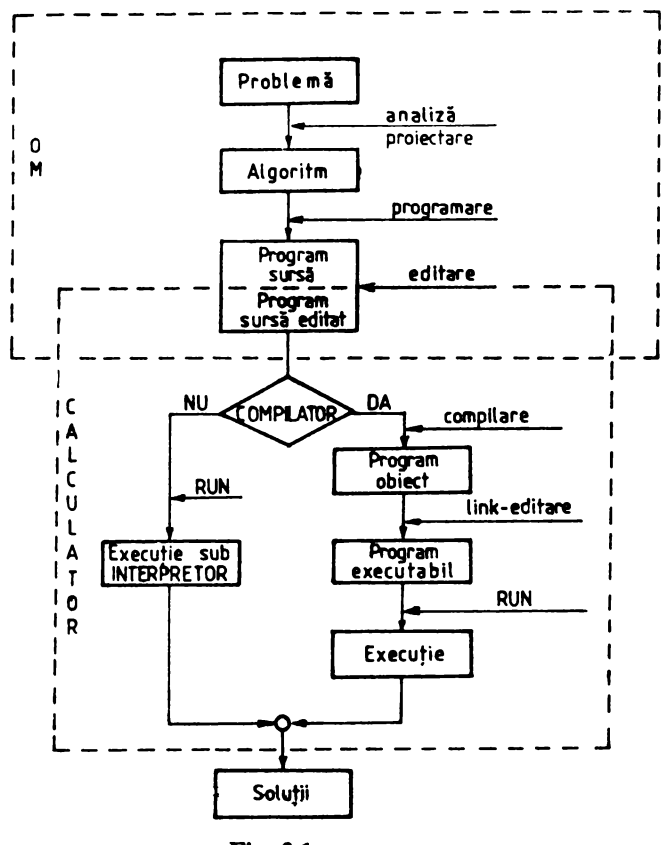

**Fle.** 3.1

Am văzut, în capitolele anterioare, care sînt principalele cerințe și cum putem întocmi algoritmul soluţionării unei probleme.

După cum rezultă şi din figura 3.1, pentru a transpune algoritmul pe calculator, pentru a putea

fi 'înteles' și executat de acesta, ar mai fi de parcurs cel putin încă o etapă, și anume, descrierea sa lntr-un limbai de programare. Am ales limbajul BASIC.

lnaine de a trece însă la descrierea efectivă a elementelor de bază ale limbajului BASIC sînt necesare cîteva precizări referitoare la fazele prin care trece un program de la introducere pînă la execuția sa efectivă.

O primă fază constă în editarea (introducerea de la tastatură - scrierea) programului în format sursă (asa cum a fost scris) și retinerea lui pe un suport extern de informatii (bandă sau disc magnetic). Lucrul acesta se execută cu ajutorul unui editor de texte, program sistem de regulă, care permite introducerea, încărcarea și salvarea (reținerea) unui text (respectiv textul programului).

După editarea şi eventual corectarea textului programului, funcpe de modul de lucru (de varianta de BASIC de care dispunem, compilator sau interpretor) se poate proceda în două moduri:

A. Cînd se dispune de compilator se parcurg fazele (figura 3.1, ramura DA):

- **compilarea** programului, care constă în conversia unui program din limbajul de programare de nivel înalt în care a fost scris (program sursă) într-lUl limbaj apropiat de cel al calculatorului (program obiect); înainte sau pe parcw!llll acestei conversii se verifică automat corectitudinea programului sursă și se semnalează eventualele erori. În urma compilării rezultă unul sau mai multe module obiect. Dacă au fost detectate erori, după etapa de compilare, este necesară revenirea în editorul de texte pentru efectuarea corecţiilor, după care se reia compilarea. Dacă nu s-au semnalat erori se trece la faza următoare.

- editarea de legături (link-editarea) realizează legăturile între diferitele module obiect și soluționează apelurile la funcțiile de bibliotecă referite în program; rezultă un program unitar reprezentat în cod direct executabil; indiferent de limbajul în care a fost scris inițial un program, după link-editare, acesta este tradus complet în cod masină și pregătit pentru executie. Dacă pe parcursul ~tării de legături au rămas meriri nesoluţionate sau au fost detectate alte erori, acestea sint semnalate automat; în acest caz trebuie revenit (ca şi la compilare) în **editorul de texte** pentru corectarea erorilor, după care compilarea şi link-editarea se reiau; dacă nu au fost semnalate erori, programul poate fi lansat în executie;

- executia programului constă în parcurgerea pas cu pas și efectuarea operațiilor specificate de codul instrucțiunii, în limbaj mașină, de către unitatea centrală a calculatorului (vezi capitolul 1.2).

**B.** În cazul în care nu se dispune de un compilator BASIC (figura 3.1, ramura NU), ci doar de **Interpretor,** după introducera textillui sursă (cu \Ul editor de texte sau cu editorul BASIC), **se poate**  trece direct la execuția programului. În acest caz, 'interpretorul' parcurge pas cu pas textul programului sursă BASIC (instrucțiune cu instrucțiune), îl interpretează și îl execută. Dacă pe parcursul interpretării unei instrucțiuni sînt detectate erori, acestea sînt semnalate și, funcție de gravitatea lor, executia programului este abandonată sau nu.

Deosebirea fundamentală între execuţia unui program care a fost compilat şi link-editat şi cea efectuată sub interpretor, constă în faptul că, în primul caz se execută numai programul propriu-zis, pe cînd în al doilea caz în timpul execuției se efectuează și interpretarea, verificarea și decodificarea instrucțiunilor, ceea ce duce la un timp de răspuns mult mai lung. Cu cît un program este mai complex cu atît durata execuției sale sub interpretor este mai mare. Din această cauză interpretoarele, la execuții, sînt mai puțin eficiente. Totuși, mai ales pentru începători sau în etapa de testare și punere la punct a unor module de program sau programe, cînd durata execuției nu interesează în mod deosebit, interpretorul asigură o mai bună flexibilitate şi intervale de timp mai scurte între efectuarea unei corecții în programul sursă și verificarea eficienței acesteia în execuție.

In urma execuției programului se obțin soluțiile problemei.

Continua evolutie a limbajelor de programare, mai ales după apariția și dezvoltarea de amploare a calculatoarelor personale, a dus la aparitia așa numitelor 'medii de programare', mai întîi pentru limbajul PASCAL si apoi treptat si pentru alte limbaje, inclusiv BASIC.

Mediile de programare sînt sisteme integrate de programe care asigură editarea, compilarea, link-editarea, execuția și depanarea programelor. Ele oferă marele avantaj că, printr-un set de comenzi proprii, asigură toate funcțiile necesare punerii la punct a programelor, ceea ce duce la o programare deosebit de eficientă. Indiferent de varianta de BASIC şi de modul de lucru (sub interpretor, cu compilator sau în mediu de programare), în esentă, nucleul vocabularului (vocabularul fundamental), semantica (setul de reguli care determină înțelesul cuvintelor - al cuvintelor cheie - și semnificația propozițiilor) și regulile sintactice (de combinare a cuvintelor în propoziții, și relațiile dintre acestea la nivelul ftazei - aşa cum s-a arătat în capitolul 2, un **program poate** fi asimilat cu o frază) sînt aceleaşi, astfel incit, cunoscînd elementele de baă, conceptele şi structurile fundamentale cu care operează, se poate trece cu usurintă de la o versiune de BASIC la alta, atît din punct de vedere al însuşirii, cit şi al transferului programelor.

## **Observatii**

1. O prezentare exhaustivă a multitudinii variantelor de BASIC existente în prezent, a *parlicalarltilplor .de impleme"'°"' ale acestora pe diferite tipllri de calclllatoare, precwn* şi *a modurilor specifice de operare este efectuată în* [4].

2. Deoarece obiectul prezentei lucrări nu este prezentarea limbajului BASIC ci utilizarea acestuia ca instrument *in insusirea tehnicii de programare a calculatoarelor în general, în acest capitol se prezintă numai elementele strict necesare atingerii acestui obiectiv.* 

## 3.2 Moduri de operare si comenzile interpretorului

Interpretoarele BASIC fiind mult mai răspîndite decît compilatoarele vom începe prezentarea principalelor elemente ale limbajului BASIC cu cîteva comenzi, minim necesare lucrului cu acesta, cu exemplificări în BASIC-SO (MBASIC, GBASIC) <B> şi GW-BASIC <O>.

## **• Inițializarea interpretorului**

Se realizează de obicei tastînd, ca o comandă a sistemului de operare, numele acestuia. **De exemplu, apelul** interpretorului **MBASIC sub CP/M se** efectuează cu comanda:

MBASIC  $[fis]/F:maxf]$   $/M:maxm]$   $[S:maxr]$ 

**unde** 

fis **este numele** fişierului avînd implicit âpul **(extensia)** BAS **care,** după încărcare, **este lansat** în executie:

max f reprezintă numărul maxim de fişiere de date simultan deschise;

maxm este limită maximă a memoriei pe care o poate folosi interpretorul;

maxr reprezintă lungimea maximă a înregistrării din fisierele de date.

Interpretorul GW-BASIC, sub MS-DOS **se** apelează cu: GWBASIC [fia] [,stdin] [,stdout] [/F:maxf] [/S:maxr]

[/M:maxm] [, 1gb] [/D] [/I]

unde

stdin si stdout

desemnează eventualele redirectări ale fisierelor standard de intrare, respectiv iesire;

- 1gb specifică dimensiunea spațiului de lucru rezervat pentru date și programe încărcate peste spatiul de lucru al lui GW-BASIC:
- D încarcă în memorie pachetele de rutine matematice pentru funcții transcendente:

I . determină alocaiea statică a spaţiului de memorie necesar pentru operatii la nivel de fişier.

După inițializare se tipărește prompterul ok semnificînd faptul că interpretorul este operational.

## • **Moduri de operare**

După lansare, interpretorui poate fi utilizat în două moduri: direct şi **Indirect.** 

Modul direct permite introducerea comenzilor și instrucțiunilor fără număr de linie și asigură execuția acestora imediat după tastarea caracterului <CR> (RETURN, ENTER). Deși instrucțiunile nu sînt memorate (după execuție linia introdusă se pierde), variabilele și valorile atribuite acestora sînt retinute în memoria de lucru a interpretorului.

Modul de operare **direct este** util pentru depanarea unor secvente liniare, precum şi pentru efectuarea unor operatii rapide, care nu necesită un program complet.

*Observație. În acest mod de operare pot fi utilizate numai instrucțiunile ce nu presupun salturi*  $de$  orice fel către alte linii BASIC.

Modul **Indirect** permite introducera unui program linie cu linie. O linie program BASIC, functie de familie, versiune, generație, poate conține, de regulă, între 80 și 255 caractere și are sintaxa:

etich instr<sub>1</sub> [:instr<sub>2</sub> ...]  $\langle CR \rangle$ 

## unde

etich este o valoare numerică întreagă cuprinsă intre 1 şi o valoare maximă (32000, 32767, 65529 etc.) funcție de versiune, și are două utilizări: arată ordinea de memorare a liniilor program şi poate fi referită în instrucţiunile de salt;

ins tr este o propozitie care reprezintă descriera în BASIC a unei operaţii;

reprezintă semnul de punctuaţie utilizat în BASIC pentru separarea instructiunilor în cazul în  $\ddot{\phantom{a}}$ 

care sînt mai multe **pe** aceeaşi linie.

Sfîrşitul unei linii este semnalat de caracterul <CR>.

O linie BASIC (în maioritatea versiunilor) poate contine mai multe linii fizice, trecerea, în acest caz, la altă linie fizică efectuîndu-se cu caracterul  $\langle$ LF> sau combinatia  $\langle$ CTRL>J.

Observație. În cazul în care într-o<sup>·</sup> linie BASIC este specificată o singură instrucțiune, *separatorul :* m, mai *este necesar, rolul silu fiind fndeplinit de caracterul* < *CR>. Observa/ia este*  valabilă și în cazul existentei mai multor instructiuni pe aceeași linie, pentru instructiunea ce precede *caracterul <CR>.* 

Numerele liniilor pot fi generate automat. Pentru aceasta se utilizează comanda:

 $\langle B, G \rangle$  $AUTO$   $[nr]$   $[$ ,  $]$   $[$ ,  $]$ 

Generarea începe cu numărul nrl, continuînd cu pasul (incrementul) incr (implicit nrl-incr-10); revenirea în mod comandă se efectuează cu <CTRL>C, respectiv <CTRL><BREAK> în GW-BASIC.

Programul introdus rămîne în memorie, asupra lui putîndu-se efectua o serie de operatii, pînă la ştergerea sau la revenirea în sistemul de operare.

## • Salvări, restaurări

Salvarea programului curent într-un fișier disc fis se realizează cu comanda:

<B,G><br>SAVE "fis"[,A][,P]

Daca fis există, atunci programul salvat va fi scris peste acesta; opţiunea A determină salvarea programului în format ASCII, iar P duce la protecția (la listare sau editare) fisierului salvat.

lncărcarea în memorie a unui fişier disc fi s se efectuează cu comanda:

$$
\begin{array}{c}\n\langle B, G \rangle \\
\text{LOAD} \\
\text{``fis"[, R}\n\end{array}
$$

Prezența opțiunii R determină, după încărcare, lansarea automată în execuție a programului.

O aliă comandă care pennite încărcarea în memorie a unui fişier disc este:

$$
\begin{array}{cc}\n\text{AB},\text{G}\n\end{array}
$$

Spre deosebire de LOAD care determină înaintea încărcării ştergerea programului curent, MERGE combină programul curent cu fişierul disc fi s. Dacă cele două programe au linii comune, liniile respective ale programului fi s le înlocuiesc pe cele corespumătoare din programul curent.

Observație importantă. Deoarece pe parcursul lucrării de față vom utiliza frecvent această *comandil, subliniem faptul cil alilturi de comenzile* LOAD şi SAVE, MERGE *face parte* şi *din setul de* 

*comenzi ale urm/Jtoarelor interpretoare: BA.SIC HC-85, 11M S. SPECTRUM, BA.SIC-AMSTRAD,*  ABASIC, MBASIC 86, *ZBASIC, BASIC-TI, BETA-BASIC, În cazul microcalculatoarelor care nu dispun de unitate de dischetil, comanda* MERGE *va determina fncifrcarea* rn *memoria internii a programului*  fi *s rnregistrat* pe *caseta magneticiL Ca* şi rn *cav,l comenzilor LOAD* şi *SA VE. fnaintea lansifrii comenzii* MERGE *pregiftirea casetofonului* şi *eventuala povJionare a benzii magnetice se vor efectua*  conform particularităților de utilizare a timpului de calculator de care se dispune.

Interpretorul GW-BASIC dispune de încă două comenzi pentru salvarea (BSAVE), respectiv restaurarea (BLOAD) unei zone de memorie.

Comanda

<G> BSAVE 11 fis 11 ,depl, lg

salvează zona de memorie de lg octeți, care începe de la adresa relativă depl (deplasarea în octeți) față de segmentul definit de un DEF SEG anterior (implicit segmentul de date al interpretorului GW-BASIC), în fişierul disc fis.

Comanda

$$
\begin{array}{c}\n \langle G \rangle \\
 \text{BLOAD} \qquad \text{"fis"[, depl}\n \end{array}
$$

încarcă în memorie fişierul în **cod** maşină (imagine memorie) fis la adresa relativă depl faţă de adresa segmentului definit de ultimul DEFSEG sau, în lipsa acestuia, față de adresa segmentului de date al interpretorului GW-BASIC.

## **•** Stergeri, modificări, listări

Stergerea programului și a tuturor variabilelor existente în memorie se efectuează cu comanda:  $\langle B, G \rangle$ 

NEW

Ştergerea unui fişier oarecare fi s **de pe** disc se realizea7.ă cu:

$$
\mathsf{KILL}^{\langle B, \mathsf{G} \rangle} \mathsf{''fis''}
$$

Observatie. Fisierul fis trebuie să fie închis.

Ştergerea uneia sau mai multor linii, avînd nutnerele cuprinse intre nr 11 şi nr 12 inclusiv se realizează cu:

```
\langle B, G \rangleDELETE
                \sum_{i=1}^{n} [nrll] [-] [nrl2]
```
Modificarea (în mod imediat) a unei linii avînd numărul  $n r l$  se poate efectua cu comanda:

$$
\begin{array}{cc}\n\langle B, G \rangle \\
\text{EDIT} & [nrl]\n\end{array}
$$

**Aceasta** determină **intrarea** în modul **editare. Modificarea** efectivă **a** textului instrucţiunii **respective se** realizeuă cu 1D1 **set de subcomenzi, care** în cazul interpretorului **MBASIC** sînt:

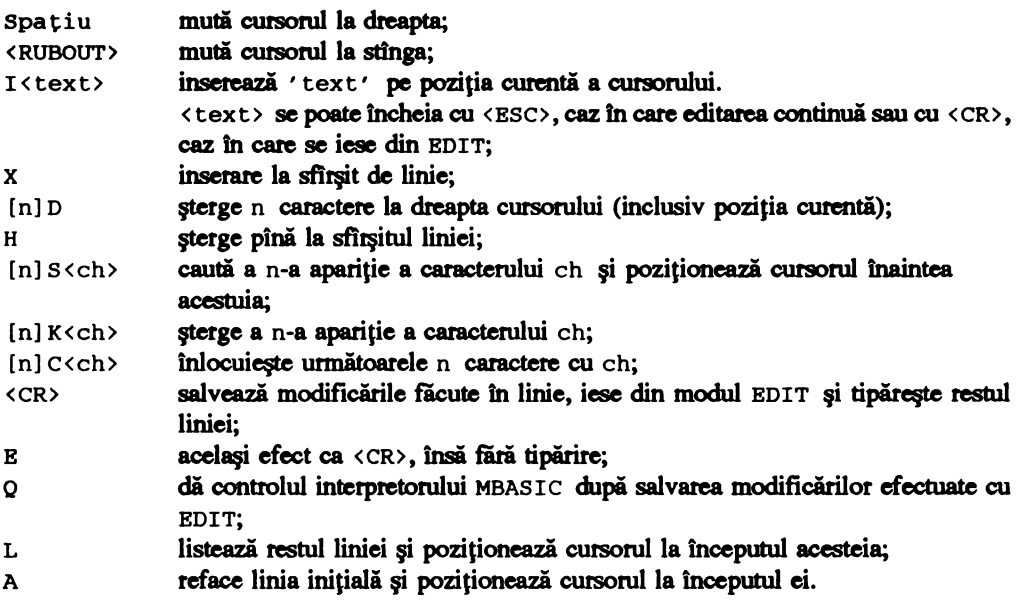

Schimbarea numelui unui fișier disc se realizează cu:

<B,G> NAME "numen" AS "numev"

Fisierul numev, dacă există, primește numele numen. Renumerotarea liniilor se efectuează cu comanda:

> ERNIM  $\int$  [nrll] [,nrl2] [,iner]

**unde** n.r 11 reprezintă noul număr de la care începe numerotarea liniilor, număr ce se atribuie celei ce avea eticheta nrl2; iner, dacă este prezent, semnifică pasul incrementării; dacă nu, acesta este 10.

**Obserro/".** RENUM *actllalizeazil* şi *argumentele instrucJii,nilor care fac trimiteri la umere*   $de$  *linii mai mari sau egale cu nr 12.* 

 $\bullet$ 

Listaiea programului existent în memorie **se poate efectua** cu comenzile:

```
<B> 
LIST [nr 11] [ -] [nr 12] 
<G> 
LIST [nrll] [ -] [nrl2] [flis]
```

$$
\langle B, G \rangle
$$
LLIST [nrl1] [-] [nrl2]

Acestea permit listarea unei părți (liniile de la nrl1 la nrl2 inclusiv) sau a întregului program existent în memorie (LIST fără nrl1 și nrl2) la terminal (MBASIC), în fisierul de listare (GW-BASIC, daci fli a este specificat) sau la imprimantă (LLIST).

De asemenea, în GW-BASIC, tipărirea continutului ecranului pe imprimanta implicită se poate comanda cu:

$$
\mathsf{LCOPY}^{\langle \mathsf{G} \rangle}
$$

## **• Executii**

Comanda

<B,G> RON [nrl]

lansează în execuție un program aflat în memorie începînd cu linia nr l. Dacă nr l nu este precizat atunci executia începe cu prima linie executabilă a programului.

1n forma

$$
\begin{array}{c}\n\langle B, G \rangle \\
\text{RUN} \qquad \text{"fis"[, R}\n\end{array}
$$

are loc stergera conținutului memoriei, încărcarea fișierului fis de pe disc și lansarea acestuia în executie; dacă optiunea R este prezentă, sînt păstrate toate fisierele de date deschise anterior; în caz contrar, înaintea încărcării programului fis, aceslea sînt închise.

Lansarea în execuție dintr-un program BASIC a altui program se poate efectua cu comanda:

```
<B> 
CHAIN [MERGE] •fia•[, [nrl] [,ALL] [,DBLBTB list]]
```
Aceasta apelează programul fis, îi transmite variabilele din programul curent și îl lansează în execuție începînd de la linia nr l; ALL indică faptul că toate variabilele programului curent vor fi transmise programului apelant (implicit sint transmise numai cele declarate cu COMMON - vezi capitolul 3.11); MERGE adaugă programul fis la programul din memorie ca segment separat, ce poate fi suprapus peste alt segment cu optiunea DELETE; DELETE sterge liniile specificate prin lista (lista **este de forma** prezentată **la comanda** OBLETE).

06,~. *N•merele Unii/or din* 11s ta sini *afectate de comanda* RENUM.

Comanda

<G> SHELL "expsir"

fncarci şi execută IDl alt **plOlglllD sau** o comandă sistem; expsir este preluati de MS-DOS, prelucrată, după care se revine in GW-BASIC.

## **e** Reluări, trasări

Reluarea execuției unui program întrerupt cu <CTRL>C, respectiv <CTRL><BREAK> sau după executia unei instructiuni STOP sau END se poate efectua cu:

> <B,G> CONT

Dacă pe parcursul executiei unui program a fost detectată o eroare pentru care utilizatorul dispune de o subrutină de tratare a acesteia, după execuția subrutinei de tratare a erorii, execuția programului poate fi reluată cu comanda

<B> RESUME [O] [NEXT] [nrl]

de la linia **care a** produs cromea o, de la următoarea NEXT sau de la cea cu numărul nr 1.

Comenzile

 $\langle B, G \rangle$ TRON <B,G> TROFF

permit activarea (TRON), respectiv dezactivarea (TROFF) 'trasării' execuției programului BASIC prin afişarea numerelor liniilor **executate puse între paranteze drepte** (' [ ' şi ' ] ' ).

## • **Revenirea 1n sistemul de operare**

Se efectuează cu comanda:

**SYSTEM** 

care închide toate f1Şierele deschise şi predă controlul acestuia.

*Obsena/ie. Pe ltngtl comenvle prezentate, interpretorul GW-BASIC implementat pe microcalculatoare compatibile IBM-PC dispune* şi *de alte comenzi, printre care cele pentru lucrul cu*   $c$ ataloage, ce depășesc însă cadrul prezentării de față.

## 3.3 Propoziţii şi fraze (programe) **BASIC**

Un program BASIC, ca de altfel şi în cazul celor scrise în alte limbaje de programare poate fi considerat o frază, în care instrucțiunile reprezintă propoziții. Programul, ca orice frază, trebuie să fie coerent, clar şi precis (spre deosebire de exprimarea în limbaj natural, în limbajele de programare nu se admit ambiguităţi, subîntelesuri, etc.).

Fraza BASIC este o succesiune de linii BASIC, conţinînd una sau mai multe propoziţii (instrucțiuni) încheiată prin STOP sau END.

Liniile BASIC au sintaxa şi structura prezentată în capitolul 3.2. Instructiunea STOP are formatul:

STOP

Ea determină încheierea executiei programului şi redă controlul interpretorului, afişînd mesajul: Break in 'nrl'

unde nr 1 este numărul liniei ce contine instructiunea STOP.

Instructiunea

**END** 

determină, pe lîngă încheierea executiei programului, înainte de a reda controlul interpretorului, închiderea tuturor fişierelor deschise. END poate fi plasat oriunde în program.

*Ob11.,-.ape. Spre deosebire de STOP, END 1111 detennin4 apari/ia "n,,; mesaj de* sftrşit *la conso/4.* 

După efectuarea comenzilor STOP și END executia programului poate fi reluată din punctul de întrerupere respectiv (dacă după acesta mai există alte instrucțiuni) cu comanda CONT (capitolul 3.2).

## **Exemplul** 3.1

Presupunem că s-a tastat, după inițializarea interpretorului, următoarea secvență:

10 PRINT "Primul program BASIC"<br>20 STOP 3 TOP

unde PRINT reprezintă o instrucțiune ce va fi prezentată în capitolul 3.5 și care aici tipărește la display textul cuprins între ghilimele. După tastera comenzii RUN se obține răspunsul:

> Primul program BASIC Break in <sup>20</sup> Ok

lnlocuind linia 20 cu

20 END

şi retastind RUN, obţinem răspunsul:

Primul program BASIC Ok

Dacă în loc să folosim două linii (10 şi 20) utilizăm una singură, de exemplu:

10 PRINT "Primul program BASIC" : STOP

după comanda RUN obţinem

Primul program BASIC Break in 10 Ok

1n această ultimă variantă, cele două propoziţii 'PRINT: Primul program BASIC' şi 'STOP' sînt separate prin semnul de punctuatie ':'.

#### **Exemplul** 3.2

Să extindem puţin programul şi să plasăm instrucţiunile STOP şi END în interiorul său. Presupunem că am introdus secventa:

> 10 PRINT "Al doilea program BASIC"<br>20 PRINT "Ultmeaza instructiunea ST 20 PRINT "Urmeaza instructiunea STOP" 30 STOP<br>40 PRIN 40 PRINT "Urmeaza instructiunea END"<br>50 END 50 END<br>60 PRT 60 PRINT "Sfirsitul programului" 70 END

în **cmtinwue** conversaţia cu **calculatorul decurge astfel:** 

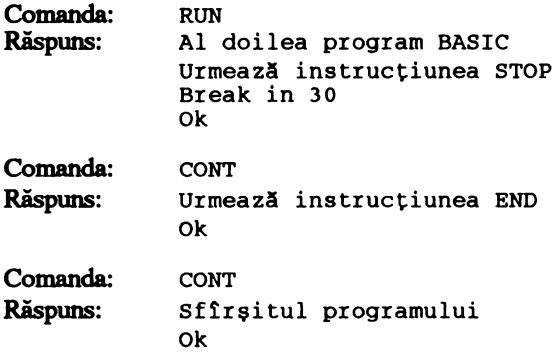

Observație. Secvența <sup>10</sup> la 70 prezentată mai sus cuprinde de fapt trei fraze (programe) ce *pot fi apelate si executate independent.* 

**De exemplu,** dacă **se introduce comanda** 

RUN 40

Urmează instructiunea END Ok

ln concluzie o frază **BASIC poate** conţine una sau mai multe **propozilli separate** prin semnul de punctuație ' : ' sau caracterul <CR>. Sfirsitul frazei este semnalat printr-una din instrucțiunile STOP sau END. Funcție de problema de soluționat ea poate fi mai mult sau mai puțin complexă și, de regulă, conține secvențe de dialog cu utilizatorul.

**se** obţine:

## 3.4 Vocabular şi elemente de gramatică

Principalele elemente de vocabular ale limbajului BASIC sînt: setul **de caractere, constantele,**  cuvintele rezervate (cheie) identificatorii și variabilele.

**Gramatica** llmbeJulul o constituie mulţimea regulilor semantice şi sintactice de formare a propozitiilor corecte BASIC (instructiuni, expresii) precum și a frazei (programului).

## • Setul **de caractere**

Reprezintă totalitatea caracterelor ce pot fi utilizate pentru scrierea programelor BASIC. Setul de caractere cuprinde caractere alfabetice (literele mari și mici ale alfabetului latin), caractere numerice (cinele zecimale O la 9) şi caractere speciale ( + - - \* \ / • ( > I # \$ ! , ; : ' . & @ \_  $\overline{\text{CRUBOUT}}$   $\overline{\text{CRSC}}$   $\overline{\text{CLF}}$   $\overline{\text{CR}}$   $\overline{\text{CL}}$ 

În BASIC, literele mari și mici, cu exceptia celor ce apar în constante șir sau nume de fișier, sînt echivalente.

## • Constante

Sînt mărimi introduse direct în program şi ale căror valori rămîn neschimbate pe toată durata execuției acestuia. În BASIC există două tipuri de constante: numerice și șiruri.

Constantele numerice reprezintă valori numerice reale ce pot fi exprimate, funcție de tipul lor, sub următoarele forme:

- întregi, cuprinse între  $-2^{15}$  și  $2^{15} 1$  ( $-32768$  și 32767);
- neîntregi cu punct zecimal: 213. 46;
- neîntregi cu exponent: 32E7;
- în dublă precizie: 65589D12;
- **hexazecimale (precedate de** &H): &H2F4A;
- octale (precedate de &O): &01777.

**Repre7.elltarea** internă **a** constantelor se poate efectua în două moduri:

- în simplă precizie (dacă **are** maxim 7 cine zecimale, este exprimată în forma cu exponentul ' E' sau se termină cu caracterul ' ! ');

- în chiblă **precizie** (dacă **are 8** sau mai multe cifre zecimale, este exprimată în forma cu exponentul 'D' sau se termină cu caracterul '#').

Constantele 'sir' sînt secvente de maxim 255 caractere alfanumerice cuprinse între ghilimele.

## • Cuvinte rezervate

Sînt nume simbolice cu semnificații particulare în semantica limbajului. Numărul cuvintelor cheie şi semnificaţiile lor **concrete depind de** varianta de BASIC utilizată. 1n principal cuvintele cheie cuprind numele comenzilor, ale funcțiilor intrinseci precum și cuvintele utilizate în construcția instrucţiunilor.

## • **Identificatori**

Sînt cuvinte utilizate într-un program ca nume de dată și permit descriera simbolică a actiunilor în care acestea sînt implicate. Identificatorii mai poartă și denumirea de 'nume simbolice'.

Un identificator începe obligatoriu cu o literă ce poate fi urmată de unul sau mai multe caractere alfabetice, numerice sau de caracterul ' . ' şi trebuie să nu coincidă cu un cuvînt rezervat.

Exemple: A A1R FAM. 2 CASA

**Observatie.** Dacă un identificator fncepe cu literele 'FN' atunci el este nume de functie definită de utilizator.

## • **Variabile**

Variabilele constituie entităţi indivizibile în raport cu prelucrările specificate în BASIC. Spre deosebire de constante, valorile variabilelor pot fi modificate pe parcursul executiei programului ce le contine.

lntr-Wl program fiecărei variabile îi corespunde un identifiator utilizat în descrierea simbolică a acțiunilor în care acestea apar astfel încît, în reprezentarea operațiilor efectuate cu variabile se utilizează nu valorile, ci numele lor. De exemplu propoziția

 $A = B + C$ 

are semnificația: se atribuie variabilei 'A' valoarea sumei variabilelor 'B' și 'C'.

Limbajul BASIC permite lucrul cu variabile numerice (simple sau indexate) şi variabile şir.

Varabilele numerice pot fi: întregi, simplă precizie sau dublă precizie, tipul acestora fiind definit printr-un caracter special ce urmează numelui variabilei, astfel:

- ' %' variabilă întreagă;
- ' ! ' variabilă simplă precizie;
- ' #' variabilă dublă precizie.

Exemple de variabile numerice simple: A! SA& B.C! DRF#.

Numele unei variabile indexate este format dintr-un identificator acceptat de BASIC (eventual însoţit de caracterul special de tip), urmat de una sau mai multe expresii întregi între paranteze rotunde.

**Exemple:**  $VEC (6)$   $CF# (I,J)$  MAT $*(K,L+1)$ .

Spre deosebire de variabilele simple, variabilele indexate trebuie declarate înainte de utilizarea cu instructiunea neexecutabilă DIM, avînd sintaxa:

DIM ident<sub>1</sub>  $(n_{11} \{, n_{12} \ldots ) \}$  [ident<sub>2</sub>  $(n_{21} \{, n_{22} \ldots ) \} \ldots$ ]

unde

ident reprezintă identificatorul variabilei;  $n_{13}$  reprezintă valorile maxime ale indicilor.

Instructiunea DIM alocă spațiul necesar tablourilor (variabilelor indexate) și inițializează toate componentele cu O.

Referirea unui element de tablou se efectuează prin identificator și indicii corespunzători pozitiei sale în cadrul acestuia (vezi capitolul 2.4).

Dacă de la un moment dat, pe parcwsul executiei mwi program, unele variabile indexate nu mai sînt necesare, pentru eliberarea spatiului alocat și a numelor rezervate variabilelor, se poate utiliza instructiunea ERASE, cu sintaxa:

ERASE ident,  $[i]$ ,  $[i]$ 

unde *ident, sînt identificatori de variabile* indexate ce figurează într-o instrucțiune DIM anterioară. Dacă ident, nu figurează într-o instrucțiune DIM anterioară sau a fost eliberată prin alt ERASE se semnalează eroare.

Indicii unei variabile indexate iau valori întregi. Valoarea minimă implicită este 0. Această valoare poate fi modificată cu instructiunea:

OPTION BASE exp

care stabileste valoarea minimă a indicelui de tablouri la valoarea expresiei numerice întregi exp, ce poate fi O sau 1.

Variabilele de tip șir sînt semnalate prin prezența caracterului ' \$'imediat după identificatorii acestora.

**Exemple de variabile sir:** AD\$ VECT\$ SIR1.AS.

Remarcă. Dacă un identificator nu este urmat de un caracter special care să-i definească tipul, atunci variabila respectivă este considerată variabilă numerică simplă precizie.

**Observație**. Utilizarea caracterelor speciale pentru definirea tipurilor variabilelor oferă *posibiUtatea 1'tilivlrii aceluuqi identificator pentru variabile diferite. Astfel variabilele* 

 $A$  A  $A$   $A$   $A$   $I$   $A$   $A$   $I$   $I$   $A$   $A$   $I$   $I$   $A$   $A$   $I$   $I$   $A$   $A$   $I$   $I$   $I$ 

deşi *au acela§i identificator (A) sfnt distincte.* 

Pe lingă caracterele speciale, tipurile variabilelor BASIC pot fi definite şi după prima literă din identificator prin utilizarea instructiunilor DEFINT, DEFSNG, DEFDBL si DEFSTR care au sintaxa:

$$
\text{DEF} \left\{ \begin{array}{lcl} \text{INT} \\ \text{SNG} & 1_{1} \text{ [}, 1_{2} \text{ ... }] \\ \text{DEL} \\ \text{STR} \end{array} \right.
$$

unde  $'1_1$ ,  $1_2$ ,  $\ldots$  reprezintă o listă de litere.

Tipul variabilelor ai căror identificatori încep cu literele specificate în listă este dat de sufixul utilizat, astfel:

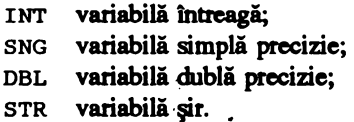

Inițializarea variabilelor numerice cu 0 și a variabilelor șir cu caracterul "" (șir nul), se poate efectua global, prin comanda CLEAR CU sintaxa:

CLEAR [, mem] [, stival.

Utilizată fără parametrii, comanda CLEAR, determină inițializarea cu 0 a tuturor variabilelor numerice, cu caracterul "" (NUL) a celor șir, precum și închiderea tuturor fișierelor deschise și eliberarea zonelor tampon ataşate acestora.

Utilizam cu **parametrii, comanda** CLEAR, fixeuă limita memoriei disponibile pentru interpretor la adresa 'mem' și / sau rezervă pentru stivă, 'stiva' octeți.

## • Operatori

Sînt simboluri care desemnează funcții de calcul aritmetic, logic sau de comparație a valorilor uneia sau mai multor variabile, pe baza unor date asupra cărora se efectuează operaţii.

În BASIC există operatori aritmetici, relaționali, logici (prezentați, în ordinea descrescătoare a priorităților, în tabelul 3.1) și funcționali. Ordinea de execuție a operațiilor poate fi modificată prin utilizarea parantezelor rotunde ' (' si ')'.

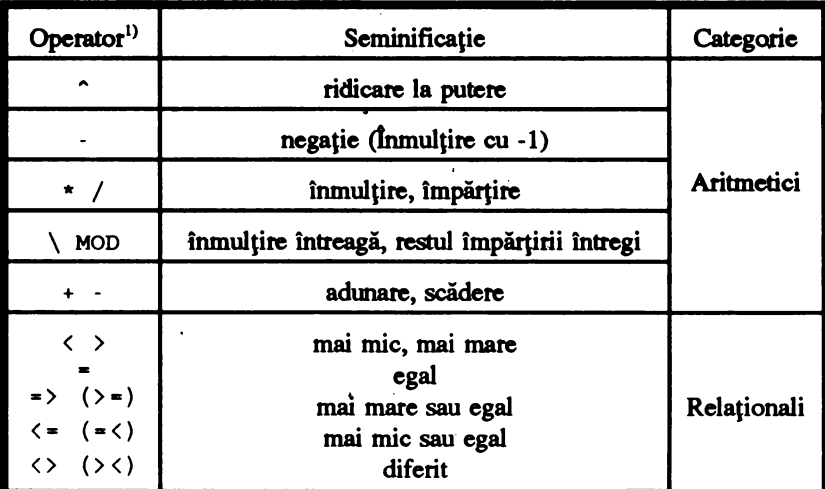

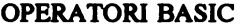

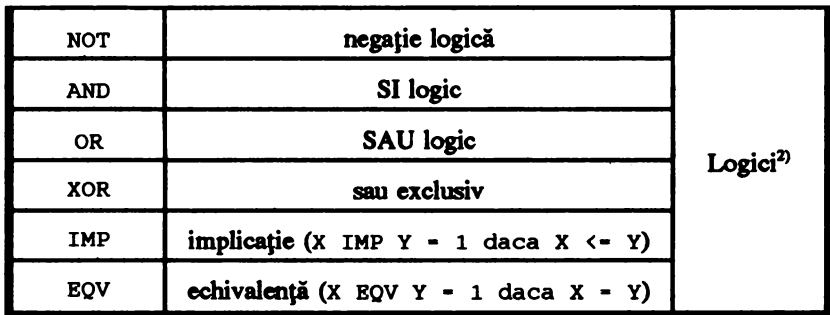

 $<sup>1</sup>$  Operatorii de aceeasi prioritate determină executia operatiilor de la stînga la dreapta</sup> <sup>2)</sup> Actionează la nivel de bit

## Tabelul 3.1

Operatorii aritmetici ' $\vee$  si 'MOD' se pot utiliza și cu operanzi neîntregi, dar, în acest caz, înaintea efectuării operatiei, aceștia sînt convertiti la întregi.

Operatorii relationali permit compararea a două valori, rezultatul operatiei fiind adevărat (valaue numerică diferită de zero) **sau fals** (valoare numerică zero).

Operatorii logici permit efectuarea operatiilor logice la nivel de bit (vezi capitolul 3.6).

Operatorii functionali sînt nume de functii intrinseci (predefinite: SQR - radical -. LOG logaritm natural -, etc.) sau de funcții definite de utilizator.

## **e** Expresii

Sînt succesiuni de constante și variabile legate prin operatori și, eventual, cuprinse în paranteze. Functie de operatorii utilizati, ele pot fi: **aritmetice** (caz în care rezultatul este o valoare numerică) și logice (rezultatul fiind o valoare de tip boolean:  $0 -$  fals și  $\langle \rangle$  0 - adevarat).

Remarcă. Rezultatul evaluării unei expresii logice poate fi folosit și ca atare (el fiind în fond tot o valoare numerică); a se vedea în acest sens capitolul 3.6.

Dacă într-o expresie intervin variabile sau constante de tipuri diferite, atunci înaintea efectuării operatiilor, operanzii sînt convertiți astfel:

- operatorii aritmetici convertesc toți operanzii la tipul operandului cu precizia cea mai mare, care este și tipul rezultatului expresiei;

- operanzii logici convertesc operatorii în întregi și produc un rezultat întreg.

În cazul în care valoarea expresiei este atribuită unei variabile, atunci ea este convertită la tipul acesteia.

## Observatii

1. La conversia din virgulă mobilă în întreg, se rotunjește la întregul cel mai apropiat.

2. La conversia din dublă precizie în simplă precizie se rețin primele 7 cifre zecimale, ultima fiind obținută prin rotunjire.

## • Comentarii

Pentru a usura parcurgerea textului și întelegerea unui program, în textul sursă se pot insera diferite **comentarii.** 

Introducerea comentariilor în textul swsă **se poate efectua** în două moduri.

O primă modalitate constă în utilizarea instructiunii REM cu sintaxa :

REM **comentariu.** 

Aceasta poate figura oriunde într-un program.

O altă modalitate de introducere a comentariilor este precedarea acestora de caracterul apostrof  $(')$ . Comentariile nu sînt luate în considerare la executia programelor ce le contin.

Atenție. Dacă se lucrează cu mai multe instrucțiuni pe o linie BASIC, atunci instrucțiunea RE!< *respectiv comentarl1'l introdllS dr,fll caracter1'l apostrof, trebr,ie* s4 *fie r,ltimele* (s4 *precead4 caractend* < *CR>),* rn *Cal contrar toate lnstr11cJl11nlle sa,, comen:r.Jle aflate* Intre *acesta* şi sftrşitr,l *liniei (marcat prin caracterul* < *CR>) sfnt considerate comentarii* şi *ca atare, la e:uc11Jle n11 sfnt l1'ate* fn *considerare.* 

## 3.5 lnstructtunl **de Intrare** / Ieşire

Instrucțiunile de intrare / leșire permit atribuirea de valori unor variabile utilizînd o listă **de constante sau de la** tastatură **precum** şi **aftprea de valori la display.** 

Generarea listelor de constante se efectuează cu instructiunea neexecutabilă

```
DATA const [, const, ... ].
```
Ea permite memorarea de constante numerice şi şiruri de caractere ce pot fi apoi citite cu instrucțiunea READ. Constantele numerice trebuie separate prin virgulă, iar șirurile de caractere trebuie încadrate în ghilimele ("). Imtrucţiunile DATA pot fi plasate oriunde în program. Valorile din lista de constante sînt memorate într-un singur bloc, astfel incit, în cazul cind sint mai multe instrucţiuni DATA într-un program, listele lor se concatenează, iar citirea se efectuează în ordinea în care apar față de prima constantă din prima instrucţiune DATA apărută în program.

Instructiunea READ are sintaxa

```
READ var [, var, ... ]
```
şi permite atribuirea de valori din lista creată cu instrucţiunea (instrucţiunile) DATA, variabilelor (•var•) specificate.

Instrucțiunea READ începe atribuirile cu prima constantă ce urmează celor atribuite printr-un READ anterior, nefiind necesară concordanța între numărul instrucțiunilor DATA și READ. Concordanța se impune însă între tipurile constantelor şi al variabilelor cărora le sint atribuite. Dacă numărul elementelor variabilelor specificate depășește numărul constantelor se semnalează eroare, iar în caz că numărul lor este mai mic, constantele necitite sînt ignorate. De exemplu, în urma executării secventei

> 15 DIM D(2)<br>20 DATA 5.7 20 DATA 5,7.2,"ABC",3,2  $50$  READ A&, B, CS 80 DATA 1,3,6.3 100 READ D(0) ,D(l) 105 READ ER

se vor efectua următoarele atribuiri:

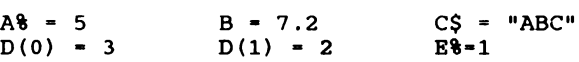

Constantele 3 si 6.3, din lista instructiunii DATA de la linia 80 vor fi ignorate.

#### Exemplul 3.3

Sub rezerva descrierii ulterioare a instrucțiunii PRINT, în listingul 3.1 se exemplifică modul de citire a constantelor dintr-o listă DATA.

```
10 Citirea constantelor din lista si<br>15 Cafisarea lor la terminal
15 (afisarea lor la terminal<br>20 DATA 3.24.7.5. "SIR".8153.
20 DATA 3.24,7.5, "SIR", 8153, 0.01, 8<br>25 READ A.B.CS
25 READ A, B, C$<br>30 READ D, R, F
30 READ D, E, F<br>35 PRINT "A =
35 PRINT "A = ", A; "B = ", B; "C = ", C$<br>40 PRINT "D = ", D; "E = ", E; "F = ", F
40 PRINT "D = ", D; "E = ", E; "F = ", F<br>50 STOP
         STOP
RUN
A = 3.24 B = 7.5 C = SIR<br>D = 8153 B = 01 F = 8
D = 8153 E = .01 F = 8Break in 50 
Ok
```
## Listing 3.1

Pentru a facilita citirea repetată a unui bloc de dată se utilizează instrucțiunea

#### RESTORE.

Această determină repoziționarea la începutul blocului de date, astfel încît, primul READ ce urmează unui RESTORE, va începe citirea (atribuirea) de la prima constanta din bloc.

De exemplu secvenţa

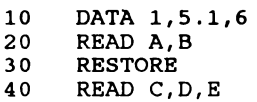

determină atribuirile:

 $A - 1$  $\dddot{c}$  = 1  $B = 5.1$ <br> $D = 5.1$  $R = 6$ .

Citirea (introducerea) datelor de la tastatură se realizează cu instrucțiunea

 $INPUT[]$  ["text",] var,  $[.var, .:.]$ 

Execuția acesteia provoacă întreruperea programului și apariția pe ecran a mesajului 'text', dacă acesta a fost specificat. Datele introduse sînt atribuite în ordinea variabilelor din listă. Intre tipul variabilelor și valorile introduse trebuie să fie o corespondență biunivocă. De asemenea trebuie să existe concordantă între numărul elementelor variabilelor din listă și valorile introduse. În caz contrar, se semnalează eroare, iar atribuirile nu se efectuează pînă la introducera corectă.

**R,eo'llllllltlare.** *Pentru a reduce la minim posibilitatea introducerii de date eronate este bine ca .fiecare lnstrucJiune INPUT* slJ *fle lnsoJit4 de* • *text•* şi *siJ se solicite lntroducera unei singure valori.* 

De exemplu, în locul secvenței:

30 INPUT "zi, luna, an : ", ZI, LUNA, AN

**se** recomandă

30 INPUT "zi :",ZI 35 INPUT "luna :",LUNA<br>40 INPUT "an :",AN INPUT "an

Pentru introducerea de la consolă a unei linii (de maxim 255 caractere) se poate utiliza instructiunea

LINE INPUT[;]  $["text" ] "vars"$ 

1n urma executiei acesteia, textul introdus (terminat cu caracterul <CR>) este depus în variabila şir 'vars'. 'text' are semnificația prezentată la instrucțiunea INPUT.

Pentru afisarea la display sau la imprimantă a valorilor variabilelor sau a unor anumit situatii de ieșire limbajul BASIC dispune de instrucțiunile PRINT și PRINT USING, respectiv LPRINT și LPRINT USING.

Instrucțiunea PRINT are sintaxa

PRINT [ ["text"] [exp] [ ["text"] [exp]... -1

şi **permite** afişarea **pe eran a** valorilor **expresiilor** din listă într-un **format dependent de caracterele**  utilizate pentru separarea elementelor în listă **astfel:** 

.. • - afişarea valorilor următoare se efectuează cite una **pe** zonă (o zonă • 14 pozitii); dacă o variabilă de tipărit depăşeşte lungimea unei zone, elementul următor este tipărit la începutul primei zone libere;

 $\cdot$   $\cdot$  sau  $\cdot$   $\cdot$ 

- afişarea valorii următoare se efectuează imediat după cea anterioară.

*Observatie. La afisare, valorile numerice sint urmate de un spatiu.* 

Instructiunea PRINT USING are sintaxa:

PRINT USING  $sif;exp, [,exp, ...]$ 

si permite afisarea valorilor unei liste de expresii numerice sau șir de caractere, conform formatului specificat în 'sirf'. Sirul de formate 'sirf' poate fi un sir de literale anterior definit sau sir de variabile, specificînd fonnatele cîmpurilor în care urmează **a se** tipări valorile expresiilor din listă.

Pentru specificarea modului de afisare a cîmpurilor se utilizează unul sau mai multe caractere speciale specifice afişării variabilelor şir, respectiv celor numerice.

Caracterele utilizate în afişarea şirurilor sînt:

 $'$  !  $'$  - afisează numai primul caracter din sir;

 $'\n\$  n spatial'

- $-$  se afisează  $n+2$  caractere din sir; dacă sirul este mai lung, ultimele caractere se neglijează iar dacă este mai scurt, se completează cu zero;
- $i\epsilon'$  cîmp rezervat pentru afisarea unui sir de lungime variabilă; sirul este afișat în între**gime;**

## **Exemplul** *3A*

Programul prezentat în listingul 3.2 permite introducerea de la tastatură a două șiruri de **caractere** 'SIRl' şi 'SIR2' şi reliefeuă **diversele** modalităti **de** afişare **ale acestora.·** 

```
10 
15 
20 
25 
30 
35 
40 
45 
50 
RUN 
       'Citirea si scrierea sirurilor de caractere 
       INPUT "SIRl • ",A$ 
       INPUT "SIR2 = "1, B$PRINT "SIR1 = ",A$," SIR2 = ",B$
       PRINT "SIR1 = ";AS;" SIR2 = ";BSPRINT USING "!";A$;" !";B$
      PRINT USING \sqrt{11} , \sqrt{5}; B$
      PRINT USING "E" : AS: " " " : BS"END 
SIR1 = ACESTA ESTE_SIRUL_UNU<br>SIR2 = SIRUL DOI
SIR1 • - ACESTA ESTE SIRUL UNU SIR2 =
SIR1 = ACESTA ESTE SIRUL UNU SIR2 = SIRUL DOI
A S 
 ACESTA SIRUL D 
ACESTA_ESTE_SIRUL_UNU SIRUL_DOI<br>Ok
                                                               SIRUL DOI
```
#### **Llstlng 3.2**

Caractere utilizate în afişarea numerelor sînt:

- '#' - reprezintă poziția fiecărei cifre a numărului;
- $\mathbf{r}$ - aflat la începutul sau la sfirșitul șirului format, determină afișarea semnelor numerelor  $(+$  sau  $\cdot)$  înainte, respectiv în urma lor;
- $\mathbf{r}$   $\mathbf{r}$ - pus la sfirşitul formatului, determină afişarea semnului pentru numerele negative;
- $\mathbf{r}$ - puse la începutul formatului determină apariția de asteriscuri înaintea unor numerice si oferă posibilitatea afisării unor numere cu două cifre mai lungi decît formatul specificat ;
- ' \$\$' determină apariția unui ' \$' la stînga numărului și creează posibilitatea afișării unei cifre în plus fată de formatul specificat ;
- ' \*\* \$' combină efectele caracterelor ' \*\*' și ' \$\$';
- $\cdot$   $\cdot$ - plasat la stînga punctului zecimal, determină apariția unei virgule la fiecare trei cifre în stînga acestuia; plasat înaintea formatului determină apariția unei virgule după fiecare număr afişat;

**Observație**, Dacă se utilizează semnul exponențial ' • • • • ', virgula nu are efect; ' • • • • • ' *plasat după pozitiile cifrelor determină afisarea valorii în format exponential; ''' (apostrof) determini* afişarea *caracterului care li urnieal/1. Dact1 numt1rul de* afişat *este mai mare declt clmpul specificat prin format, atanci, lnaintea numtlrului, este* afişat *caracterul* ' I '.

## **Exemplul 3.5**

1n listingul 3.3 se prezintă \Ul program (şi rezultatele rulării acestuia) care exemplifică efectul utilizării diferitelor caractere admise în descrierea modului de afisare al variabilelor numerice.

```
5 PRINT "Citirea si scrierea variabilelor numerice" 
10 INPUT "N1 = ", N1<br>15 INPUT "N2 = ", N2
15 INPUT "N2 = ", N2#<br>20 PRINT "N1.N2".N1.
20 PRINT "N1, N2", N1, N2#<br>25 PRINT USING "##
25 PRINT USING " #####.### ";N1;N2#
30 PRINT USING " #####.# ";N1;N2#
35 PRINT USING " +#####.### ";N1;N2#
4 O PRINT USING #####. ### - 11 ; Nl; N2# 
45 PRINT USING " **#####.###- ";N1;N2#<br>50 PRINT USING " $$####.###- ";N1:N2#
50 PRINT USING " $$#####.###- ";N1;N2#<br>55 PRINT USING " **$#####.###- ";N1:N2#
55 PRINT USING " **$#####.###- ";N1;N2#<br>60 PRINT USING " **$#####..###- ":N1:N2#
60 PRINT USING " **$#####,.###- ";N1;N2#<br>65 PRINT USING "~#####..###- ";N1:N2#
65 PRINT USING "~#####,.###- ";N1;N2#<br>70 PRINT USING "#####^^^^, ":N1:N2#
70 PRINT USING "#####• • • •, ";Nl;N2# 
75 PRINT USING "#####.###, ";Nl;N2# 
       END
RUN 
Citirea si scrierea variabilelor numerice 
Nl • 1234 
N2 = 987654.321<br>N1.N2 = 1234Nl,N2 1234 987654.321 
                         1987654.321 
                       1987654.321 
                         1+987654.321 
                           1987654.321 
                         *987654.321 
                         $987654.321 
                        *$987654.321 
       1234.000 
       1234.0 
      +1234.000 
        1234.000 
    ***1234.000 
      $1234. OOO 
   ***$1234.000
```

```
***$1,234.000 *$987,654.321<br>~ 1,234.000 ~\9987,654.321
 1234E+00, 9877D+02, 
 1234.000, %987654.321, 
Ok
```
#### Listing 3.3

Pentru afisarea datelor la terminal se mai poate utiliza instructiunea:

WRITE  $[exp, [exp, -e, -e, 1]$ 

Spre deosebire de PRINT, aceasta inserează automat <CR> <LF> după ultimul element din listă.

Instructiunile

LPRINT Si LPRINT USING

determină afișarea valorilor variabilelor din listă la imprimantă. Au aceleași sintaxe cu instrucțiunile PRINT, respectiv PRINT USING.

Pentru stabilirea lungimii liniei la display sau imprimantă se utilizează instrucțiunea WIDTH, cu sintaxa:

WIDTH [LPRINT] exp

**unde** ' exp' reprezintă o expresie întreagă ce trebuie să aibă valori cuprinse intre O şi 25S şi reprezintă numărul maxim de caractere admis pe o linie. Dacă această instructiune nu este prezentă, linia se consideră a fi de lungime implicită specifică dispozitivului respectiv.

*Obsu.ap.. Umila inferioar4 a nr,mt'ln,lr,i* de *caractere, precr,m* şi *nr,mtJrr,l implicit* de *caractere* pe *linie diferi* fancţie de *varianta* de *BASIC •tilizat4.* 

#### Exemplul 3.6

Programul ilustrat în listingul 3.4 prezintă efectul utilizării instructiunii WIDTH în două cazuri (cu argument 23, respectiv 40) asupra unui şir **de carattere** preluat de la tastab.Jră cu instrucţiunea LINE INPUT.

```
10 
15 
20 
24 
25 
30 
35 
39 
40 
45 
50 
55 
60 
RUN 
SIR• 
Acesta_este_un_sir~mai_lung_de_patruzeci_de_caractere 
       DATA "Linie de", "caractere"
       READ L$,C$ 
       LINE INPUT "SIR• ",A$ 
       N = 23WIDTH N 
       PRINT L$;N;C$ 
       PRINT A$ 
      N = 40WIDTH N 
       PRINT L$;N;C$ 
       PRINT A$ 
       WIDTH 80 
       END
```

```
Linie de 23 caractere 
Acesta este un sir mai 
lung de patruzeci de ca
ractere
Linie de 40 caractere 
Acesta_este_un_sir_mai_lung_de_patruzeci<br>de caractere
de caractere ok - Llitlq3.4
```
**Observație**, Instrucțiunea 'WIDTH 80' din linia 55 are rolul de a restabili lungimea liniei display la 80 caractere; altfel, după executia programului lungimea liniei ar fi rămas de 40 caractere.

## 3.6 Operatii aritmetice și logice

Permit tezolvarea expresiilor ariunetice şi logice, indifetent de forma şi complexitatea acestora. Evaluarea expresiilor se efectuează într-o anumită ordine (dată de prioritățile operatorilor utilizati) iar rezultatul, de regulă se atribuie unei variabile. De remarcat faptul că, în urma evaluării unei expresii, ca şi în alte limbaje de programare, în BASIC trebuie să avem o singură valoare rezultat (o singură soluție). În cazul cînd în rezolvarea unei probleme pot rezulta mai multe soluții, acestea vor fi **de** aşa natură descrise în BASIC incit fiecare să fie determinată separat.

Instrucțiunea care permite atribuirea valorii rezultate în urma evaluării unei expresii la o variabilă este LET. Această instrucțiune are sintaxa:

[LET] var•exp

unde var este variabila care primeşte valoarea rezultată prin evaluarea expresiei exp. Cuvîntul cheie LET este optional (poate lipsi). Din motive de simplitate și eficiență, în general, acest cuvînt nu se utilizează

lntr-o instrucţiune LET pot apare variabile numerice sau variabile şir (nu simultan).

Variabilele numerice pot fi utilizate în operații aritmetice și logice, iar variabilele șir numai în atribuiri simple și concatenări.

## $\bullet$  **Operații aritmetice**

Adunarea și scăderea se efectuează cu ajutorul operatorilor ' + ', respectiv ' - ', avînd semnificația cunoscută din matematică.

Înmulțirea și împărțirea numerelor reale se efectuează utilizînd operatorii ' \* ', respectiv  $\cdot$  / $\cdot$ .

Împărţirea întreagă a două numere întregi (numerele reale sînt automat convertite în întregi) se efectuează cu operatorul ' \'. Evident, în cazul a două numere întregi ' A' și ' B', prime între ele,

```
C1 = A / B diferă de C2 = A \setminus B.
```
De exemplu, în urma executiei secventei:

5 DATA 10,4<br>10 READ A.B 10 **READ A, B**<br>15 C1=A/B 15  $C1 = A/B$ <br>20  $C2 = A \setminus B$  $C2 = A \ B$ 

variabilei Cl i se va atribui valoarea ' 2 . 5', iar variabilei c2 **valoarea** ' 2' .

**Restul Impărtirii întregi a două numere se obtine utilizînd operatorul MOD. De exemplu:** 

10 DATA 19,3<br>20 READ A.B 20 READ  $\overline{A}, \overline{B}$ <br>30  $\overline{C} = \overline{A}$  MOD C=A MOD B

după evaluarea expresiei din linia 30 variabilei  $\sigma$  i se va atribui valoarea '1'.

'·.

Cu ajutorul operatorilor  $\sqrt{\sin n}$  mon $\sin n$  putem alcătui o secventă care să descrie împărțirea cu rest:

> 50 60  $CIT8 - AB \setminus B8$  $REST$ <sup>8</sup> = A<sup>8</sup> MOD B<sup>8</sup>

**(unde** BI < > o). Evident

 $A^2 = CIT^2 \cdot B^2 + RES^2$ .

**0611.,.,fl/ie.** La *Cntocmirea* şi *descrierea* fn *BASIC a expresiilor aritmetice trebi,ie av11t* fn *vedere ctJ eval11area lor* stJ *d11ctJ la 11n n•mlr finit (atenJie la fmpt'JrJirea c11 O)* şi *reprezentabil* fn calculator. *În caz contrar, la execuție, va fi semnalată eroare.* 

**Ridicarea la putere** se efectueuă cu operatorul ' • '

Operațiile aritmetice se efectuează în ordinea:

- ridicarea la putere ( • );

- înmulţirea(\*), împărţirea(/), împărtirea întreagă(\) şi restul împărţirii întregi (MOD); - adunarea ( +) şi scăderea ( -).

Dacă este necesar, această ordine poate fi modificată utilizind parantezele  $\prime$  ( $\prime$  si  $\prime$ ) $\prime$ .

#### Exemplul 3.7

Să se scrie un program BASIC pentru calculul şi afişarea valorilor expresiei:

$$
E(X,Y) = \frac{1}{2} \frac{X^{\frac{1}{3}}}{Y^{\frac{1}{4}}} \cdot \frac{X^{\frac{1}{2}} + Y^2}{X+Y} + \frac{5-X^{\frac{1}{2}}}{X-Y}
$$

cu  $X > 0$ ,  $Y > 0$  și  $X < Y$ .

Programul BASIC și soluția unei execuții sînt prezentate în listingul 3.5.

```
10 PRINT "Program pentru calculul expresiei E(x,y)"<br>15 INPUT "Introduceti X (X>=0) : ",X
15 INPUT "Introduceti X (X>=0) : ",X<br>20 INPUT "Introduceti Y (Y>0 SI Y<>X)
         INPUT "Introduceti Y (Y>0 SI Y<>X) : ", Y
```

```
25 E = (X*(1/3)/Y*(1/4)*(X*(1/2)+Y*2)/(X+Y)+(Y+Y))(5-X*(1/2))/(X-Y))/230 
35 
RUN 
      PRINT USING "######****":E
      END
Program pentru calculul expresiei 
E(x,y) 
Introduceti X (X>•0) : 6 
Introduceti Y (Y>0 SI Y<>X) : 4
 18229E-04 
Ok
```
#### Listing 3.5

## **• Operatii logice**

Sînt operații care se efectuează bit cu bit. Funcție de tipul variabilelor numerice implicate, numărul de biti cu care se operează poate fi 8, 16, 32 sau 64.

#### **Exemplul 3.8**

Fie două numere întregi N& și L&. Utilizînd pe rînd operatorii logici să determinăm valorile **variabilei** 

 $M<sup>2</sup>$  =  $N<sup>2</sup>$  'opl' L<sup>2</sup>

unde opl este un operator logic. Dačă luăm  $N\$ =26  $_{(10)}$  = 11010 $_{(2)}$  și L $\$ =47 $_{(10)}$  = 101111<sub>(2)</sub>, atunci pentru M<sup>8</sup> obtinem valorile din tabelul 3.2.

**Ploglamul BASIC** şi rezultatele m1ării cu valorile **de mai sus** sînt prezentate în listingul 3.6.

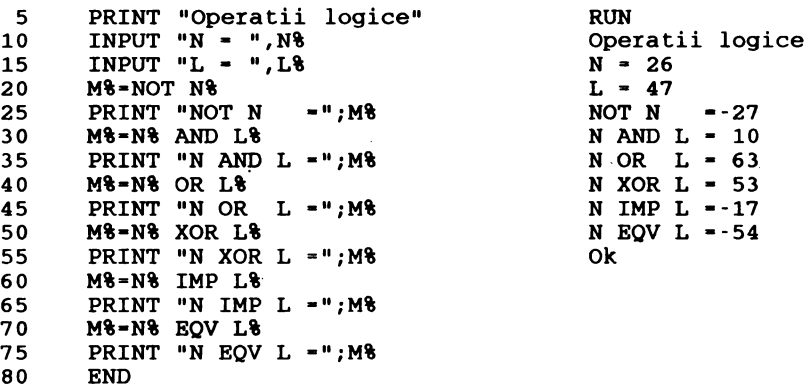

Listing 3.6

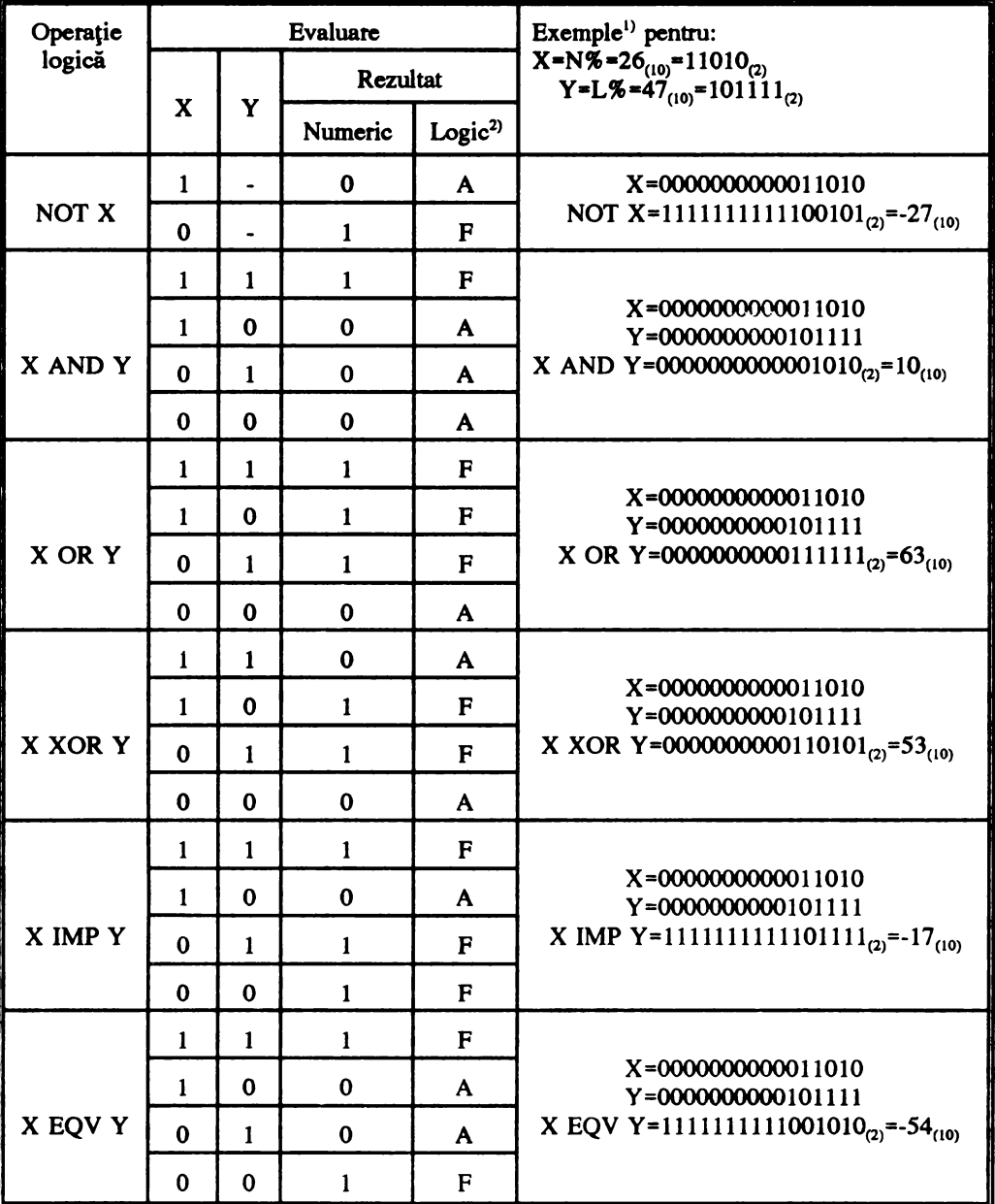

## EVALUAREA EXPRESIILOR LOGICE

<sup>1)</sup> Vezi listingul 3.6; <sup>2)</sup> A=Adevarat; F=Fals

## $\bullet$  **Operatii cu variabile sir**

Variabilele de tip sir pot apare într-o instructiune LET numai în două cazuri: - în atribuiri simple de forma:

 $AS = BS$ 

- în concatenări (depunerea valorii unei variabile şir în continuarea valorii **alteia) efectuate** cu operatorul  $' + '$ .

#### **Exemplul 3.9**

```
Concatenarea a două şiruri (listingul 3.7). 
10 
15 
20 
25 
30 
35 
40 
RUN 
      PRINT "Concatenarea a doua siruri" 
      INPUT "Sirul A : ".A$
      INPUT "Sirul B: ",B$ 
      C$•A$+B$ 
      PRINT "Sirul C este : ";
      PRINT USING "&":CS
      END 
Concatenarea a doua siruri 
Sirul A: concate 
Sirul B : nare 
Sirul C este: concatenare
Ok
```
#### Listing 3.7

Într-o instrucțiune LET pe lîngă operatorii amintiți (aritmetici și logici, în cazul variabilelor numerice, respectiv operatorul '+ • <concatenare> în cazul variabilelor şir) **mai pot apare** şi operatori functionali, desemnind functii numerice sau şiruri de caractere.

## 3.7 Functii și subrutine

Funcțiile și subrutinele sînt seturi de instrucțiuni generalizate, destinate îndeplinirii unei anumite actiuni, apelabile din diferite puncte ale unui program.

Funcţiile sint seruri de instructiuni apelabile printr-o mnemonică (un nume) şi care dau posibilitatea realizării directe a unor operații. Principala caracteristică a funcțiilor este aceea ca în urma evaluării expresiei (expresiilor) pe care o conțin, în program este returnată o singură valoare prin însăşi numele ei, astfel incit mnemonicele (identificatorii) lor apar direct în expresii aritmetice sau logice.

**Subnatlnele** constiblie module **de program** care permit **realizarea uneia** sau mai multor funcțiuni din cele mai diverse. Utilizarea subrutinelor permite realizarea de programe roodulare ușor de proiectat și depanat.

*Ob1en"1Je. Majoritatea* covirşitoare *a versir,nilor BA.SIC* nr, *dispr,ne de sr,brr,tine (proceduri) in sensul celor intilnite in alte limbaje de nivel inalt (FORTRAN, PASCAL, C, etc.), ele putind fi insă.* aşa cum vom vedea, simulate.

## **• Functii predefinite**

În această categorie intră o serie de funcții de utilizare frecventă cum sînt funcțiile matematice uzuale: exponentială, logaribnică, valoare absolută, rădăcina pătrată, functii trigonometrice directe și inverse etc., de intrare / ieșire, funcții referitoare la șiruri, etc.

Principalele functii predefinite, tipul, semnificatia şi modul de apel sînt prezentate în tabelul 3.3.

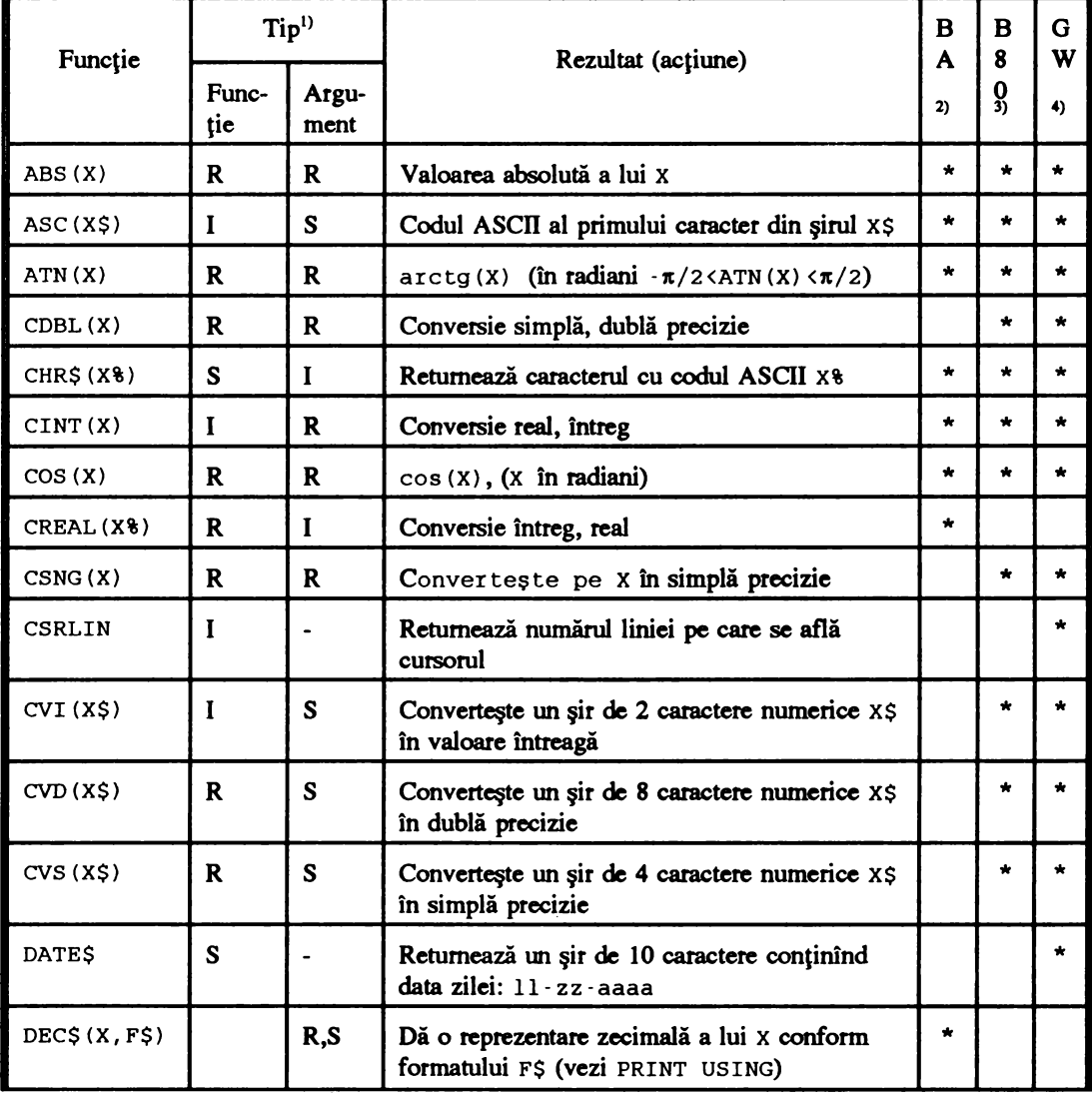

## FUNCfll PREDEFINITE (INTRINSECI)

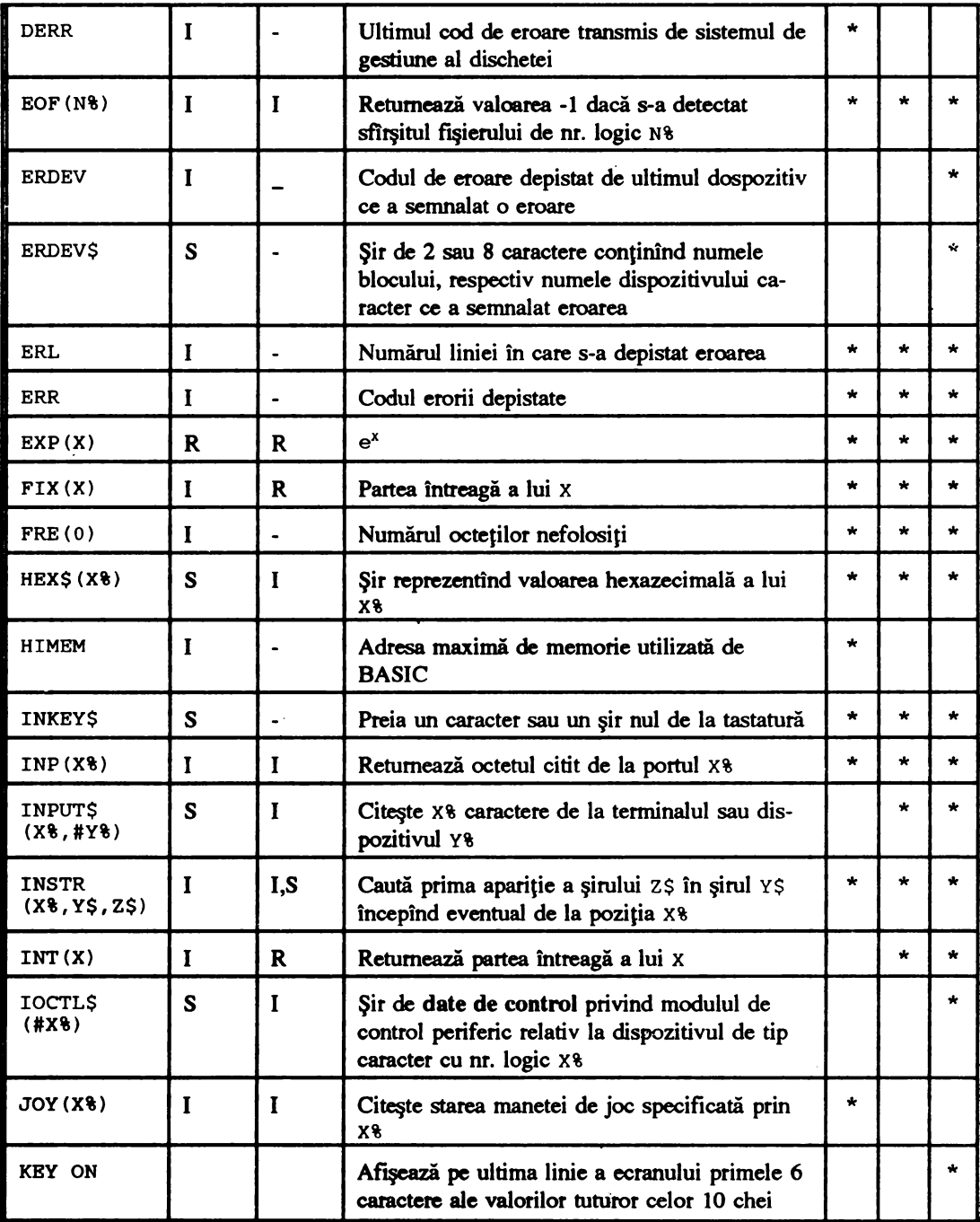

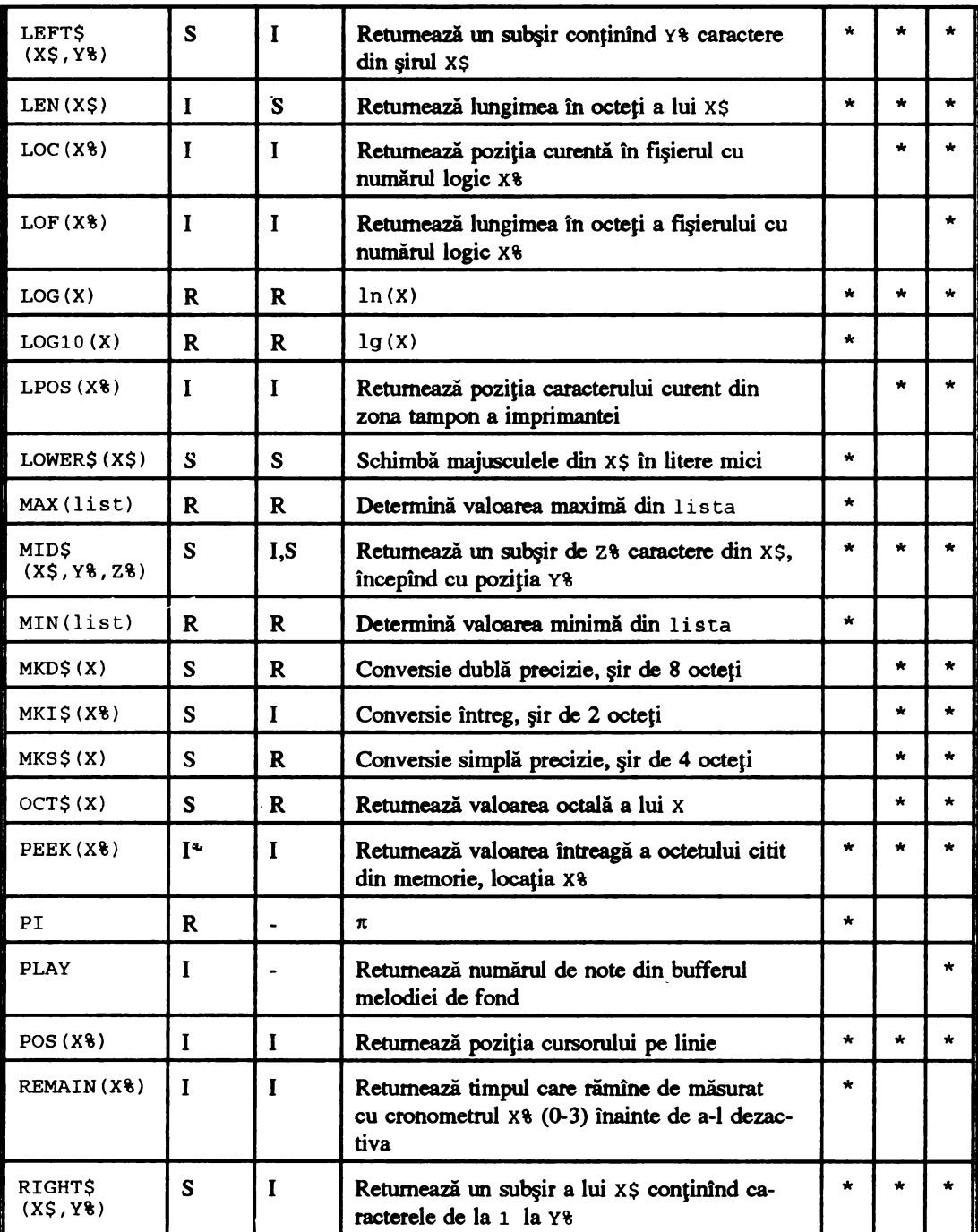

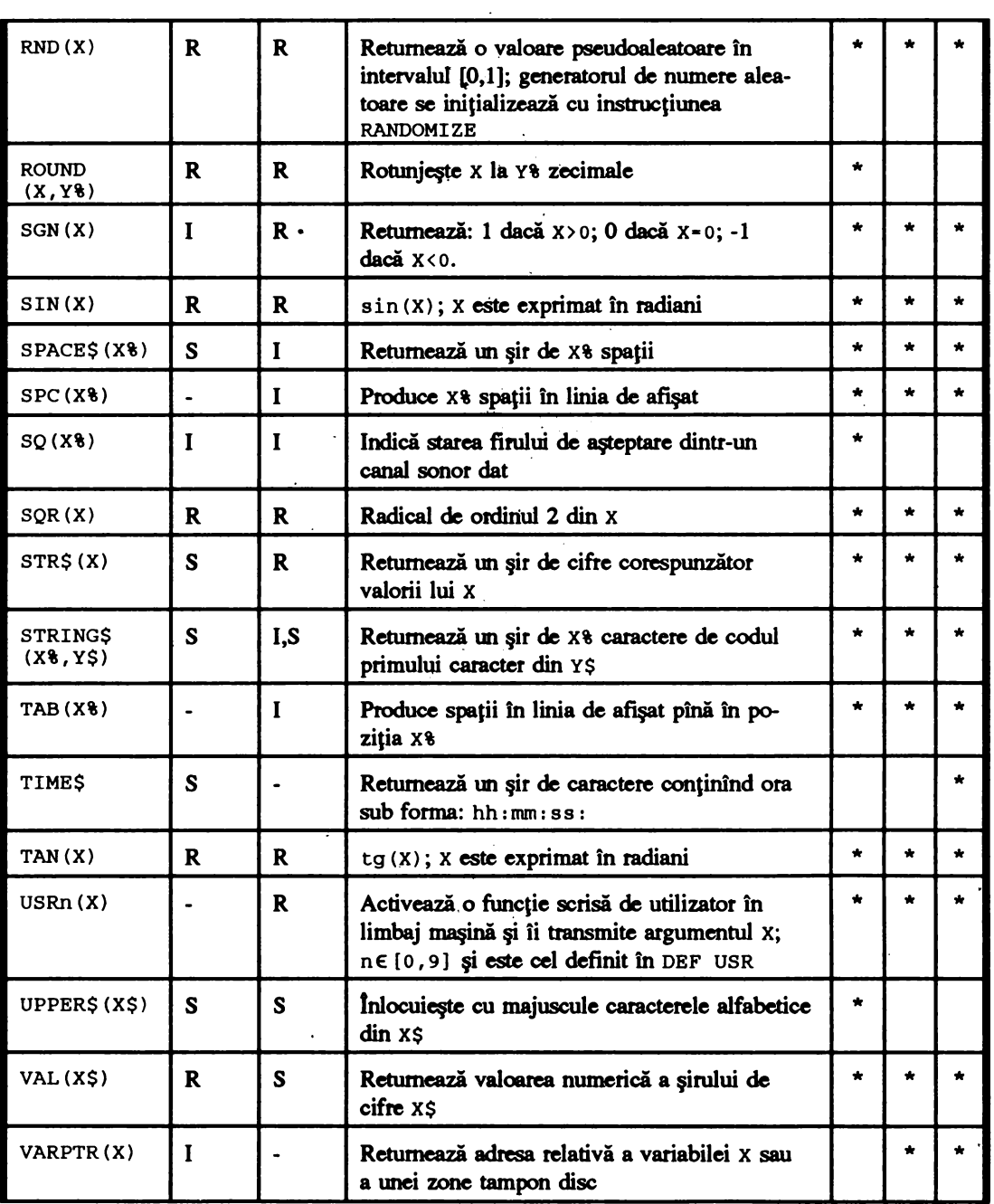
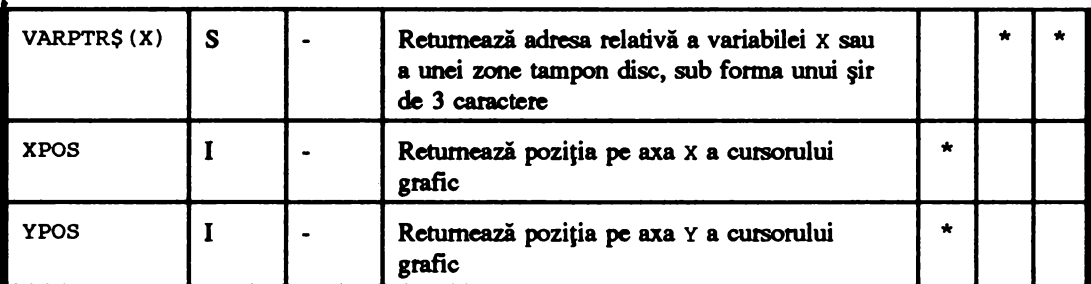

 $1$ <sup>1)</sup> I=Intreg, R=Real, S=Sir<sup>2)</sup> BA=BASIC-AMSTRAD<sup>3</sup><sup>3</sup> B80=BASIC-80 (MBASIC, GBASIC) 4> GW•GW-BASIC

#### **Tabelul 3.3**

Asa cum s-a prezentat în capitolul 3.4 funcțiile constituie operatori și deci apar direct în descrierea în BASIC **a unei** expresii.

#### **Exemplul 3.10**

1n listingul 3.8 se prezintă o variantă **de program pentru evaluarea expresiei:** 

 $E(X)$ - $\left[\frac{\sqrt{X}}{3}\left\{\sin(Y \cdot \frac{\pi}{180}) + \ln(X)\right\}\right]$ 

```
cu X > 0.
```

```
10 
15 
20 
25 
30 
35 
RUN 
      PRINT "Calculul expresiei E(x,y)"
      INPUT "X (X>0) : ", X
      INPUT "Y : ", Y 
      E=INT(SQR(X)/3*(SIN(Y*3.1415/180)+LOG(X)))
      PRINT "B = ";ESTOP 
Calculul expresiei 
E(x,y) 
X (X>0) : 32.1Y: 270 
B = 4Break in 35 
Ok 
                                     Listing 3.8
```
#### $\bullet$  **Functii definite de utilizator**

**Pe** lingă funcţiile **predefinite,** în **programele sale,** utilizatorul **are posibilitatea de** a-şi defini propriile funcţii.

Pentru aceasta are la dispoziție instrucțiunea DEF, cu sintaxa:

DEF FNa  $[(var, [var, ...])] = exp$ 

unde FNa reprezintă numele funcției, în care primele două litere sînt obligatoriu FN iar a trebuie să respecte conventiile unui nume de variabilă; var <sup>1</sup>reprezintă **argumentele** functiei; exp orice **expresie BASIC** admisă (incluzînd chiar şi functii anterior definite).

O functie poate fi de tip numeric sau şir şi este limitată la expresii ce pot fi scrise pe cel mult o linie.

Definirea unei functii trebuie efectuată înaintea primei ei utilizări.

#### **Exemplul** 3.11

Să se definească o funcție care să permită determinarea suprafeței unui hexagon funcție de raza cercului circumscris acestuia şi să se determine cu ajutorul ei suma suprafetelor a două hexagoane. Dacă notăm cu R raza cercului circumscris, atunci suprafața este

$$
S-R^2*\frac{\sqrt{3}}{2}
$$

Programul și soluția obținută sînt prezentate în listingul 3.9.

```
10 'Definirea si utilizarea unei functii"<br>15 DEF FNSH(R)=R^2*SOR(3)/2
15 DEF FNSH(R) = R^2 2* SQR(3)/2<br>20 INPUT "R1 (R1>0) = ".R1
20 INPUT "R1 (R1>0) = ", R1<br>25 INPUT "R2 (R2>0) = ", R2
25 INPUT "R2 (R2>0) = ", R2<br>30 S=FNSH(R1)+FNSH(R2)
        S=FNSH(R1)+FNSH(R2)35 PRINT "S1 =";FNSH(R1); "S2 =";FNSH(R2); "S =";S<br>40 STOP
        STOP
RUN 
R1 (R1>0) = 4R2 (R2>0) = 6S1 = 13.8564 S2 = 31.1769 S = 45.0333Break in 40 
Ok
```
#### Listing 3.9

#### **e Subrutlne BASIC**

ln general, subrutinele sînt utilizate în cazul cînd o secventă de instrucţiuni este folosită de mai multe ori într-un program, pentru a elimina necesitatea repetării acestora.

O utilizare însă mult mai eficientă a subrutinelor se obtine atunci cînd, pentru o clasă de probleme se construiesc (sau sint constituite) **biblioteci** de subrutine. ln acest caz, realizarea programelor (aşa cum se va vedea în capitolele următoare) se poate simplifica intr-atît incit să se ajungă ca acesta să fie alcătuit doar din apeluri la subrutine deja definite şi testate.

În lucrul cu subrutine se utilizează două instrucțiuni: GOSUB și RETURN.

Imtructiunea GOSUB are sintaxa:

GOSUB etich

unde etich reprezintă adresa primei linii a subrutinei.

ln momentul intîlnirii acestei instructiuni, programul este întrerupt, se retine adresa următoarei

instructiuni și se face salt la linia cu numărul etich, executia continuînd cu prima instructiune executabilă de după aceasta pînă în momentul întîlnirii instrucțiunii RETURN.

Instructiunea RETURN are sintaxa:

RETURN

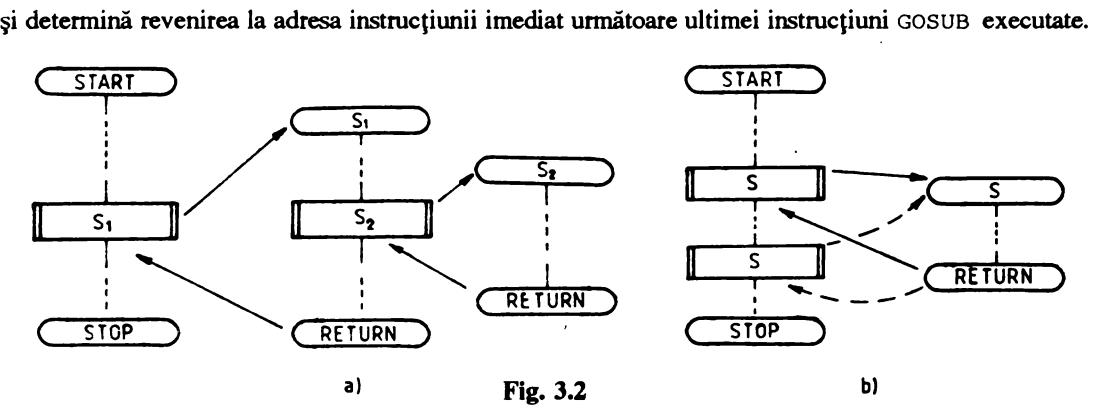

În figura 3.2 este prezentat, utilizînd schemele logice, modul de apel şi revenirea din subrutine în configurațiile acceptate. Descriera în BASIC a apelurilor și revenirilor din subrutine este ilustrată în figura 3.3.

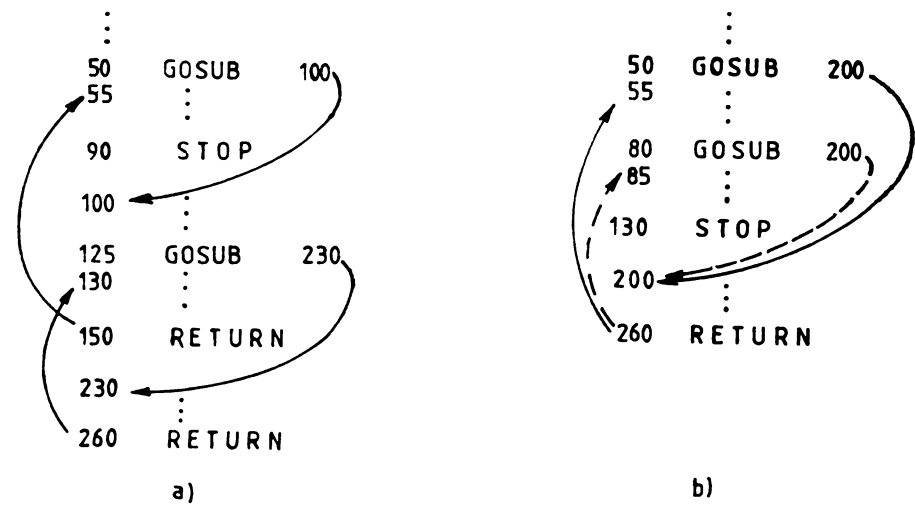

**Fig.** 3.3

În cazul secvenţelor prezentate în figura 3.2a execuţia decurge astfel: se execută instrucţiunile anterioare liniei 50; la întîlnirea instrucţiunii GOSOB 100 din linia 50 se sare la linia 100 execuţia continuînd de aici pînă la linia 125, cînd se face un nou salt, de data aceasta la subrutina a cărei primă linie are eticheta 230; după parcurgerea liniilor 230 la 260, la întîlnirea instrucțiunii RETURN (linia 260), se revine la instructiunea aflată imediat după ultimul salt la subrutina (efectuat la linia 125), respectiv la linia 130; se pucurg liniile 130 la 150, după care sc revine, de data aceasta, la linia 5S.

În secventa prezentată în figura 3.2b se execută instrucțiunile pînă la linia 50, se sare la linia 200 (salt la subrutină) se parcurge subrutina și se revine la linia 55; se execută apoi instrucțiunile cuprinse între liniile 55 la 80 cînd se face un nou salt la subrutina avînd prima linie cu eticheta 200; după execuția secventei de instrucțiuni din subrutină se continuă execuția începînd cu linia 85.

#### Exemplul 3.12

Asa cum subliniam, lucrul cu subrutine și funcții este deosebit de eficient cînd se dispune de biblioteci de astfel de module. Presupunînd că avem deja testată o subrutină pentru determinarea laturii, apotemei și suprafetei pătratului funcție de raza cercului circumscris, fișierul FP (listingul 3.10), precum şi o subrutină de afişare corespunzătoare, fişierul FLP Oistingul 3.11) realizarea programului pentru calculul si afisarea acestor elemente se reduce la secventa de instructiuni si comenzi prezentată în listingul 3.12. Liniile 10 la 35 alcătuiesc programul propriu-zis, în rest fiind conversatie cu calculatorul.

100 'Calcul LP, AP, SP<br>105 LP=R\*SOR(2) 105 LP=R\*SQR(2)<br>110 AP=R\*SOR(2) 110  $AP=R*SQR(2)/2$ <br>115  $SP=2*R^2$ 115 SP=2\*R<sup>\*</sup>2<br>120 RETURN **RETURN Llstlna 3.10**  150 'Afisare<br>155 PRINT "L 155 PRINT "LP =";LP; "AP =";AP; "SP =";SP<br>160 RETURN **RETURN** Listing 3.11 10 'Utilizarea subrutinelor 15 16 20 PRINT "Calculul laturii,apotemei" PRINT <sup>11</sup> si suprafetei patratului" INPUT "R (R>0) • **",R**  25 30 35 '.4ERGE "FP" Ok GOSUB l0O'Subrutina calcul GOSUB 150'Subrutina afisare STOP MERGE "FLP" Ok RUN Calculul laturii,apotemei<br>si suprafetei patratului<br>R (R>0) = 7.4  $LP = 10.4652$   $\text{AP} = 5.23259$   $\text{SP} = 109.52$ Break in 35 Ok

#### **Llstlna 3.12**

*Remarcă. În majoritatea variantelor BASIC, lucrul cu subrutine are un mare neajuns: variabilele* •~ tn ln#rlon,l *acestora,* a,a n.m1JII *parrunetrlt formaU, stnt de fapt globale, adiciJ,*  desi sînt definite în subrutină, ele se regăsesc și în programul apelant, ceea ce creează dificultăti în *apelul repetat, cu diferiJi parametrii actuaU, ai* aceleeaşi *subrutine. ln capitolele 4* şi *5 sCnt prezentate exemple privitoare la modul de tnllltr,rare,* pe *dt posibil, a acestui inconvenient.* 

#### **e Subrutlne BETA BASIC**

Subliniem totuşi că varianta BETA BASIC permite lucrul cu subrutine (proceduri) la un nivel mult mai evoluat, similar cu cele ale limbajelor FORTRAN şi chiar PASCAL.

Marele avantaj al acestora constă în posibilitatea creării și utilizării unor module program ale căror variabile locale sint complet **independente de** cele din programul principal şi deci nu exercit: nici un efect secundar asupra variabilelor programului propriu-zis.

 $\ln$  BETA BASIC o procedură se poate defini cu instructiunile:

```
DEF PROC numep [par], [REF] par]...]
DEF PROC numep [DATA]
```
unde numep este numele procedurii (trebuie să respecte conditiile impuse formării identificatorilor) pa.r parametrii formali (trebuie să fie nume de variabile).

În cazul cînd numele parametrilor formali coincide cu nume de variabile din programul apelan atunci, pe perioada execuției procedurii, aceștia sînt salvați iar după revenirea din procedură, restaurat astfel incit valorile lor nu sînt afectate.

Dacă înaintea unui parametru formal apare însă cuvîntul REF, atunci, la sfîrșitul proceduri<sup>-</sup> valoarea parametrului formal respectiv este atribuită parametrului actual corespunzător care trebui să fie o variabilă. Variabilele şir şi cele numerice indexate pot fi utilizate numai ca parametri referint **(deci** după cuvîntul cheie REF). Dacă după numele procedurii urmeuă cuvintul cheie DATA atWlc nu se transmit valori.

lntr-o procedură **se pot** defini şi variabile locale. Aceasta se efectueuă cu instrucţiunea

LOCAL var,  $[$ , var,  $...$  ]

• Sfirşitul procedurii este marcat prin instrucţiunea

END PROC.

Aceasta şterge variabilele locale (dacă există), şi atribuie variabilelor globale cu nume identice cu ale parametrilor formali valorile inițiale. Dacă în DEF PROC au existat parametrii de referință, atunci panunetrul actual din apelul procedurii primeşte valoarea parametrului final corespunzător.

#### Exemplul 3.13

Schimbarea valorii a două șiruri A\$ și B\$ între ele. Pentru aceasta scriem procedura SCHIMBA:

1000 DEF PROC SCHIMBA REF A\$, REF B\$<br>1010 LOCAL AUXS 1010 LOCAL AUX\$<br>1020 AUX\$=A\$ 1020 AUX\$•A\$ 1030 A\$=B\$<br>1040 B\$=AU B\$•AUX\$ 1050 END PROC

Am folosit variabila auxiliară AUX\$ **pe care** am definit-o ca locală şi variabilele A\$ şi B\$ care constituie parametri fonnali ai procedurii.

Apelul procedurii într-un program se efectuează prin enuntarea numelui ei urmat de cele ale parametrilor actuali.

Dacă înaintea executiei secventei:

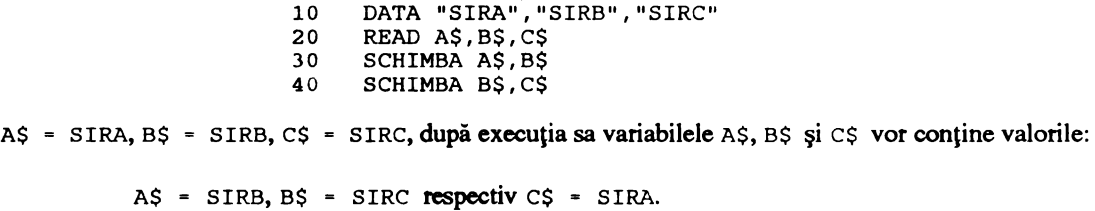

## 3.8 lnstructiuni de control

Limbajul BASIC cuprinde un set de instrucțiuni de control care acoperă o bună parte din structurile de control cu care operează programarea structurată, precum și instrucțiuni de control nestructurate.

1n categoria instrucţiunilor de control structurate intră pe lingă instrucţiunile pentru structuri liniare, cele destinate descrierii structurilor alternative si repetitive.

Instrucțiunile de control nestructurate cuprind în principal salturile condiționate și neconditionate. Totusi, utilizate cu atentie, acestea pot servi la crearea structurilor prezentate în capitolul 2.3, cu atît mai mult cu cit, din acest punct de vedere limbajul BASIC este deficitar .

•

#### • **Instructiuni alternative**

Sînt de formele:

IF expl THEN ina [ELSE inf] IF expl THEN nrla [ELSE nrlf] IF expl GOTO nrla [ELSE nrlt]

şi permit, funcţie de rezultatul evaluării expresiei logice expl, fie execuţia secvenţei ina sau salt la linia nr la (dacă expl are valoarea logică 'adevarat'), fie execuția secvenței inf, respectiv salt la linia nr lf (dacă expl are valoarea logică 'fals'), cind ramura ELSE este prezentă.

Într-o instrucțiune IF, secvențele ina, respectiv inf pot conține una sau mai multe instrucţiuni separate prin caracterul ' : ' , fără **a·** depăşi însă lungimea maximă a unei linii.

Deoarece, în majoritatea variantelor BASIC, nu există un cuvînt cheie care să semnaleze sfirsitul unei instrucțiuni IF, ci doar caracterul <CR>, care semnalează și sfirsitul liniei, pe aceeași linie BASIC, nu pot fi scrise după aceasta alte instrucțini. În cazul cînd acestea există, ele sînt considerate incluse în IF.

De exemplu, în secventa

60 IF A = 0 THEN B=B+1 ELSE B=0 :  $C = C + 2$   $\langle CR \rangle$ 

dacă expresia A=O este adevărată se execută atribuirea B=B+l şi se trece la linia următoare, în caz contrar, se execută instructiunile B=O şi C=C+2.

Observatie. Caracterul ' : ' utilizat aici are rolul de a separa cele două instructiuni continute fn *ramura* ELSE şi *nu de a delimita instrucJiunea* 

IF  $A=0$  THEN  $B=B+1$  ELSE  $B=0$  de instructiunea  $C=C+2$ .

În BASIC instructiunile alternative trebuie deci considerate astfel:

IF expl THEN instr ELSE instr <CR>.

#### **Exemplul** 3.14

Să scriem un program care să determine maximul din trei valori numerice.

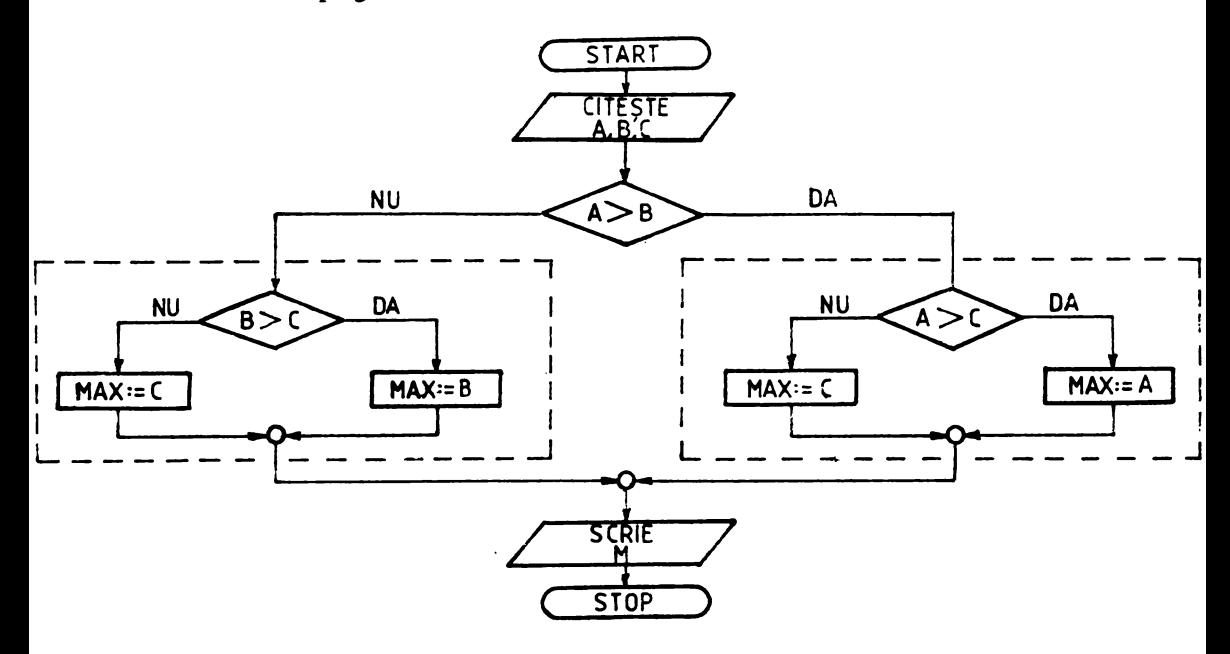

**Fig. 3A** 

Schema logică este cea din figura 3.4, iar programul şi solutiile obfinute sint prezentate în listingul 3.13.

| 10 | PRINT "Maxim din 3 valori" | <b>RUN</b>         |
|----|----------------------------|--------------------|
| 15 | INPUT "A :", A             | Maxim din 3 valori |
| 20 | INPUT $"B : "B$            | A : 3              |
| 25 | INPUT $"C$ :". $C$         | B:5                |
| 30 | IF A>B                     | $C$ :6             |
|    | THEN IF A>C                | $MAX = 6$          |
|    | THEN MAX-A                 | 0k                 |
|    | ELSE MAX-C                 |                    |
|    | ELSE IF B>C                |                    |
|    | THEN MAX-B                 |                    |
|    | <b>ELSE MAX-C</b>          |                    |
| 35 | $PRINT$ "MAX $=$ "; MAX    |                    |
| 40 | <b>END</b>                 |                    |

**Listlng** 3.13

#### **• Instructiuni repetitive**

Din această categorie limbajul BASIC dispune de instrucțiunile WHILE și FOR. Instructiunea WHILE are sintaxa:

```
WHILE expl 
   instr 
WEND
```
şi permite **descrierea** structurilor repetitive de tip WHILE -DO. **F.a** determină execuţia instrucţiWlii (sau **<sup>a</sup>**secvenţei **de** instructiuni) ins tr atit timp cit **expresia** logică expl **are valomea** 'adevara t'.

Spre deosebire de instructiunea IF, WHILE poate contine una sau mai multe linii BASIC. sfirsitul secventei de instructiuni cuprinse în corpul sau fiind semnalat prin cuvîntul cheie WEND.

Remarcă. O instructiune WHILE poate contine la rîndul său alte cicluri. În acest.caz.fiecare *WEND* fnchide *cel* mai *apropiat WHILE.* 

#### **Exemplul** 3.15

Utilizînd imtructiunea WHILE să alcătuim o secvenţă **care** să **asigure** citirea şi **validme.-'unui**  număr natural diferit **de zero.** 

```
10 
15 
20 
25 
30 
35 
40 
45 
50 
RUN 
        PRINT 
"Citirea si validarea unui numar" 
        PRINT 
"natural diferit de zero" 
        INPUT 
"N : 11 ,N 
        WHILE N \leftrightarrow INT(N) OR N \leftarrow 0WEND 
                  PRINT "ER: numar eronat" 
                  INPUT "N :",N 
       PRINT "N =";N;" valoare corecta"
       END 
non<br>Citirea <mark>si validarea unui numar</mark>
natural diferit de zero 
N : -1 
ER: numar eronat 
N :2.3
```

```
ER: numar eronat 
N :5<br>N = 5
        valoare corecta
Ok
```
#### **Listing 3.14**

Secventa de program și testarea ei sînt prezentate în listingul 3.14. Instructiunea WHILE cuprinde liniile 25 la 40, continînd în corpul său alte două instrucpuni: PRINT (linia 30), respectiv INPUT (linia 35). Aceasta din urmă este necesară pentru a modifica, dacă se doreşte, valoarea expresiei logice din linia 25; altfel o dată intrat în WHILE, programul ciclează. Dacă N este corect (este întreg şi mai mare decît zero) liniile *2S* la 40 nu sînt executate niciodată.

Instructiunea FOR are sintaxa:

```
FOR var = expi TO expf [STEP exps]
  instr 
NEXT [var]
```
si permite descriera în BASIC a structurilor repetitive cu număr cunoscut de pași (vezi capitolul 2.3). Numărul de ori de cît se execută instrucțiunea (secventa de instrucțiuni) ins tr este dat de cîtul împărțirii întregi a diferentei dintre valorile expresiilor numerice expf și expi, la aceea a expresiei exps, la care se adaugă o unitate. Expresiile expi și expf definesc valorile inițială și finală între care evolueuă variabila var, **avînd pasul** exps. Expresia exps poate lipsi (implicit are valoarea 1), **sau poate avea** valori pozitive sau **negative.** 

Ca si în cazul instrucțiunii WHILE, FOR poate conține mai multe linii BASIC, sfîrșitul secventei de instrucțiuni pe care le conține fiind semnalat de cuvîntul cheie NEXT.

Remarcă. Se admit instrucțiuni FOR imbricate (conținute unele în altele), cu condiția utilizării *pentru controlul fiecăreia a unor variabile var diferit. În acest caz, NEXT închide cel mai apropiat* FOR.

#### **Exemplul** 3.16

**Să se determine suma primelor N numere naturale. Programul și soluția obținută pentru N-10** sînt prezentate in listingul 3.15.

```
10 PRINT "Suma primelor N numere naturale" 
15 INPUT "N :",N<br>20 WHILE N<>INT()
       WHILE N<>INT(N) :
            PRINT "ER: numar eronat" : 
            INPUT "N : ",N 
25 WEND<br>30 SUMA
30 SUMA=0<br>35 IF N >
       IF N > 0THEN FOR I-1 TO N :
                       SUMA-SUMA+I :<br>NEXT
40 PRINT "Suma =";SUMA<br>45 BND
       45 END 
RUN 
Suma primelor N numere naturale 
N :10 
Suma = 55
Ok 
                                         Llstlns 3.15
```
Suma se efectuează (linia 35) numai dacă N>0. Valoarea acestuia este validată de instructiunea WHILE din linia 20.

#### **• Instructiuni de salt**

Pot fi de salt neconditionat sau conditionat. Instructiunea de salt neconditionat este:

GOTO nrlin

si determină saltul la linia cu numărul  $n \sin \theta$ . La întîlnirea acestei instructiuni executia programului continuă cu linia nr lin, dacă este o instructiune executabilă, sau cu prima instructiune executabilă de după linia specificată.

Remarcă. Desi, de multe ori, dintr-o aparentă simplitate, există tendinta de a folosi această instructiune în controlul programelor, totuși, pentru realizarea unor programe usor de urmărit, de *depanat* şi, *de ce nu, elegante, se recomand4 evilarea u.tilivirii ei, prin descrierea cu ajutorul instructiunilor structurate a eventualelor ramificatii ale programului.* 

Instrucţiunile de salt necondiţionat sînt de forma:

ON exp GOTO  $n$ rlin<sub>1</sub> [, nr lin<sub>2</sub> ... ] ON exp GOSUB  $n$ rlin<sub>1</sub> [, nrlin<sub>2</sub> ...]

si presupun mai întîi evaluarea expresiei întregi exp și, funcție de valoarea acesteia, salt la prima, la a doua sau a n-a valoare nr lin din listă (semnificînd numărul liniei, respectiv salt la subrutină).

Deosebirea dintre cele două forme constă în faptul că în forma a doua, după execuția subrutinei apelate, se revine la instrucțiunea imediat următoare, pe cînd în primul caz nu.

Saltul conditionat la subrutina ON exp GOSUB . . . poate fi utilizat la descrierea structurilor alternative generalizate (capitolul 2.3). Datorită revenirii la linia imediat unnătoare, determinată de lucrul cu subrutine, această instructiune are de fapt o singură intrare și o singură ieșire, și deci, este structurată.

#### **Exemplul** 3.17

Fie N un număr natural şi A, B două numere reale date. Să se determine:

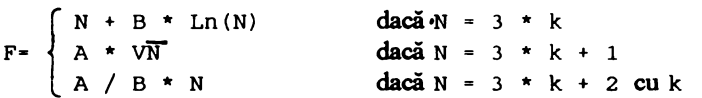

Pentru aceasta vom utiliza instrucțiunea ON exp GOSUB  $\ldots$ , unde exp este N MOD 3 + 1, luînd deci valori în mulțimea  $\{1,2,3\}$ . Programul sursă și soluțiile obținute sînt prezentate în listingul 3.16.

```
10 PRINT "Calculul valorii functiei F" 
15 DATA 1.5,.5<br>20 READ A.B
       READ A, B
```

```
30 INPUT "N :", N<br>35 WHILE N<>INT(
       WHILE N \leftarrow NNT(N) OR N \leftarrow 0:
40 
45 
50 
60 
65 
70 
75 
80 
85 
RUN 
            WEND
                   PRINT "ER: numar eronat" 
                   INPUT "N = "N :ON N MOD 3 + 1 GOSUB 60,70,80 
       PRINT "F = "; FEND 
       'Subrutina 1 
       F•N+B*LOG(N) : RETORN 
       'Subrutina 2
       F=A*SOR(N) : RETURN
       'Subrutina 3
       F=A/B*N : RETORN 
Calculul valorii functiei F 
N :6 
F = 6.89588Ok 
RUN 
Calculul valorii functiei F 
N :7 
F = 3.96863Ok 
RIN
Calculul valorii functiei F 
N :8 
F = 24Ok
```
#### **Llstlng 3.16**

O instructiune utilă, de salt conditionat, este și:

ON ERROR GOTO nrlin

care determină, în caz de eroare, salt la,, rutină de tratare a erorilor scrisă de utilizator. În diferite variante de BASIC întîlnim și alte instrucțiuni de salt condiționat, cum sînt:

ON KEY nr GOSUB nrlin<sup>(\*)</sup>

salt la subrutina care debutează cu linia nr  $1$ in la actionarea tastei functionale nr;

```
ON TIMER nr GOSUB nrlin"
```
întrerupere și salt la subrutina care debutează cu linia nr lin la fiecare nr secunde;

ON PLAY nr GOSUB nrlin<sup>(\*)</sup>

salt la subrutina specificată prin nr 1 in de tratare a evenimentului provocat de diminuarea numărului de note din zona tampon de melodii sub nr note;

ON COM nr GOSUB nrlin<sup>(\*)</sup>

salt la subrutina specificată prin nr lin de tratare a evenimentului provocat de sosirea caracterelor în zona tampon de comunicaţii a canalului nr;

ON BREAK CONT<sup>(\*\*)</sup>

anulează actiunea tastei <ESC>, împiedicînd oprirea executiei programului;

ON BREAK GOSUB nrlin<sup>(\*\*)</sup>

salt la subrutina specificată prin nr lin, la apăsarea **de** două ori a tastei <ESC>;

ON BREAK STop<••>

determină oprirea programului la acționarea tastei <ESC>.

Pentru descriera cît mai sugestivă și mai firească a unui algoritm utilizînd limbajul BASIC. instructiunile de control pot fi combinate între ele (în sensul că pot fi conținute unele în altele), în cadrul uneia sau mai multor linii BASIC. O astfel de utilizare trebuie efectuată însă cu multă atenție si cu respectarea riguroasă a modului de constituire și executie a instructiunilor. În caz contrar, deși aparent cotect. programul poate furniza soluţii eronate.

#### **Exemplul 3.18**

Să se alcătuiască un program pentru determinarea valorii maxime și minime dintr-un tablou unidimensional A () de 6 elemente. O posibilă soluționare a problemei este ilustrată în schema logică din figura *3.S.* 

Întocmim după aceasta programul BASIC prezentat în listingul 3.17. Lansat în execuție acesta nu dă întotdeauna soluții corecte; astfel dacă variabila indexată A () conține șirul de valori 1, 0, 3, 4, 5, 6, soluția este eronată. Aceasta se datorează faptului că, dacă pentru I<sup>-1</sup>, în urma evaluării expresiei A(I) > MAX (0>1) rezultă, pentru aceasta, valoarea logică ' fals', efectuîndu-se instrucțiunile de pe ramura ELSE (unde cum  $0 \le 1$ ,  $\Rightarrow$  MIN=0), inclusiv NEXT, pentru I=2, expresia A(2) >MAX ( 3 > 1 ) , fiind adevărată, se efectuează atribuirea MAX• 3 şi, întilnindu-se cuvîntul ELSE, **se iese** din linia BASIC *SO* (sărindu-se de fapt peste NEXT).

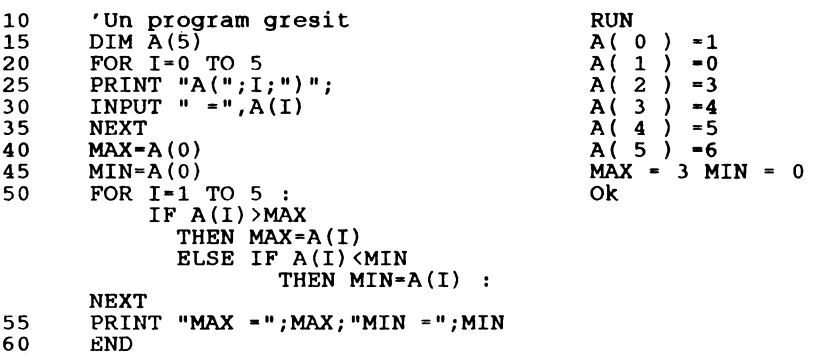

**Listlng 3.17** 

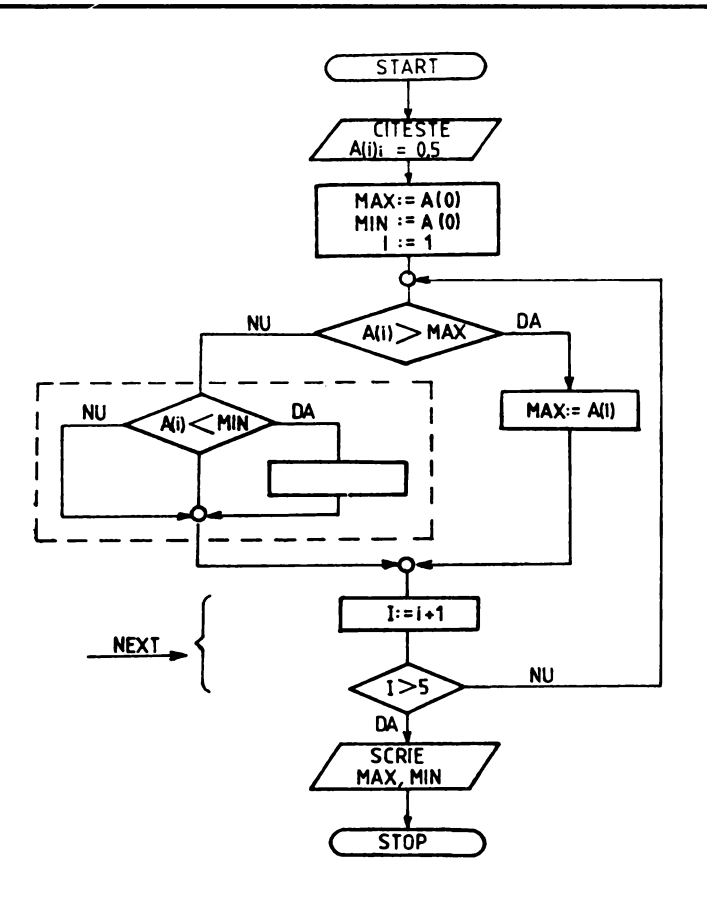

**Fig.** 3.5

*Remetliaw. Se scrie instrucJiunea* NEXT pe *o linie BASIC* separată. *Programul* sursă *corect*  şi *execuJia acestuia sini prezentate fn lislingul 3.18.* 

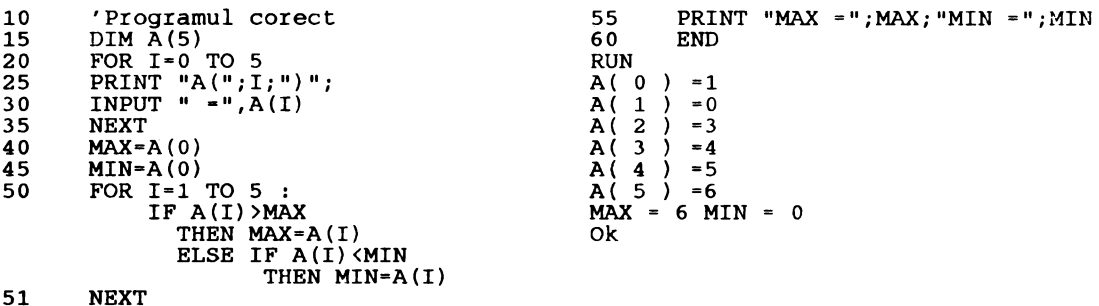

**Listing 3.18** 

## 3.9 Lucrul cu fişiere

Fişierele reprezintă, în gener al necesităților de prelucrare. Ele sînt se numesc articole.  $\delta$ lectii de date omogene atît sub aspectul semnificatiei cît si anizate în unităti elementare, înregistrări, care, la nivel logic

În cazul calculatoarelor personale, după **tipul** suportului, avem de-a face cu fişiere pe bandă (casetă) şi **pe disc** (dischetă) **mqnetic,** precum şi fişierele pe hîrtie de imprimantă.

După **modul de acces** la articole, fişierele BASIC pot fi **secventlale** (caz în care accesul la un articol pentru citire sau scriere este posibil numai după parcurgerea tuturor celor anterioare) şi în acces direct. Pe / de pe, bandă magnetică pot fi create, respectiv exploatate numai fisiere secvențiale. Discul magnetic permite crearea și exploatarea atît de fisiere secvențiale cît și în acces direct.

Transferul datelor între program şi suportul extern al fişierului se efectuează cu ajutorul unor zone de memorie numite **buffere** (zone tampon).

#### • **Deschiderea** şi **închiderea** flşierelor

Deschiderea unui fişier pe disc se realizează cu instructiunea:

OPEN "mod", [#]nrf, "numef" [, lg]

unde: "mod" specifică modul de acces și poate avea valorile:

- o - ieșire (scriere) secvențială;
- $\mathbf{r}$ - intrare (citire secventială;
- R -. intrare / ieşire în acces direct;
- nrf - numărul logic ataşat fişierului pe toată durata cit acesta este deschis (expresie întreagă cu valori de la I la 15);
- numef numele fişierului;
- $\overline{\mathsf{a}}$ - specifică lungimea în octeți a înregistrării în cazul fișierelor cu acces direct.

*ObsenQ/ie. Se admite deschidera* simultană *a* aceluiaşi fişier *sub mai multe numere nr* f, pentru citirea secventială sau în acces direct, dar numai cu n singur număr pentru scriere secvențială.

lnchidera fişierelor pe disc se realizează cu instrucţiunea:

CLOSE  $[\nparallel]$ nrf<sub>1</sub>  $[\nparallel]$ nrf<sub>2</sub> ...]

unde: nr f<sub>1</sub> numerele logice sub care au fost deschise fișierele respective.

După închiderea unui fişier nr f poate fi utilizat la deschiderea aceluiaşi sau a altui fişier.

lnstructiunea CLOSE fără argumente (parametri) determină închiderea tuturor fişierelor .deschise.

*ObsenQ/ie. lnstrucJiunea END* şi *comanda NEW tnchid automat toate* fişierele *deschise. lnstrucJiunea* STOP *nu tnchide* fişiere.

#### **• Fisiere secventiale**

Scrierea datelor într-un fisier secvențial se realizează cu instrucțiunea:

PRINT #nrf  $[|USING\>isif]$  exp.  $[ exp, ... ]]$ 

unde:  $n \tau f$  reprezintă numărul logic sub care a fost deschis în scriere (mod "O") fisierul.

Sirul sirf si exp. au aceleasi semnificatii cu cele prezentate la instructiunile PRINT, respectiv PRINT USING.

Pentru obținerea, în fișier, a unor cîmpuri de date compacte se utilizează caracterul  $\cdot$  ;  $\cdot$ .

Scrierea datelor într-un fisier secvențial se poate realiza și cu instrucțiunea:

WRITE  $#nrf, exp,$   $[, exp, ...]$ 

Instructiunea WRITE# spre deosebire de PRINT determină inserarea unei virgule după fiecare valoare scrisă în fişier şi caracterul <CR> după ultimul element din listă.

#### **Exemplul 3.19**

Să se creeze un fisier secvential în care să se stocheze numele, prenumele și mediile la română, matematică, fizică şi chimie **ale elevilor unei clase. Programul este prezentat** în listingul 3.19.

```
5 PRINT "Crearea fisierului secvential CLASA"<br>10 C.MIN=1 : C.MAX=10
        C.MIN=1 : C.MAX=1015 OPEN "O",#1,"CLASA"<br>20 INPUT "Nume :",NUME$
20 INPUT "Nume<br>25 WHILE NUMES<
25 WHILE NUME$ <>""<br>30 INPUT "Pren
30 INPUT "Prenume :", PREN$<br>35 ELEVS=NUMES+" "+PRENS
35 ELEV$=NUME$+" "+PREN$<br>40 C.MAT$="Romana "
40 C .MAT$= "Romana 11
45 GOSUB 3180 : MR=C.A 
50 C.MAT$="Matematica"<br>55 GOSUB 3180 : MM=C.A
             GOSUB 3180 : MM=C.A<br>C.MATS="Fizica
60 C.MAT$="Fizica . 65 GOSUB 3180 : MF•C.A 
70 C .MAT$="Chimie 11
              75 GOSUB 3180 : MC=C.A 
80 PRINT ELEV$;" : ";MR;MM;MF;MC 
85 INPUT "Articol corect ? (Y/N) : ", C$<br>90 IF CS = "Y" OR CS = "y"
              IF CS = "Y" OR C$ = "Y"THEN WRITE #1, ELEV$, MR, MM, MF, MC<br>PUT "Nume :", NUMES
95 INPUT "Nume<br>100 WEND
        WEND<br>END
1053180 'Citeste si valideaza un numar intreg 
3181 'cuprins intre C.MIN si C.MAX<br>3185 PRINT C.MATS:"(":C.MIN:"<= N
3185 PRINT C.MAT$;"(";C.MIN;"<= N <=";C.MAX;")";<br>3190 INPUT " = ".C.A
3190 INPUT " = ", C.A<br>3195 WHILE C.A<C.MIN
        WHILE C.A\langleC.MIN OR C.A\rangleC.MAX OR C.A\langle) INT(C.A):
              PRINT "ER : valoare eronata" 
              PRINT C,MAT$;"(";C.MIN;"<• N <=";C.MAX;")";: 
              INPUT " = ", C.A:
        WEND 
3200 RETURN
```

```
RUN 
crearea fisierului secvential CLASA 
Numele :Alexandrescu 
Prenumele :Vasile 
Romana ( 1 <= N <= 10 ) = 9
Matematica( 1 <· N <· 10 
) • 10 
Fizica ( 1 <• N <• 10 
) • 10 
Chimie ( 1 \leq N \leq 10 ) = 9
Alexandrescu Vasile : 9 10 10
Articol corect? (Y/N) : 
y 
Numele :Florea 
Prenumele :Doina 
Romana ( 1 <• N <• 10) • 9
Matematica( 1 <• N <• 10) • 8
Fizica (1 \leq N \leq 10) = 9<br>Chimie (1 \leq N \leq 10) = 7(1 \leq N \leq 10) = 7Florea Doina : 9 8 9 7 
Articol corect? (Y/N) : Y
           :Radulescu
Prenumele :Luminita 
Romana ( 1 <= N <= 10 ) = 10
Matematica( 1 <= N <= 10 ) = 9
Fizica (1 \leq N \leq 10) = 9<br>Chimie (1 \leq N \leq 10) = 9( 1 \le N \le 10 ) = 9Radulescu Luminita : 10 9
Articol corect? (Y/N) : Y
Numele 
Ok 
                                    \bullet9
```
#### **Llstlng 3.19**

Subrutina cuprinsă intre liniile 3180 la 3200 asigură citirea şi validarea mediilor (valori rotunjite); acestea trebuie să fie numere întregi și să se încadreze între 1 (C.MIN) și 10 (C.MAX), valori precizate în linia 10. Articolul este scris în fisier numai dacă este considerat corect (liniile 85 și 90).

**Observație.** Deoarece închiderea fisierului se efectuează la întîlnirea instructiunii END, nu mai este necesară, în acest caz, scrierea explicită a unui CLOSE.

Citirea datelor dintr-un fișier secvențial se realizează cu instrucțiunea:

```
INPUT #nrf, var, [xar, ...]
```
unde:  $nrf$  numărul logic sub care a fost dechis în citire fisierul (mod  $T$ "); var, lista variabilelor care primesc valori în ordinea specificată în listă.

Obsenaţie. *Intre tip11l* şi *ordinea acestor variabile* şi *reprezentarea lor* în fişier *trebuie* să *fie*   $o$  corespondentă biunivocă.

Atribuirile se fac astfel: primul caracter din fişier diferit de  $\langle CR \rangle$ , spatju () sau  $\langle LF \rangle$ , reprezintă începutul unui număr, sfirşitul lui fiind considerat caracterul ce precede <CR>, spatiu sau virgulă. Dacă se intîlneşte caracterul ghilimele ( " ) , atunci urmează un şir de caractere încheiat de un alt caracter ghilimele sau de sfirşitul fişierului.

#### **Exemplul 3.20**

Să listăm fisierul creat în exemplul 3.19. Programul și rezultatele execuției sînt prezentate în **listingul 3.20.** 

```
5 
10 
15 
        PRINT "Listarea fisierului secvential CLASA" 
        OPEN "I" ,#1, "CLASA" 
        IF EOF(1) = -1
              THEN PRINT "Fisierul CLASA este vid" 
              ELSE PRINT "Numele si prenumele elevului";:<br>PRINT " romana matematica fizica"::
                  PRINT " romana matematica<br>PRINT " chimie"
20 WHILE EOF(1) < > -1 :
              INPUT #l,ELEV$,MR,MM,MF,MC: 
              PRINT USING "
                                        ## ":MR:MM;MF;MC :
25 
RUN 
        WEND
        END ' 
Listarea fisierului 
secvential CLASA 
nistarea risierundi secventiai chaba<br>Numele si prenumele elevului romana<br>Alexandrescu Vasile 9
Alexandrescu Vasile<br>Florea Doina
Radulescu Luminita 
Ok 
                                                \bullet\bullet10 
                                                        matematica 
                                                              10 
                                                                8 
                                                                9 
                                                                       \";ELEV$;: 
                                                                              fizica 
                                                                              10 
                                                                               9 
                                                                                \bulletchimie 
                                                                                               \alpha7 
                                                                                               \alpha
```
**Llstina3.20** 

Renurcă. *Pentru alte opera/ii cu* fişiere *secwmJiale a se vedea exemplele din capitolul 5.6.* 

#### • Lucrul cu fişiere în acces direct

După cum am văzut, deschiderea fişierelor în acces direct se realizează cu imttuctiwiea OPEN cu 'mod=R', ceea ce dă permisiunea atît de scriere cît și de citire a fișierului specificat în OPEN ("numef") de număr logic nrf.

Spre deosebire de modul de lucru cu fisiere secventiale, în cazul fisierelor cu acces direct, înainte, respectiv după scrierea, respectiv citirea efectivă a unui articol din fişier, trebuie asigurat prin program transferul datelor în şi din zona tampon (în / din buffer).

Alocarea de buffere pentru fiecare fişier cu acces direct deschis, se realizează cu instructiunea:

FIELD  $[\n#]$ nrf $[$ , dim AS varbf,  $[$ , varbf,  $\ldots]$ ]

unde: nr f este numărul logic ataşat fişierului la deschidere; dim numărul de octeti necesari pentru variabile; varbf, variabile de tip şir, semnificînd bufferul (bufferii) alocați fișierului.

Atenție. Numărul total al octeților alocați printr-o instrucțiune FIELD nu trebuie să depăşească *lungimea fnregistrarii lg specificate la deschiderea* fişierului *respectiv.* 

**Observație.** Variabilele din lista instructiunii FIELD nu pot apare în instrucțiuni LET sau *INPUT.* 

Variabilele varbf, utilizate ca buffer constituie zona de memorie prin care se face schimbul de informatii între program și fisierul în acces direct.

Mutarea datelor din memorie într-un buffer de fişier în acces direct se realizează cu instructiunile:

```
LSET varbf<sub>1</sub> [, varbf<sub>2</sub> \ldots] =exp<sub>1</sub> [, exp<sub>2</sub> \ldots]
RSET varbf, [, varbf, \ldots] =exp. [, exp. \ldots]
```
unde: varbf, reprezintă numele variabilelor declarate cu FIELD; exp<sub>1</sub> expresii cu șiruri de caractere (contin deci cel mult operatorul '+', concatenare).

O variabilă numerică, pentru a fi depusă în buffer, trebuie convertită în caracter.

Dacă șirul rezultat în urma evaluării expresiilor exp. necesită mai puțini octeți decît au fost rezervați cu FIELD pentru lista de variabile varbf, atunci LSET îl aliniază la stînga iar RSET la dreapta, restul cîmpurilor fiind completate cu spatii.

În afara instructiunilor LSET și RSET efectuarea de atribuiri asupra variabilelor utilizate ca buffer se mai poate executa cu instrucțiunile PRINT#, PRINT# USING și WRITE#. În cazul instrucţiunii WRITE#, zona buffer neutilizată este umplută cu spaţiu după <CR>.

Scrierea efectivă a unui articol într-un fisier în acces direct se realizează cu instrucțiunea:

#### PUT [#]nrf[,nring]

unde: nrf este numărul ataşat fişierului; nring dacă există, semnifică numărul înregistrării din fişier unde se va face scrierea; dacă lipseşte, atunci înregistrarea va primi- numărul următor celui dat ultimei înregistrări cu care s-a operat în PUT; nring poate lua valori întregi de la I la 32767.

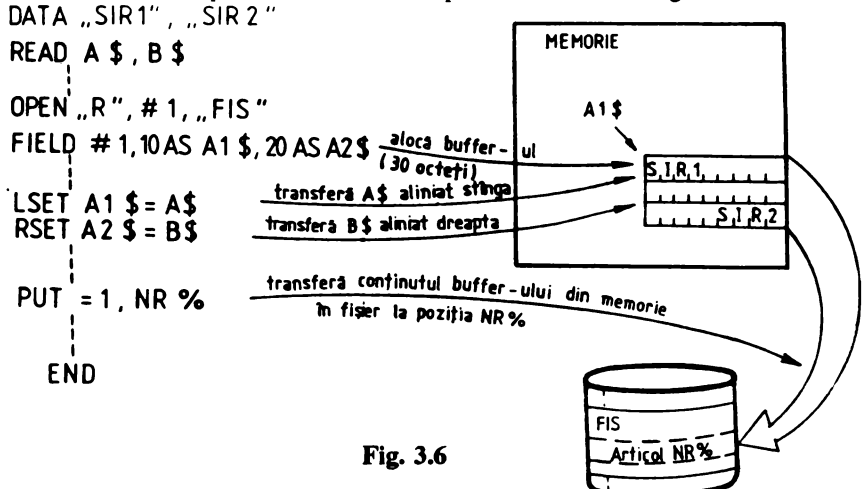

În figura 3.6 este prezentat schematic modul de pregătire și efectuare a scrierii unei înregistrării într-un fişier în acces direct.

#### **Exemplul** 3.21

Să se creeze un fișier cu acces direct avînd structura articolelor similară celei din exemplul 3.19.

80

Indicatie. Variabilele numerice utilizate la memorarea mediilor (rotuniite), pentru a putea fi scrise în fisier trebuie convertite în variabile caracter. Utilizăm în acest sens functia  $STRS(x)$ . Programul este prezentat în listingul 3.21.

```
PRINT "Crearea fisierului cu acces direct CLASAD" 
 5 
10 
       C.MIN=1 : C.MAX=1015 
       OPEN "R", #1, "CLASAD", 40
20 
       FIELD #1,28 AS EL$,3 AS MR$,3 AS MM$, 3 AS MF$,3 AS MC$ 
25 
       INPUT "Numar inregistrare : ".NR%
30 
       WHILE NR%>0
35 
            INPUT "Nume :",NUME$ 
40 
            INPUT "Prenume :",PREN$ 
45 
            ELEVS=NUMES+" "+PRENS
50 
            C.MAT$ = "Romana
55 
            GOSUB 3180 : MR~C.A 
            C.MAT$ = "Matematica"
60 
65 
            GOS JB 3180 : MM=C.A
70 
            C.'AT$="Fizica
75 
            GOSUB 3180 : MF•C.A 
80 
            C.MAT$ = "Chimie
85 
            GOSUB 3180 : MC=C.A 
90 
            PRINT ELEV$; " : ";MR;MM;MF;MC95 
            INPUT "Articol corect ? (Y/N) : ", C$
            IF C$•"Y" OR C$•"y" 
100 
              THEN LSET ELSS=ELEVS :
                    RSET MR$•STR$(MR) 
                                          \overline{\mathbf{z}}RSET MM$=STR$(MM) :
                    RSET MF$•STR$(MF) 
                                         \mathcal{L}_{\bullet}RSET MC$=STR$(MC) :
                    PUT #1, NR%
105 
            INPUT "Numar inregistrare : ", NR%
110 
       WEND 
115 
       END 
MERGE 
"C7" 
Ok 
RUN 
Crearea fisierului cu acces direct CLASAD 
Numar inregistrare :1<br>Numele :Alexandres
            :Alexandrescu
Prenumele :Vasile<br>Romana (1 <=
Romana ( 1 \leq N \leq 10 ) = 9
Matematica( 1 \leq N \leq 10 ) = 10
Fizica (1 \le N \le 10) = 10Chimie ( 1 \leq N \leq 10 ) = 9
Alexandrescu Vasile : 9 10 10 
                                        9 
Articol corect ? (Y/N) : Y
Numar inregistrare :2<br>Numele :Florea
          : Florea
Prenumele :Doina<br>Romana (1 <=
Romana ( 1 \leq N \leq 10 ) = 9
Matematica( 1 \leq N \leq 10 ) = 8
Fizica ( 1 \le N \le 10 )<br>Chimie ( 1 \le N \le 10 )
                                = 9Chimie ( 1 \leq N \leq 10 ) = 7
Florea Doina : 9 8 9 7 
Articol corect ? (Y/N) : Y
Numar inregistrare :3
```

```
Numele :Radulescu 
Prenumele :Luminita 
Romana ( 1 <• N <• 10) • 10 
Matematica( 1 \leftarrow N \leftarrow 10 ) = 9
Fizica (1 \leq N \leq 10) = 9<br>Chimie (1 \leq N \leq 10) = 9( 1 <= N <= 10) = 9<br>
Luminita : 10 9 9
Radulescu Luminita : 10 9
Articol corect ? (Y/N) : Y
Numar inregistrare:
Ok 
                                         \overline{9}
```
#### **Listing 3.21**

Pentru citirea unei înregistrări dintr-un fișier în acces direct se utilizează, pe lîngă instructiunea FIELD (necesară pentru alocarea bufferului), instructiunea GET cu sintaxa:

```
GET [#]nrf[,nring]
```
unde nrf si nring au aceleasi semnificatii ca la utilizarea lor în instructiunea PUT.

După o instructiune GET, pentru citirea caracterelor din buffer și atribuirea valorilor variabilelor corespunzătoare. se pot utiliza instructiunile INPUT# si LINE INPUT#.

#### Exemplul 3.22

Citirea selectivă a articolelor fişierului "CLASAD" creat în exemplul anterior şi calculul mediei **generale a** fiecărui elev.

**Programul BASIC si rezultatele executiei sînt prezentate în listingul 3.22** 

```
PRINT "Citire fisier in acces direct" 
      OPEN "R", #1, "CLASAD", 40 
10 
15 
20 
25 
30 
35 
40 
45 
50 
55 
60 
65 
RUN 
      FIELD #1,28 AS EL$,3 AS MR$,3 AS MM$, 3 AS MF$,3 AS MC$
      INPUT "Numar inregistrare :",NRI 
      WHILE NR<sup>8</sup>>0
           GET #1, NR%
           MED•(VAL(MR$)+VAL(MM$)+VAL(MF$)+VAL(MC$))/4 
           PRINT ELS:" medii:";VAL(MRS);VAL(MMS);VAL(MFS);
           PRINT VAL(MC$);"•> medie generala :";MED 
           INPUT "Numar inregistrare :",NRI 
      WEND 
      END 
Citire fisier in acces 
direct 
Numar inregistrare :1 
Alexandrescu Vasile 
Numar inregistrare :3 
Radulescu Luminita 
Numar inregistrare :2 
Florea Doina 
Numar inregistrare 
Ok 
                                 medii: 9
10 
10 
9 •> medie generala : 9.5 
                                 medii: 10 9 9 9 = > medie generala : 9.25
                                 medii: 9 
8 
9 
7 •> medie generala : 8.25
```
**Llstlns 3.22** 

## 3.10 Înlănţuirea programelor

BASIC oferă posibilitatea ca pe parcursul executiei unui program, la un moment dat, să se lanseze în executie un alt program cu sau fără transferul valorilor tuturor variabilelor sau numai a unora din acestea.

Întreruperea programului curent și predarea controlului altui program se realizează cu comanda CHAIN (prezentată în capitolul 3.2).

Comunicarea între programe se poate realiza în diferite moduri. În continuare ne referim numai transmiterea valorilor variabilelor între programe (apelant-apelat şi invers). Aceasta se poate efectua fie utilizind optiunea ALL a comenzii CHAIN (caz în care se transmit toate variabilele) sau utilizînd instructiunea COMMON.

**Aceasta are** sintaxa:

#### COMMON lista

unde 1 i's ta reprezintă lista variabilelor numerice sau de tip şir **care se** transmit programului apelat Ele sînt depuse automat într-o arie comună, fiind accesibile tuturor programelor BASIC înlăntuite prin CHAIN.

*Remarcă. Variabilele indexate sînt specificate prin identificator urmat de grupul ' ( ) '; declararea lor în programul apelat nu mai este* necesară.

Atenție. Utilizarea în *programul apelant a instructiunilor de definire explicită a tipului* (DEFINT, DEFSNG, DEFDBL sau DEFSTR) are efect local. Pentru asigurarea concordantei tipurilor *variabilelor comune celor douil programe, in programul apelat este* necesară *reutilizarea acestora asupra eventualelor variabile implicate.* 

#### **Exemplul 3.23**

Să examinăm un exemplu pur demonstrativ.

ln listingul· 3.23 se prezintă programul PA în care se definesc două variabile: variabila x, inițializată de la tastatură, și variabila indexată A().

ln linia 40 se face înlăntuirea cu programul PAl (listingul 3.24) din care, la linia 30, se lansează programul PA11 (listingul 3.25).

În programul PA11 se introduc de la tastatură valorile variabilei indexate B() după care, în linia 30 se determină întoarcerea în PAl (la linia 35). După atribuirile din linia 40, în linia 45 se revine în PA la instructiunea cu numărul de linie 45.

O executie a acestui lant de programe, pornind de la programul PA, este prezentată în listingul 3.26.

10 PRINT "Start program PA"<br>15 DEFINT A 15 DEFINT A<br>20 DIM A(2) 20 DIM A(2) 25 COMMON A(),X 30 INPUT "X :",X<br>35 PRINT "Se lan: 35 PRINT "Se lanseaza PA1"<br>40 CHAIN "PA1" CHATN "PA1"

45 PRINT "Revenire in PA"<br>50 PRINT A(0):""":X:"+":A 50 PRINT  $A(0)$ ; "<sup>\*</sup>"; X; "+";  $A(1)$ ; "<sup>\*</sup>"; X-1; "=";  $A(0)$   $X+A(1)$   $(X-1)$ <br>55 RND 55 END

**Llstlnc 3.23** 

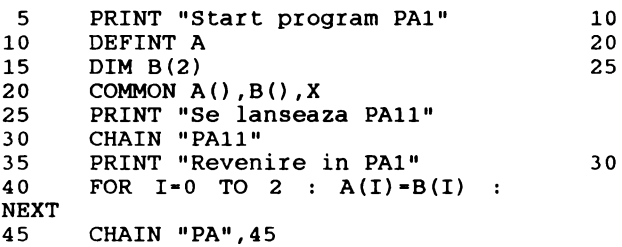

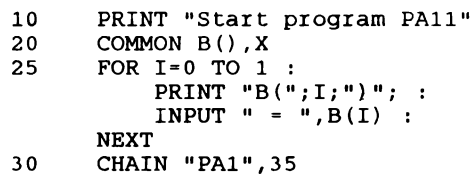

**Listing 3.24** 

**Llstlng 3.25** 

LOAD "PA" RUN Start program PA X :4 Se lanseaza PAl Start program PAl Se lanseaza PAll

Start program PAll  $B(0) = 4$  $B(1) = 5$ Revenire in PAl Revenire in PA  $4 \cdot 4 + 5 \cdot 3 = 381$ Ok

**Listing 3.26** 

## **3.11 Elemente de** grafică

Grafica automată, prin **amploarea pe care a** căpătat-o în ultimul deceniu, a devenit w1 domeniu special al informaticii. Evoluția ei, și a mijloacelor tehnice (echipamentelor specializate) este mai mult decît spectaculoasă. Implicațiile sînt multiple reliefindu-se și în diferitele versiuni și generații ale limbajului BASIC.

Dintre toate categoriile de instrucţiuni BASIC cele grafice cunosc o foarte mare varietate, dar și o puternică dependență de versiunile existente, astfel încît este greu de realizat (și puțin eficient) o tratare globală a lor. Totuşi, fiind un domeniu foarte important al informaticii, o prezentare, chiar schematică, a lor este absolut necesară.

Înainte de a prezenta, spre exemplificare, unele facilităţi grafice disponibile în BASIC-SO (GBASIC) sub CP/M şi GW-BASIC sub MS-DOS, se impune precizarea cîtorva notiuni utilizate curent în aplicații grafice.

## • **Fereastra, vizor, scalare, decupare**

Pentru a înlesni întelegerea acestor notiuni considerăm următoarele (figura 3.7):

Fie D un dreptunghi de dimensiune m\*n (n > 0 si m > 0) spatiul maxim de desen la un moment dat, spațiu în care am realizat (sau intenționăm să realizăm) un desen. Dacă în acest spațiu definim submultimea F a dreptunghiului  $[a, b] \cdot [c, d]$  cu  $0 \le a$ ,  $b \le m$  si  $0 \le c$ ,  $d \le n$  spunem că am definit o fereastră (window) în spațiul D. Atît dimensiunile spațiului D cît și cele ale ferestrei F, sînt exprimate în coordonate care țin de specificul aplicației (de mărimile și unitățile de măsură efectiv utilizate).

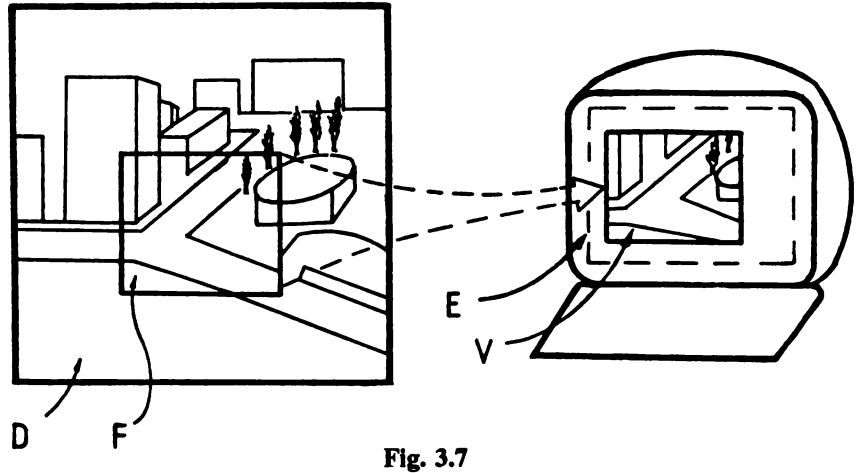

Fie, în acelasi timp, E suprafata totală de  $k \star 1$  puncte a spatiului util de desen al echipamentului ( de exemplu al displayului). O suprafață v dreptunghiulară  $[e, f] \cdot [q, h]$  a acestuia (cu  $0 \le a$ , b $\le k$  si  $0 \le g$ , h $\le 1$ ) se numeste vizor (viewport).

Obsenaţi,. *Dimensiunile maxime ale spaJiului E (k* şi *1) depind de tipul dispozitivului grafic utilizat.* 

Atît fereastra  $F$  cît și vizorul  $V$  pot fi translatate oriunde în multimile  $D$ , respectiv  $E$ . De asemenea ele pot fi mărite sau micsorate după necesități, astfel încît pe ecran sau pe o parte a lui să avem la un moment dat întregul desen sau numai un detaliu al acestuia.

Reprezentările grafice presupun suprapunerea originii ferestrei F peste cea a vizorului v. Cum F şi v au dimensiuni diferite, rezultă că reprezentarea se va efectua la o anumită scară. Raporturile dintre dimensiunile laturilor ferestrei şi cele corespunzătoare ale vizorului se numesc factori de scala. Fie Sx și Sy aceștia. În cazul în care avem de reprezentat suprafețe atunci, dacă Sy  $\leftrightarrow$  Sx, imaginea continută în fereastră va fi reprezentată deformat pe vizor. Pentru evitarea deformărilor în acest caz, **se va** utiliza un singur factor **de scalare:** 

$$
S = max(Sx, Sy)
$$

Încercarea de a desena în afara spațiului ferestrei nu este semnalată ca eroare, dar părțile

desenului cere depășesc limitele acesteia nu se reprezintă. Această operație se numește decupare (clipping).

#### **Definirea ferestrei se efectuează cu instructiunea:**

```
<B> 
      xf1,xf2,vf1,vf2<G> 
        [|SCREEN] (xf1,yf1) - (xf2,yf2)]
```
**unde** xfl, xf2, yfl, yf2 sînt **limitele abscisei, respectiv ordonatei ferestrei. Coordonatele** xfl, xf2, yf1, yf2 sînt numere reale care îndeplinesc conditiile

 $xf1 \leq fx2$  si  $vf1 \leq yf2$ .

**Ele sînt exprimate** în **coordonate virtuale (coordonate specifice aplicatiei)** şi stabilesc limitele minime şi **maxime intre care trebuie** să **se încadreze coordonatele virtuale ale** oricărui punct **pentru ca acesta**  să poată fi **reprezentat Optiunea** SCREEN detennină **inversarea axelor** x şi Y.

**Fereastra astfel** definită **este** proiectată **pe vizor.** 

**Vizorul se defineste cu instructiunea:** 

```
<B> 
VIEWPORT xvl,xv2,yvl,yv2 
          <G> 
VIEW \left[\frac{\text{SCREEN}}{\text{SCREEN}}\right] \left[\frac{\text{xv1,vv1}}{\text{yv2,vv2}}\right], cll\left[\frac{\text{f1}}{\text{f1}}\right]
```
**unde** xvl, xv2, yvl, yv2 reprezintă **coordonatele zonei imagine exprimate** în număr de puncte. Aceste coordonate trebuie să îndeplinească conditiile:

> O< xvl, XV2 < k  $0 \leq \text{vv1}$ ,  $\text{vv2} \leq 1$

unde k şi 1 reprezintă dimensiunile maxime în număr de puncte, ale spatiului de desen al dispozitivului grafic respectiv; cd reprezintă codul culorii (0-3) cu care va fi umplut vizorul, iar fr solicită trasarea frontierei vizorului (cod culoare fr).

Dacă SCREEN este prezent atunci coordonatele grafice se vor calcula relativ la întregul ecran, în caz contrar sint relative la vizor.

Atit fereastra cit şi vizorul pot fi redefinite pe parcwsul unui program, însă, la un moment dat există o singură fereastră și un singur vizor, definite prin ultimele instrucțiuni WINDOW și **VIEWPORT executate.** 

Limbajul GW-BASIC permite, de asemenea, definirea de ferestre de text cu instructiunea:

VIEW PRINT  $[nr1]$ , TO  $nrl_2$  ]

unde nr  $1_1$  și nr  $1_2$  sînt expresii întregi cu valori între 1 și 24 reprezentînd limitele acestuia în număr de linii. După definirea ferestrei de text toate funcțiile de scriere, poziționare, editare, defilare au loc numai în acesta.

•

<B> BASIC-80; <G> GW-BASIC

## • Instructiuni grafice

#### Principalele instructiuni grafice implementate in BASIC-80 (GBASIC) sint:

MOVE x,y.

Mută spotul (punctul luminos de pe ecran) din pozipa în care se află în punctul de coordonate virtuale absolute  $(x, y)$ .

RMOVE dx,dy

Mută spotul din poziția curentă în poziția relativă dx, dy fată de acesta.

DRAW x,y

Trasează o dreaptă din punctul curent în punctul de coordonate virtuale absolute  $(x, y)$ .

RDRAW dx,dy

Are efect similar cu DRAW dar în coordonate virtuale relative.

#### ROTATE ung

Efectuează o rotatie cu unghiul ung, exprimat în radiani în sens trigonometric direct, a liniilor desenate în coordonate relative. Efectul ei rămîne valabil pînă la următoarea comandă ROTATE sau pînă la aducerea în stare initială (ROTATE 0).

#### Exemplul 3.24

Trasarea unui triunghi dreptunghic şi rotirea acestuia în jurul vîrfului unghiului drept din 30 în 30 de grade. Programul, în BASIC-80 (GBASIC), sub CP/M este prezentat în listingul 3.27. Liniile 15 la *35* pennit citirea şi validarea dimensiunilor catetelor (subrutina 3180 a fost prezentată în exemplul 3.19). Variabila RGRD contine valoarea în radiani a unui grad(180 = ). Liniile 50 si 100 determină comutarea ecranului din mod deftlare în mod **pagina** şi invers.

```
5 PRINT "Trasare si rotire triunghi dreptunghic"<br>10 C.MIN=10 : C.MAX=50 : RGRD=3.1415/180.<br>15 C.MATS="Cateta AB"
15 C.MAT$="Cateta AB"<br>20 GOSUB 3180 : C=C.A
20 GOSUB 3180 : C=C.A<br>25 C.MATS="Cateta AC"
25 C.MAT$="Cateta AC"<br>30 GOSUB 3180 : B=C.A
30 GOSUB 3180 : B=C.A<br>35 PRINT CHRS(27)+"I"
35 PRINT CHR$(27)+"I";CHR$(27)+"2" 40 WINDOW 0,120,0,120 
45 VIEWPORT 20,120,0,100 
50 MOV 60,60<br>55 FOR I=0 T
          55 FOR I-O TO 330 STEP 30 
          NEXT 
                    ROTATE RGRD*I 
                    GOSUB 80 
60 INPUT R$ 
65 PRINT CHR$(27)+"I";CHR$(27)+"2" 
70 END 
80     'Trasare triunghi dreptunghic<br>85    RDRAW C,0<br>90   RDRAW -C.B
.<br>90 RDRAW <sup>-</sup> C, B<br>95 RDRAW 0. - B
95 RDRAW 0, -B<br>100 RETURN
          RETURN
                                                       Llstlna 3.27
```
Dintre **principalele cateeorli de** instrucţiuni **Krafice ale** interpretondui **GW-BASIC amintim:** 

*A. Stabilire caracteristici ecran. cursor, culori* 

SCREEN [mod] [,ap] [,actp] [,vizp]

Stabileste caracteristicile ecranului de afisat astfel:

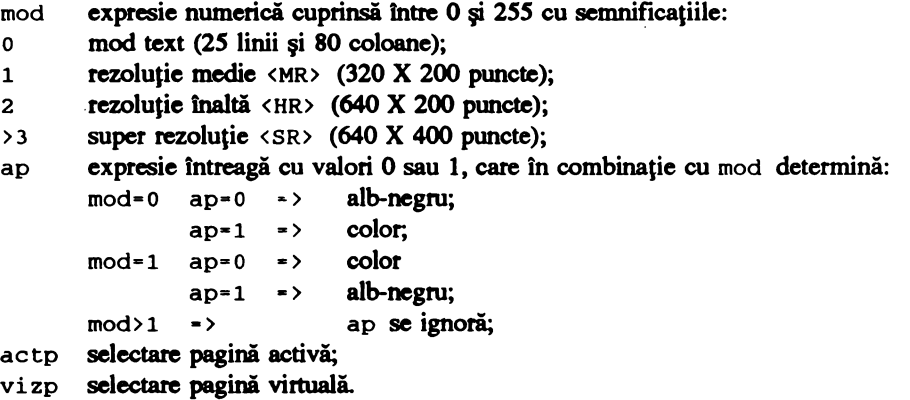

Observație. actp și vizp pot avea valori întregi cuprinse între 0 la 7 sau 0 la 3, functie de *14/imea ecranului,* şi *sint luate in consider~re numai in mod text* (mod= *o).* 

```
LOCATE [rnd] [, [col] [, per] [, [lstart] [, lstop]]]
LOCATE [rnd] [, [col] [, per] [, forma]] 
                                                            (în mod text) 
                                                            (în mod grafic)
```
Pozitionează cursorul în rîndul rnd, coloana col și stabilește caracteristicile de vizualizare ale cursorului per (O - invizibil; 1 - permanent; 2 - 10 clipitor) şi dimensiunea acestuia în mod text lstart și lstop (expresii numerice 0-13 pentru cursor utilizator și de scriere fortată și 32-45, modulo 32, pentru cursor utilizator în exclusivitate) sau forma sa forma, în mod grafic (se programează matricea cursorului).

```
COLOR [cl] [, fc]<br>COLOR<sup>(MR)</sup> [fr]
\text{COLOR}^{\text{GRB}} [fc] [,pl] [,cd] [, [fg] [,ct]]<br>\text{COLOR}^{\text{GRB}} [cd] [,fq] [,ct]
\text{COLOR}^{\text{GRR}} [cd] [, \text{fg}] [, \text{ct}]\overline{\text{color}}^{\text{csc}} [cd] \overline{\text{[fg]}} \overline{\text{[ct]}}
```
Defineşte culoarea vizorului text fc **(expresie** numerică 0-31, modulo 15), paleta coloristică pl **(expresie** numerică *0-2S5,* modulo 2), culoarea **desenelor** cd **(expresie** numerica 0-3), culoarea vizorului grafic fg **(expresie** numerică 0-3) şi culoarea caracterelor (a textului) ct (expresie numerică 0-1 în mod text sau 0-7 pentru mod=1 <medie rezolutie>).

**Observație. În mod înaltă rezoluție** (mod=2 **în** SCREEN anterior), ct se pune în operație XOR *(sau exclusiv) cu harta de alocare ecran. ln mod superrezoluJie* (mod > 3) ct= *o semniflcd scriere video normal,* ct•l *video invers, iar pentru* ct>l *se efectueazd* XOR *cu harta de alocare ecran. ln ambele cazuri parametrul* tg *poate lua numai valorile intregi O sau 1.* 

Codurile culorilor sint:

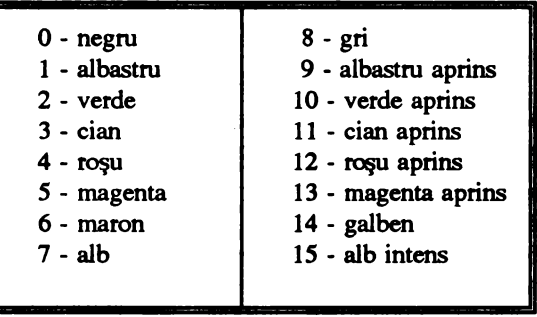

CLS [n]

Umple cu culoarea fondului întregul ecran  $(n=0)$ , vizorul grafic  $(n=1)$  sau vizorul text  $(n=2)$ .

**B**. Trasări, haşurări

```
PSET [STEP] (x,y) [,cl]
PRESET [STEP] (x,y) [,c1]
```
Provoacă iluminarea punctului de coordonate absolute sau relative  $(x, y)$  în culoarea c 1 (expresie numerică întreagă cu valori 0-3). Dacă parametrul el lipseşte atunci PSET afişeaz.ă punctul cu culoarea cd declarată in COLOR, iar PRESET cu culoarea fondului (a vizorului grafic < fg<sup>-</sup> in COLOR>) cea ce, de fapt, înseamnă ştergerea lui.

```
LINE [ [STEP] [ (x_1, y_1) ] - [STEP] (x_2, y_2) ] [, cl] [, B[F]] [, stil]]
```
Trasează o linie între punctele de coordonate relative (dacă STEP este prezent) sau absolute  $(x_1, y_1)$  și  $(x_2, y_2)$ . Opțiunea B determină trasarea unui dreptunghi avînd colturile de coordonate  $(x_1, y_1)$ ,  $(x_2, y_1)$ ,  $(x_2, y_2)$ ,  $(x_1, y_2)$  cu culoarea c1, iar BF trasarea și umplerea acestuia cu culoarea cl. stil este o valoare întreagă pe 16 biti și reprezintă șablonul de aprindere a punctelor (utilizat pentru linii întrerupte, punctate, etc.).

CIRCLE [STEP] (x,y),r[,cll,start,stop[,ap]]]

Trasează un (arc de) cerc sau o elipsă de centru ( x , y) şi rază r ( calculate în **pixeli),** în coordonate absolute sau relative (optiunea STEP), între unghiurile start şi stop (exprimate în radiani (start, stop (-2 ,2 ]), cu culoarea el şi cu raport de aspect asp (implicit S/6).

Observație. Dacă start sau stop au valori negative se trasează și raza.

DRAW exps

Trasează o imagine grafică descrisă de comenzile GML apartinînd expresiei şir exps.

## Comenzile limbajului GML sînt:

a) stabilire factor de scară  $(1/\langle k \rangle)$ :  $S \times k$  unde  $\langle k \rangle$  este o expressie numerică întreagă cuprinsă între 1 și 255 (implicit 4); b) culori:  $C \lt c1$  stabileste culoarea c1 (0-3 pentru rezolutie medie, 0-1 rezolutie mare și superrezolutie):  $P(cl)$ ,  $\overline{cf}$ stabileste culoarea interiorului  $c1$  si a conturului (frontierei)  $cf$  ale unei figuri ( $c1$  $\sin ct$  respectă condițiile comenzii c); c) deplasări, trasări: B dacă precede comenzile următoare determină deplasarea fără trasare; dacă  $U[\langle n \rangle]$  $D [\langle n \rangle]$  $L$  $\{n\}$  $R [\langle n \rangle]$  $E[\langle n \rangle]$ M<x>, <y> N nu se efectuază și trasare: deplasare în sus cu  $\langle n \rangle$ \* $\langle k \rangle$  puncte; deplasare în jos cu < n > \* < k > **puncte;**  deplasare la stînga cu  $\langle n \rangle$ \* $\langle k \rangle$  puncte; deplasare la dreapta cu <n>\*<k> **puncte;**  deplasare oblică (SV-NE) cu <n>\*<k> puncte; deplasare spot în poziția de coordonate  $(x, y)$  absolute sau relative (dacă x si y sînt precedate de ' + ' sau ' - '); x si y sînt numere întregi; deplasare în poziția inițială.

Remarcă. *GML oferi de asemenea posibilitatea lanstlrii* şi *execu/iei unor comenzi specificate lntr-un* subşir subs Cil *comanda:* X<subs>.

#### **Exemplul** 3.25

Trasarea în modul grafic medie rezoluție a unui triunghi isoscel:

```
10 'Trasare triunghi isoscel<br>15 SCREEN 1
15 SCREEN 1<br>20 DRAW "BM
       20 DRAW "BM30,30;E50;M90,30;M10,10"
```
*Observație. Caracterul ' ; ' utilizat în exemplul de mai sus pentru separarea comenzilor GML*  $exte$  *optional.* 

PAINT [STEP]  $(x,y)$  [, tapet [, contur [, fond]]]

Determină colorarea sau mazaicarea **unei arii** grafice începînd din punctul de coordonate absolute sau relative (x, y), cu culoarea tapet (dacă este o expresie numerică întreagă cu valori 0-3) sau cu un model (dacă tapet este o expresie șir de 1-64 octeți, formînd un sablon ce reprezintă măşti **de 8** biti). Coordonatele x, y trebuie să apartină interiorului figurii de umplut. Conturul acestei figuri **se va** trasa cu culoarea contur (valoare numerică întreagă cu valori 0-3) sau, implicit, cu tapet.

*C. Salwlri* şi *restaurtlri de imagini* 

Salvarea *imaginilor se realizează* cu instructiunea:

GET [STEP]  $(x_1, y_1)$  · [STEP]  $(x_2, y_2)$ , mat

Aceasta transferă imaginea grafică cuprinsă în dreptunghiul cu vîrfurile de coordonate  $(x, \, \cdot)$  $y_1$ ,  $(x_1, y_2)$ ,  $(x_2, y_3)$ ,  $(x_4, y_1)$  într-un masiv mat de tip întreg care trebuie să aibă dimensiunea minimă (în octeti):

 $4 + INT((dx * bpp +7)/8) * dy$ 

unde bpp reprezintă numărul de biți pe pixel (1 pentru rezoluție mare și super rezoluție <mod=2, respectiv mod=3 în SCREEN>, respectiv 2 pentru rezoluție medie < mod' = 1>), iar dx și dy reprezintă dimensiunile în puncte (pixeli) pe orizontală și verticală ale zonei imagine de salvat.

**Restaurarea imaginilor** grafice salvate se realizează cu instructiunea:

PUT (x,y),mat[,verb]

Aceasta transferă pe ecran, într-un dreptunghi avînd coordonatele coltului de NV (stînga sus), perechea (x, y) , imaginea memorată în tabloul numeric mat interactionîndu-se cu imaginea deja existentă functie de parametrul verb, ce poate lua valorile:

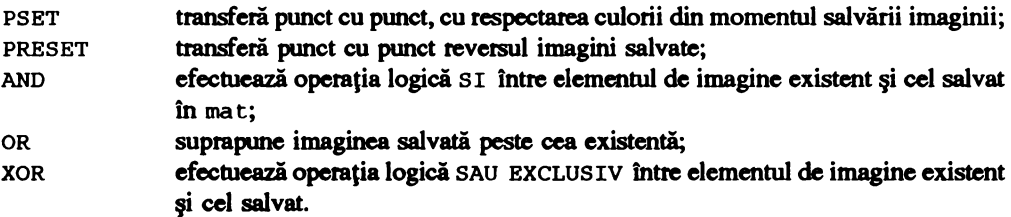

# **4. SPRE O PROGRAMARE MODULARĂ SI STRUCTURATA**

------ ------ ----- ------- -- \_ \_,\_\_\_\_ - - - -- - ----= - - --~-- - - - -=-=----=-=--=- -\_ - =-=- - =----= -- =-==-- -- == - - -=---=--=-=- - - - ~~- -- =-=- ==-~

După cum am văzut în capitolul 2 orice algoritm logico-matematic poate fi astfel întocmit şi reprezentat incit să conţină numai trei tipuri de structuri de control fundamentale, bine definite: liniare, alternative şi repetitive, cu respectarea principalei caracteristici (reguli), de a avea o singură intrare şi o singură ieşire.

Din multiplele facilități oferite de utilizarea acestor structuri în descrierea algoritmilor, o bună lizibilitate, reducerea considerabilă a posibilității de a comite erori, ușurința în urmărire, **verificare** şi, eventual., **CQrectare,** o eficienlă sporită etc., subliniem, în special, **simplitatea** cuplării și imbricării acestora în descriera algoritmilor complecși. Datorită proprietății fundamentale (o singură intrare, o singură ieșire) se creează posibilitatea ca, indiferent de complexitatea unui algoritm, în ultimă instantă, acesta să poată fi reprezentat prin cîteva structuri simple, conţinînd unul sau mai multe module.

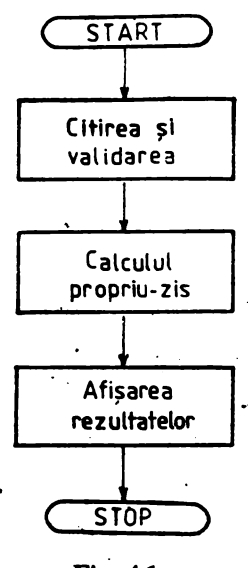

Fig. 4.1

blocurile de ieşire.

ln exemplele prezentate în capitolul 2 gruparea acţiunilor în module, . deşi nu s-a subliniat în mod special, nu s-a efectuat la întîmplare ci pornind de la funcţiile **pe care le** îndeplinea grupul respectiv de acţiuni (operaţii) în cadrul algoritmului. Astfel în capitolul 2.4 algoritmul pentru calculul valorii funcției  $f(x)$ , (figura 2.15) cuprinde trei module: un modul de intrare (citirea valorii **variabilei** x), un modul **de** ieşire (afişarea soluţiei) şi modulul de calcul propriu-zis, module care, prin funcţiile lor, descriu în mod sintetic însăşi **etapele** şi modul de rezolvare al problemei analizate. 1n mod similar stau lucrurile şi în cazul exemplului 2.5 (figura 2.19).

Sigur, acestea sînt probleme foarte simple care pot fi rezolvate și direct. Ne-am oprit însă asupra lor tocmai pentru a sublinia cea mai sintetică modalitate de desriere a unei probleme, care ar trebui să fie şi prima etapa în soluționarea ei, și anume stabilirea funcțiilor generale și **a modulelor care** să **le** îndeplinească. Acestea ar fi (figura 4.1):

- funcţia **de citire a** valorilor variabilelor de intrare, efectuată de modulul conținînd blocul (blocurile) de intrare și eventualele validări;

- funcţia **de calcul propriu-zis,** efectuată de modulul (modulele) de calcul;

- funcţia **de** afişare **a soluliilor,** efectuată de modulul (modulele) conţinînd

După cum vom vedea și în continuare acestea sînt module universal valabile în descrierea oricărui algoritm. Diferenţieri apar abia în următoarele etape ale rezolvării problemei, etape în care,

pornind de la functia generală a fiecărui modul se trece la explicitarea într-un număr mai mare sau mai mic de 'submodule' interconectate conform specificului problemei de solutionat.

În final, prin explicitarea și interconectarea modulelor se obține algoritmul (descris utilizînd schemele logice, în pseudocod sau direct într-un limbaj de programare) soluționării problemei.

Cum in explicitarea modulelor s-a pornit de la general la particular, de la functia (functiile) ce urmează a fi îndeplinite și prin faptul că modulele păstrează importanta proprietate de a avea o singură intrare și o singură ieșire, funcție de tehnica și experiența programatorului, ele capătă un grad mai mic sau mai mare de generalitate, astfel incit pot fi utilizate ca atare şi în alte puncte ale algoritmului (programului), precum şi în soluţionarea altor probleme, ceea ce constituie un avantaj deosebit. O astfel de situație a fost întîlnită în exemplul 2.7 (capitolul 2), cînd, în descrierea algoritmului lui Euclid s-a utilizat procedura SREST realizată în exemplul 2.6, fapt evidențiat în figurile 2.20 şi 2.21b.

Tehnica de realizare a *programelor modulare* poartă numele de programare modulară și urmăreşte *reducerea* complexităţii realizării şi testării. *progra!nelor, prin descompunerea ac.estora în module interconectate în conformitate cu o ierarhie bine* precizată, detenninată *de problema*  soluționată.

Modularizarea (realizarea de module program) se poate obține și fără utilizarea structurilor fundamentale prezentate în capitolul 2 dar, în acest caz, performanțele sînt mult mai modeste. Din această cauză optăm ca realizarea modulelor să se efectueze numai prin utilizarea structurilor de control fundamentale prezentate, conform principiilor programării structurate. ·

**Programarea** structurată este definită [13) *ca activi:uie. ce* urmăreşte· *elaborarea*  disciplinată *a unui program (modul de program)* pe *baza unor structuri de contrc;i fondamentale* şi date reprezentative problemei rezolvate, în scopul obținerii unui produs program care reflectă clar *algoritmul* şi *datele* corespunzătoare *problemei, este inteligibil, adaptabil* şi *testabil.* 

Un prim pas spre realizarea de programe structurate și modularizate a fost făcut pe parcursul capitolului 2, prin însăși modul de abordare și prezentare al modalităților de descriere ale algoritmilor prin utilizarea schemelor logice sau în pseudocod.

Din cele prezentate în capitolul 3 observăm însă că limbajul BASIC nu oferă facilități deosebite pentru realizarea unor astfel de programe. Totuşi, cu toate restricţiile impuse, **realizarea** unor programe structurate şi modularizate este posibilă.

Să examinăm cîteva exemple.

#### **Exemplul** 4.1

În capitolul 2, exemplul 2.7, a fost prezentat algoritmul lui Euclid pentru detenninarea c.m.m.d.c. al două numere naturale diferite de zero. De data aceasta să determinăm c.m.m.d.c. fără a mai efectua împărtirea cu rest, ci prin scăderi succesive. Astfel, pentru a determina c.m.m.d.c. al numerelor N1 și N2, acestea se compară între ele și, dacă sînt egale, atunci c.m.m.d.c. este unul dintre ele, dacă nu, se scade cel mai mic din cel mai mare și se reefectuează comparația; dacă au devenit egale, atunci acesta este c.m.m.d.c. al lor; dacă nu, se efectează o nouă scădere, și așa mai departe. Dacă, în final, se obține identitatea 1=1 atunci numerele sînt prime între ele.

O variantă de program pentru determinarea în acest mod a c.m.m.d.c. al filimerelor N1 și N2 este prezentată în listingul 4.1 avînd schema logică în figura 4.2.

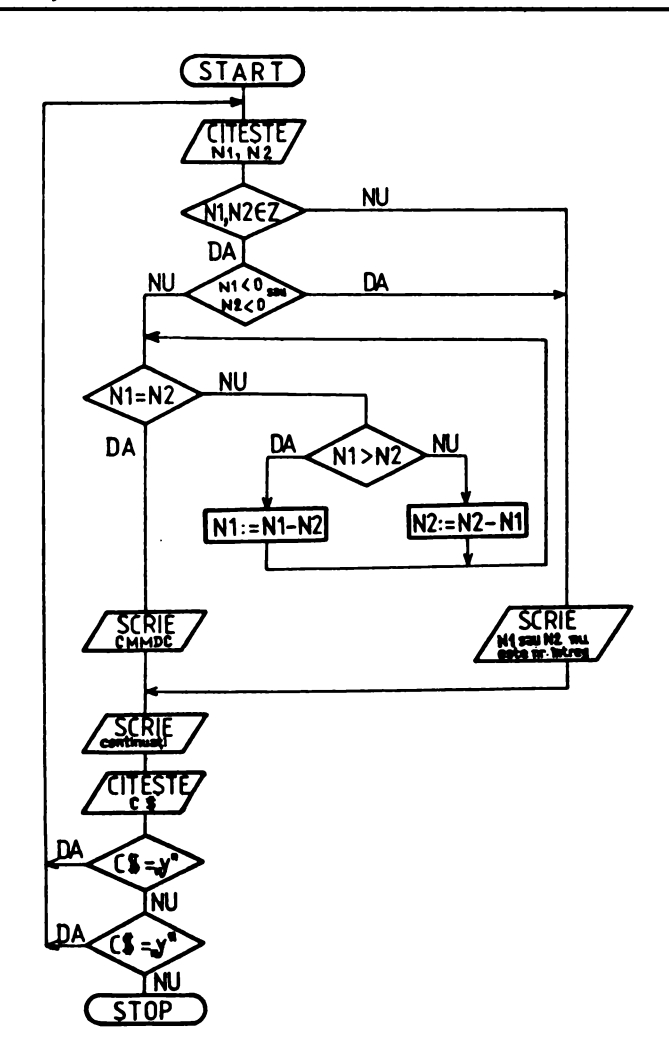

**Fig. 4.2** 

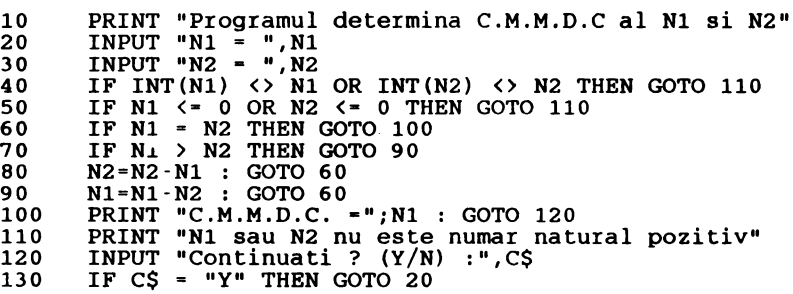

```
140. IF C$ = "y" THEN GOTO 20
      STOP
```
## Listing 4.2

Deși simplu, în această variantă de redactare, programul este oarecum dificil de urmărit. Să rezolvăm acum aceeaşi problemă utilizind tehnicile programării structurate şi modulare. Prin program ne propunem să rezolvăm următoarele funcţii:

- **citirea** şi **validarea valorilor variabilelor de Intrare;**
- **determinarea c.m.m.d.c.;**
- afişarea **c.m.m.d.c..**

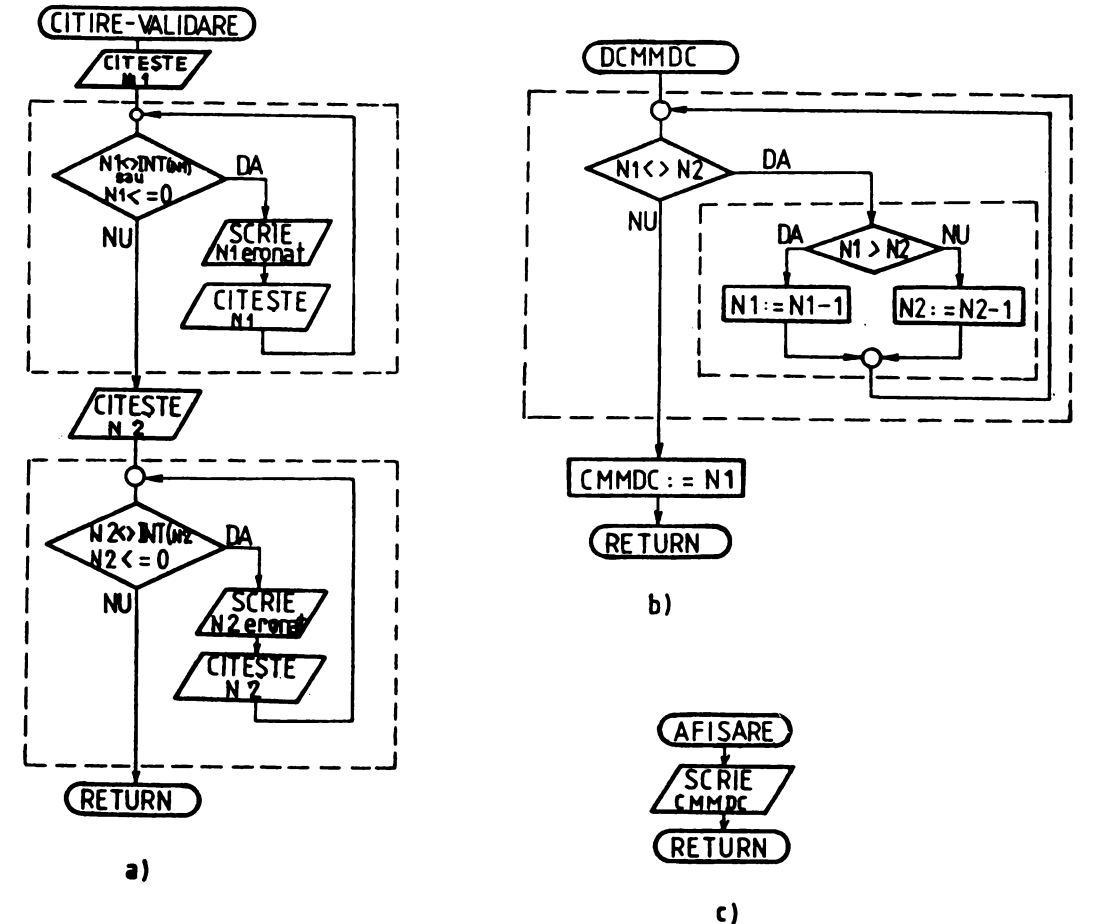

Fig. 4.3

Pentru realizarea acestor functii vom utiliza trei module de program:

- modulul CITIRE. VALIDARE (figura 4.3a) pentru citirea și validarea valorilor variabilelor N1 si N2: modulul contine două structuri repetitive WHILE -DO, care determină repetarea introducerii valorilor fiecărei variabile atît timp cît acestea nu apartin multimii valorilor admise (numerele naturale diferite de zero);

- modulul DCMMDC (figura 4.3b) pentru determinarea c.m.m.d.c. al numerelor  $N1$  si  $N2$ ; modulul este alcătuit dintr-o structura WHILE - DO care contine la rîndul ei o structură I F - THEN - ELS E;

- modulul AFISARE (figura 4.3c) pentru afisarea solutiei; contine instructiunea PRINT.

Cu aceste elemente schema logică devine cea din figura 4.4. Programul BASIC corespunzător **(incluzind** şi **modulele aferente) este prezentat în listingul 4.2.** 

```
10 PRINT "Determinarea C.M.M.D.C. al doua numere naturale"<br>11 PRINT "diferite de zero"
11 PRINT "diferite de zero"<br>20 GOSUB 3000'Citeste si va
20 GOSUB 3000'Citeste si valineaza N1 si N2<br>30 GOSUB 100'Determina C.M.M.D.C.
30 GOSUB 100'Determina C.M.M.D.C.<br>40 GOSUB 5000'Afiseaza C.M.M.D.C
40 GOSUB 5000'Afiseaza C.M.M.D.C. 
50 STOP<br>100 'Rut
100 'Rutina DCMMDC<br>105 WHILE N1 <> N2
105 WHILE N1 <> N2<br>110 TF N1 > N2
              TF N1 > N2
120 
125 
130 
3000 
3001 
3002 
3010 
3015 
3020 
3025 
3030 
5000 
5005 
5010 
                 THENN1=Nl-N2 
                 ELSEN2=N2-Nl 
        WEND 
        CMMDC=Nl 
        RETURN 
        'Rutina CITIRE.VALIDARE 
        'Citeste si valideaza doua numere intregi 
        'diferite de zero 
        INPUT "N1 = ", N1
        WHILE INT(N1) \langle \rangle N1 OR N1 \langle = 0 :PRINT "ER: N1 nunar eronat" :<br>INPUT "N1 = ",N1 :<br>WEND
        INPUT ."N2 = ", N2 
        WHILE INT(N2) \leftrightarrow N2 OR N2 \leftarrow 0 :
              PRINT "ER: N2 numar eronat" : 
              . INPUT "N2 = ",N2 
        WEND 
        RETURN 
        'Rutina AFISARE 
        PRINT "C.M.M.D.C.=";CMMDC 
        RETURN
```
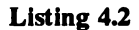

#### **Exemplul 4.2**

Avîhd o secvență oarecare de program, de exemplu determinarea c.m.m.d.c. prezentată în exemplul anterior, să întocmim un program care să permită reluarea optională a execu\iei acesteia.

Prezentăm două variante de solutionare a acestei probleme.

O primă variantă este cea ilustrată prin programul din listingul 4.3 şi constă în inserarea după secvența de program propriu-zisă (liniile 20-40) a două instrucțiuni: o instrucțiune INPUT (linia 50)

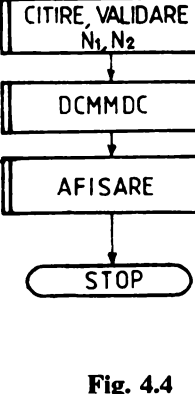

START

prin care se solicită și se primește un răspuns privind optiunea de continuare, și o instrucțiune IF-GOTO (linia 60) prin care, in unna evaluării expresiei logice, determină, fie salt la linia 20 şi reluarea secventei pentru noi valori ale lui  $N1$  si  $N2$ , fie trecera la linia 70 (STOP).

```
1 Varianta de executie repetata<br>2 de unei secvente de program
2 'a unei secvente de program<br>10 PRINT "Determinarea C.M.M.D
10 PRINT "Determinarea C.M.M.D.C. al doua numere naturale" 
11 PRINT "diferite de zero"<br>20 603UB 3000'Citeste si va
20 GOSUB 3000'Citeste si valideaza N1 si N2<br>30 GOSUB 100'Determina C.M.M.D.C.
30 GOSUB 100'Determina C.M.M.D.C.<br>40 GOSUB 5000'Afiseaza C.M.M.D.C.
40 GOSUB 5000'Afiseaza C.M.M.D.C. 
50 INPUT "Continuati ? (Y/N) : ",C$<br>60 IF CS = "Y" OR CS = "y" GOTO 20
60 IF C$ = "Y" OR C$ = "y" GOTO 20<br>70 STOP
         STOP
```
**Listlng 4.3** 

**Schema** logică **a acestei variante este** prezentată **în figura 4.5.** 

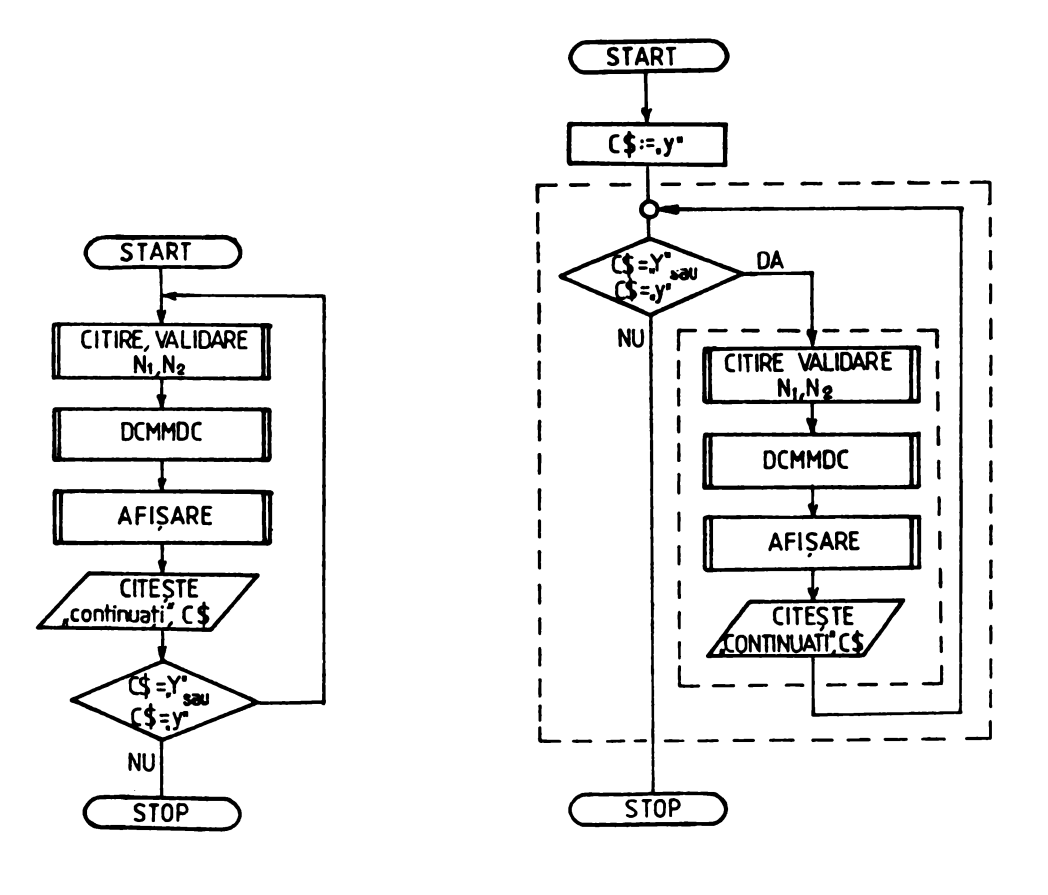

**Fig.** 4.5

Fig. 4.6

4. Spre o programare modulară și structurată

O altă variantă de solutionare a problemei este includerea secventei de executat într-o structură de tip WHILE - DO (listingul 4.4). În acest caz, deoarece structura WHILE- DO presupune întîi evaluarea expresiei logice (condiției) și apoi, dacă aceasta este adevărată, parcurgerea secventei, instructiunea WHILE (linia 30) este necesar a fi precedată de o instructiune prin care să se pregătească evaluarea în sensul dorit a expresiei logice respective (în exemplul prezentat în listingul 4.4 acesta se realizează prin instrucțiunea de atribuire din linia 20). După intrarea în ciclu pregătirea evaluării expresiei logice a instrucțiunii WHILE se efectuează în linia 70 prin instrucțiunea INPUT. Functie de valoarea primită de variabila CS, secventa se poate relua sau nu.

```
1 'Varianta structurata de executie repetata<br>2 'a unei secvente de program
2 <sup>'</sup>a unei secvente de program<br>10 PRINT "Determinarea C.M.M.D
10 PRINT "Determinarea C.M.M.D.C. al doua numere naturale" 
11 PRINT "diferite de zero"<br>20 CS="Y"
20 C\frac{6}{7}="Y"<br>30 WHILE
30 WHILE CS = "Y" OR CS = "y"<br>40 GOSIIB 3000' Citize si y
40 GOSUB 3000'Citire si validare N1 si N2<br>50 GOSUB 100'Determina C.M.M.D.C.
50 GOSUB 100'Determina C.M.M.D.C.<br>60 GOSUB 5000'Afiseaza C.M.M.D.C.
60 GOSUB 5000'Afiseaza C.M.M.D.C.<br>70 TNPUT "Continuati ? (Y/N) : ".
70 INPUT "Continuati ? (Y/N) : ",C$ 
         WEND
90 STOP
```
#### **Llstlng** 4A

Schema logică a acestei variante de program este prezentată în figura 4.6.

Pentru supletea, claritatea și structuralitatea ei, optăm pentru această variantă de solutionare a problemei.

În cele două exemple anterioare au fost prezentate unele modalități de realizare modulară și structurată a unui program.

Modularizarea, ca tehnică de programare, nu este un scop în sine. Ea oferă mutiple avantaje şi o înaltă eficienţă în programare, în măsura în care modulele create sînt generaliubile şi pot fi utiliute ca atare în aplicatii diverse. Pentru a putea asigura **generalitatea** modulelor de program, în primul rînd ele trebuie realizate de așa natură, încît să nu determine (decît în cazuri de excepție) modificarea valorilor variabilelor utilizate în program; de asemenea, avînd în vedere că utilizarea modulelor în diferite aplicații nu trebuie să presupună și analiza lor în scopul determinării mulțimii valorilor admise ale variabilelor utilizate, *un modul, înainte de execuția propriu-zisă a funcțiilor pentru care este creat. trebuie* să *testeze dacll valorile variabilelor implicate apar/în mulJimii valorilor admise pentru problema respectivll* ş~ *tn caz cil nu,* să *returneze un cod de eroare /lirll a mai executa secventele pe care le contine.* 

Analizind oricare dintre variantele prezentate în exemplele anterioare observăm că parcurgerea secventelor care determină valoarea c.m.m.d.c.(rutina DCMMDC, listingul 4.2, liniile 100-15) poate afecta şi valorile variabilelor Nl şi N2, astfel incit, în cazul în care s-ar dori execuţia şi a altor operaţii cu acestea, valorile lor ar trebui reţinute înainte de saltul la subrutină. De asemenea în acest modul nu se face nici o verificare a valorilor variabilelor N1 și N2, ceea ce, în cazul utilizării acestui modul în alte aplicații în care s-ar scăpa din vedere verificarea valorilor acestora, ar putea duce la apariția unor erori.

Cum am putea realiza un modul (rutină) cu un grad dt mal mare de generalitate ?
## **Exemplul 4.3**

Să se generalizeze rutina de determinare a c.m.m.d.c. utilizată în exemplele anterioare.

Pentru aceasta vom utiliza variabilele R. A, R. B si R. C ca variabile interne pentru determinarea c.m.m.d.'c., i,recum şi **variabila** BRI pentru transmiterea codului de eroare la întoarcerea din rutină. Dacă execuția rutinei a decurs normal ER<sub>8</sub> va conține valorea 0, în caz contrar conținind valoarea - 2. Schema logică a rutinei DCMMDC devine (figura 4.7):

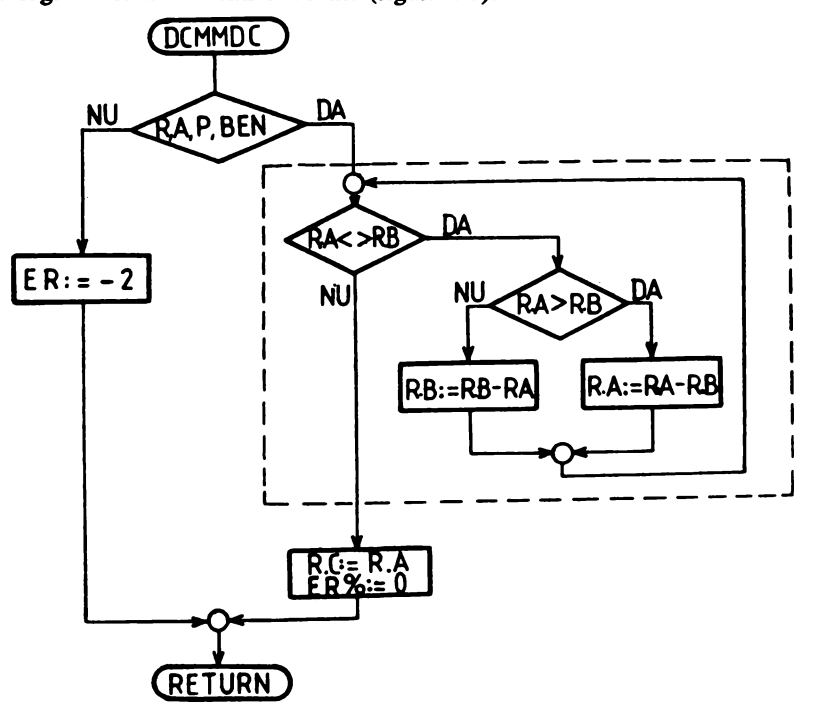

**Fig. 4.7** 

Descrisă în BASIC rutina OCMMOC este (listingul 4.5):

1020 'C.M.M.O.C. al doua numere naturale si diferite de zero IF R.A>O AND R.B>O AND INT $(R, A) = R$ .A AND INT $(R, B) = R$ .B THEN GOSUB 1040 :  $ER<sup>8</sup>=0$ ELSE  $ER8 = -2$ 1030 RETURN 1035<br>1040 WHILE R.A  $\leftrightarrow$  R.B 1045 IF R.A > R.B THEN R.A=R.A-R.B ELSE R.B=R.B-R.A 1050 WEND<br>1055 R.C=1 1055 R.C=R.A<br>1060 RETURN **RETURN** 

**Llstlng 4.5** 

Utilizarea unei variabile de eroare impune refacerea şi a rutinei de afişare, care acum devine 0 (listingul 4.6):

5000 'Rutina AFISARE<br>5005 TF ER% = 0 IF  $ER8 - 0$ THEN PRINT "C.M.M.D.C.=";CMMDC ELSE PRINT "ER = ";ER% 5010 RETURN

**Llstlng 4.6** 

Generalizarea rutinei DCMMDC prin utilizarea în interiorul sau a altor variabile decît cele din programul propriu-zis determină *necesitatea asigur4rii transferului valorilor variabilelor spre* şi *dinspre rutin4.* 

1n **general** utilizarea în BASIC a unei rutine BASIC scrise de utilizator trebuie să decurgă astfel: - se transferă în rutină valorile variabilelor de intrare;

- se efectuează saltul la rutină pentru executia propriu-zisă;

- **se** transferă în programul principal valorile variabilelor **de** ieşire.

1n listingul 4. 7 este prezentată o variantă de program în care este reliefat modul de apel al rutinei generalizate **DCMMDC**.

```
10 'Varianta de apel a rutinei DCMMDC (linia 50)<br>20 CS = "Y"20 C$="Y"<br>30 WHILE
30 WHILE C\ = "Y" OR C\ = "y"<br>40 GOSUB 3000 'Citire si
40 GOSUB 3000 'Citire si validare<br>50 R.A=N1 : R.B=N2 :
              50 R.A•Nl : R.B=N2 : GOSUB 1020: 
              CMMDC•R.C 'Pregatire si apel DCMMDC 
60 GOSUB 5000'Afisare solutie<br>70           INPUT "Continuati ? (Y/N)
70 INPUT "Continuati ? (Y/N) : ",C$ 
80 WEND<br>90 STOP
        STOP
```
## **Llstlng** 4.7

Dacă' reanalizăm exemplul 4.3, observăm că am operat, în mod fonnal, cu două tipuri de variabile: variabilele generale ale programului (N1, N2, CMMDC și ER%) și variabilele specifice rutinei DCMMDC (R.A, R.B și R.C). Deși din punct de vedere al majorității variantelor de BASIC nu există această departajare (de regulă, în BASIC toate variabilele sînt globale), spre a înlesni însușirea și a altor limbaje de programare şi pentru uniformitate, vom numi variabilele programului propriu-zis variabile globale, iar cele utilizate numai în rutine variabile locale. De asemenea, din același comiderent şi, în plus, pentru a uşura descrierea algoritmilor utilizînd schemele logice sau pseudocodul, descrierea apelurilor la rutine va fi efectuată utilizînd blocul de procedură prezentat în capitolul 2.2, prin specificarea în paranteză, după numele rutinei, a variabilelor implicate, într-o listă numită lista **de parametrii.** Variabilele programului principal care apar în lista parametrilor de apel se numesc **parametrii actuali,** iar cei specifici (din rutină) corespunzători lor, se numesc **parametrii** formali. Intre ordinea şi tipul parametrilor actuali şi formali trebuie să fie o corespondenţă biunivocă.

*Obsenape* importai,tă. *Cum tn majoritatea variantelor de BASIC nu* există *nici o distincJie tntre variabilele globale* şi *locale, transferul de valori între parametrii actuali* şi *formali utilizaJi nu se efectuea'IJl automat* şi, *ca atare,* · *tn program trebuie* să *apar4 efectiv opera/iile de atribuire respective.* 

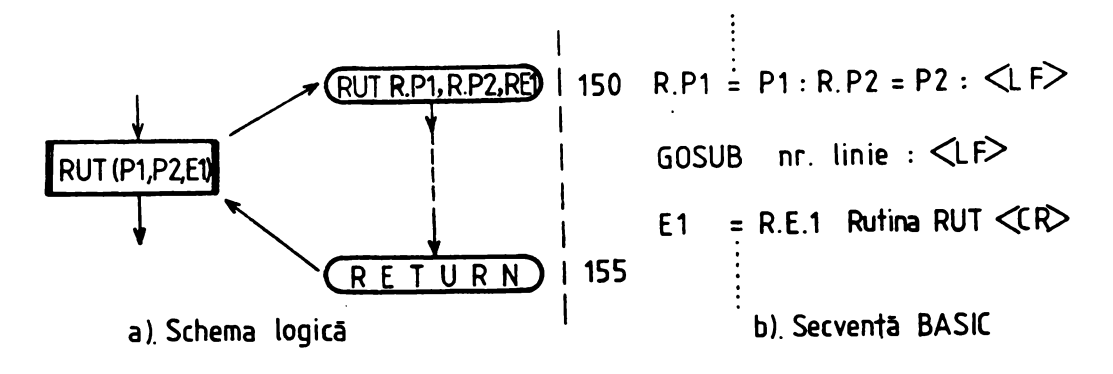

**Fig. 4.8** 

ln figura 4.8 este prezentat modul de reprezentare propus şi transpunerea corespunzătoare în **BASIC** în cazul apelului unei rutine RUT de parametri fonnali R. Pl, R. P2 şi R. El dintr-un program oarecare, pentru parametrii actuali Pl, P2 şi El.

Observatie. Dacă într-o rutină se utilizează variabilele globale ca atare, atunci ele nu mai *apar in listele parametrilor actuaU* şi *formali, pentru ele nemaifiind necesare atribuiri (nu ar avea*  sens). Utilizarea, însă a unor astfel de variabile în rutine trebuie făcută cu multă precauție (În *exemplul 4.3 variabila EH se* rncadrează *tn acest caz).* 

Remarcă. *DuplJ punerea la punct a modulelor (rutine/or) acestea se salveazd în* fişiere *separate astfel inert, tn cazul utili'liirii în alte apUcaJii, aceasta* să *se* poată *efectua prin simpla execuJie a comenzii:* 

MERGE "nume fisier".

Pentru a mai sublinia încă o dată avantajele lucrului cu module (rutine) mai prezentăm unnătorul exemplu.

# **Exemplul** 4.4

Să se întocmească un program pentru determinarea c.m.m.m.c al două numere naturale diferite de zero.

Programul trebuie să îndeplinească următoarele funcții:

- citirea şi validarea a două numere naturale diferite de zero;
- determinarea c.m.m.m.c.;
- afişarea rezultatului;

- reluarea opţională a secvenţei de program pentru alte valori ale variabilelor de intrare.

Observăm că prima ftmcţie o avem deja programată în rutina CITIRE . VALIDARE (listingul 4.2, liniile 3000-3030), rutina pe care o presupunem salvată în fişierul CITVAL.

Schema logică de determinare a c.m.m.m.c al două numere naturale diferite de zero este cea din figura 4.9. Avînd deja rutina DCMMDC pentru determinarea c.m.m.d.c. realizarea acestei funcții este extrem de simplă.

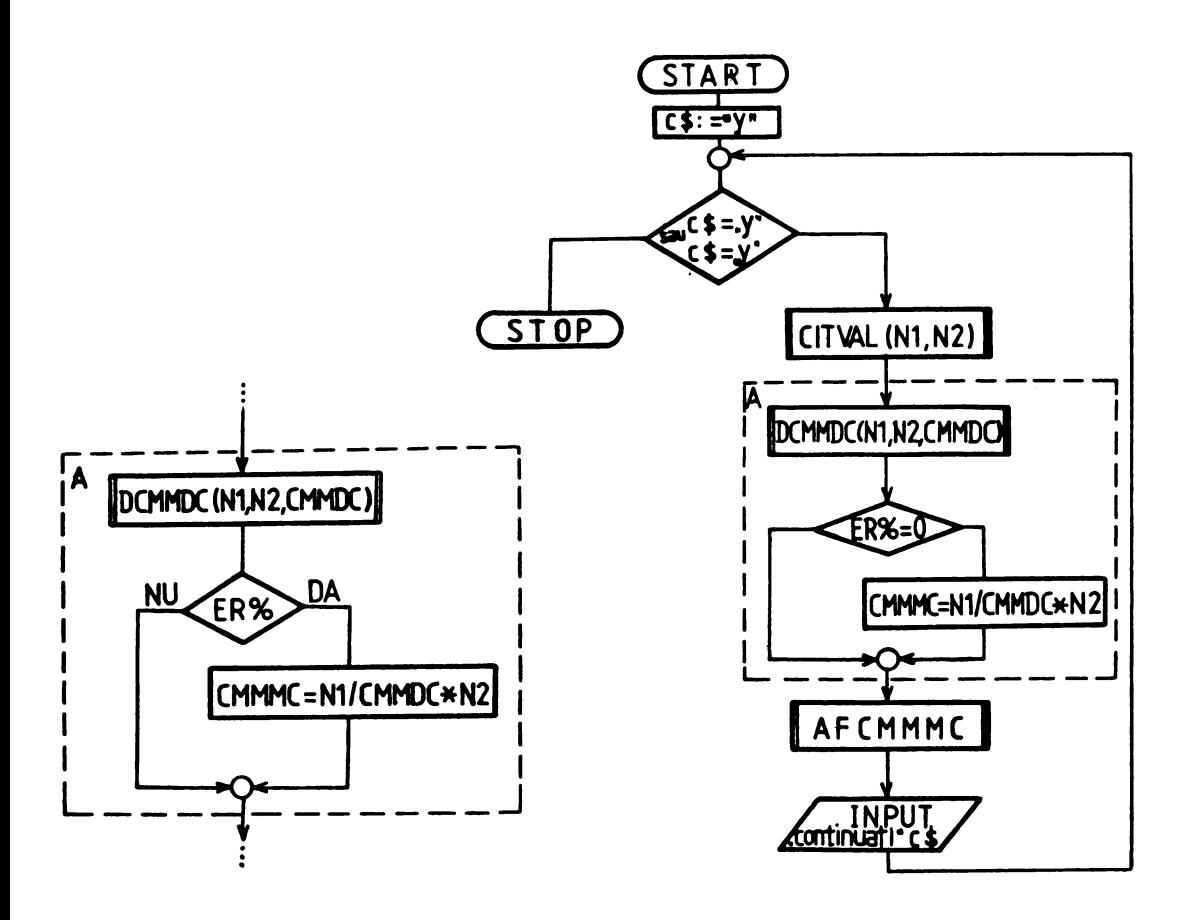

**Fig. 4.9** 

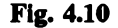

Pentru afișarea soluției folosim o rutină asemănătoare celei prezentate în exemplul 4.3.

În vederea asigurării posibilității de reluare opțională a execuției secvenței dorite vom utiliza structura WHILE-DO descrisă în exemplul 4.2.

Schema logică a programului este cea din figura 4.10. În blocul A (încadrat în figura 4.10 cu linie întreruptă) regăsim algoritmul de determinare a c.m.m.m.c. din figura 4.9. Practic, cu o foarte mică excepție (o modificare nesemnificativă în rutina de afișare), aceasta este singura parte nouă față de cele prezentate în exemplul 4.3, necesară pentru soluționarea problemei propuse în acest exemplu.

Programul propriu-zis este cel prezentat în listingul 4.8.

```
10
      PRINT "Determinarea C.M.M.M.C. al doua numere naturale"
11PRINT "diferite de zero "
      C\ = "Y"
20
```

```
30
      WHILE CS = "Y" OR CS = "Y"GOSUB 3000'Citire si validare - CITVAL -
40
50
            R.A = N1 : R.B = N2 :GOSUB 1020 :
            CMMDC=R.C'Pregatire si apel DCMMDC
60
            TF RRR = 0THEN CMMMC=N1/CMMDC*N2
70
            GOSUB 5020'Afisare C.M.M.M.C.
            INPUT "Continuati ? (Y/N) :".CS
80
90
      WEND
100
      STOP
```
#### **Listing 4.8**

După execuția comenzilor:

MERGE "CITVAL" MERGE "DCMMDC" MERGE "AFCMMMC"

acesta devine (listigul 4.9):

```
10PRINT "Determinarea C.M.M.M.C. al doua numere naturale"
11PRINT "diferite de zero "
      CS = "Y"20
30
      WHILE CS = "Y" OR CS = "Y"40
             GOSUB 3000'Citire si validare - CITVAL -
50
             R.A = N1 : R.B = N2 :GOSUB 1020:
             CMMDC=R.C'Pregatire si apel DCMMDC
60
             IF ER8 = 0THEN CMMMC=N1/CMMDC*N2
70
             GOSUB 5020'Afisare C.M.M.M.C.
80
             INPUT "Continuati ? (Y/N) : ", C$
90
      WEND
      STOP
100
      'C.M.M.D.C. al doua numere naturale si diferite de zero
1020
1025
      IF R.A>0 AND R.B>0 AND INT(R.A) = R.A AND INT(R.B) = R.B
           THEN GOSUB 1040:
                ER8=0ELSE ER&--2
1030
      RETURN
1035
1040
      WHILE R.A \Leftrightarrow R.B1045
           IF R.A > R.BTHEN R.A-R.A-R.B
             ELSE R.B-R.B-R.A
1050
      WEND
1055
      R.C=R.A1060
      RETURN
3000
      'Rutina CITIRE. VALIDARE
3001
      'Citeste si valideaza doua numere intregi
3002
      'diferite de zero
                                                          \bullet3010
      INPUT "N1 = "N13015
      WHILE INT(N1) \langle \rangle N1 OR N1 \langle = 0 :PRINT "ER: N1 nunar eronat" :
          INPUT "N1 - ", N1 :
```
#### 4. Spre o **programare** modulată şi **structurati**

```
WEND 
3020 INPUT "N2 = ", N2<br>3025 WHILE INT(N2) <>
        WHILE INT(N2) \langle \rangle N2 OR N2 \langle = 0 :PRINT "ER: N2 numar eronat" : 
              INPUT "N2 = "N2 :WEND 
3030 RETURN<br>5020 'Rutin
5020 'Rutina AFCMMMC<br>5025 IF ER% = 0
        TF FRR = 0THEN PRINT "C.M.M.M.C.=";CMMMC 
              ELSE PRINT "ER = ";ER% 
5030 RETURN
```
#### **Llstlng 4.9**

Lansat în execuție programul furnizează soluții corecte (listingul 4.10).

**RUN** Determinarea C.M.M.M.C. al doua numere naturale diferite de zero  $N1 = 4$  $N2 = 6$ C.M.M.M,C.• 12 Continuati? (Y/N) :Y  $N1 = -1$ ER: Nl numar eronat  $N1 = 1$  $N2 = 8$ C.M.M.M.C.• 8 Continuati? (Y/N) :Y  $N1 - 24$  $N2 = 0$ ER: N2 numar eronat N2 = 63 C.M.M.M.C.• 504 Continuati? (Y/N) :N Break in 100 Ok

## **Llstlng 4.10**

Analizind exemplul 4.4 observăm că pentru soluţionarea problemei a fost necesară scrierea numai a cîtorva linii noi, în rest bazîndu-ne pe utilizarea unor module create anterior.

**Formlnd treptat** o bibliotecă **de astfel de module se poate ajunge la performanta .de a**  scrie **rapid,** corect şi cu minim de efort programe din ce în ce mal complexe.

# ---------- - -- - - ---- - **S. APLICAȚII**<br>ELECTRICIAN

-------- -- -- - -

Pentru exemplificarea şi mai buna înţelegere a noţiunilor **expuse** în capitolele anterioare se prezintă în continuare 40 de aplicatii grupate în şase subcapitole, cuprinzînd probleme de dificultate medie desprinse din tematica învătămîntului gimnazial şi liceal.

Aplicaţiile sînt concepute şi realizate modular utilizînd structurile fundamentale cu care operează programarea structurată, astfel incit, pe lingă liniile program specifice fiecăreia (cu etichete de linii între *S* şi 999), au fost definite şi utilizate module generale de calcul (cu etichete de linii între 1000 şi 2999), de citire şi validare a unor date (cu etichete de linii între 3000 şi 4999) şi de afişare a rezultatelor (avînt! etichete de linii în intervalul 5000 la **5999).** 

Necesitatea unui cit mai eficient control al modului de desraşurare al diferitelor rutine utilizate în construcţiile aplicaţiilor prezentate în acest capitol a impus definirea variabilei ER% care contine în orice moment codui ultimei erori depistate. Definirea modulelor s-a efectuat o singură dată, în aplicațiile care le uulizează prima dată. Funcțiile și principalele caracteristici ale modulelor utilizate (denumire simbolică, parametri de intrare şi / sau ieşire, variabilele "globale" utilizate, codurile de eroare returnate etc.) sînt prezentate în anexa A.

Multimile valorilor etichetelor liniilor modulelor fiind disjuncte, ele se pot utiliza în programe și în alte combinații decît cele prezentate (cu respectarea însă a condițiilor precizate în anexa I).

Structurile generale (programele pincipale) ale  $\sqrt{5TART}$ aplicațiilor 1 - 38 respectă, cu unele particularități, structura de program prezentată în figura 5.i.

După cum se poate observa cu uşurinţă este vorba de o structură WHILE- DO, structură prezentată pe larg în 3.8.1. S-a ales acest mod de abordare **deoarece** oferă utilizatorului posibilitatea de a rămîne în conversaţie cu calculatorul atît timp cit doreşte; pot fi studiate astfel diferite aspecte generale sau particulare ale problemelor modelate fără a mai fi necesară relansarea programelor pentru fiecare set de date particular.

Pentru separarea, pe cit posibil, a variabilelor specifice modulelor de cele cu care operează programele propriu-zise, identificatorii acestora (considerati din punct de vedere logic 'locali') sînt precedați de R., c. și respectiv s.. Aceasta impune, de regulă, ca la utilizare să se efectueze explicit transferul valorilor parametrilor implicaţi, înainte şi / sau după apelarea modulelor. Deşi relativ

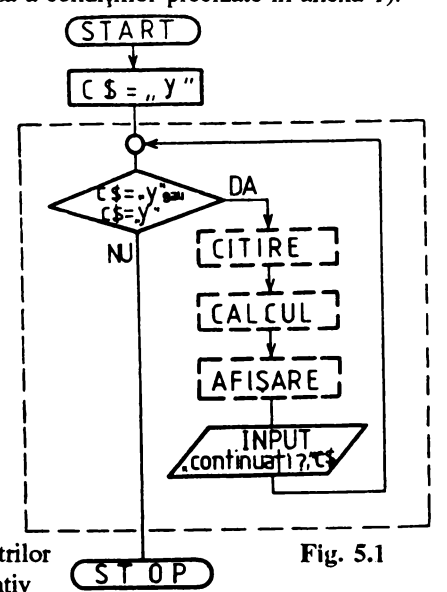

incomodă, această modalitate de realizare a modulelor le conferă acestora un grad relativ mare de

**generalitate** şi o oarecare independenţi fată de programele apelante.

Reunirea modulelor într-o bibliotecă și dezvoltarea treptată a sa, se poate dovedi deosebit de eficientă pentru utilizatorul BASIC, înlăturînd partial inconvenientele datorate lipsei (în majoritatea covîrsitoare a generatiilor si versiunilor BASIC) procedurilor întîlnite în alte limbaje de progamare evoluate.

Pentru a conferi un cît mai profund caracter practic și a înlesni parcurgerea, înțelegerea și analiza aplicatiilor prezentate, acestea sînt însotite de rezultatele executiilor efectuate cu date de test.

# 5.1 Numere întregi, baze de numeratie

# • lmpărtire **cu** rest **a** două **numere naturale**

**Aplicapa,** pre7.entată în listingul **5.1,** determină cîtul CIT şi restul REST ale împărţirii întregi a numerelor N1 si N2.

```
10 
20 
30 
40 
50 
60 
70 
80 
90 
100 
105 
110 
1000 
1001 
1002 
1005 
      PRINT "Impartirea cu rest a doua numere naturale nenule"
      C$•"Y" 
      WHILE CS = "Y" OR CS = "Y"GOSUB 3000 'Citeste si valideaza Nl si N2 
       GOSUB 1000 'Efectueaza impartirea cu rest 
       GOSUB<sup>100</sup> 'Afiseaza N1, N2, CIT si REST
      INPUT "Continuati ? (Y/N) :"
     C$ 
     WEND
      STOP
       'Afiseaza Nl,N2,CIT si REST 
       IF ER\ = 0
              THEN PRINT N1; "="; N2"*"; CIT; "+"; REST<br>ELSE PRINT "ER ="; FR%; "Tentat
                                               " Tentativa de impartire la zero"
       RETURN 
        .......<br>'Efecteaza impartirea cu rest N1=N2*CIT+REST
        ERS = 0 Operatia s-a fectuat corect
      'ER8 - 1IF N2 <> O 
                    Tentativa de impartire la zero
              THEN CIT=N1<sup>1</sup>:2 : RES<sup>1</sup>: 11 MOD N2 : ER<sup>8=0</sup>
              ELSE ERl•-l 
1010 RETURN 
MERGE "Cl" 
Ok 
RUN 
Impartirea cu rest a doua numere naturale nenule 
N1 - 5N2 - 25 = 2 * 2 + 1Continuati ? (Y/N) :Y 
N1 - 24N2 = 0ER: N2 numar eronat 
N2 = 6
```

```
24 = 6 * 4 + 0Continuati? (Y/N) :N 
Break in 90 
Ok
```
Listing 5.1

Citirea și validarea deîmpărțitului N1 și împărțitorului  $N2$  se realizează în ruțina  $C1$ (anexa A), prezentată în capitolul 4, figura 4.3.a, listingul 4.9. Prin modul de realizare, aceasta obligă utilizatorul să tasteze numai numere corecte din punctul de vedere al problemei date.

Determinarea valorilor variabilelor CIT si REST este asigurată prin rutina R1, listingul 5.1, liniile 1000-1010. Rutina verifică valoarea împărțitorului și, în cazul în care acesta este 0, returnează valoarea ER<sub>8</sub> - 1 (tentativa de împărțire la 0), fără a mai efectua operația. Schema logică a rutinei R1 este prezentată în figura 5.2. Rutina nu afectează valorile variabilelor N1 si N2.

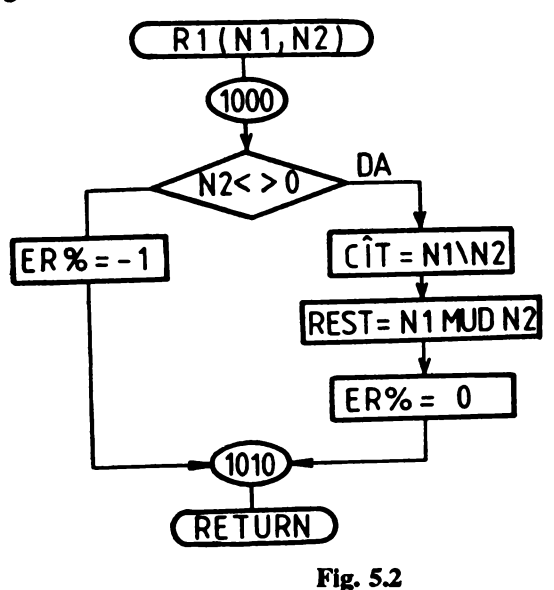

# $\bullet$  Împărtirea cu rest a două numere întregi

Această aplicație este o generalizare a celei anterioare prezentate. În realizarea aplicației s-au utilizat rutinele R1 (anexa A) și  $C2$ .

Rutina C2, listingul 5.2, liniile 3040-3055, asigură citirea și validarea unui număr întreg. În cazul tastării unui număr corect, acesta este oferit programului principal prin variabila **de** ieşire c . A. **Deoarece aceasta** este o variabilă de manevră a ruânei c2 (care este automat alterată la unnătorul salt la subrutină), valoarea ei este atribuită variabilelor N1 (după primul salt la subrutină < linia 40>), respectiv N2 (după **al doilea salt la** subrutină <linia 50>).

```
10 PRINT "Impartirea cu rest a doua numere intregi" 
20 C\frac{6}{3}="Y"<br>30 WHILE
30 WHILE C$ = "Y" OR C$ = "y"<br>40 GOSUB 3040 : N1=C.A'Cites
40 GOSUB 3040 : Nl•C,A'Citeste si valideaza Nl 
50 GOSUB 3040 : N2=C.A'Citeste si valideaza N2<br>60 GOSUB 1000'Efectueaza impartirea
         GOSUB 1000'Efectueaza impartirea<br>GOSUB 100'Afisare
70    GOSUB 100'Afisare<br>80    INPUT "Continuati ? (Y/N) :",C$<br>90   WEND
       WEND
95 STOP<br>3040 'Ci
3040 'Citeste si valideaza un numar intreg 
3045 INPUT "N = ",C.A<br>3050 WHILE C.A <> I
            WHILE C.A \leftrightarrow INT(C.A) :
```

```
PRINT "ER: numar eronat" 
      INPUT ''N = "C.A:WEND 
3055 RETURN 
MERGE "Rl" 
Ok 
RUN 
Impartirea cu rest a doua numere intregi 
N1 = 4N2 - 24 = -2 * - 2 + 0
Continuati (Y/N) :Y 
N1 - 17N2 = 0ER = -1 Tentativa de impartire la zero 
N1 - 17N2 - 3-17 = -3 \pm 5 + -2Continuati (Y/N) :N 
Break in 95 
Ok 
                                    Llstlng 5.2
```
# • **Determinarea CMMDC al** două **numere intregi**

Aplicaţia permite determinarea celui mai mare divizor comun al două numere întregi şi este utilă, alături de aplicatiile următoare, mai ales elevilor din clasele *5* - *1* în lucrul cu fractii.

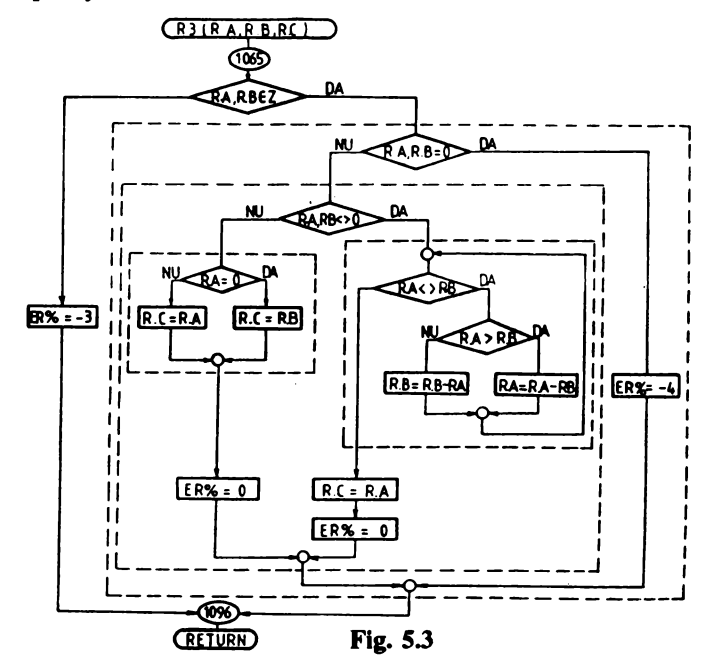

În realizarea aplicatiei au fost utilizate rutinele  $C2$  (anexa A), pentru introducerea și validarea variabilelor de intrare, R3 pentru determinarea CMMDC al doui numere întregi şi si pentru afişatea solutiei.

Rutina R3 este prezentată în listingul 5.3, liniile 1065 - 1096. Schema logică a rutinei este ilustrată în figura 5.3. La determinarea CMMDC sînt utilizate trei variabile auxiliare R. A, R. B și R. C. Variabilelor R. A şi R. B, considerate de Intrare înainte de saltul la subrutină, trebuie să li se atribuie valorile variabilelor al căror CMMDC îl căutăm. Dacă execupa **se** desfăşoară corect, la revenirea din submtină variabila R.C **vâ** conţine **CMMDC, iar** ERI **va avea valoarea** O; în **caz contrar** prin **variabila** ERI **se va transmite** un **cod de erome** corespumător.

```
10 PRINT "Determinarea C.M.M.D.C. al doua numere intregi" 
20 C\frac{e}{r}-"Y"<br>30 WHILE
30 WHILE C$ = "Y" OR C$ = "y"<br>40 GOSUB 3040:R.A=ABS(C.A)
40 GOSUB 3040:R,A-ABS(C,A) 'Citeste si valideaza Nl 
50 GOSUB 3040:R.B-ABS(C.A) 'Citeste si valideaza N2 
60 GOSUB 1065 'C.M.M.D.C.<br>70 IF ER% = 0 THEN CMMDC-R.
70 IF ER<sup>§</sup> = 0 THEN CMMDC=R.C<br>80 GOSUB 5000 (Afisare)
80 GOSUB 5000 'Afisare C.M.M.D.C.<br>90 INPUT "Continuati ? (Y/N) :".CS
90 INPUT "Continuati ? (Y/N) :",C$<br>100 WEND
100 WEND<br>110 STOP
110 STOP<br>1065 'C.
1065 'C.M.M.D.C. al doua numere intregi 
1070 IF R.A<>INT(R.A) OR R.B<>INT(R.B) THEN ER<sup>§</sup>=-3 : GOTO 1096<br>1071 IF R.A=0 AND R.B=0 THEN ER<sup>§</sup>=-4 : GOTO 1096
1071 IF R.A-0 ANO R.B-0 THEN ERl--4 : GOTO 1096 
        IF R.A < 0 AND R.B < 0 0
        THENGOSUB 1087
        BLSEGOSUB 1094 
1080 RBTURN 
1086<br>1087
        1087 WHILE R.A<>R.B 
1088 IF R.A > R.B 
                 THBNR.A-R.A-R.B 
                 ELSBR.B-R.B-R.A 
1089 WEND<br>1090 R.C=
1090 R.C=R.A<br>1091 ER%=0
        ER8=01092 RBTURN 
1093 
        IF R.A = 0THBNR.C-R.B 
                 BLSBR.C-R,A 
1095 ER<sup>8-0</sup><br>1096 RETUR
        RETURN
MBRGB "C2" 
Ok 
MERGE "S1" 
Ok 
RUN _ 
Determinarea c.M.M.D,C, al doua numere intregi 
N = 24N = 18C.M.M,D,C.- 6 
Continuati? (Y/N) :Y 
N - 0
```

```
N = 0BR • -4 
Continuati? (Y/N) :Y 
N = -12N = 115C.M.M.D.C.• 3 
Continuati? (Y/N) :N 
Break in 110
Ok
```
# **Listing 5.3**

**Rutina** S1 **este definiti tn capitolul 4, llstiqul 4.6.** 

# **e Determinarea CMMMC al doui nwnere 1ntrea1**

Aplicatia. prezentată în listingul 5.4, permite determinarea celui mai mic multiplu comun al **două numere întregi. În realizarea aplicației au fost utilizate rutinele C2, R3, S3 (anexa A), definite** în aplicapile **anterioue,** şi R4 (lisângul **5.4,** liniile 1100 - 1115) **care determini** efectiv CMMMC al două numere întregi.

```
10 PRINT "Determinarea C.M.M.M.C. al doua numere intregi"<br>20 CS-"Y"
20 C$•"Y" 
30 GOSUB 3040:R.A=ABS(C.A)'Citeste si valideaza N1<br>50 GOSUB 3040:R.B=ABS(C.A)'Citeste si valideaza N2
50 GOSUB 3040:R.B=ABS(C.A)'Citeste si valideaza N2<br>60 GOSUB 1100'C.M.M.M.C.
60 GOSUB 1100'C.M.M.M.C.<br>70 IF RR$ = 0 THEN CMMMC
70 IF BR<sup>§</sup> = 0 THEN CMMMC=R.C<br>80 GOSUB 5020'Afisate C.M.M.
80 GOSUB 5020'Afisare C.M.M.M.C.<br>90 INPUT "Continuati ? (Y/N) :".
90 INPUT "Continuati ? (Y/N) :",C$<br>100 WRND
      WRND
110 STOP<br>1100 'C.
                                                                   R4
                                                                          R
                                                                            A.RB.R.C
1100 'C.M.M.M.C. al doua numere intregi 
        1105 R.Al•R.A: R.Bl•R.B : GOSUB 1065 'C.M.-
M.D.C.<br>1110
1110 IF \text{BR} = 0 THEN R.C=R.A1/R.C*R.B1<br>1115 RETURN
        RETURN
MBRGB "C2" 
Ok 
                                                                  R3 (RA, RB, RC
MBRGB "R3" 
Ok 
MBRGB "52" 
                                                                NU
Ok 
                                                                        ER% = 0
RUN
Determinarea C.M.M.M.C. al doua numere intregi
N = 6R.A1 - RBR.C =N = 4C.M.M.M.C.• 12 
                                                                           1115
continuati? (Y/N) :Y 
N = 84N = 20RETURN
C.M.M.M.C.• 420 
Continuati? (Y/N) :N 
Break in 110 
Ok 
                Listing 5.4
                                                                                Fig. 5.4
```
Rutina R4, a cărei schemă logică este prezentată în figura 5.4, utilizează variabilele de **lntrare** R.A si R.B, de leslre R.C (contine valoarea CMMMC), precun și variabilele auxiliare R.A1 şi R.A2 cu rol ele a 'ptoteja' (ele **a** păstra nemodificate) valorile variabilelor R.A şi R.B utilizate şi **ele rutina** R3 apelată **de aceasta** 

#### • Determinarea CMMDC **al maxim** 20 de numere întregi

Aplicatia constituie o generalizare a celor prezentate în 5.1.3 pentru un sir de maxim 20 de numere întregi. În cadrul acestei aplicatii se definesc două noi rutine C3 și R5.

Rutina C<sub>3</sub>, listingul 5.5, liniile 3060 - 3095, permite citirea și validarea unui vector de maxim 20 de numere întregi. Valorile celor N numere corect tastate sînt depuse succesiv în vectorul A. Variabilele A și N sînt considerate globale.

```
10 PRINT "Determinarea C.M.M.D.C. al 2<=N<=20 numere intregi"<br>15 DIM A(20)
15 DIM A(20)<br>20 CS="Y"
20 C$="Y"<br>30 WHILE
30 WHILE CS = "Y" OR CS = "Y"<br>40 GOSUB 3060'Citeste N si A
40 GOSUB 3060'Citeste N si A(N)<br>50 R.N=N : GOSUB 1120 'C.M.M.D.C
50 R.N=N: GOSUB 1120<br>60 IF ER% = 0 THEN CMM
60 IF BR<sup>§</sup> = 0 THEN CMMDC=R.C<br>70 GOSUB 5000'Afisare C.M.M.
70 GOSUB 5000'Afisare C.M.M.D.C<br>80 INPUT "Continuati ? (Y/N) :"
80 INPUT "Continuati ? (Y/N) :",C$<br>90 WEND
90 WEND<br>100 STOP
       STOP
1120 'C.M.M.D.C AL 2<-N<-20 numere intregi<br/>125 IF R.N<2 OR R.N>20 THEN ER$--5 : GOTO
1125 IF R.N<2 OR R.N>20 THEN ER<sup>§</sup>=-5 : GOTO 1135<br>1126 R.E=0 : R.I=2
1126 R.E=0 : R.I=2<br>1127 WHILE R.E = 0
         WHILB R.E = 0 AND R.I \leftarrow R.N:
         R.E=A(R.I-1):
         R.I•R.I+l 
1128 WEND<br>1129 R.I-
1129 R.I=R.I-1<br>1130 IF R.E \langle \rangleIF R.E \leftrightarrow 0
                  THEN R.A = ABS(A(R.I-1)):
                  R.B•ABS (A(0)) : GOSUB 1065 : 
                  R.I=2:
                  WHILE ER<sub>8</sub>=0 AND R.C<>1 AND R.I<=R.N :
         R.A•R.C: 
         R.B•ABS(A(R.I·l)) 
         GOSUB 1065 : 
         R.I-R.I+1 :
                  WEND 
         BLSE ERl•-4 
1135 RBTURN 
3060 'Citeste 2<=N<=20 numere intregi in A(N)<br>3065 INPUT "Precizati N (2<=N<=20) : ".N
3065 INPUT "Precizati N (2<•N<•20) : 11 ,N 
         WHILE INT(N) \langle \rangle N OR N \langle 2 OR N \rangle 20 :
               PRINT "BR: numar eronat" : 
               INPUT "Precizati N (2<-N<-20) : ", N :
         WRND
3075 FOR C.I • O TO N-1
```
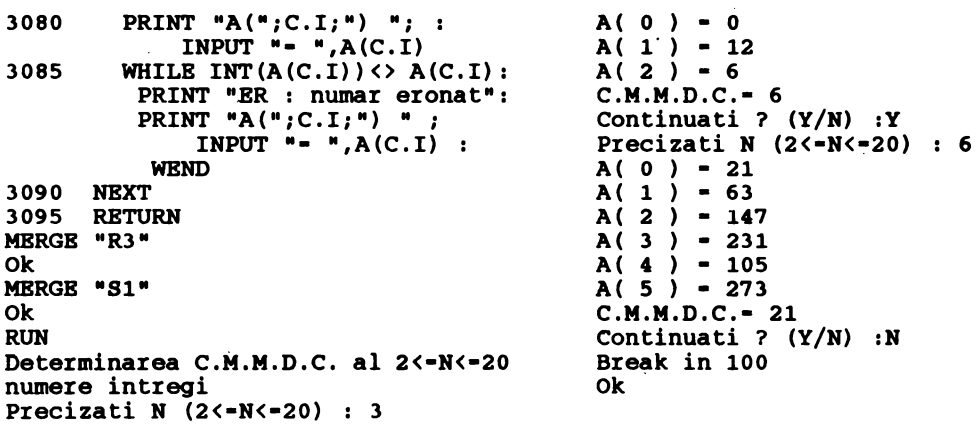

Listing 5.5

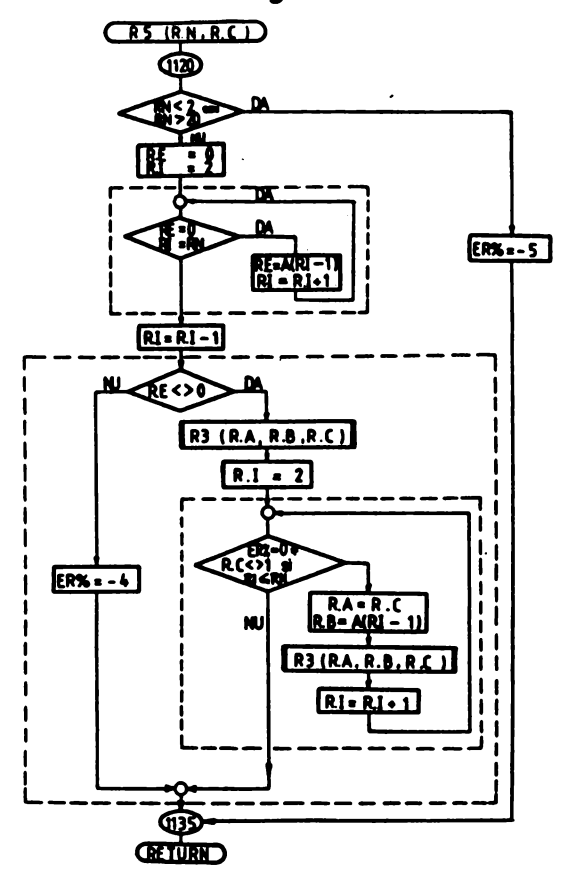

Fig. 5.5

Rutina R5, listingul *S.S,* liniile 1120 - 1135, determină CMMDC al celor N numere întregi continute în vectorul A. Schema logică a rutinei este prezentată în figura *S.S.* Valoarea CMMDC determinată **este** atribuită variabilei R • C.

# **• Detrminarea CMMMC al maxim 20 de numere întregi**

Aplicatia este o generalizare a celei prezentate în  $5.1.4$ . În realizarea sa s-au utilizat rutinele C3, R3, S2 (anexa A) și R7 definită în cadrul acestei aplicații.

**Rutina** R7 **permite determinarea CMMMC al celor** N **numere întregi depuse** în vectorul A. **Schema** logică **a rutinei este** ilustrată în **figura** *S.6.* 

**Aplicap.a este** prezentată în listingul *S.6* împteună **cu textul** swsă **al rutinei** R7 (liniile **1180**  - **1280).** 

```
10 
15 
20 
30 
40 
50 
60 
70 
80 
90 
100 
1180 
1185 
1186 
1187 
1189 
1190 
1195 
1200 
1205 
1210 
1215 
1220 
1225 
1230 
1235 
1240 
1245 
1250 
1255 
1260 
1265 
1270 
1275 
1280 
MERGE 
"C3" 
Ok 
MERGE 
"R3" 
     PRINT "Determinarea C.M.M.M.C. al 2<•N<•20 numere intregi" 
     DIM A(20) 
     C$•"Y" 
     WHILE CS = "Y" OR CS = "Y"GOSUB 3060'Citeste N si A(N) 
      R.N•N : GOSUB 1180'C.M.M.M.C 
      IF ER8 = 0 THEN CMMMC=R.C
      GOSUB 5020'Afisare C.M.M.M.C. 
      INPUT "Continuati ? (Y/N) : ", C$
     WEND
     STOP 
      •c.M.M.M.C. al 2<•N<•20 numere intregi 
      IF R.N<2 OR R.N>20 THEN ER<sup>8</sup> =- 5 : GOTO 1275
      R. T = 1WHILE A(R,I-1) <>0 AND R.I \leq R.N:
           R,I•R,I+l : 
      WRND
      IF R.I \leq R.N THEN R.MC=0 : GOTO 1275
      R.A = ABS(A(0)) : R.B = ABS(A(1)) : GOSUB 1065IF ER% <> 0 THEN GOTO 1275
      R.DCA•R.C 
      R.MCA=ABS(A(0))/R.DCA*ABS(A(1))R.I-3 : R.MC•R.MCA 
      WHILE R.I \leftarrow R.N AND ER\ = 0
        R.A=R.DCA: R.B=ABS(A(R.I-1)): GOSUB 1065IF ER% <> 0 THEN GOTO 1270
        R.MCB=R.DCA/R.C*ABS(A(R,I-1))R.DCA•R.C 
        R.A•R,MCA: R.B•R.MCB: GOSUB 1065 
        IF ER% <> 0 THEN GOTO 1270
        R.MC•R.MCA/R.C*R.MCB 
        R.MCA•R.MC 
        R.I•R,I+l 
      WEND
      IF ER\ = 0 THEN R.C=R.MCRETURN
```
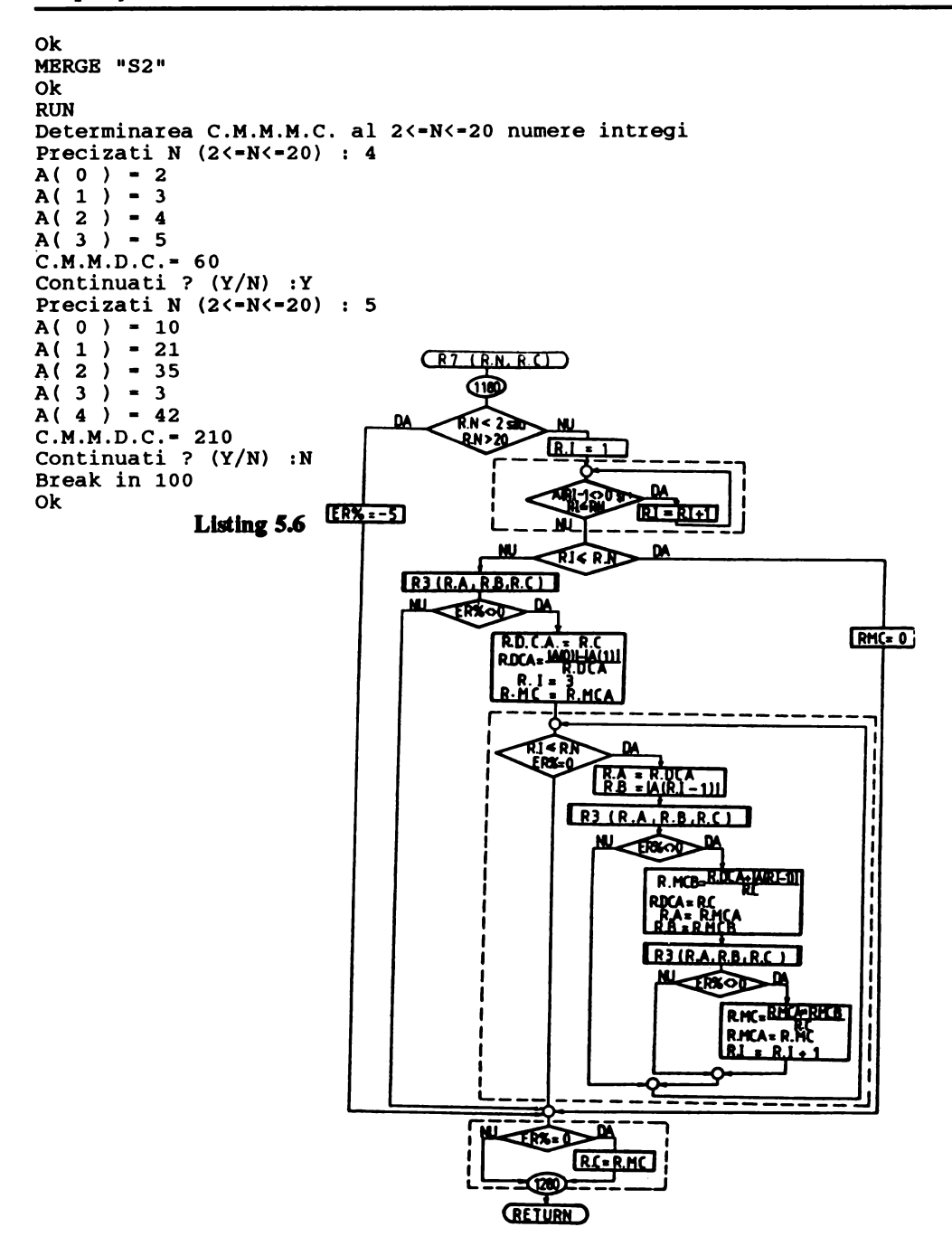

Fig. 5.6

*061UN/U. Utiliv:ina acestei apllcapl in detemunarea CMMMC al* mai *""'ltor umere tntregi trebuie jlct,t/l Ct, atenJie deoarece,* daci se *lacreavJ Ct, umere relativ* mari StJ1I *Ct,* mai *""'lte umere prime Intre ele,* tn *proces"l de ""'ltipUcare se* poate *depiqi capacitatea ""1Jdm4 de repre:.entare internă a numerelor întregi și. ca atare, rezultatul va fi eronat.* 

#### $\bullet$  **Generarea de numere prime**

Aplicatia permite determinarea numerelor prime mai mari sau egale cu 2 si mai mici sau egale cu un număr N (maxim 1000).

1n **cadrul acestei** aplicapi este definită rutina RS, listingul 5.7, liniile 1300 - 1375, care, utilizînd algoritmul lui Euclid, determină și depune în vectorul PRIM toate cele NRPRIM numere prime ce apartin intervalului [2, R. N]. Rutina utilizează variabila de intrare R. N și variabilele auxiliare R. I, R. K. R. NF, R. N1 si vectorul R. AS care, după determinarea numerelor prime apartinînd intervalului dat, este sters (zona de memorie ocupată de acesta este disponibilizată). Schema logică a rutinei este prezentată în figura 5.7.

```
10 PRINT "Genereaza numerele prime <= N <= 1000"<br>15 DIM PRIM(168)
15 DIM PRIM(168)<br>20 CS="Y"
20 C\frac{5}{3}="Y"
30 WHILE C$ = "Y" OR C$ = "y"<br>40 GOSUB 3040 : N=C.A'Citest
40 GOSUB 3040 : N•C.A'Citeste si valideaza N 
50 R.N=N: GOSUB 1300'Generare<br>60 GOSUB 100'Afisare
60 GOSUB 100'Afisare<br>70 INPUT "Continuati
70 INPUT "Continuati ? (Y/N) :",C$ 
80 WEND<br>90 STOP
       STOP
100<br>105
        IF RR<sub>8</sub> = 0THEN PRINT "Numerele prime \langle -";N;" sint :" :<br>FOR I = 0 TO NRPRIM-1 STEP 12 :<br>GOSUB 115 :<br>NEXT :
              ELSE PRINT "ER - "; ER%
110 RBTURN 
115<br>120
        IF I+10 > NRPRIM-1
              THEN J1-NRPRIM-1
              BLSB Jl•I+l0 
125 FOR J = I TO J1 :
              PRINT USING *### *; PRIM(J); :
        NEXT
130 IF I+ll <• NRPRIM-1 
              THEN PRINT USING "****";PRIM(I+11)
              BLSB PRINT 
135 RBTURN 
1300 'Determina numerele prime 2<=R.N<=1000<br>1305 IF R.N<2 OR R.N>1000 THEN ER$=-6 : GOT
1305 IF R.N<2 OR R.N>1000 THEN BR$--6 : GOTO 1375<br>1310 DIM R.AS(998)
1310 DIM R.AS(998)<br>1315 FOR R.I=2 TO
1315 FOR R.I=2 TO R.N<br>1316 R.AS(R.I-2)=R.
        R.AS(R:I-2)=R.I<br>NEXT
1317
```

```
1320 
1325 
1330 
1335 
1336 
1340 
1345 
1350 
1351 
1355 
1360 
1365 
1370<br>1375
       R.NF•INT(SOR(R.N)) 
       R.K•2 
       WHILE R.K <• R.NF 
          IF R.AS(R.K-2) \leftrightarrow 0
       THEN R.N1=R.AS(R.K-2)*2:
      WHILE R.N1 \leftarrow R.N:
       R.AS(R.N1-2)=0 :
       R.N1-R.N1+R.AS(R.K-2):
      WRND
          R.K-R.K+1WEND 
       R, K=0FOR R.I=0 TO R.N-2IF R.AS(R,I) \leftrightarrow 0
       THEN PRIM(R, K) = R.AS(R, I):
      R.K•R.K+l 
       NEXT 
       NRPRIM•R.K 
       ERASE R.AS 
       ER<sup>8</sup> = 0RETURN
MBRGE "C2" 
Ok 
RUN 
Genereaza numerele prime <= N <= 1000
N = 50Numerele prime <- 50 sint :<br>2 3 5 7 11 13 17
    2 3 5 7 11 13 17 19 23 
  41 43 47 
Continuati? (Y/N) :Y 
N • 100 
Numerele prime \langle= 100<br>2 3 5 7 11
    2 3 5 7 11 
  41 43 47 53 59 
   97 
Continuati? (Y/N) :Y 
N = 1000\begin{array}{c} \text{sin } t \\ 13 \quad 17 \end{array}\frac{17}{67}61
Numerele prime <- 1000 sint :<br>2 3 5 7 11 13 17
                                    19 
                                    71 
                                         23 
                                         73 
    2 3 5 7 11 13 17 19 23 
  41 43 47 53 59 61 67 71 73 
  97 101 103 107 109 113 127 131 137 
139 
149 
151 
 157 163 167 173 179 181 191 193 197 
199 
211 
223 
 227 229 233 239 241 251 257 263 269 
271 
277 
281 
 283 293 307 311 313 317 331 337 347 
349 
353 
359 
 367 373 379 383 389 397 401 409 419 
421 
431 
433 
 439 443 449 457 461 463 467 479 487 
491 
499 
503 
 509 521 523 541 547 557 563 569 571 
577 
587 
593 
 599 601 607 613 617 619 631 641 643 
647 
653 
659 
 661 673 677 683 691 701 709 719 727 
733 
739 
743 
 751 757 761 769 773 787 797 809 811 
821 
823 
827 
 829 839 853 857 859 863 877 881 883 
887 
907 
911 
 919 929 937 941 947 953 967 971 977 
983 
991 
997 continuati? (Y/N) :N 
Break in 90 
Ok 
                                              29 
                                              29 
                                              79 
                                              29 
                                              79 
                                                   31 
                                                   31 
                                                   83 
                                                   31 
                                                   83 
                                        Listing 5.7
                                                        37 
                                                        37 
                                                        89 
                                                        37 
                                                        89
```
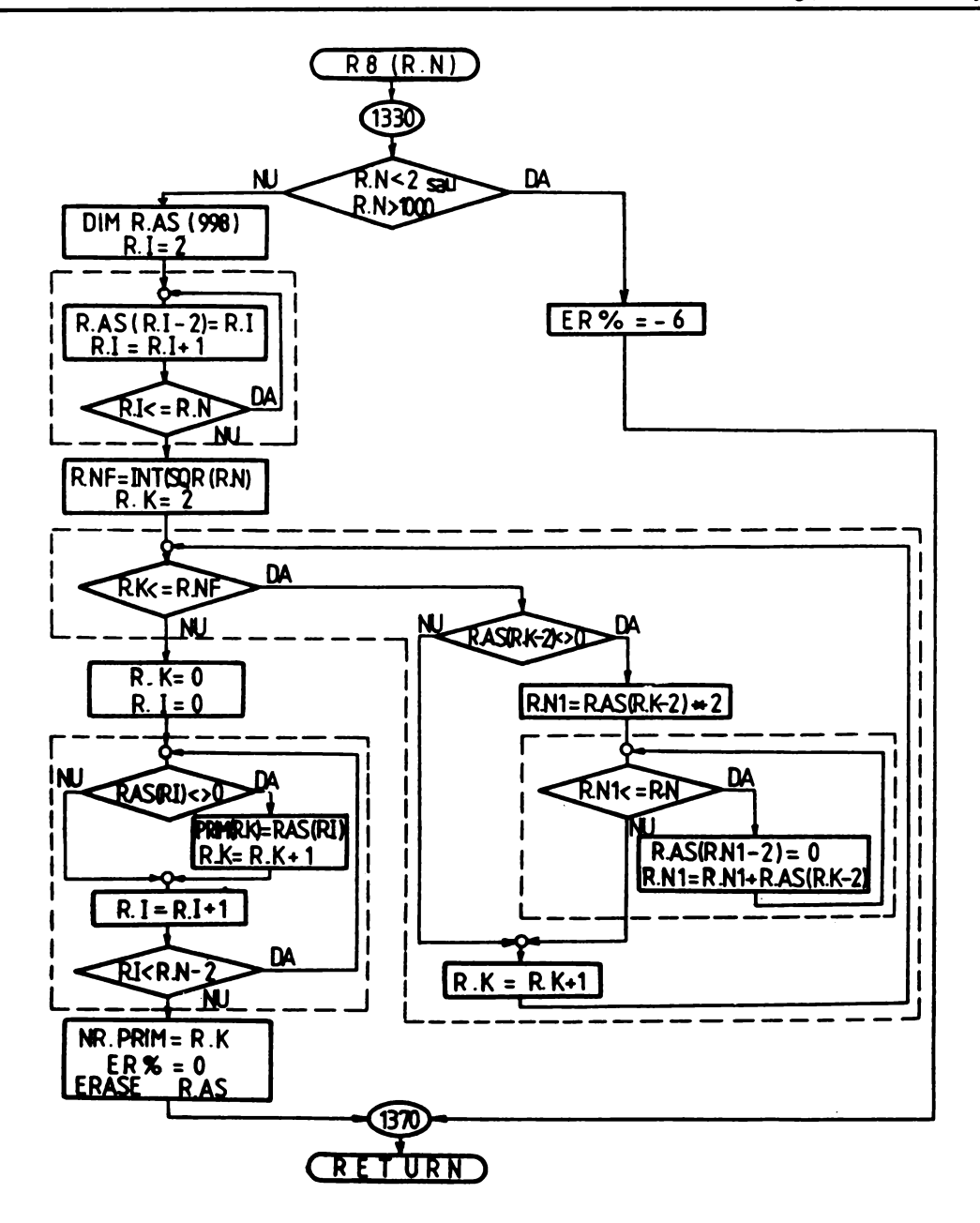

 $\ddot{\phantom{0}}$ 

Fig. 5.7

La realizarea aplicatiei a fost utilizate de asemenea rutina C2 (anexa A).

# • Determinarea divizorilor unui număr întreg

Aplicația, prezentată în listingul 5.8, permite determinarea și afișarea tuturor divizorilor unui număr întreg R. N. La realizarea ei s-au utilizat rutinele C2 (anexa A) și S3, listingul 5.8, liniile 5040 - 5090.

```
10 PRINT "Determinarea divizorilor unui numar intreg"<br>20 C$-"Y"<br>30 WHILE C$ - "Y" OR C$ - "y"
30 GOSUB 3040 : R.N-C.A'Citeste si valideaza N<br>50 GOSUB 5040'Determinare si afisare
50 GOSUB 5040'Determinare ai afiaare 
60 INPUT "Continuati ? (Y/N) :",C$<br>70 WRND
70 WEND<br>80 RND
80 BND<br>5040 'D
      5040 'Determina ai afiaeaza divizorii unui nr. intreg 
5045 IF INT(R.N)<>R.N THBN PRINT •BR •·3• : GOTO 5090 
5050 PRINT "Divizorii sint :"<br>5055 IF R.N - 0
       IF R.N - 0THEN PRINT "Orice numar intreg # 0":GOTO 5090
5060 R.A•ABS(R.N) 
5065 IF R.A • 1 
            THEN PRINT *+/- 1* : GOTO 5090
5070 R.M-R.A\2<br>5075 FOR I-1 T
5075 FOR I=1 TO R.M<br>5076 FF R.N MOD T
         IF R.N MOD I = 0THEN PRINT +/-";I;
5080 NBXT 
5085 PRINT" +/·•;R.A 
5090 RBTURN 
MBRGB "C2" 
Ok 
RUN 
Determinarea divizorilor unui numar intreg 
N = 10Divizorii aint : 
 +/- 1 +/- 2 +/- 5 +/- 10 
Continuati? (Y/N) :Y 
N - 39Divizorii aint : 
 +/- 1 +/- 3 +/- 13 +/- 39 
continuati? (Y/N) :Y 
N = 0Divizorii aint : 
orice numar intreg # o 
Continuati? (Y/N) :Y 
N - 41Divizorii aint : 
 +/- 1 +/- 41Continuati? (Y/N) :N 
Ok 
                                        Listing 5.8
```
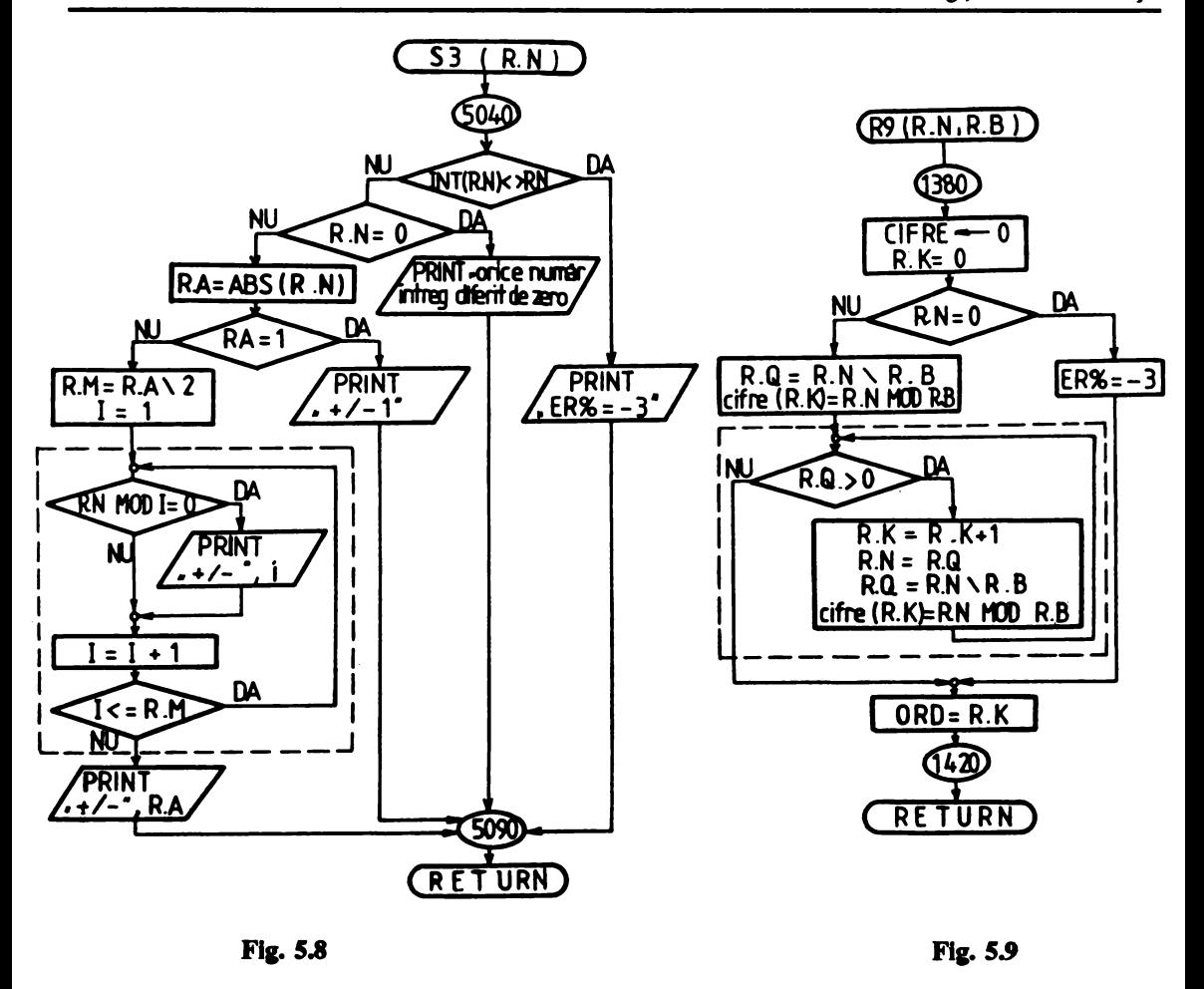

Rutina S3, a cărei schemă logică este prezentată în figura *S.8,* utilizeam variabila de **Intrare**  R. N şi variabilele auxiliare R. A şi R. M. Afişarea rezultatelor este efectuată în cadrul rutinei, valorile divizorilor determinati nefiind retinute.

## • Conversia unul număr **natural din baza** 10 într-o bază **mal** mică decit 10

Aplicapa permite conversia unui număr natural mai mic sau egal cu 32767 din baza 10 într-o bază aparținînd intervalului [2,9]. Conversia este realizată cu rutina R9 a cărei schemă logică este prezentată în figura *S.9.* 

Rutina R9, listingul *S.9,* liniile 1380 - 1420, utilizeuă variabilele **de Intrare** R.N (numărul de convertit) și R. B (noua bază), rezultatul (sub forma unui șir de cifre) fiind depus în vectorul CIFRE. Ordinul de mărime (numărul de cifre) al rezultatului este depus în variabila ORD.

#### 5. Aplicatii

```
PRINT "Conversie baza 10 -- > 2 <= R <= 9"
1015
     DIM CIFRE (16)
20CS = "Y"30WHILE CS = "Y" OR CS = "Y"40
       GOSUB 100'Citire validare N si B
50
       R.N=N: R.B=B: GOSUB 1380'Conversie
60
       GOSUB 130'Afisare
       INPUT "Continuati ? (Y/N) :".CS
70
80
     WRND
90
     STOP
100
       'Citeste si valideaza N si baza B
105
       INPUT "N (0 \le N \le 32767) = "NWHILE INT (N) < > N OR N < 0 OR N > 32767 :
110
           PRINT "RR : numar eronat" :
           INPUT "N (0 \le N \le 32767) = ".N :
       WEND
       TNPIIT "B (2(-R(-9) - "B115
120
       WHILE INT(B) <>B OR B<2 OR B>9 :
           PRINT "ER : baza eronata" :
           INPUT "B (2 \le B \le 9) = ".B :
       WRND
125
       RETURN
130
       'Afisare rezultat
       IF ER<sup>8</sup> \leftrightarrow 0 THEN PRINT "ER ="; ER<sup>8</sup> : GOTO 180
135
136
       PRINT USING "#####";N; : PRINT "
                                               \mathbf{m} H \mathbf{r}140
       FOR I = ORD TO 0 STEP -1PRINT USING "#"; CIFRE(I);
145
150
      NEXT
155
       PRINT : PRINT "
                              (10) ":
       FOR I = 0 TO ORD
160
        PRINT " ";
165
170
      NEXT
175
       PRINT "("; : PRINT USING "#"; B; : PRINT ")"
180
      RETURN
1380
       'Conversie baza 10 \cdot \cdot \cdot 2 <= R. B <= 9
       FOR R.I-0 TO 15 :
1385
           CIFRE(R.I)=0:
      NEXT
1390
      R.K=01395
       IF R.N < 0THEN ER<sub>8</sub> = - 3 : GOTO 1415
1400
      R. Q = R. N \ R.BCIFRE(R.K)=R.N MOD R.B1405
1410
      WHILE R.O \geq 0:
           R.K-R.K+1:
           R.N=R.Q:
           R.O=R.N\R.B:
           CIFRE(R.K)=R.N MOD R.B:
      WEND
1415
      ORD-R.K
1420
      RETURN
RUN
Conversie baza 10 --> 2<=B<=9
N (0<=N<=32767) = 15
B (2<=B<=9) = 2
   15
          -1111(10)(2)
```

```
Continuati? (Y/N) :Y 
N (0 \le N \le 32767) = 32767B (2(-B(-9)) - 2)<br>32767 -11111
           -11111111111111(2)(10)Continuati? (Y/N) :Y 
N (0 \le N \le 32767) = 255
B (2 \le B \le -9) = 8<br>255 – 377
           -377 (8)
      (10)Continuati? (Y/N) :N 
Break in 90 
Ok
```
#### Listing 5.9

Aplicația este prezentată în listingul 5.9 și cuprinde pe lîngă programul principal (liniile 10 - 90) şi rutina R9 Oiniile 1380 - 1420), o rutină de citire şi validue a numărului de convertit şi a noii baze (liniile 100 -125) și o rutină de afisare a rezultatului (liniile 130 - 180).

# • Convenla unui număr **natural din baza** 101n toate buele **mal mici** declt 10

Aplicația este o dezvoltare a celei prezentate în 5.1.9 și are rolul de a oferi utilizatorului comparativ imaginile modului de scriere a unui număr **natural** mai mic sau egal cu 32767 în toate bazele de numeratie apartinînd intervalului [2,9].

**1n realizarea** aplicaţiei, prezentată în listingul **S.10, s-a** utilizat rutina R9 def'milă în aplicaţia precedentă.

```
10 
11 
15 
20 
30 
40 
50 
60 
70 
80 
90 
100 
105 
110 
125 
130 
135 
136 
140 
145 
       PRINT "Conversia unui numar natural <= 32767"
       PRINT "din baza 10 in toate bazele >= 2 si \leftarrow 9"
       DIM CIFRE(16) 
       CS = "Y"WHILE CS = "Y" OR CS = "Y"GOSUB l00'Citire validare N si B 
        FOR B • 2 TO 9 : 
        NEXT 
              R.N=N : R.B=B : GOSUB 1380 :
              GOSUB 130 
        INPUT "Continuati? (Y/N) :",C$ 
      WEND 
       STOP 
        'Citeste si valideaza N si baza B 
        INPUT "N (0 \le N \le 32767) = "NWHILE INT(N) \langle \rangleN OR N\langleOR N\rangle32767 :<br>PRINT "ER : numar eronat" :
              INPUT "N (0<N<=32767) = "N :WEND 
        RETURN 
        'Afisare rezultat 
        IF ER\frac{1}{2} <> 0 THEN PRINT "ER =";ER\frac{1}{2} : GOTO 180
        PRINT USING "#####";N; : PRINT "<br>FOR I = ORD TO 0 STEP -1<br>DRINT WAING "" STEP (I)
        FOR I = ORD TO 0 STEP -1<br>PRINT USING "#";CIFRE(I);
                                                          -·· I
```
5. Aplicatii

```
NEXT 
       PRINT: PRINT "
       FOR I = 0 TO ORD
        PRINT " ";
       NEXT 
                                (10) " ;
150 
155 
160 
165 
170 
175 
180 
       PRINT " (" ; : PRINT USING " #"; B; : PRINT ") "RETURN · 
MERGE 11R9". 
Ok 
RUN 
Conversia unui numar natural<• 32767 
din baza 10 in toate bazele >= 2 si \leftarrow 9
N (0 \le N \le 32767) = 15<br>15 = 1111
           -1111 (2)
      (10)15 -120<br>(10) (3)
      (10)15 = 33<br>(10) (4)
      (10)15 -30<br>(10) (5)
      (10)15 -23<br>(10) (6)
      (10)15 -21<br>(10) (7)
      (10)15 -17<br>(10) (8)
      (10)15 = 16<br>(10) (9)
      (10)Continuati? (Y/N) :Y 
N (0\left(-N\right) = 1283<br>15 = 10100000011
          -10100000011 (2)
      (10)15 -1202112<br>(10) (3)
      (10)15 = 110003<br>(10) (4)
      (10)15 -20113 (5)
      (10)15 -5535<br>(10) (6)
      (10)15 •3512 
      (10) (7)15 •2403 
      (10) (8) 
   15 -1675<br>(10) (9)
      (10)Continuati? (Y/N) :N 
Break in 90 
Ok 
                                         Listing 5.10
```
# • Convenla unul număr **binar** 1n baza 10

Aplicația permite conversia unui număr întreg de maxim 16 cifre binare din baza 2 în baza 10. Conversia este efectuată utilizînd rutina Rl0 a cărei schemă logică este prezentată în figura 5.10.

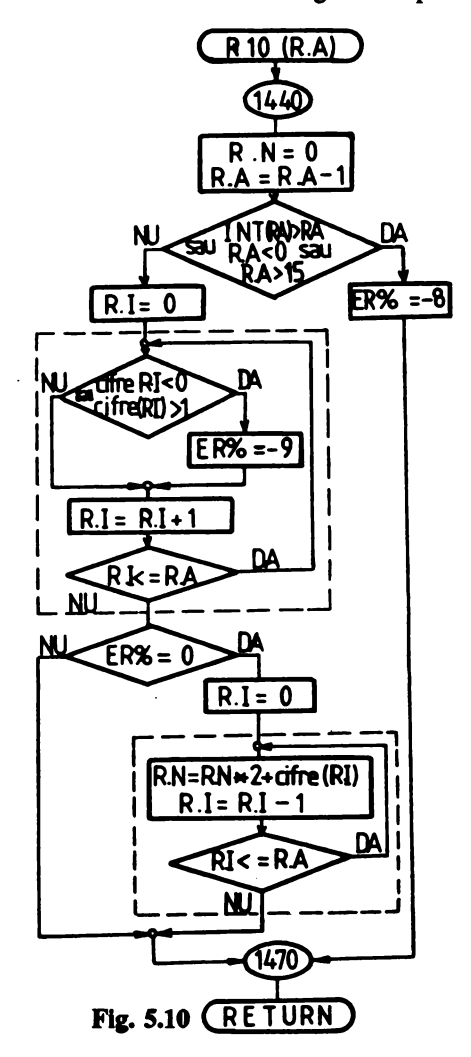

**Rutina** Rl o asigură **conversia** numărului **ale** cărui ORD cine binare sînt depuse în vectorul CIFRE. Numărul **întreg în ham 10 rezultat este atribuit variabilei** R.A.

**Aplicapa este** pre7.elltată în **listingul 5.11** şi conţine **pe** lîngă **rutina** Rl0 **(liniile 1440** - **1470)**  şi **textul** sursă **al rutinei** C4 **(liniile 3100** - **3130).** 

10 PRINT "Conversia in baza 10 a unui numar binar"<br>15 DIM CIFRE(16)

DIM CIFRE(16)

```
5. Aplicatii
```

```
20CS - "Y"30WHILE CS = "Y" OR CS = "V"GOSUB 100 'Citire validare N
40
50
       C.A=ORD : GOSUB 3100'Citire validare CIFRE
60
       IF RR<sup>2</sup> = 0THEN R.A-ORD : GOSUB 1440 : N-R.N
70
       GOSUB 135'Afisare
       INPUT "Continuati ? (Y/N) :".CS
80
90
     WEND
95
      STOP
100
       'Citire validare ORD
105
       INPUT "Numar cifre (1\langle -Nr\langle -16 \rangle - \cdot \cdot \cdot) .ORD
110
       WHILE ORD<1 OR ORD>16 OR INT(ORD) <>ORD :
            PRINT "ER : numar eronat" :
            INPUT "Numar cifre (1\langle \texttt{-Nr}\langle \texttt{-16}\rangle \texttt{ = "}.ORD :WEND
       RETURN
115
       'Afisare
135
       IF RRB = 0140
            THEN PRINT "N =":N
            ELSE PRINT "ER =", ER&
145
       RETURN
       'Conversie din baza 2 in baza 10
1440
1445
       R.N=0 : R.A=R.A-11450
       IF INT(R.A) \DiamondR.A OR R.A\DiamondO OR R.A\Diamond15
           THEN ER<sup>8</sup> = - 8 : GOTO 1470
1455
       FOR R.I = 0 TO R.A:
            IF CIFRE(R,1) <0 OR CIFRE(R,1) >1
       OR INT (CIFRE (R, I)) <> CIFRE (R, I)THEN ER8 =- 9
1460
       NEXT
1465
       IF ER\ = 0
           THEN FOR R.I = 0 TO R.A:
               R.N=R.N*2+CIFRB(R,I) :
              NEXT
1470
       RETURN
       'Citire validare numar binar de maxim 16 cifre
3100
3105
       IF C.A<1 OR C.A>16 THEN ER8 = - 6 : GOTO 3130
3110
       FOR C.I = 1 TO C.A3111
         PRINT "Cifra"; C.I;
         INPUT "=" f. CIFRE(C,I-1)3112
3113
         WHILE CIFRE(C,I-1) <0 OR CIFRE(C,I-1) >1
           OR INT (CIFRE(C,I-1)) <> CIFRE(C,I-1) :
       PRINT "ER : nu este cifra binara" :
       PRINT "Cifra";C.L;"="; :
       INPUT CIFRE(C.I-1) :
       WEND
3120
      NEXT
3130
      RETURN
RUN
Conversia in baza 10 a unui numar binar
Numar cifre (1\langle -Nr\langle -16 \rangle - 4Cifra 1 - 1Cifra 2 - 1Cifra 3 - 1Cifra 4 - 1N = 15
```

```
Continuati? (Y/N) :Y 
Numar cifre (1\langle -Nr\langle -16 \rangle - 6)Cifra 1 - 1Cifra 2 = 0Cifra 3 = 1Cifra 4 = 0Cifra 5 - 1Cifra 6 = 0N = 42Continuati? (Y/N) :N 
Break in 95 
Ok
```
#### **Listlng 5.11**

Rutina C4 are rolul **de a** asigura citirea şi validatea cifră cu cifră a unui număr **binar de**  maxim 16 cifre. Ciftele binare ale numărului citit şi validat sînt depuse în vectorul CIFRE.

## • **Descompunerea unui** număr **întreg** în **factori primi**

Aplicatia, utilizînd rutinele c2 (anexa A) şi Rll, permite citirea şi validarea unui număr întreg, **descompunerea acestuia** în factori primi a 1mui număr întreg şi afişarea ordonată şi într-o formă intuitivă a acestora.

Rutina R11, a cărui schemă logică este prezentată în figura 5.11, realizează descompunerea în factori primi a numărului atribuit variabilei de **Intrare** R • N şi fumizează rezultatul în vectorii F (continînd lista ordonată a factorilor primi în care se descompune  $R \cdot N$ ) și  $P$  (continînd lista puterilor factorilor primi corespunzători din vectorul F). Numărul factorilor primi este atribuit variabilei R.NR. Rutina utilizează vectorii de manevră R. FS și R. PS care, după utilizare, sînt șterși (zonele de memorie afectate acestora sînt disponibilizate).

Aplicatia este prezentată în listingul 5.12 împreună cu textul sursă al rutinei Rll (liniile 1480 - **156S).** 

```
10 
11 
15 
20 
30 
40 
50 
60 
70 
80 
90 
100 
105 
110 
115 
120 
125 
     PRINT "Descompunerea unui numar intreg "
     PRINT "in factori primi" 
     DIM F(l00),P(l00) 
     CS = "Y"WHILE CS = "Y" OR CS = "Y"GOSUB 3040 : N-C.A 
      R,N•N : GOSUB 1480 : NR•R.NR 
       GOSUB 100
       INPUT "Continuati ? (Y/N) : ",C$ 
     WEND 
     STOP
       'Afisare 
       IF ER8 = 0THEN GOSUB 115 
           ELSE PRINT "ER = "; ER%
       RETURN
       ...<br>PRINT "N =";
       IF N•0
```

```
130 
135 
1480 
1485 
1490 
1495 
1500 
1505 
1510 
1515 
1520 
1525 
1530 
1535 
1540 
1545 
1550 
1555 
1560 
1565 
MERGE "C2"
Ok 
RUN 
           THEN PRIMT NR 
           ELSE FOR I•0 TO NR-1: 
            PRINT F(I): " " " P(I) : " " "".NEXT: 
       PRINT F(NR): " " " : P(I)PRINT 
       RETURN
       'Descompune un numar intreg R.N in factori primi 
      DIM R.FS(l00),R,PS(l00) 
       R.NR•0 
      FOR R.T = 0 TO 100 :
           R.FS(R,I)-0:
           R.PS(R,T)=0NEXT 
      IF R.N>INT(R.N) THEN RR-3 : GOTO 1560
      IF R.N•0 THEN GOTO 1555 
      R,N•ABS(R.N) 
      R.I•2 
         WHILE R.IK-R.N
         R,Q•R,N\R.I : R,R•R,N MOD R.I 
         IF R.R=0 AND R.O(>0)WEND: 
              THENR.PS(R.NR) = R.PS(R.NR) + 1:
              R.FS(R.NR) = R.I:
              R,R•R,Q MOD R.I: 
              R,N•R,Q:R,Q•R,N\R.I: 
              WHILER.R=0 AND R.Q<>0:
              R.PS(R.NR) - R.PS(R.NR) + 1:
              R.R•R,Q MOD R.I: 
              R.N=R.Q:R.Q=R.N(R.I):R,NR•R,NR+l 
      R.I•R.I+l : WEND: R.NR•R,NR-1 
      FOR R.I = 0 TO R.NR:
           F(R.I)=R.FS(R.I):
           P(R,I)=R.PS(R,I)NEXT 
      ER8-0ERASE R.FS,R.PS 
      RETURN
Descompunerea unui numar intreg in factori primi 
N = 36N = 2 \cdot 2 * 3 \cdot 2continuati? (Y/N) :Y 
N = 256N = 2 \cdot 8Continuati? (Y/N) :N 
Break in 90 
Ok 
                                     Llstlq 5.12
```
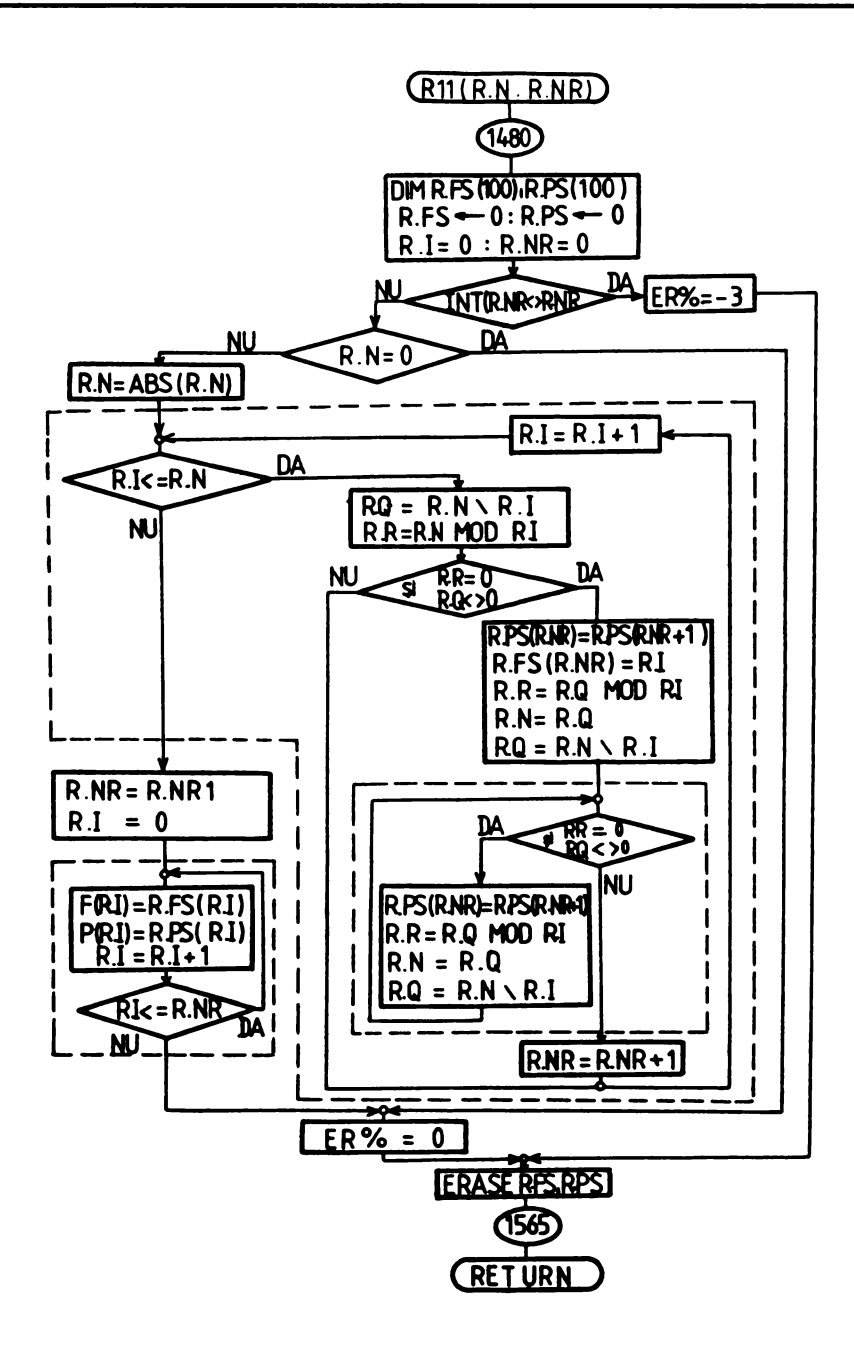

Fig. 5.11

# 5.2 Vectori

# **• Determinarea elementului minim / maxim și al locului său într-un vector**

Aplicatia permite citirea, validarea elementelor unui vector de maxim 20 componente si determinarea, la alegere, utilizînd rutina R12, a valorii minime respectiv maxime și a locului său în vectorul dat.

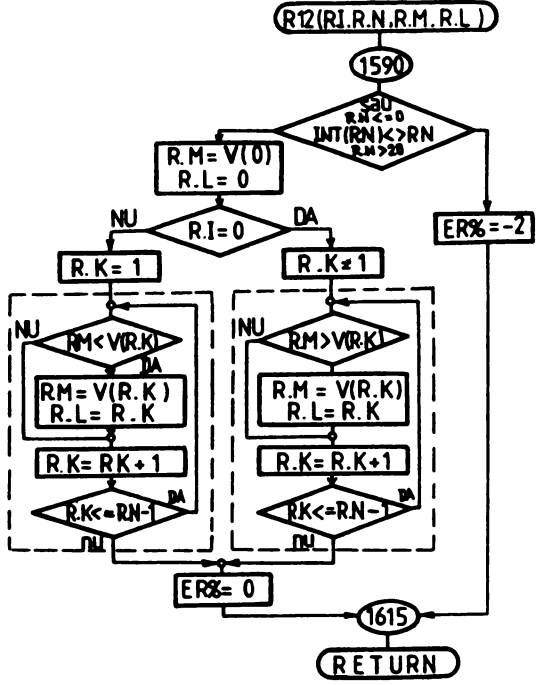

Rutina R12, a cărei schemă logică este prezentată în figura 5.12, utilizează ca variabile de Intrare variabilele R • N (numărul elementelor vectorului v) şi R. I (comutator de căutare).

**Daci** R. I• O atunci **se** determină valorea minimă continută în v, altfel se caută valoatea maximă. Valoarea găsită este atribuită variabilei R.M. iar locul acestuia în vectorul V este atribuită variabilei R.L.

Aplicația este prezentată în listingul 5.13 şi cuprinde pe lingă rutina R12 (liniile 1590 - 1655), rutinele C5 (liniile 3135 - 3150) şi C6 (liniile 3155 - 3175).

**Fig. 5.12** 

```
10 PRINT "Determina min/max si locul sau in vector" 
      CS = "Y"30 WHILE C$ = "Y" OR C$ = "y"<br>40 GOSUB 3135 : N=C.A'Citest
40 GOSUB 3135 : N•C.A'Citeste si valideaza N 
50 GOSUB 3155'Citeste elementele<br>60 INPUT "Min/Max (0/*) : ".I
60 INPUT "Min/Max (0/*) : "I<br>70 R.I-I : R.N-N
70 R.I=I : R.N=N<br>80 GOSUB 1590'De
        80 GOSUB 1590'Determina min/max 
90 M=R.M : L=R.L<br>100 IF ER8=0
        IF ER<sub>8</sub>=0
             THEN GOSUB 120 
             ELSE PRINT "ER : "; ER&
105 INPUT "Continuati ? (Y/N) : ", C$
110 WEND 
115 END 
120 'Afisare<br>125 IF I=0
        125 IF I•0
```

```
THEN PRINT "Minimul":M:" se afla in V(":L:")"
           ELSE PRINT "Maximul":M:" se afla in V("I,:")"
130RETURN
1590
       'Determina min/max si locul sau in V()
1595
       IF INT(R.N)\langle>R.N OR R.N>20 OR R.N\langle=0
           THEN ER$ = - 2 : GOTO 1615
1600
       R.M=V(0) : R.L=01605
      IF R.I=0THEN GOSUB 1640
           ELSE GOSUB 1620
1610
       RRR = 01615
      RETURN
1620
       'Max
1625
       FOR R.K=1 TO R.N-1:
           IF R.M \left\langle \right. V(R,K)THEN R.M=V(R,K):
            R.L=R.K1630
      NEXT
1635
      RETURN
1640
      'Min
1645
       FOR R.K=1 TO R.N-1:
           IF R.M > V(R.K)THEN R.M=V(R,K):
            R.L=R.K1650
      NRXT
1655
      RETURN
3135
       'Citeste si valideaza un numar
3136
       'natural diferit de zero
       INPUT "N (N>0) : ", C.A
3140
3145
      WHILE C.A \leftrightarrow INT(C.A) OR C.A \leftarrow 0 :
           PRINT "ER : numar eronat" :
           INPUT "N (N>0) : ", C.A :
      WEND
      RETURN
3150
3155
       'Citeste un sir de 0<C.A<=20
3156
       'numere in vectorul V()
3160
      IF INT(C.A) \triangle>C.A OR C.A>20 OR C.A\triangle=0
           THEN ER<sup>8</sup> = - 2 : GOTO 3175
      FOR C.I=0 TO C.A-1 :
3165
           PRINT "V(":C.I:")": :
           INPUT " = ", V(C.1) :
      NEXT
3170
      ER8=03175
      RETURN
MERGE "R10"
0k
MERGE "C5"
Ok
RUN
Determina min/max si locul sau in vector
N (N>0) : 5V(0) = 8V(1) = 0V(2) = 7V(3) = 2V(4) = 1Min/Max (0/*) : 0
```

```
Minimul O se afla in V( 1) 
Continuati? (Y/N) : Y
N (N>0) : 5 
V(0) = RV(1) = 0V(2) = 7V(3) = 2V(4) = 1Min/Max (0/*) : 1
Maximul 8 se afla in V(0)
Continuati? (Y/N) : N 
Ok
```
#### **Listing 5.13**

Rutina C5 citeste și validează un număr natural diferit de 0.

Rutina C6 citește și validează un sir de maxim 20 de numere întregi. Cele C.A numere citite si validate sînt depuse în vectorul v.

#### • **Suma elementelor unui** vector

Aplicația determină utilizînd rutina R13 suma elementelor unui vector V de maxim 20 componente, precum și afisarea acestuia.

Rutina R13, a cărei schemă logică este prezentată în figura 5.13, utilizează variabila de **intrare** R . N (numărul componentelor vectorului V), suma valorilor elementelor vectorului v fiind atribuită variabilei R. s. Textul sursă al rutinei este prezentat în listingul S.14, **liniile 1660** - 167S.

```
10 PRINT "Insumarea elementelor unui vector"<br>20 DIM V(20)
20 DIM V(20)<br>30 CS="Y" :
30 CS="Y" : C.MIN=2 : C.MAX=20 : C.MAT$="N" 40 \tWHLE CS = "Y" OR CS = "Y"40 WHILE CS = "Y" OR CS = "y"<br>50 GOSUB 3180 : N=C.A'Citest
50 GOSUB 3180 : N=C.A'Citeste N<br>60 GOSUB 3155'Citeste elementel
60 GOSUB 3155'Citeste elementele<br>70 R.N=N : GOSUB 1660 : S=R.S'Su
        70 R.N=N: GOSUB 1660 : S=R.S'Suma 
80 GOSUB 120'Afisare 
90 INPUT "Continuati ? (Y/N) : ",C$ 
      WEND
110 END<br>120 'A
120 'Afisare<br>130 IF ER%<>
        130 IF ER%<>0 
               THEN PRINT "ER =";ER% 
                ELSE PRINT "Suma =";S 
140 RETORN 
1660 'Determina suma elementelor unui vector V() 
1665 R.S=0<br>1670 IF R.
        1670 IF R.N<>INT(R.N) OR R.N<s0 OR R.N>20 
              THEN ER%=-2 
              ELSE FOR R.I=0 TO R.N-1 :<br>R.S=R.S+V(R.I) :
        NEXT:
            ER<sub>8</sub>=01675 RETORN 
MERGE "C6"
```
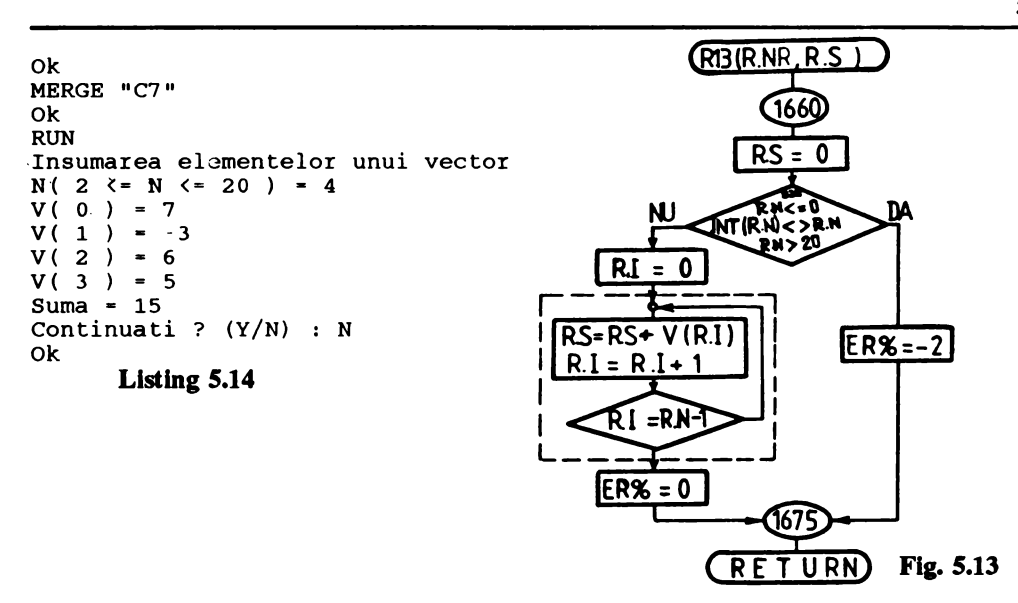

In realizarea aplicatiei s-au utilizat de asemenea rutinele  $\overline{C}$ 6 si  $\overline{C}$ 7 (anexa A).

# • Căutarea **unei element într-un** vector

Aplicaţia, prezentată în listingul *S. lS,* permite căutarea în vectorul v a unui element (număr întreg) oarecare și, în cazul în care acesta există, afișează locul său în V. Dacă elementul nu apartine vectorului V se afișează un mesaj corespunzător.  $(R14 (R.N.RR/RL))$ 

Căutarea elementului dorit R . NR în vectorul v este realizată de rutina R14, a cărei schemă logică este prezentată în figura 5.14. Dacă  $R.NR$  apartine vectorului  $V$  atunci  $R.L$  contine poziția acestuia în v, altfel R. L= -1.

În realizarea aplicației în afara rutinei R14 (listingul 5.15, liniile 1680 - 1730), au fost utilizate rutinele C6 şi C7 **(anexa A).** 

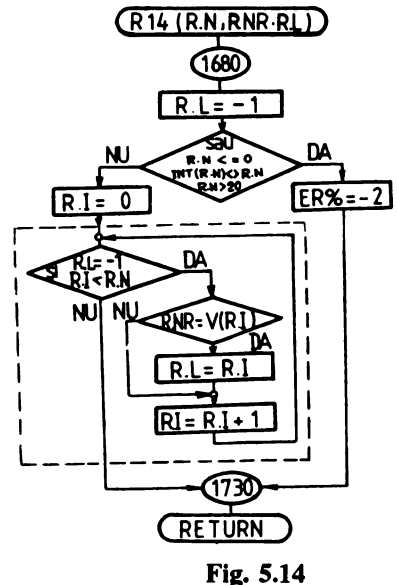

#### 5. Aplicatii

```
10PRINT "Cautarea unui element in V()"
20DIM V(20)
     CS = "Y": C.MIN=2: C.MAX=20: C.MAT\$ = "N"<br>WHILE CS = "Y" OR CS = "Y"30
40
      GOSUB 3180 : N=C.A'Citeste N
50
60
      GOSUB 3155'Citeste elementele
70
      INPUT "Nr. cautat : ".R.NR
80
      R.N=N : GOSUB 1680 'Cauta N
90
      GOSUB 130'Afisare
      INPUT "Continuati ? (Y/N) : ".CS
100
110WEND
120
     END
130
      'Afisare
      IF ER%<>0
140THEN PRINT "ER =":ER%
           ELSE IF R.L > 0"=>":R.NR;" se afla in V("R.L;")"THEN PRINT
            ELSE PRINT "-> " : R.NR; " inexistent in V()150
      RETURN
      'Determina prima aparitie a unui element in V()
1680
1685
      R.L = -11690
      IF R.N<>INT(R.N) OR R.N<=0 OR R.N>20
           THEN ER8 = -2ELSE GOSUB 1700
1695
      RETURN
1700
1705
      R. I=01710
      WHILE R.L = -1 AND R.I < R.NIF R.NR=V(R,I) THEN R.L=R.I1715
1720
        R.I=R.I+11725
      WEND
1730
      RETURN
MERGE "C6"
Ok
MERGE "C7"
0k
RUN
Cautarea unui element in V()
N(2 \le N \le 20) = 5V(0) = 4V(1) = 0V(2)= 6V(3)\lambda-5) = 8V(4Nr. cautat : 6
\Rightarrow 6 se afla in V(2)
Continuati ? (Y/N) : N
Ok
```
#### **Listing 5.15**

# **• Determinarea numerelor elementelor pozitive, nule si negative continute într-un** vector

Numărarea elementelor pozitive, nule și negative se realizează cu rutina R15 prezentată în figura 5.15. După revenirea din rutină numerele elementelor pozitive, negative și nule sînt date de valorile variabilelor R.P., R.Z., respectiv R.NG.

Aplicatia este prezentată în listingul 5.16, rutina R15 cuprinzind liniile 1740 - 1810.

```
10PRINT "Determina numarul elementelor "
     PRINT "pozitive nule si negative"
2030
     DIM V(20)40
     CS = "Y" : C.MIN = 2 : C.MAX = 20 : C.MATS = "N"50WHILE CS = "Y" OR CS = "Y"60
      GOSUB 3180 : N=C.A'Citeste N
70GOSUB 3155'Citeste elementele
80R.N=N : GOSUB 1740'Determinare
90
      GOSUB 130'Afisare
100
      INPUT "Continuati ? (Y/N) : ".CS
110WEND
     END
120130'Afisare
140
      IF ER%<>0
            THEN PRINT "ER =":ER%
            ELSE PRINT "Nr. elemente pozitive =";R.P :
         PRINT "Nr. elemente nule
                                        = " : R Z :PRINT "Nr. elemente negative =":R.NG
150
      RETURN
1740
      'Detrminare nr. elemente pozitive, nule, negative
1745
      R.P=0 : R.Z=0 : R.MG=0IF R.N(>INT(R.N) OR R.N(=0 OR R.N)20
1780
             THEN ER8 = -2ELSE GOSUB 1790
1785
      RETURN
1790
                                                      R 15
                                                            (R.N.RNG.R.Z.R.F)1795
      FOR R. T=0 TO R. N-1
1800
         IF V(R, I) > 0THEN R.P=R.P+1ELSE IF V(R, I) < 0THEN R.NG=R.NG+1
                                                          R.P = 0: R.Z = 0: R.NG=0ELSE R.Z=R.Z+11805
      NEXT
                                                             INT(RM) <= 0
                                                                             ŊΔ
1810
      RETURN
                                                       NJ
MERGE "C6"
                                                                 R.N>20
Ωk
                                                    R =0
MERGE "C7"
0k
                                                                         ER2 = -2RIIN
                                             nΔ
                                                   V(RD>C
Determina numarul elementelor
pozitive, nule si negative
N(2 \leq N \leq 20) = 7V(R) < 0R.P = R.P + 1V(0) = 4V(1)) = 0V(2)RNG RNG+1
     \mathcal{L}= 6IRZ=RZ+1
V(\overline{3}\rightarrow\mathbf{r}- 8
V(4)= 8\lambdaV(5)\blacksquare-1V(6) = 51810
Nr. elemente pozitive = 4Nr. elemente nule
                          \mathbf{1}R E
                                                                    URN
Nr. elemente negative = 2
Continuati ? (Y/N) : N
Ok
```
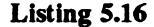

Fig. 5.15

#### 5. Aplicatii

# **O** Interschimbarea a două elemente ale unui vector

Aplicatia permite interschimbarea a două elemente ale vectorului V dat precizate prin pozitia lor în acesta.

Prezentată în listingul 5.17, aplicația cuprinde pe lîngă programul principal (liniile 10 - 170). rutina de afisare a vectorului (liniile 180 - 200) și rutinele R16 (liniile 1820 - 1830) și 54 (liniile 5100  $-5145$ .

```
10PRINT "Schimba doua elemente inte ele"
20DIM V(20)30
     DATA 10,6,7,3, -6,8,9, -11,6,24
35
     DATA 4, 11, 3, 8, 0, 9, 2, 1, 1, 21
     CS = "Y" : C.MIN=2 : C.MAX=20 : C.MAT$ = "N"40
50
     WHILE CS="Y" OR CS="Y"
60
      GOSUB 3180 : N=C.A'Alege N
70
      RESTORE : FOR I=0 TO N 1 : READ V(I) : NEXT
80
      S.N=N: GOSUB 5100'Scrie vectorul
90
      PRINT "Nr. element A ( 0 \leq Nr. \langle \text{=} " : N : " \rangle " :INPUT " = ", R.A<br>PRINT "Nr. element B ( 0 \leq Nr. \langle=";N;")";
100
110
120
      INPUT " = "R.B130
      R.N=N : GOSUB 1820'Schimba elemente
140
      GOSUB 180'Afisare
150
      INPUT "Continuati ? (Y/N) : ".CS
     WEND
160
170
     END
      'Afisare
180
      IF ER%<>0
190
            THEN PRINT "ER ="; ER%
            ELSE S.N=N : GOSUB 5100
200
      RETURN
      'Schimba doua elemente ale lui V() intre ele
1820
1825
      IF R.A < > INT (R.A) OR R.A < = 0 OR R.A > R.N OR
          R.B>INT(R.B) OR R.B<=0 OR R.B>R.NTHEN ER8 = -2ELSE R.AUX=V(R.A-1):
            V(R.A-1) = V(R.B-1):
            V(R.B-1)=R.AUX:
            ER\frac{1}{6} = 0
1830
      DETHEM
      'Scrie un vector V() de S.N elemente
5100
           NT(S.N) \Leftrightarrow SNOR S.N>20 OR S.N\Leftrightarrow 0
5105
      IF
           THEN PRINT "ER : indice "; S.N; " eronat " :
          GOTO 5145
5110
      IF ER%<>0
           THEN PRINT "ER<sup>§</sup> =":ER<sup>§</sup> : GOTO 5145
      PRINT "Vectorul ":S.VS:" este :"
5115
5120
      FOR S.I=0 TO S.N-1 STEP 7
5125
         IF S.I+6 \leq S.N-1THEN S.F=S.I+6ELSE S.F S.N-1
         FOR S.K=S.I TO S.F:
5130
      PRINT USING " \########"; V(S.K); :
           NEXT
5135
         PRINT
```
```
5140
        NEXT
5145
         RETURN
MERGE "C7"
Ωk
RIIN
Schimba doua elemente intre ele
N(2 \le N \le 20) = 6Vectorul este :
                                       \overline{7}\overline{\mathbf{3}}6
                                                                              \mathbf{a}106
Nr. element A ( 0 \leq Nr. \leq 6 ) =
                                                 \mathbf{a}Nr. element B (0 \lt Nr, \lt= 6) =
Vectorul este :
          10-6\overline{\mathbf{3}}\overline{7}\mathbf{a}\epsilonContinuati ? (Y/N) : NOk
```
Rutina R16 interschimbă în vectorul V elementele de pe pozițiile R.A și R.B. Dacă R.A sau R.B nu apartin intervalului  $[0, R,N]$  se semnalează eroare (ER  $-2$ ).

Rutina S4 permite afisarea cu format a continutului vectorului V. De asemenea, prin variabila sir de caractere S.VS poate fi transmis și inserat un comentariu înaintea afișării propriu-zise a valorilor componentelor vectorului V.

# Inversarea ordinii elementelor unui vector

Aplicatia, prin rutina R17, permite inversarea rdinii elementelor vectorului  $V$  de  $R.N$  elemente. Schema logică a rutinei R17 este prezentată

în figura 5.16. ىلە Aplicatia este prezentată în listingul 5.18. Ele-**DA** mentele vectorului V sînt citite în linia 70 cu instructiunea READ din listele DATA (liniile 30 si 35). Rutina R17 contine liniile 1840 - 1850. R I  $\equiv$ C PRINT "Schimba ordinea elementelor lui V()"  $10$  $R AUX = V (R.1)$  $20$ DIM V(20)  $ER%=-2$  $V(RI) = V(RN - RI - 1)$  $30$ DATA 10,6,7,3, -6,8,9, -11,6,24 35 DATA  $4, 11, -3, -8, 0, -9, 2, 1, -1, 21$ v(RN-RI-1)=R.AU) 40  $C\$  = "Y" : C.MIN=2 : C.MAX=20 : C.MAT $\$ = "N"  $= R.1 + 1$ 50 WHILE  $C\$  = "Y" OR  $C\$  = "Y" 60 GOSUB 3180 : N=C.A'Alege N ΓV  $RK = RNN2$ 70 RESTORE : FOR  $I=0$  TO  $N-1$  : READ  $V(I)$ : NEXT 80 S.N=N : GOSUB 5100'Scrie vectorul

```
90
      R.N=N : GOSUB 1840'Schimba crdine
```

```
GOSUB 140'Afisare
100
110
```

```
INPUT "Continuati ? (Y/N) : ",C$
120
     WEND
```

```
130
     END
```

```
140
      'Afisare
```

```
150
      IF ER%<>0
```
Fig. 5.16

189

**RETURN** 

 $\overline{R17}$  (R.N)

```
THEN PRINT "ER =";ER%
            ELSE S.N•N : GOSUB 5100 
160 RETORN 
1840 
1845 
      'Schimba ordinea elementelor lui V() 
      IF R.N<>INT(R.N) OR R.N<•0 OR R.N>20 
           THEN ERl•-2 
           ELSE FOR R.I=0 TO R.N\2-1 :
            R.AUX=V(R, I):
            V(R,I)=V(R,N-R,I-1):
            V(R.N-R.I-1)=R.AUX:
       NEXT
1850 RETORN 
MERGE "C7"
Ok 
MERGE •s4• 
Ok 
RUN 
Schimba ordinea elementelor lui V() 
N(2 \leq N \leq 20) = 6Vectorul este 
       10 
Vectorul este : 
                   6 
                  8 -6 
Continuati? (Y/N) : Y 
N( 2 \leq N \leq 20 ) = 5
Vectorul este 
       10 
Vectorul este: 
                  6 
        -6 3Continuati? (Y/N) 
N 
Ok 
                             7 
                             3 
                             7 
                             7 
                                      3 
                                      7 
                                      3 
                                      6 
                                               -6 
                                                6 
                                               -6 
                                               10 
                                                          8 
                                                         10
```

```
Listing 5.18
```
In realizarea aplicatiei s-au utilizat de asemenea rutinele  $\overline{c}$ 7 si S4 **(anexa A)**.

# • **Intenchimbar:ea a k elemente de la lnceputul unul vector cu k elemente de la** sfirşltul său

Aplicaţia **este** prezentată în **listingul S.19** şi **constituie o dezvoltare a celor prezentate** în **aplicapile anterioare.** 

**lnterschimbarea celor R. K elemente se** realizeuă **cu rutina** Rl 9 prezentată în **listingul S.19 (liniile 1940** - **1950). Variabila** R.K **trebuie** să îndeplinească condiţia

**R.K** <= R.N\2.

în **caz contrar se** semnalează **eroare.** 

```
10 PRINT "Muta K elemente de la inceputul lui V()"<br>20 PRINT "la sfirsitul sau si invers"
20 PRINT "la sfirsitul sau si invers"<br>30 DIM V(20)
30 DIM V(20) 
40 DATA 10,6,7,3,-6,8,9,-11,6,24 
      35 DATA 4,11, -3, -8,0, -9,2,1, -1,21
```

```
50
      CS-"Y" : C.MIN=2 : C.MAX=20 : C.MATS="N"
     WHILE CS-"Y" OR CS-"Y"
60
70
       GOSUB 3180 : N-C.A'Alege N
80
       RESTORE : FOR I=0 TO N-1 : READ V(I) : NEXT
90
       S.N-N : GOSUB 5100'Scrie vectorul
       PRINT "K ( 0 \le K \le-";N\2;")";
100
      TNPIT H = H \cdot R \cdot K110
       R.N=N: GOSUB 1940'Schimba
120
130
       GOSUB 170'Afisare
140
       INPUT "Continuati ? (Y/N) : ".CS
150
     WRND
160
     RND
170
       'Afisare
180
       TF RR&<>0
             THEN PRINT "ER =":ER%
             ELSE S.N=N : GOSUB 5100
       RETURN
190
1940
       'Muta K elemente de la inceput la
1941
       'sfirsitul lui V() si invers
1945
       IF R.N(>INT(R,N) OR R.N(2 OR R.N)20
            THEN ER<sub>8</sub> = - 5
            ELSE IF R.K\leftrightarrowINT(R,K) OR R.K\leftrightarrow0 OR R.K\rangleR.N\gtrsim2
             THEN ER<sub>8</sub> -- 2
             ELSE FOR R. I=0 TO R. K-1:
       R.AUX=V(R,I):V(R, I) = V(R, N - R, K + R, I):
       V(R.N-R.K+R.I)=R.AUX:
       NRXT:RR8=0
1950
       RETURN
MERGE "C7"
Ok
MRRGR "S4"
Ok.
RIN
Muta K elemente de la inceputul lui V()
la sfirsitul sau si invers
N(2 \leq N \leq 20) = 6Vectorul este :
                               \overline{7}10\mathbf{3}-6B
K ( 0 K \leftarrow 3 ) = 2
Vectorul este :
        -6\overline{7}\overline{\mathbf{3}}10
                                                               6
Continuati ? (Y/N): N
0k
```
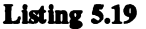

# • Ordonarea crescătoare / descrescătoare a elementelor unui vector

Aplicația permite prin rutina R18, funcție de valoarea comutatorului R.I, ordonarea crescătoare (dacă R. I  $\leftrightarrow$  0) sau descrescătoare (dacă R. I = 0) a celor R. N elemente ale vectorului v.

Rutina R18, listingul 5.20, liniile 1860 - 1936, este compusă în principal dintr-o structură IF THEN ELSE care, funcție de valoarea comutatorului R.I dirijează execuția către rutina Descrescator  $(R,I = 0)$  sau Crescator  $(R,I < 0)$ . Ramurile fiind asemanatoare, în figura 5.17 se prezintă schema logică numai a rutinei Crescator (liniile 1910 - 1936).

```
10PRINT "Ordonarea crescatoare descrescatoare a lui V()"
20DIM V(20)
30DATA 10,6,7,3, -6,8,9, -11,6,24
35
     DATA 4.11. -3. -8.0. -9.2.1. -1.21CS = "Y" : C.MIN=2 : C.MAX=20 : C.MATS = "N"40
     WHILE CS="Y" OR CS="Y"
50
60
       GOSUB 3180 : N = C.A'Alege N
70
      RESTORE : FOR I=0 TO N-1 : READ V(I) : NEXT
80S.N=N : GOSUB 5100'Scrie vectorul
       INPUT "Crescator/Descrescator (*/0) : ".R.I
90
100
      R.N=N: GOSUR 1860'Ordonare
      GOSUB 300'Afisare
170
180
       INPUT "Continuati ? (Y/N) : ".CS
190
     WRND
200
     RND
300
       'Afisare
310
       IF ER&<>0
            THEN PRINT "ER =":ER%
             ELSE S.N-N : GOSUB 5100
320
      RETURN
1860
       'Ordonare crescatoare/descrescatoare
1861
      IF R.N<>INT(R.N) OR R.N<2 OR R.N>20
             THEN ER<sub>8</sub> = - 5
             ELSE IF R.I-0
                    THEN GOSUB 1870 : ER$=0
                    ELSE GOSUB 1910 : ER$=0
1865
      RETURN
                                                         1910
1870
       'Descrescator
1875
      R.BUN = 0R.BUN = 01880
      WHILE NOT R.BUN
1885
        R.BUN - 1FOR R.K=1 TO R.N-11890
                                                                  DA
                                                       TR.BUN=0
1895
      IF V(R,K-1) \langle V(R,K)THEN R.AUX=V(R.K-1):
                                                                  RBUN=-1
                                                        NU
       V(R.K-1)=V(R.K):
                                                                  R.K=1V(R,K)=R.AUX:
       R.BUN=01896
        NRXT
                                                             IN I
                                                                  rk-1dvri
1900
      WEND
1905
      RETURN
                                                               RAKEVIRK-
1910
       'Crescator
                                                               VIRK-1)=V(R.K)
1915
      R.BUN=0WHILE NOT R. BUN
                                                               V(RK) = R. AUX
1920
1921
        R.BUN - 1R. BUN = 0
                                                                             ı
1925
        FOR R.K=1 TO R.N-11930
      IF V(R,K-1) > V(R,K)R. K = R. K +THEN R.AUX=V(R.K-1):
       V(R.K-1) = V(R.K):
                                                                 RK<⇒RN
       V(R.K)=R.AUX:
       R.BUN=01931
        NEXT
1932
      WEND
1935
      RETURN
1936
      WEND
MERGE "C7"
Ok
MERGE "S4"
                                                                  Fig. 5.17
```

```
Ok 
RUN
Ordonarea crescatoare/descrescatoare a lui V() 
N( 2 <- N<- 20) - 6
Vectorul este : 10 6 7 3 -6 8 
Crescator/descrescator (*/0) : 0
Vectorul este :<br>10
       10 8 7 6 3 -6 
Continuati? (Y/N) : Y 
N( 2 \leq N \leq 20) = 5
Vectorul este :<br>10 10 6 7 3 -6
Crescator/descrescator (*/O) : 1 
Vectorul este :<br>\begin{array}{ccccccccc}\n\text{7} & & & & & & 10 \\
\hline\n\end{array}Continuati? (Y/N) : N 
Ok
```
In realizarea aplicatiei s-au utilizat de asemenea rutinele  $C7$  si S4 (anexa A).

# • **Rotirea stlnp** / **dreapta a elementelor unui vector**

Rotirea dreapta cu 3 poziții a elementelor unui vector v este prezentată schematic în figura 5.18. Rotirea s-a efectuat pas cu pas astfel încît elementul ajuns în extremitatea dreaptă este reținut pînă la deplasarea către dreapta cu o poziție a întregului vector, după care acesta trece pe prima poziţie din sdnga, şi aşa **mai departe.** 

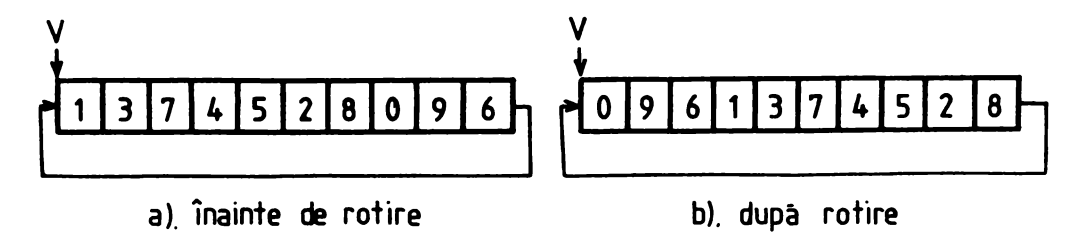

#### **Fig. 5.18**

Rotirea sdnga / dreapta cu R. I elemente a vectorului V este efectuată de rutina R2 o. Dacă R.I < 0 se efectuează rotirea stînga a vectorului V cu R.I poziții, altfel rotirea se efectuează către dreapta. Rutina este prezentată în listingul 5.21, liniile 1960 - 2045.

```
10 PRINT "Rotirea stinga/dreapta a elementelor lui V()"<br>20 DIM V(20)
20 DIM V(20) 
30 DATA 10,6,7,3,-6,8,9,-11,6,24 
     DATA 4, 11, -3, -8, 0, -9, 2, 1, -1, 21
```

```
40
     CS = "Y" : C.MIN=2 : C.MAX=20 : C.MATS = "N"50
     WHILE C$="Y" OR C$="Y"
60
      GOSUB 3180 : N=C.A'Alege N
70
      RESTORE : FOR I=0 TO N-1 : READ V(I) : NEXT
80
      S.N=N : GOSUB 5100'Scrie vectorul
      INPUT "I = ",R.I90
      R.N-N : GOSUB 1960'Rotire
100
110
      GOSUB 150'Afisare
120INPUT "Continuati ? (Y/N) : ",C$
130
     WRND
140
     END
      'Afisare
150
160
      IF ER&<>0
            THEN PRINT "ER =":ER%
            RLSR S.N=N : GOSUB 5100
170
      RETURN
1960
      'Rotirea stinga/dreapta a lui V()1965
      IF R.N(>INT(R, N) OR R.N(2 OR R.N>20
           THEN ER<sub>8</sub>--5
           ELSE IF R. I=0
             THEN ER<sub>8</sub>=0
             ELSE GOSUB 1975
1970
      RETURN
      DIM R.V(20)
1975
1980
      R.J=ABS(R,I)1985
      IF R.J<R.N
           THEN R.M=R.J-1
           ELSE R.M-R.J MOD R.N
1990
      IF R.I > 0THEN GOSUB 2010
           ELSE GOSUB 2030
1995
      FOR R.K=0 TO R.N-1:
           V(R.K) = R.V(R.K):
      NEXT
2000
      ERASE R.V : ER8=0
      RETURN
2005
2010
      'Rotire dreapta
2015
      FOR R.K=R.M+1 TO R.N-1:
          R.V(R.K) = V(R.K-R.M-1):
      NRXT
      FOR R.K=0 TO R.M :
2020
          R.V(R.K) = V(R.N-R.M-1+R.K):
      NEXT
2025
      RETURN
2030
      'Rotire stinga
2035
      FOR R.K=R.M+1 TO R.N-1:
          R.V(R.K-R.M-1)=V(R.K):
      NEXT
2040
      FOR R.K=0 TO R.M:
          R.V(R.N-R.M-1+R.K)=V(R.K):
      NEXT
      RETURN
2045
MERGE "C7"
Οk
MERGE "S4"
Οk
RUN
Rotirea stinga/dreapta a elementelor lui V()
N(2 \leq N \leq 20) = 6
```
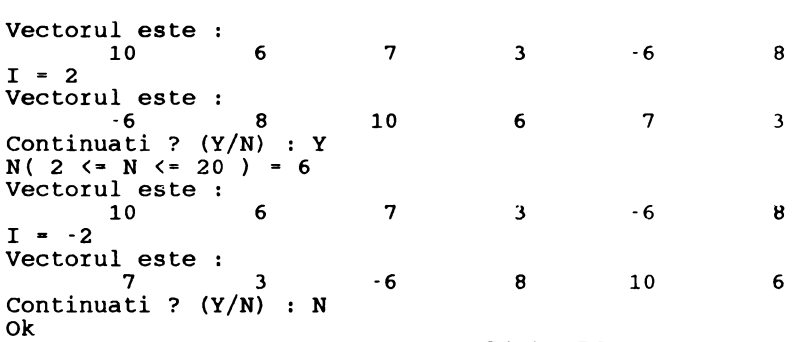

In realizarea aplicatiei s-au mai utilizat și rutinele  $C7$  și S4 (anexa A).

# • Deplasarea stînga / **dreapta a** elementelor unui vector

Spre deosebire de rotire, deplasarea implică pierderea elementelor care datorită mutării în direcția dorită ies în afară; pozițiile rămase libere ca urmare a deplasării capătă automat valoarea o. v v v

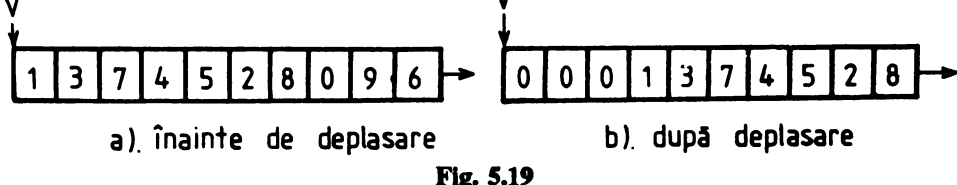

1n figura 5.19 se prezintă schematic deplasarea către dreapta cu 3 poziţii a elementelor vectorului V.

Deplasarea stînga / dreapta cu R.N elemente a componentelor vectorului V este realizată de **rutina** R21 prezentată în listingul 5.22, liniile 2050 - 2125.

```
10 PRINT "Deplasarea stinga/dreapta a elementelor lui V()"<br>20 DIM V(20)
       DIM V(20)
30 DATA 10,6,7,3,-6,8,9,-11,6,24 
35 DATA 4, 11, -3, -8, 0, -9, 2, 1, -1, 21<br>40 CS="Y" : C.MIN=2 : C.MAX=20 :
40 C$="Y" : C.MIN=2 : C.MAX=20 : C.MAT$="N"<br>50 WHILE C$="Y" OR C$="Y"
50 WHILE C$="Y" OR C$="Y"<br>60 GOSUB 3180 : N=C.A'Al
60 GOSUB 3180 : N•C.A'Alege N 
70 RESTORE : FOR I=0 TO N-1 : READ V(I) : NEXT<br>80 S.N=N : GOSUB 5100'Scrie vectorul
80 S.N=N : GOSUB 5100'Scrie vectorul<br>90 INPUT "I = ",R.I
90 INPUT "I = ",R.I<br>100 R.N=N : GOSUB 20
100 R.N-N : GOSUB 2050'Deplasare 
110 GOSUB 150'Afisare<br>120 INPUT "Continuati
120 INPUT "Continuati ? (Y/N) : ",C$<br>130 WEND
       WEND
140 END
```

```
150 'Afisare<br>160 IF ER%<>
       IF ER< > 0
             THEN PRINT "ER =";ER&
             ELSE S.N•N: GOSUB 5100 
170 RETURN<br>2050 'Depla
2050 'Deplasare stinga/dreapta a lui V() 
       IF R.N\leqINT(R, N) OR R.N\leq OR R.N>20
206') 
2065 
2070 
2075 
2080 
2085 
2090 
2095 
2100 
2105 
2110 
2115 
2120 
            THEN ERl•-5 
            ELSE IF R.I<>INT(R.I) 
                   THEN RRS = 2ELSE IF R.I•0 
                      THEN ER<sub>8=0</sub>
                      ELSE GOSUB 2065 
       RETURN 
       R,J•ABS(R.I) 
       IF R.J<R.N
            THEN R.M-R.J-1
            ELSE R,M•R.J MOD R.N 
       IF R.I > 0THEN GOSUB 2090 
            ELSE GOSUB 2110 
       ER8=0RETURN
       'Deplasare dreapta 
       FOR R, K = R, N-1 TO R, M+1 STEP -1 :
            V(R,K) = V(R,K-R,M-1) :
       NEXT 
       FOR R,K•0 TO R.M: 
            V(R,K)=0 : NEXT
       RETURN<br>'Deplasare stinga
       FOR R.K=R.M+1 TO R.N-1 :
            V(R.K-R.M-1) = V(R.K) :
       NEXT 
       FOR R.K•0 TO R,M: 
            V(R.N-R.M-1+R.K)=0:
       NEXT 
2125 RETURN 
MERGE "C7" 
Ok 
MERGE 11 S4° 
Ok 
RUN 
Deplasarea stinga/dreapta a 
elementelor lui V() 
N( 2 \leftarrow N \leftarrow 20 ) = 6Vectorul este 
        10 
I = 2Vectorul este :<br>0
                    6 
          \begin{bmatrix} 0 & 0 \\ 0 & 0 \end{bmatrix}0 0<br>Continuati ? (Y/N) : Y
N(2 \leq N \leq 20) = 6Vectorul este :
        10 6 
I = -2Vectorul este :<br>\frac{7}{7}7 3 
Continuati? (Y/N) 
N 
Ok 
                               7 \qquad \qquad 3 \qquad \qquad -610 6 7 
                               7 \qquad \qquad 3 \qquad \qquad -6-6 8 o 
                                                                8 
                                                                3 
                                                                8 
                                                                o
```

```
Llstlq 5.22
```
# **S.3 Multimi**

## $\bullet$  Validarea unei multimi de numere

*lntr-o mulțime orice element este unic.* În consecință validarea unei mulțimi de numere presupune verificarea unicității fiecărui element al său. Fie un vector  $V$  continînd R.N valori numerice. *Validarea* se efectuează astfel:

- *se ordoned cresc4tor elementele acestliia;* 

- *se verific4 exlskn/a a cel pi,Jin do"4 elemente ci, valori egale* şi:

- *dacă există* atunci vectorul *v nu contine o multime* de numere;

- *dacă nu* atunci vectorul v *conține o mulțime* de numere.

In cadrul aplicatiei prezentate în listingul 5.23, ordonarea elementelor vectorului  $\vee$  este efectuată utilizînd rutina R18 (anexa A), iar verificarea unicității valorilor elementelor acestuia cu rutina R22 (listingul S.23, liniile 2130 - 2170). ln. vederea simplificării construirii de aplicaţii care operează cu multimi de numere, rutinele R18 și R22 au fost cuplate împreună cu C7 în rutina C8 (listingul S.23, liniile 3210 - 3260) care permite citirea, ordonarea crescătoare şi validarea unei mulţimi de numere **întregi.** 

```
10 PRINT "Citeste si verifica o multime de numere" 
20 DIM V(10)<br>30 C.MIN-1:
30 C.MIN<sup>-1</sup> : C.MAX<sup>-10</sup> : C.MAT$<sup>-</sup>"N" : C$<sup>-"Y"</sup><br>40 WHILE C$-"Y" OR C$-"V"
40 WHILE C$="Y" OR C$="y"<br>50 GOSUB 3210<br>60 S.N=R.N : GOSUB 5100
60 S.N=R.N: GOSUB 5100<br>70 PRINT "si contine o
70 PRINT "si contine o multime de numere" : PRINT<br>80 PINPUT "Continuati ? (Y/N) : ".CS
80 INPUT "Continuati ? (Y/N) : ",C$<br>90 WEND
90 WEND<br>100 END
100 END<br>2130 'V
2130 'Verifica daca V() este o multime<br>2135 ER$=0 : R.I=1
2135 ER%=0 : R.I=1<br>2140 IF R.N<>INT(R
         IF R.N \geq INT(R,N) OR R,N \leq 0 OR R,N > 10
                THEN ER<sub>8</sub>-11
                ELSE IF R, N \Rightarrow 2THEN GOSUB 2150
2145 RETURN<br>2150 WHILE
2150 WHILE R.IK.N AND ER$=0<br>2155 IF V(R.I-1) = > V(R.I)
             IP V(R, I-1) = > V(R, I)THEN ER%•-10 
2160 R.I*R.I+1<br>2165 WEND
2165<br>2170RETURN
3210 \cdot Citeste si valideaza o multime V()<br>3215 ER$ \cdot 10
3215 ER$ - 10<br>3220 WHILE E
3220 WHILE ER%<>0<br>3225 GOSUB 3180
3225 GOSUB 3180 : R.N=C.A'Citeste N<br>3230 PRINT "Introduceti multimea de
3230 PRINT "Introduceti multimea de"; R.N; "numere : "<br>3235 FOR R.I=1 TO R.N ;
          FOR R, I=1 TO R, N :<br>PRINT " N'': : PRINT
                         N''; :PRINT USING "$#";R.I;:
          INPUT; " = "', V(R,I-1):NEXT : PRINT 
3240 R.I•l : GOSUB 1860'Ordonare
```

```
3245 GOSUB 2130'Verificare<br>3250 IF RR%<>0
        3250 IF BRl<>O 
              THRN IF RR&--10
                        THEN PRINT "ER : nu este o multime"
                        BLSB PRINT "BR : "; ER&
3255 WEND<br>3260 RETU
       BETURN
MERGE "C7"
Ok 
MERGE *R18"
Ok 
MERGE "S4"
Ok 
RIN
Citeste si valideaza o multime de numere 
N( 1 \le N \le 10 ) = 6Introduceti multimea de 6 numere :<br>NS1- 1 NS2- 0 NS3- 8 NS4- 5
              NS2 = 0 NS3 = 8 NS4 = 5 NS5 = 7
BR: nu este o multime 
N( 1 \le N \le 10 ) = 6Introduceti multimea de 6 numere :<br>NS1 = 1 NS2 = 0 NS3 = 8 NS4 = 5
                       N$1• 1 N$2• O N$3• B N$4• 5 N$5• 7 
Vectorul este: 
          O 1 4 5 7 
si contine o multime 
Continuati? (Y/N) : N 
Ok 
                                        Listing 5.23
                                                         N$6• O 
                                                          N$6• 4 
                                                                8
```
# $\bullet$  Reuniunea a două mulțimi

Aplicația permiteă, cu ajutorul rutinei R23, obținerea reuniunii mulțimilor de numere A și B. Schema logică a rutinei R23 este prezentată în figura 5.20. Variabilele de intrare în rutină sînt R.N (numărul elementelor mulțimii A) și R.M (numărul elementelor mulțimii B). Vectorii A și B respectiv C (contine rezultatul reuniunii) sînt ordonați crescător. Numărul elementelor multimii C este atribuit variabilei R.K.

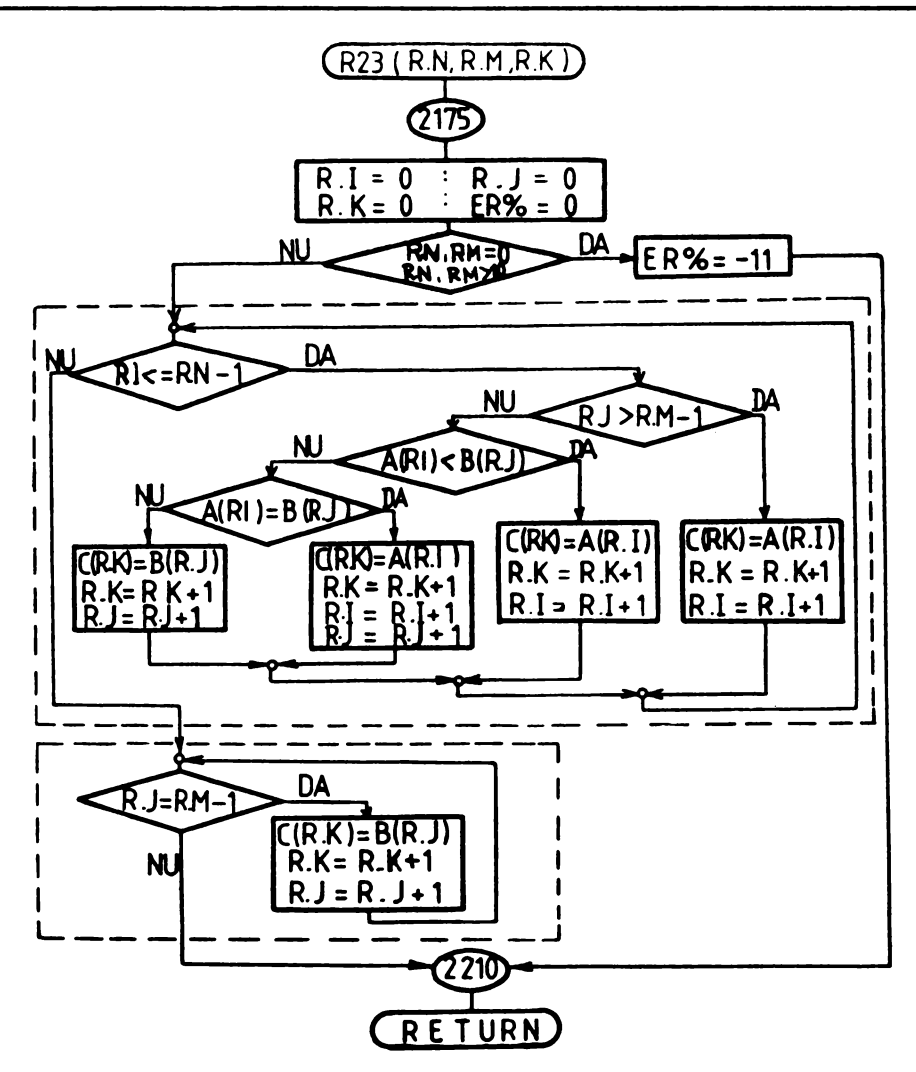

Fig. 5.20

Aplicația, prezentată în listingul 5.24, utilizează pe lîngă rutina R23 (liniile 2175 - 2220) și S5 (liniile 5150 - 5195), nutinele C7, C8, R18 și R22 (anexa A).

```
PRINT "Reuniunea a doua multimi"
10
```

```
20DIM V(10), A(10), B(10), C(20)
```

```
30
     C.MIN-1 : C.MAX-10 : C.MAT$="N" : C$-"Y"
```

```
WHILE CS-"Y" OR CS-"y"
40
```

```
50
      PRINT "Multimea A"
```

```
60
      GOSUB 3210 : N=R.N 'Citeste
```

```
5. Aplicatii
```

```
70
       FOR I=0 TO N-1 : A(I) = V(I) : NEXT 'multimea A
80
      PRINT "Multimea B"
90
      GOSUB 3210 : M=R.N
                               'Citeste
100
      FOR I=0 TO M-1 : B(I)=V(I) : NEXT 'multimea B
      R.N=N : R.M=M110GOSUB 2175'AU B
120
130
      S.N = R.K : S.VS = "C"FOR I=0 TO S.N : V(I) = C(I) : NEXT
140
150
      GOSUB 5150'Afisare
160
      INPUT "Continuati ? (Y/N) : ".CS
170
     WRND
     RND
180
2175
       'Reuniunea multimilor A() si B()2180
      R.T=0 : R.J=0 : R.K=0 : RR=02185
      IF R.N\langle>INT(R, N) OR R.N\langle=0 OR R.N\rangle10 OR
          R.M < > INT (R.M) OR R.M <-0 OR R.M > 10
            THRN RR&--11
            ELSE GOSUB 2190
2186
      RETURN
2190
      WHILE R.I \leftarrow R.N - 12195
         IF R.J>R.M-1THEN C(R,K) = A(R,I):
            R.K-R.K+1:R.I=R.I+1:
              ELSE IF A(R,I) \langle B(R,J)THEN C(R.K) - A(R.I):
                    R.K=R.K+1:R.I = R.I + 1:ELSE GOSUB 2215
2200
      WEND
2205
      WHILE R.J <= R.M-1 :
           C(R,K)=B(R,J):
           R.K = R.K + 1:
           R.J=R.J+1:WEND
2210
      RETURN
2215
      IF A(R,I)=B(R,J)THEN C(R,K) = A(R,I):
               R.K=R.K+1:
               R.I=R.I+1:R.J = R.J + 1ELSE C(R.K) = B(R.J):
      R.K = R.K + 1:R.J=R.J+12220
      RETURN
5150
      'Scrie un vector V() de S.N elemente
      IF INT(S.N) \Leftrightarrow S.N OR S.N \geq 20 OR S.N \leq 05155
           THEN PRINT "ER : indice "; S.N; " eronat " :
          GOTO 5195
5160
      IF ER%<>0
           THEN PRINT "ER<sup>§</sup> =";ER<sup>§</sup> : GOTO 5195
5165
      PRINT "Multimea "; S.V$; " este : "
5170
      FOR S.I=0 TO S.N-1 STEP 7
5175
         IF S.I+6 \leq S.N-1THEN S.F=S.I+6
             ELSE S.F-S.N-1
         FOR S.K=S.I TO S.F:
5180
```
**PRINT USING " #########":** $V(S.K)$ **: : NRXT** 5185 **PRINT** 5190 **NEXT RETURN** 5195 MERGE "C7" Ok MERGE "C8" Ok MERGE "R18" Ok MERGE "R22" Ok **RIN** Reuniunea a doua multimi Multimea A  $N(1 \le N \le 10) = 3$ Introduceti multimea de 3 numere :  $N\hat{S}2 = 8$  $NS1 - 0$  $NS3-4$ Multimea B  $N(1 \le N \le 10) = 5$ Introduceti multimea de 5 numere :  $NS1 - 1$   $NS2 - 8$  $NS3 - 9$  $NS4-0$  $NS5 - 3$ Multimea C este :  $\mathbf{a}$  $\mathbf{1}$  $\overline{\mathbf{3}}$  $\blacktriangleleft$ 8  $\mathbf{9}$ Continuati ?  $(Y/N)$  : N Ok

**Listing 5.24** 

# $\bullet$  Intersectia a două multimi

Aplicația, prezentată în listingul 5.25, permite realizarea intersecției mulțimilor de numere A si B utilizînd rutinele R24,, liniile 2230 - 2265, C7, C8, R18, R22 si S5 (anexa A).

```
10PRINT "Intersectia a doua multimi"
20
     DIM V(10), A(10), B(10), C(20)
30
     C.MIN=1 : C.MAX=10 : C.MATS="N" : CS="Y"
40
     WHILE CS="Y" OR CS="v"
      PRINT "Multimea A"
50
60
      GOSUB 3210 : N=R.N
                           'Citeste
70
      FOR I=0 TO N-1 : A(I) = V(I) : NEXT 'multimea A
80
      PRINT "Multimea B"
90
      GOSUB 3210 : M=R.N
                          Citeste
100
      FOR I=0 TO M-1 : B(I) = V(I) : NEXT 'multimea B
110
      R.N=N : R.M=M120
      GOSUB 2230
                   'Intersectie
130
      S.N=R.K : S.V$="C"FOR I=0 TO S.N : V(I)=C(I) : NEXT
140
150
      GOSUB 5150
                  'Afisare
160
      INPUT "Continuati ? (Y/N) : ", C$
170
     WEND
180
     END
2230
      'Intersectia multimilor A() si B()
2235
      R.I=0 : R.J=0 : R.K=0 : ER8=0
```
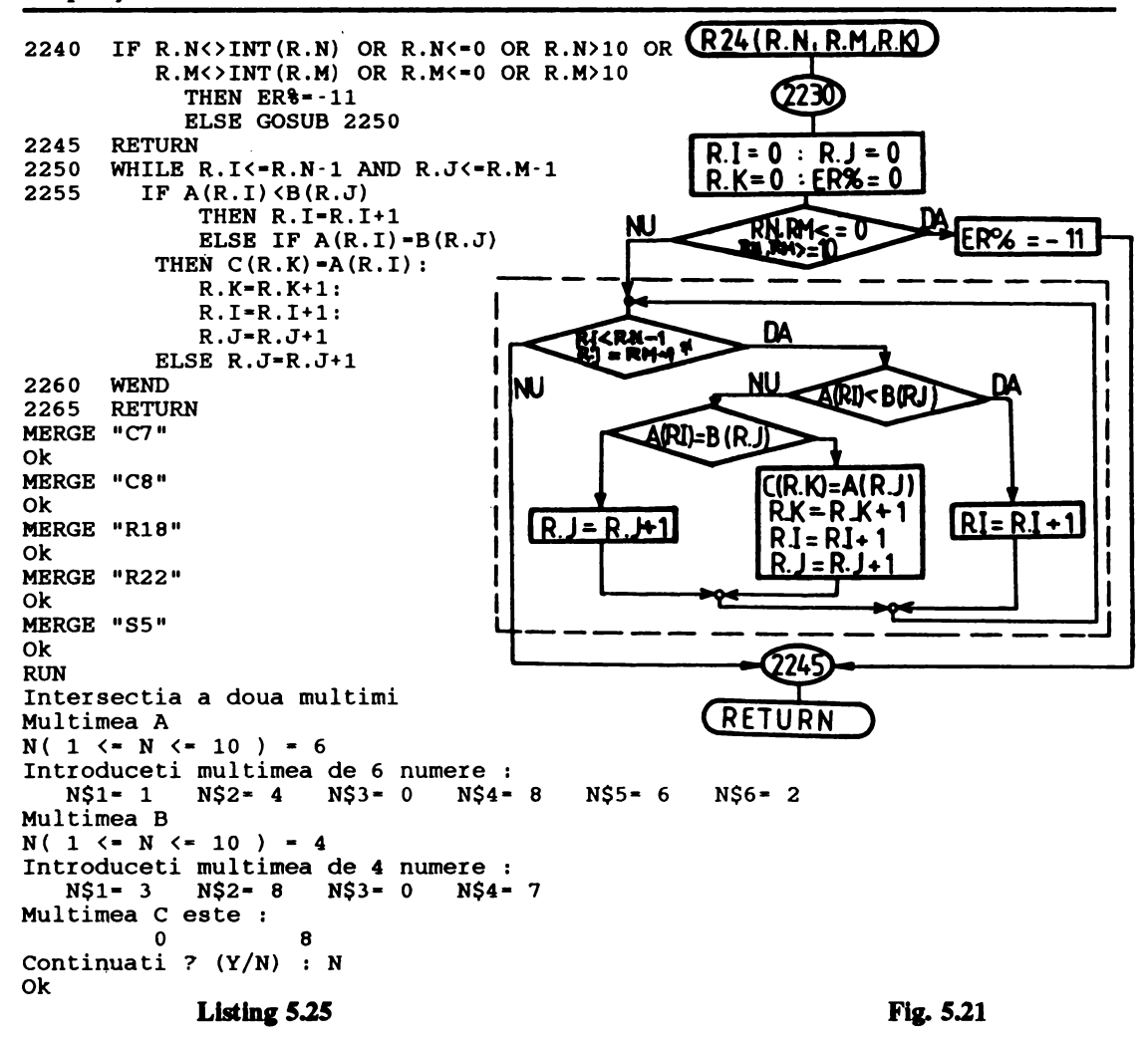

Rutina R24 realizează intersecția mulțimilor ordonate A și B avînd R.N respectiv R.M elemente. Rezultatul este depus în vectorul C iar numărul elementelor acesteia este atribuit variabilei R.K. Schema logică a rutinei R24 este prezentată în figura 5.21.

#### **O** Diferența a două mulțimi

Fie A și B două mulțimi de R.N respectiv R.M elemente. Mulțimea C - A  $\setminus$  B va conține toate elementele care apartin de A si nu apartin de B.

Diferența mulțimilor A și B este realizată de rutina R25 a cărei schemă logică este prezentată în figura 5.22. Textul sursă al rutinei este prezentat în listingul 5.26, liniile 2280 - 2325.

```
10 PRINT "Diferenta a doua multimi"<br>20 DIM V(10) A(10) B(10) C(20)
20 DIM V(10), A(10), B(10), C(20)<br>30 C.MIN=1 : C.MAX=10 : C.MATS
30 C.MIN=1 : C.MAX=10 : C.MAT$="N" : C$="Y"<br>40 WHILE C$="Y" OR C$="Y"
40 WHILE C\overline{s}="Y" OR C\overline{s}="y"<br>50 PRINT "Multimea A"
50 PRINT "Multimea A"<br>60 GOSUB 3210 : N=R.N
60 GOSUB 3210 : N=R.N 'Citeste<br>70 FOR T=0 TO N-1 : A(T)=V(T).
70 FOR I=0 TO N-1 : A(I) = V(I) : NEXT 'multimea A<br>80 PRINT "Multimea B"
80 PRINT "Multimea B"<br>90 GOSUB 3210 : M=R.N
90 GOSUB 3210 : M=R.N 'Citeste<br>100 FOR I=0 TO M-1 : B(I)=V(I) :
100 FOR I•0 TO M-1 : B(I)•V(I) : NEXT 'multimea B 
110 R.N=N : R.M=M<br>120 GOSUB 2280 'Diferenta
120 GOSUB 2280<br>130 S. N=R. K : S.
130 S.N=R.K : S.V$= "C"<br>140 FOR T=0 TO S.N : V140 FOR I•0 TO S.N : V(I)•C(I) : NEXT 
150 GOSUB 5150<br>160 INPUT "Cont
160 INPUT "Continuati ? (Y/N) : ",C$
170 WEND<br>180 END
180 END<br>2280 'D
2280 'Diferenta multimilor A() \ B()<br>2285 R.T=0: R.J=0: R.K=0:RR=02285 R.I<sup>*</sup>0 : R.J<sup>*</sup>0 : R.K<sup>*</sup>0 : ER<sup>§*</sup>0<br>2290 IF R.N<>INT(R.N) OR R.N<<sup>*</sup>0 OR
         IF R.N<N(R.N) OR R.N<O OR R.N) OR
              R.M<>TNT(R.M) OR R.M<=0 OR R.M>10
                 THEN RR = -11ELSE GOSUB 2300 
2295 RETURN<br>2300 WHTLE
2300 WHILE R.IK=R.N-1<br>2305 IF R.J>R.M
            IF R.J>R.M
                  THENC(R,K) = A(R,I):
                  R.K=R.K+1:
                  R.I•R.I+l 
                  ELSE GOSUB 2320 
                                                                        (R25(RN, RM, RK))2310 
         WEND
2315 
         RETURN 
2320 
         IF A(R,I) \langle B(R,J)THEN C(R,K) = A(R,I):
                                                                                   R.J=0R = 0\sim 1 \,R.K=R.K+1:
                                                                                ER% = 0R.K=0R.I=R.I+1ER% = -11ELSE IF A(R,I)=B(R,J)THEN R.T=R.T+1:
                  R.J = R.J + 1ELSE R.J•R.J+l 
                                                       Rk=R. N2325 RETURN 
                                                                                  ΝU
                                                  f
                                                                                          Ŕ
                                                                                            J>RJ
MERGE "C7" 
                                                                           ARI) < BIR.
                                                  I
Ok 
                                                  ı
MERGE "C8"
                                                               .<br>(RI)=B (R
                                                                                    C(R)<sub>E</sub> A(R)CRKEARI
Ok 
                                                                                    RK = RK + 1R.K = R.K + 1= RI + 1MERGE "R18" 
                                                     RI = RJAı
                                                                                    RI = R1 + 1R.I = RI + 1ı
Ok 
MERGE "R22" 
Ok 
MERGE "S5" 
Ok 
                                                                         CRETURN
RUN 
Diferenta a doua multimi 
Multimea A 
N( 1 <• N <• 10) • 6
                                                                                           Fig. 5.22
Introduceti multimea de 6 numere
```

```
NS1-1NS2-2NS3 = 5 NS4 = 7 NS5 = 9NS6 - RMultimea B
N(1 \le N \le 10) = 3Introduceti multimea de 3 numere :
             N\hat{S}2 = 0NS3 - 8NS1 - 5Multimea C este :
                                 \overline{7}\ddot{\mathbf{q}}Continuati ? (Y/N) : N
Ok
                                      Listing 5.26
```
#### **• Produsul cartezian al două multimi de numere**

Aplicatia permite citirea, ordonarea si validarea multimilor A si B de N respectiv M elemente si determină produsul cartezian A X B fără a reține însă mulțimea perechilor formate.

Aplicatia este prezentată în listingul 5.27.

```
10PRINT "Produsul cartezian al doua multimi"
20DIM V(10), A(10), B(10)
30
     C.MIN=1 : C.MAX=10 : C.MATS="N" : CS="Y"40
     WHILE CS="Y" OR CS="Y"50
      PRINT "Multimea A"
60
      GOSUB 3210 : N-R.N
                           'Citeste
70
      FOR I=0 TO N-1 : A(I) = V(I) : NEXT 'multimea A
      PRINT "Multimea B"
80
90
      GOSUB 3210 : M=R.N
                           'Citeste
      FOR I=0 TO M-1 : B(I) = V(I) : NEXT 'multimea B
100
110
      PRINT "Multimea A X B este :"
120
      FOR I=0 TO N-1:
          FOR J=0 TO M-1:
      PRINT " ("; A(I); ", "; B(J); " )\cdotsNEXT:
      NEXT : PRINT
      INPUT "Continuati ? (Y/N) : ", C$
130
     WEND
140
150
     END
MERGE "C7"
0k
MERGE "C8"
0k
MERGE "R18"
0k
MERGE "R22"
0k
RUN
Produsul cartezian al doua multimi
Multimea A
N(1 \leq N \leq 10) = 3Introduceti multimea de 3 numere :
   NS1-1N$2 - 4N$3 - 6Multimea B
N(1 \le N \le 10) = 2Introduceti multimea de 2 numere :
```

```
N$1 = 1 N$2 = 5Multimea A X B este :
(1,1) (1,5)(4, 1) (4, 5) (6, 1) (6, 5)Continuati ? (Y/N) : N
Ok
                            Listing 5.27
```
# 5.4 Matrici, determinanti

## • Citirea si listarea unei matrice

Aplicatia oferă o variantă de rutine pentru citirea și validarea elementelor unei matrici de numere întregi (rutina C9) precum și pentru listarea acesteia utilizînd rutina S6. Prezentată în listingul 5.28 aplicatia contine alături de programul principal (liniile 10 - 110), rutinele C9 (liniile 3270 - 3280) si S6 (liniile 5200 - 5210).

```
10PRINT "Citeste si listeaza o matrice"
20
     DIM M(10.10) : C.MIN=1 : C.MAX=10 : CS="Y"
30WHILE CS="Y" OR CS="y"
40
      C.MATS="N" : GOSUB 3180 : N=C.A50
      C.MATS="M" : GOSUB 3180 : M=C.A
60
      C.A=N: C.B=M: GOSUB 3270
70
      PRINT "Matricea M este:"
      S.A=N : S.B=M : GOSUB 5200
80
90
      INPUT "Continuati ? (Y/N) : ".CS
100
     WEND
110
     END
3270
      'Citeste matricea M()
3275
      IF C.A<>INT(C.A) OR C.A<1 OR C.A>10 OR
         C.B \leftrightarrow INT(C.B) OR C.B \leftrightarrow C.B \rightarrow 10THEN ER8--12
         ELSE FOR C.I=0 TO C.A-1:
          PRINT "Linia":C.I+1:":"::
          FOR C.J=0 TO C.B-1:
      INPUT: " " . M(C.I,C.J):PRINT ", ";NRYT.
          PRINT:
      NRXT
3280
      RETURN
5200
      'Afiseaza matricea M()
5205
      IF S.A<>INT(S.A) OR S.A<1 OR S.A>10 OR
          S.B\leftrightarrow INT(S.B) OR S.B\leftrightarrow1 OR S.B\leftrightarrow10THEN PRINT "ER = -12"
          ELSE IF ER%<>0
             THEN PRINT "ER =", ER%
             ELSE FOR S.I=0 TO S.A-1:
            FOR S.J=0 TO S.B-1:
             PRINT M(S.I.S.J):
            NEXT: PRINT:
      NEXT
      RETURN
5210
```

```
MERGE "C7"
Ok 
RUN
Citeste si listeaza o matrice 
N(1 \le N \le 10) = 3M(1 \leq N \leq 10) = 5Linia 1 : 1, 4, 6, 7, 8,
Linia 2 : 9, o, o, 8, 9, 
Linia 3 : 1, 3, 4, 6, 7.
Matricea M este :<br>1 4 6 7 8
 1 4 6 7 8<br>9 0 0 8 9
 9 O O 8 9 
 1 3 4 6 7 
1 3 4 6 7<br>Continuati ? (Y/N) : N
Ok
```
Pentru citirea și validarea variabilelor N (numărul de linii) și M (numărul de coloane) care definesc dimensiunele matricei M este utilizată rutina C7.

# • Suma elementelor unei matrice

In realizarea acestei aplicații, prezentată în listingul 5.29, s-au utilizat rutinele C7 (pentru citirea și validarea unui număr întreg cuprins între C.MIN și C.MAX) și C9 (citirea și validarea elementelor unei matrici de C. A X C. B componente).

```
0
10 PRINT "Suma elementelor unei matrice"<br>20 DIM M(10.10) : C.MIN=1 : C.MAX=10 : C
20 DIM M(10, 10) : C.MIN=1 : C.MAX=10 : C$="Y"<br>30 WHILE C$="Y" OR C$="y"
30 WHILE C$="Y" OR C$="y"<br>40 C.MAT$="N" : GOSUB 31
40 C.MAT$•"N" : GOSUB 3180: N•C.A 
50 C.MAT$="M" : GOSUB 3180 : M=C.A<br>60 C.A=N : C.B=M : GOSUB 3270
60 C.A•N: C.B•M: GOSUB 3270 
70 S=0<br>80 FOR
                                                                                               Ω
        FOR I=0 TO N-1:
              FOR J•0 TO M-1: 
                 S = S + M(I, J):
              NBXT: 
                                                                                             \blacktriangle 1
        NEXT
90 PRINT "Suma este :";S<br>100 INPUT "Continuati ? (
100 INPUT "Continuati ? (Y/N) : ",C$<br>110 WEND
                                                                                          <=M
        WEND
120 BND 
MERGE "C7"
                                                                                         \equiv\overline{\phantom{a}}Ok 
MERGE "C9" 
                                                                                                      ħΔ
                                                                                        Ī< = N −
Ok 
RUN 
                                                                                      NU
Suma elementelor unei matrice 
N( 1 \leftarrow N \leftarrow 10 ) = 590
M(1 \leq N \leq 10) = 6Linia 1 : 1, 4, 8, 9, 0, 2,
Linia 2: 3, 2, 1, 7, 0, 6,Linia 3 : 5, 8, 9, 2, 4, 3,
                                                                                      Fig. 5.23
```
Linia 4 : 7, 8, 9, 1, 3, 4, Linia 5 : 4, 6, 7, 7, 2, 9, Suma este: 141 Continuati ? (Y/N) : N Ok

Listing 5.29

Suma propriu-zisă a elementelor matricei M este realizată în secventa de program cuprinsă între liniile 70 la 90. Schema logică a secventei este prezentată în figura 5.23. Variabilele N și M reprezintă dimensiunile matricei M iar variabila S contine suma acestora.

## • **Suma a** două **matrici**

Aplicația, prezentată în listingul 5.30, permite citirea și validarea elementelor matricilor A și B **de** N x M componente (liniile 50 - 120), **determinarea sumei acestora** (linia 130) pecum şi afişatea **matricei** sumă M (liniile 140 - 150).

```
10 PRINT "Suma a doua matrici (n X m)"<br>20 DIM M(10.10) A(10.10) B(10.10)
20 DIM M(10,10), A(10,10), B(10,10)<br>30 C.MIN=1 : C.MAX=10 : CS="Y"
30 C.MIN=1 : C.MAX=10 : C$="Y"<br>40 WHILE CS="Y" OR C$="y"
40 WHILE C$="Y" OR C$="y"<br>50 C.MATS="N" : GOSUB 31
50 C.MAT$="N" : GOSUB 3180 : N=C.A<br>60 C.MAT$="M" : GOSUB 3180 : M=C.A
60 C.MAT$•"M" : GOSUB 3180 : M•C.A 
70 PRINT "Matricea A:"<br>80 C.A=N: C.B=M: GOSU
80 C.A•N : C.B•M : GOSUB 3270 
               FOR J=0 TO M-1:A(I,J)=M(I,J): NEXT:
         NEXT
100 PRINT "Matricea B :"<br>110 GOSUB 3270
110 GOSUB 3270<br>120 FOR I=0 TO N-1 :
               FOR J=0 TO M-1:B(I,J)=M(I,J):NEXT:
         NEXT 
130 FOR I=0 TO N-1 :<br>FOR J=0 TO M-1:
                  M(I,J) = A(I,J) + B(I,J):
               NEXT: 
         NEXT 
140 PRINT "Matricea M \times A + B este:"<br>150 S.A=N : S.B=M : GOSUB 5200
150 S.A=N: S.B=M: GOSUB 5200<br>160 INPUT "Continuati ? (Y/N)
160 INPUT "Continuati ? (Y/N) : ",C$ 
       WEND
180 END 
MERGE "C7" 
Ok 
MERGE "C9" 
Ok 
MERGE "S6"
Ok 
RUN 
Suma a doua matrici (n X m)
```

```
N( 1 \le N \le -10 ) = 3M( 1 \leq N \leq 10 ) = 4Matricea A: 
Linia 1 : 8, 
9, 6, 4, 
Linia 2 : 2, 
6, 8, 5, 
Linia 3 : 5, 
7, 2, 1, 
Matricea B:
Linia 1 : 9, 
7, 7, 
8, 
Linia 2 : 8, 
4, 3, 
9, 
Linia 3 : 7, 9, 8, 9,
Matricea M • 
A+ B 
este 
 17 16 13 
 10 10 11 
         10
Continuati ? (Y/N) : N
Ok 
              12 
              14 
              10
```
## **Listing 5.30**

**Observație.** Deoarece citirea și validarea elementelor matricilor A și B s-a efectuat cu rutina C9 *(anexa A) care depune valorile elementelor·citlte tn matricea* M *de c.* A *x c.* B *elemente, dap4 revenirea din* n,tin/J *este necesar4 tr,,..rarea elementelor matricei* M *tn matricea* A *(Unia 90) respectiv B (Unia 120).* 

## • Produsul **a** două **matrici**

Aplicatia Oistingul S.31) permite determiruuea produsului matricilor A şi B **de** (N x M) respectiv (M X P) elemente. **Remltatul este stocat** în matricea M de (N X P) **elemente.** 

**Citirea** şi **validarea elementelor matricilor** A şi B **se** efectuează ulilizînd **rutinele** C7 şi C9 **(anexa A). Prodmul efectiv al** matricilor A şi B **se** realizeuă în secvenţa **din** linia lSO Oistingul **S.31).** 

```
10 PRINT "Produsul a doua matrici"<br>20 PRINT "A(n X m) si B(m X p)"
20 PRINT "A(n X m) si B(m X p)" 
30 DIM M(10,10), A(10,10), B(10,10)<br>40 C.MIN=1 : C.MAX=10 : CS="Y"
40 C.MIN=1 : C.MAX=10 : CS = "Y"<br>50 WHILE CS = "Y" OR CS = "Y"50 WHILE C$="Y" OR C$="y"<br>60 C.MAT$="N" : GOSUB 31
60 C.MAT$="N" : GOSUB 3180 : N=C.A<br>70 C.MAT$="M" : GOSUB 3180 : M=C.A
70 C.MAT$="M" : GOSUB 3180 : M=C.A<br>80 C.MAT$="P" : GOSUB 3180 : P=C.A
80 C.MAT$•"P" : GOSUB 3180 : P•C,A 
90 PRINT "Matricea A(";N;"X";M;") :" 
100 C.A=N: C.B=M: GOSUB 3270<br>110 FOR I=0 TO N-1:
               FOR J=0 TO M-1:A(I,J)=M(I,J): NEXT:
         NEXT 
120 PRINT "Matricea B(";M;"X";P;") :"<br>130 C.A=M : C.B=P : GOSUB 3270
130 C.A=M : C.B=P : GOSUB 3270<br>140 FOR I=0 TO M-1 :
               FOR J=0 TO P-1:B(I,J)=M(I,J): NEXT:
         NEXT 
150 FOR I•0 TO N-1: 
               FOR J=0 TO P-1:
                  M(I,J)=0:
```
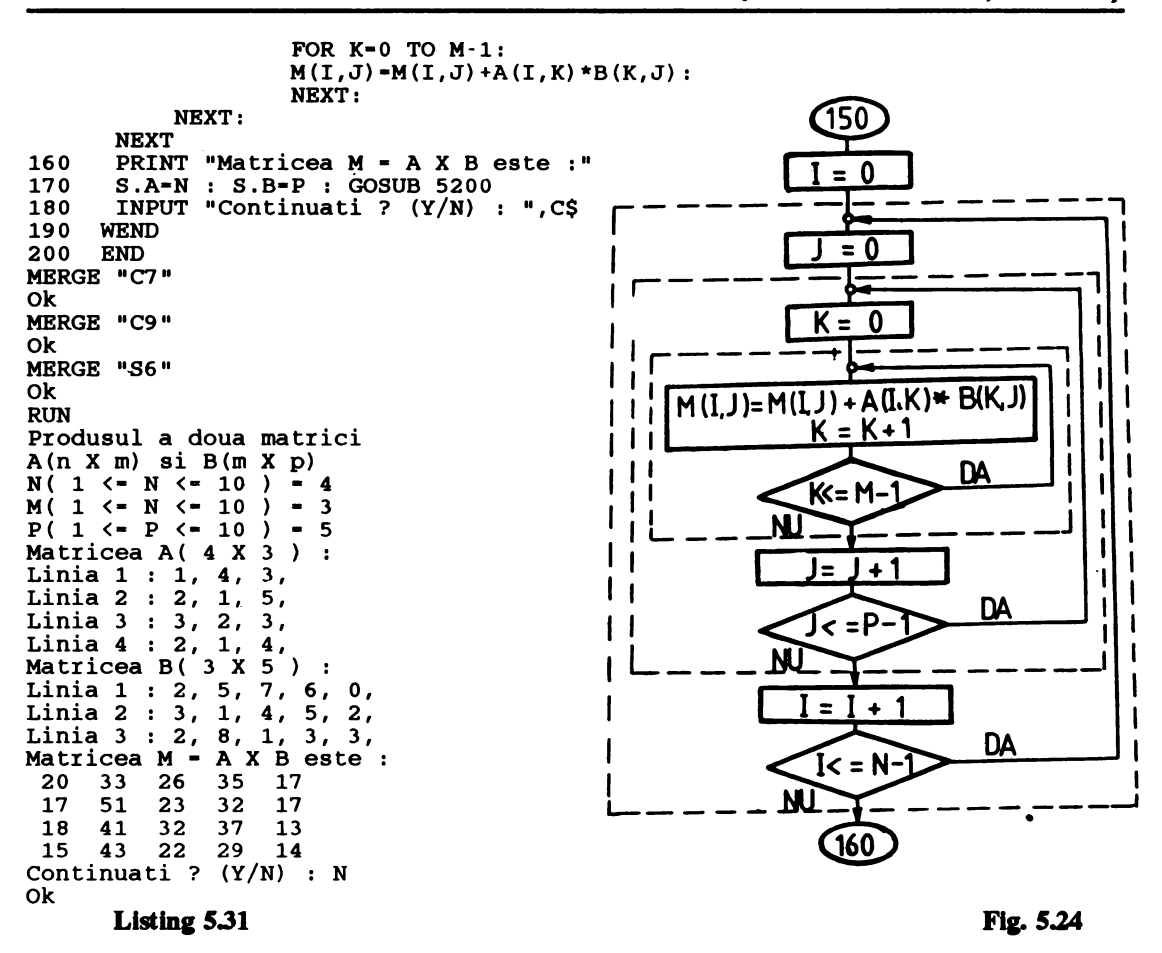

**Schema** logică **a acestei secvente este** prezentată **în figura 5.24.** 

# • **Transpusa unei matrice**

**Aplic:apa este** pte7.elltată în **listingul 5.32. Pentru determinarea transpusei matricei M de** (N x M) componente s-a utilizat matricea auxiliară A. În realizarea aplicatiei s-au utilizat de asemenea **rutinele C7, C9 si S6 (anexa A).** 

```
10 PRINT "Transpusa unei matrice"<br>20 DIM M(10.10).A(10.10)
20 DIM M(10,10), A(10,10)<br>30 C.MIN=1 : C.MAX=10 :
30 C.MIN=1 : C.MAX=10 : C\overline{S}="Y"<br>40 WHILE CS="Y" OR CS="Y"40 WHILE C$="Y" OR C$="y"<br>50 C.MATS="N" : GOSUB 31
50 C .MAT$= "N" : GOSUB 3180 : N•C .A 
60 C.MAT$•"M" : GOSUB 3180 : M•C.A 
         PRINT "Matricea A(";N; "X";M;") :"
```

```
80 C.A=N: C.B=M: GOSUB 3270<br>90 FOR T=0 TO N-1:
         FOR T=0 TO N-1 :
               FOR J=0 TO M-1:A(I,J)=M(I,J): NEXT
        NEXT 
100 FOR I=0 TO N-1: 
               FOR J=0 TO M-1:
                 M(J,I)=A(I,J):NEXT: 
        NEXT 
120 PRINT "Matricea M(";M; "X";N;") este<br>130 S.A=M : S.B=N : GOSUB 5200
130 S.A=M : S.B=N : GOSUB 5200<br>140 INPUT "Continuati ? (Y/N)
140 INPUT "Continuati ? (Y/N) : ", C$<br>150 WEND
      WEND
]60 END 
MERGE "C7" 
Ok.
MERGF \rightarrow CC;
OY. 
MERGER \rightarrow SSE<sup>0</sup>
Oir. 
RUN 
Transpusa unei matrice 
N( i \leq N \leq 10 ) = 3
M( 1 \leftarrow N \leftarrow 15 ) = 4
Matricea A\ 3 X 4) : 
Lin<sub>1</sub>a , 8, 9, 6, 4,<br>Linia 2 2, 6, 8, 5.
             2, 6, 8, 5,Linia 3 : 5, 7, 2, 1,
Matricea M( 4 X 3) este 
 8 2 5 
 \begin{array}{cccc} 9 & 6 & 7 \\ 6 & 8 & 2 \end{array}6 8
 4 5 • 1 
Continuati ? (Y/N) : N
Ok
```
#### **Llstlng** 5.32

## • Calculul determinantului **unei matrice**

Aplicatia permite determinarea cu o aproximație de 1 10000 a determinantului unei matrice pătrate de ordin N (  $0 \le N \le 10$  ). Calculul valorii detenninantului matricei M este realizat de rutina R26 a cărei schemă logică este prezentată în figura 5.25.

**Variabilele de** intrale în subrutină sînt R. EPS (conţinînd **valoarea** aleasă **pentru eroatea**  admisă) şi R. N (Oldinul **matricei). Matricea** M **de rang** R. N se- consideră variabila globală. **Valoarea determinantului este** depusă în **variabila de** ieşire R • o. 1n cazul cînd **valoarea determinantului matricei M este mai** mică **decit R,** EPS **aceasta se** consideră 0,

Aplicaţia **este** piezentată în listingul 5.33. Liniile 2330 - 2450 aparţin **matricei** R26.

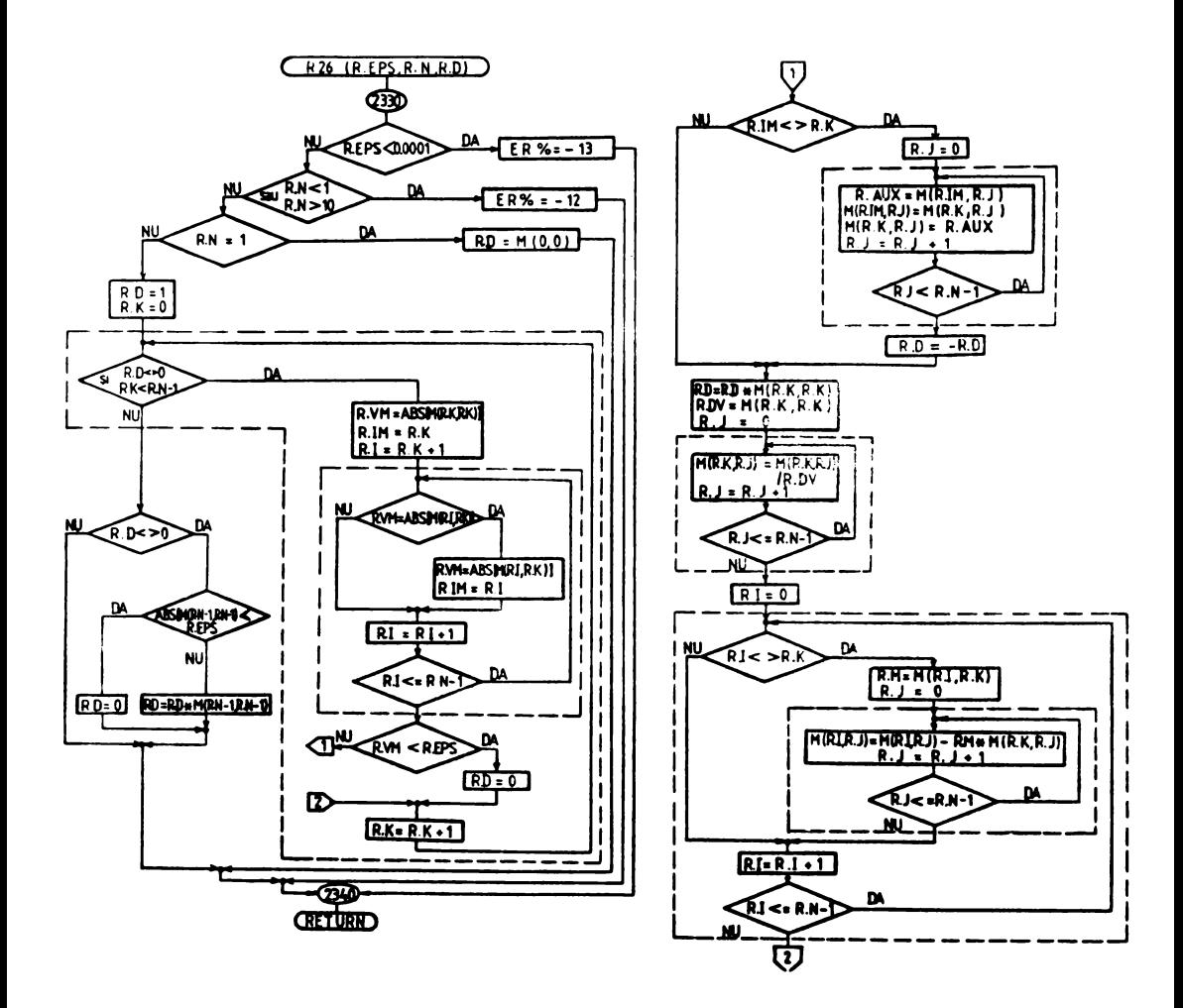

#### $Fig. 5.25$

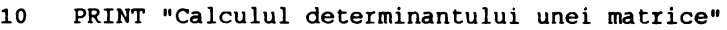

- 20 DIM  $M(10, 10)$  : C.MIN=1 : C.MAX=10 : C\$="Y"<br>30 WHILE C\$="Y" OR C\$="Y"
- 30 WHILE  $C\overline{S}$ ="Y" OR  $C\overline{S}$ ="y"<br>40 C.MATS="N" : GOSUB 31
- 40 C.MAT\$•"N" : GOSUB 3180 : N•C.A
- 50 C.A=N : C.B=N : GOSUB 3270<br>60 R.EPS=.0001 : R.N=N : GOSU
- 60 R.EPS•,0001 : R.N•N : GOSUB 2330

```
1F ER<sub>8</sub>=0
```
THEN PRINT "Valoarea determinantului este :";

```
R.D 
            BLSE PRINT "ER =", ER%
80 INPUT "Continuati? (Y/N) : ",C$ 
90 WEND<br>100 RND
100 BND<br>2330 'C
2330 'Calculul determinantului unei matrice 
        2335 IF R.EPS < .0001 
              THEN ER8-13ELSE IF R.N\DiamondINT(R,N) OR R.N\Diamond1 OR R.N\Diamond10
        THEN RR-12BLSB IF R,N•l 
            THEN R.D•M(0,0) 
            ELSE GOSUB 2345 
2340 RETURN<br>2345 R.D=1
2345 R.D=1<br>2350 R.K=0
2350 R.K=0<br>2355 WHTLE
2355 WHILE R.D < > > 0 AND R.K R.N - 1<br>2360 R. VM = ABS (M(R, K, R, K))R.VM = ABS(M(R,K,R,K))2365 R.IM=R.K<br>2370 FOR R.I=
2370 FOR R.I=R.K+1 TO R.N-1<br>2375 IF R.VM<ABS(M(R.I.R.K))
        IF R.VM\triangle ABS(M(R, T, R, K))THEN R.VM = ABS(M(R.I,R.K)):
                 R.IM•R,I 
2380 NEXT<br>2385 IF R
           IF R.VM<R.EPS
                 THEN R,D•0 
                BLSB GOSUB 2415 
2390 R.K=R.K+1<br>2395 WEND
2395 WEND<br>2400 IF R
        IF R.D < >0THEN IF ABS(M(R.N-1,R.N-1)) <R.EPS
            THEN R.D=0
            ELSE R,D•R.D*M(R.N-1,R.N-1) 
2405 ER<sup>8</sup>=0<br>2410 RETUR
2410 RETURN<br>2415 IF R.T
        IF R.IM<>R.K
            THEN FOR R.J=0 TO R.N-1:
                R.AUX=M(R.IM,R.J): 
                M(R.IM,R.J) = M(R.K,R.J):M(R,K,R,J) = R.AUX:
                NEXT: 
                R.D=R.D*(-1)2420 R,D•R,D*M(R.K,R,K) 
2425 R.DV=M(R.K,R.K)<br>2430 FOR R.J=0 TO R.N-1:
        FOR R.J=0 TO R.N-1:
             M(R,K,R,J) = M(R,K,R,J)/R. DV:
        NEXT
2435 FOR R.I=0 TO R.N-1<br>2440 IF R.I<>R.K
           IF R.I\leftrightarrowR.K
                THEN R.M=M(R.I,R.K):FOR R,J•0 TO R.N-1: 
               NEXT 
2445 NEXT<br>2450 RETU
        RETURN
MERGE "C7" 
                        M(R,I,R.J) = M(R,I,R.J) - R.M*M(R.K,R.J):
```

```
Ok 
MERGE "C9" 
Ok 
RUN 
Calculul determinantului 
unei matrice 
N( 1 <• N <• 10) • 3 
Matricea A( 3 X 4 ) 
Linia 1 : 1, 2, 3, 
Linia 2 : 3, 2, 2, 
Linia 3 : 3, 1, 4, 
Valoarea determinantului 
este :-15 
Continuati? (Y/N) : Y 
N( 1 <• N <• 10) • 4
Linia 1 : 1, 2, 0, 5,
Linia 2 : 3, 2, 4, 1, 
Linia 3 : 2, 6, 3, 1, 
Linia 4 : 7, s, 3, s, 
Valoarea determinantului 
este 354 
Continuati? (Y/N) : N 
Ok 
                                   Listing 5.33
```
# • **Invenarea unei matrici** pătrate

Aplicația este o dezvoltare a celor prezentate anterior. Determinarea inversei matricei pătrate M se efectuează, prin metoda eliminării, în rutina R27. O prezentare a acestei metode, însoțită și de o variantă FORTRAN de rezolvare, este prezentată în (6).

Aplicaţia **este** prezentată în listingul 5.34. Pe lingă rutina R27 (liniile 2460 - 261S), în realizarea aplicației au fost utilizate rutinele C7, C5 și S6 (anexa A).

```
10 PRINT "Inversa unei matrice"<br>20 DIM M(10.10) : C.MIN=1 : C.M
20 DIM M(10, 10) : C.MIN=1 : C.MAX=10 : C$="Y"<br>30 WHILE C$="Y" OR C$="y"
30 WHILE C$="Y" OR C$="y"<br>40 C.MAT$="N" : GOSUB 31
40 C.MAT$•"N" : GOSUB 3180 : N•C,A 
50 C.A•N: C.B•N: GOSUB 3270 
60 R.EPS=.0001 : R.N=N : GOSUB 2460<br>70 PRINT "Matricea inversa este :"
70 PRINT "Matricea inversa este :"<br>80 S.A=N : S.B=N : GOSUB 5200
80 S.A•N: S.B•N: GOSUB 5200 
90 INPUT "Continuati ? (Y/N) : ",C$ 
        WEND
110 END 
2460 'Inversarea unei matrice<br>2465 IF R.EPS < .0001
        2465 IF R.EPS < .0001 
              THEN ER8 - -13ELSE IF R.N<br/>>INT(R.N) OR R.N<br/>(1 OR R.N)10
                         THEN ER8 - 122470 RETURN<br>2475 ER&=0
        ER8 = 0ELSE IF R.N•l 
                             THEN IF ABS(M(0, 0)) < R. EPS
                                          THEN ER<sub>8</sub> = - 14
                                          ELSE M(0,0) = 1/M(0,0)ELSE GOSUB 2475
```

```
2480 R.D-1<br>2485 R.K-0
2485 R.K=0<br>2490 DTM R
2490 DIM R.M(10,10)<br>2495 FOR R.T=0 TO 9
2495 FOR R.I-0 TO 9<br>2500 FOR R.J-0 TO
2500 FOR R.J-0 TO 9<br>2505 IF R.I-R.J
        2505 IP R.I•R.J 
              THEN R.M(R,I,R,J) - 1BLSB R.M(R.I, R.J) = 0<br>NRXT
2510<br>25152515 NEXT<br>2520 WHTL
2520 WHILB BR<sub>8</sub>-0 AND R.K<-R.N-1<br>2525 R.VM-ABS(M(R.K.R.K))
           2525 R.VM•ABS(M(R,K,R.K)) 
2530 R.IM•R.K 
2535 FOR R.I=R.K+1 TO R.N-1<br>2540 IF R.VM<ABS(M(R.I.R.K))
        2540 IP R.VM<ABS(M(R.I,R.K)) 
            THEN R,VM•ABS(M(R.I,R.K)): 
                         R.IM•R,I 
2545 NEXT<br>2550 TF R
           IF R.VM<R.EPS
                THBN BRl•-14 
                 ELSE GOSUB 2585 
2555 R.K=R.K+1<br>2560 WRND
2560 WBND 
        FOR R.I=0 TO R.N-1:
              POR R.J•0 TO R,N-1: 
                M(R,I,R,J) = R.M(R.I, R.J):
              NBXT: 
        NEXT
2570 BRASB R,M 
2580 RETURN<br>2585 IF R.I
        IF R.IM<>R.K
            THBN POR R,J•0 TO R.N-1: 
                R,AUX•M(R,IM,R,J): 
                M(R.IM,R.J)•M(R.K,R.J): 
                M(R,K,R,J) – R. AUX:
                R,AUX•R,M(R,IM,R.J): 
                R.M(R,IM,R,J) = R.M(R,K,R,J):
                R.M(R.K,R.J) = R.AUX:
        NRXT
2590 R.DV=M(R.K,R.K)<br>2595 FOR R.J=0 TO R.
        FOR R.J=0 TO R.N-1:
              M(R,K,R,J) = M(R,K,R,J)/R. DV ·
              R.M(R.K,R.J) = R.M(R.K,R.J)NEXT
2600 FOR R.I=0 TO R.N-1<br>2605 IF R.I<>R.K
           IF R.I>R.KTHEN R.M•M(R.I,R.K): 
               FOR R.J=0 TO R.N-1:
               NEXT
2610 NEXT<br>2615 RETU
        RETURN
MERGE "C7" 
Ok 
                         M(R,I,R.J) = M(R,I,R.J) -R.M*M(R.K,R.J):
                         R.M(R.I,R.J)=R.M(R.I,R.J) R.M*R.M(R.K,R.J):
```

```
MERGE "C9"
Ok 
MERGE "S6"
Ok 
RUN 
Inversa unei matrice 
N(1 \leq N \leq 10) = 3Linia 1 : 1, 2, 3,
Linia 2 : 2, 5, 2, 
Linia 3 : 7, 3, 8, 
Matricea inversa este 
-.596491 .122807 .192982 
 .0350877 .22807 -.070174 
 .508772 -.192982 -.017439 
Continuati? (Y/N) : N 
Ok
```
**Llstlng** 5.34

# *5.5* Şiruri de caractere

După cum este cunoscut, unitatea de bază adresabilă în calculatoarele numerice este octetul (haitul). Cei 8 biti ai acestuia permit alcătuirea a 256 combinatii binare (de la 00000000 la 11111111), ceea ce oferă posibilitatea reprezentării pe un octet a tot atîtea coduri. Ca atare există posibilitatea reprezentării nu numai a codurilor ASCII (anexa B) ci și a încă o serie de semne speciale.

Acest mod de utilizare a octetului dă posibilitatea interpretării informațiilor memorate în calculator nu numai ca numere ci şi ca şiruri de caractere (de simboluri obtinute prin combinarea diferită a bitilor apartinînd unui octet). Astfel un caracter este asimilat cu un octet.

*Aten/ie. Deoarece reprezentarea internii a inf omu,/iilor* **în** *cakulator este* unică *( configura/ii binare), tkosebirea* şi *interpretarea* corectă *a acestora (valori m,merice sau* şiruri *de caractere)* **revine**  *utiliv,torului. PentTM aceasta,* aşa *cum s-a ariltat tn capitolul 3, programatorul are la dispoziJie atit fancJii cit* şi *moduri de scriere a variabilelor diferite specifice celor* două *moduri de interpretare* şi *tratare a informatiilor.* 

ln acest subcapitol prezentăm. patru aplicatii deosebit de simple dar utile, mai ales începătorilor în programare, ca exemplificări ale unor aspecte specifice lucrului cu şiruri de caractere.

#### • **Convenia unui** număr **natural** (32<=N<=26) **în caracter**

Aplicatia este prezentată în listingul S.35.

```
10 
20 
30 
40 
50 
60 
     PRINT "Conversii numar -> caracter"
     C.MIN=32 : C.MAX=126 : C.MAT$= "Nr." : C$= "Y"WHILE C\<sup>="Y"</sup> OR C\="y"
      GOSUB 3180 : N•C.A 
      PRINT "Numar caractez hexazecimal 
      PRINT N, CHR$ (N) , HEX$ (N) , OCT$ (N) 
                                                             octal"
```

```
5. Aplicatii
```

```
TNPUT "Continuati ? (Y/N) : ",CS
70
80
     WRND
90
      END
MERGE "C7"
Ok
RIIN
Conversie numar \cdot > caracter<br>Nr. (32 <= N <= 126 ) = 66
                           hexazecimal
                                               octal
Numar
           caracter
 66
                \mathbf{R}42
                                                   102
Continuati ? (Y/N) : Y
Nr. (32 \leftarrow N \leftarrow 126 ) = 125
Numar caracter hexazecimal
                                                octal
 1257D175
                \mathbf{1}Continuati ? (Y/N) : N
Ok.
```
În afară de valoarea numerică introdusă și caracterul ASCII corespunzător acesteia, se afisează și transcrierea hexazecimală și octală corespunzătoare, în scopul facilitării întelegerii celor două interpretări ale valorii binare memorate într-un octet.

De exemplu:

 $66_{(10)} = 102_{(0)} = 42_{(16)} = 1000010_{(2)}$ 

dar configurația binară 01000010 (anexa B) corespunde codului ASCII al caracterului B. Deci interpretată ca valoare numerică secventa binară 01000010 reprezintă numărul zecimal 66, pe cînd caracterul reprezintă litera B.

#### O Crearea unui cap de tabel

Aplicația este prezentată în listingul 5.36.

```
PRINT "Creare cap tabel"
10
20<sub>o</sub>M$="M A T E R I I"
30<sup>°</sup>E$="= Numele si prenumele elevului |"
    A$="| romana |matematica| fizica | chimie ="
40
50
    CR\$ = CHR$ (13) + CHR$ (10)
60
    PRINT STRING$(76,61);CR$;"=";SPC(30);"|";SPC(12);
    MS; SPC(12); "="; CR$; E$; STRING$(43,45); "="; CR$;
    "=" "=" "SPC(30) ; AS; CR$;"=" "STRINGS(74,45);""70
    END
RUN
Creare cap tabel
M A T E R I I
                      \mathbf{1}| romana |matematica| fizica | chimie =
=---------------------------------
                        0k
```

```
Listing 5.36
```
## • Conversia unui sir de cifre în valoare numerică

Aplicația, prezentată în listingul 5.37, verifică șirul introdus caracter cu caracter și, dacă este corect, efectuează conversia acestuia în număr zecimal. Conversia se efectuează cu funcția VAL (linia 110) 110).

```
10 
20 
30 
40 
50 
60 
70 
80 
90 
       PRINT "Validare si conversie"
       PRINT "sir de cifre-> valoare numerica" 
       C$-"Y" 
       WHILE CS = "Y" OR CS = "Y"INPUT "NR :",N$ 
       BUN = 1FOR I=1 TO LEN(N$)<br>A$=MID$(N$, I, 1)
       IF NOT (AS^{\pm} > "0" AND AS \leftarrow "9") AND AS \leftarrow ".
            THEN BUN=0
100 
110 
            NEXT 
            IF BUN<>1
               THEN PRINT "Numar incorect". 
               ELSE N=VAL(N$): • 
120 
130 
140 
RUN 
              PRINT "S-a tastat numarul :";N
            INPUT "Continuati ? (Y/N) : ",C$ 
       WEND 
       END
Validare si conversie 
validate si conversie<br>sir de cifre -> valoare numerica
NR :12 .3 
S-a tastat numarul 
12.3 
Continuati ? (Y/N) : Y
NR :17P8 
Numar incorect 
Numui Incorcee<br>Continuati ? (Y/N) : Y
NR :1708 
s-a tastat numarul 
1708 
Continuati? (Y/N) 
N 
Ok
```
#### **Listing 5.37**

## • Căutarea **unul subtlr într-un pr dat**

Aplicaţia **este** prezentată în **listingul 5.38.** 

```
10 PRINT "Cauta si localizeaza un subsir" 
20 PRINT "intr-un sir dat"<br>30 CS="Y"
30 C$="Y"<br>40 WHILE
40 WHILE C$="Y" OR C$="y"<br>50 PRINT "Introduceti
50 PRINT "Introduceti sirul :"<br>60 1NPUT "".AS
60 INPUT "" ,A$ 
70 INPUT "Subsir : 11 ,B$ 
80 WHILE B$<>"<br>90 N=INSTR(1.A$.B$)
       90 N=INSTR(l,A$,B$) 
100 IF N•0 
          "HEN PRINT "Subsir inexistent"
          l!!LSB PRINT "Subsirul incepe la pozitia";N
```

```
110 INPUT "Subsir :", B$<br>120 WEND
120 WEND<br>130 TNPU
130 INPUT "Continuati ? (Y/N) : ", C$<br>140 WEND
140 WEND 
       150 END 
RUN 
Cauta si localizeaza un subsir 
intr-un sir dat 
Introduceti sirul 
Acesta este sirul dat 
Subsir :SIR 
Subsir inexistent 
Subsir :sir 
Subsirul incepe la pozitia 13 
subsir : 
Continuati? (Y/N) : N 
Ok
```
# 5.6 Fişiere

fn capitolul 3, exemplul 3.19 a fost creat fişierul secvenţial CLASA. Un program pentru listarea acestuia s-a prezentat în exemplul 3.20, fiind ulterior salvat în fişierul LIST. De **asemenea a** fost ilustrat modul de creare a unui fişier în acces direct (fişierul CLASAD - exemplul 3.21).

Subcapitolul de fată prezintă două aplicaţii ce exemplifică modurile **de actualizare ale**  fisierelor CLASA (aplicația 39) și CLASAD (aplicația 40).

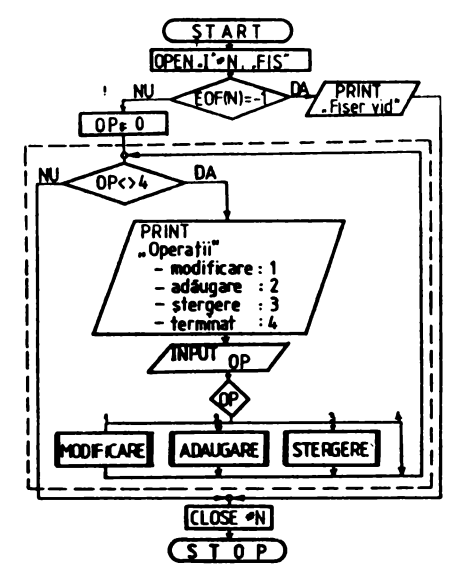

**Filo 5.26** 

Deoarece programele de actualizare a fişierelor sînt în general destul de complexe şi uneori pun probleme, prezentăm în figura 5.26 o schemă logică principială de abordare a unor astfel de probleme.

După cum se poate observa, dacă deschiderea fişierului s-a efectuat cu succes, utilizatorul se află în fata unui **meniu** şi, functie de optiunea OP, poate alege procedura de prelucrare dorită. La rindul lor procedurile pot fi împărțite în module, astfel încît să se obțină o parcurgere arborescentă, clară și simplă a tuturor posibilităților (necesităților) de prelucrare. După parcurgerea procedurii alese se revine la **meniul principal.** 

Remarcă. 1n lucnd cu fişiere în acces direct gestiunea articolelor (a numerelor înregistrărilor) scrise, şterse sau neutilizate rărnîne în sarcina utilizatorului. Din această cauză actualizarea fişierelor în acces direct trebuie executată cu multă atenție deoarece există pericolul (în cazul utilizării neatente a numerelor înregistrărilor) de distrugere a unor informații utile.

**Observatie.** Ambele programe prezentate în aplicațiile 39 și 40 au fost create și testate în BASIC-80 (MBASIC, GBASIC) sub CP/M.

# • **Actualizarea** fişierului **secventlal CLASA**

**Aplicatia este** pre:zentată în listingul **5.39.** 

```
10 PRINT "Actualizarea fisierului secvential CLASA" 
20 C.MIN=1 : C.MAX=10<br>30 OPEN "I".#1."CLASA
30 OPEN "I", #1, "CLASA"<br>40 IF EOF(1) = -1
          IF EOF(1) = -1THENPRINT "Fisierul clasa este vid": 
          ER8 - 15ELSEOP•0: 
         WHILE OP<>4:
                GOSUB 80: 
         WEND 
50 IF ERl•0 
         THEN PRINT "Actualizare Ok" 
         ELSE PRINT "ER = ":ER<sup>8</sup>
60 CLOSE #1<br>70 END
70 END<br>80 'Pr
80     'Precizare operatie<br>90      PRINT "Operatii :"<br>100    PRINT "    modificar
100 PRINT " - modificare (1)"<br>110 PRINT " - adaugare (2)"
nd a Frankrik Hallband (1998)<br>120 Reinster - Stergere (1998)
120 PRINT " - stergere (3)"<br>130 PRINT " - terminare (4)"
130 PRINT " - terminare<br>140 INPUT "Operatie (1/
140 INPUT "Operatie (1/2/3/4) : ", OP<br>150 ON OP GOSUB 180, 370, 670
150 ON OP GOSUB 180,370,670 
160 RETURN<br>170 'Modif
170 'Modificare<br>180 INPUT "Nume
180 INPUT "Nume :",NUME$<br>190 WHILE NUME$<>""
190 WHILE NUME$ <>""<br>200 INPUT "Pren
200 INPUT "Prenume :", PREN$<br>210 ELEVS=NUMES+" "+PRENS
210 ELEV$=NUME$+" "+PREN$<br>220 OPEN "O",#2,"MAN"
                OPEN "O", #2, "MAN"
```

```
230
           IND=0240WHILE EOF(1)\leftrightarrow-1
250
      INPUT #1, ES, MR, MM, MF, MC
260
      IF ES<>BLEVS
          THEN WRITE #2, ES, MR, MM, MF, MC
          ELSE GOSUB 870:
      TND=1270WRND
280
            TF IND(>1
                    THEN PRINT "Elev inexistent"
290
            CLOSE #1
300
            CLOSR #2
            KILL "CLASA"
310
            NAME "MAN" AS "CLASA"
320
            OPEN "I", #1, "CLASA"
330
            INPUT "Nume
                            : ", NUMES
340
      WEND
350
360
      RETURN
       'Adaugare
370
380
      OPEN "O", #2, "MAN"
390
      WHILE EOF(1) < > -1
400
           INPUT #1.ES.MR.MM.MF.MC
410
           WRITE #2.ES.MR.MM.MF.MC
420
      WEND
430
      CLOSE #1
440
      INPUT "Nume
                       : ", NUMES
      WHILE NUMES <> ""
450
           INPUT "Prenume : ", PREN$
460
           ELEV$=NUME$+" "+PRENS
470
480
           C.MATS-"Romana
                               - 10
490
           GOSUB 3180 : MR=C.A
           C.MAT$="Matematica"
500
510
           GOSUB 3180 : MM=C.A
520
           C.MAT$ = "Fizica
530
           GOSUB 3180 : MF=C.A
540
           C.MAT$="Chimie
550
           GOSUB 3180 : MC=C.A
560
           PRINT ELEV$; " : "; MR; MM; MF; MC
           INPUT "Corect ? (Y/N) : ", CDS
570
           IF CDS = "Y" OR CDS = "Y"580
             THEN WRITE #2, ELEV$, MR, MM, MF, MC
           INPUT "Nume
590
                            :",NUME$
      WEND
600
610
      CLOSE #2
      KILL "CLASA"
620
630
      NAME "MAN" AS "CLASA"
      OPEN "I", #1, "CLASA"
640
      PRINT "Adaugare Ok"
650
660
      RETURN
670
       'Stergere
680
      INPUT "Nume
                       :",NUME$
      WHILE NUME$ <> " "
690
700
           INPUT "Prenume : ", PRENS
           ELEV$=NUME$+" "+PREN$
710
           OPEN "O", #2, "MAN"
720
730
           INDA=0740
           WHILE EOF(1) < > - 1
750
      INPUT #1, E$, MR, MM, MF, MC
760
       IF E$<>ELEV$
          THEN WRITE #2, E$, MR, MM, MF, MC
```

```
RLSR TNDA=1:
      GOSUB 1040:
      INPUT "Stergeti ? (Y/N) : ".CDS:
      IF CDS = "Y" OR CDS = "Y"THEN PRINT "Articol sters"
          ELSE WRITE #2, E$, MR, MM, MF, MC:
       PRINT "Articol salvat"
770
           WRND
780
           IF INDA<>1
           THEN PRINT "Elev inexistent"
790
           CLOSE #1
           CLOSE #2
800
           KILL "CLASA"
810
           NAME "MAN" AS "CLASA"
820
830
           OPEN "I", #1, "CLASA"
840
           INPUT "Nume
                         : ".NUMES
850
      WRND
860
      RETURN
       Modificare medii
870
880
      INDA=0890
      WHILE INDA<>1
900
           GOSUB 1040
           C.MATS = "Romana910GOSUB 3180 : MR = C.A920
930
           C.MATS-"Matematica"
940
           GOSUB 3180 : MM=C.A
           C.MATS="Fizica
950
960
           GOSUB 3180 : MF=C.AC.MATS-"Chimie
970
           GOSUB 3180 : MC=C.A
980
           PRINT ELEV$; " : "; MR; MM; MF; MC
990
1000
           INPUT "Corect ? (Y/N) : ", CDS
1010
           IF CD$="Y" OR CD$="y"
             THEN WRITE #2, ELEVS, MR, MM, MF, MC:
            PRINT "Modificare Ok":
            INDA=11020
      WEND
1030
      RETURN
1040
       'Afisare elev
1050
      PRINT "Elev : ", E$
      PRINT " romana
1060
                       matematica
                                       fizica
                                                chimie"
      PRINT USING "
1070
                         ##
                               "; MR; MM; MF; MC
1080
      RETURN
SAVE "ACT".A
Ok
LOAD "LIST", R
Listarea fisierului secvential CLASA
Numele si prenumele elevului
                                                           fizica
                                  romana
                                           matematica
                                                                      chimie
Alexe Ion
                                    7
                                                8
                                                            9
                                                                        9
Coman Lili
                                                7
                                                                        7
                                    6
                                                            6
Dobre Nicu
                                    7
                                                8
                                                            8
                                                                        9
Ok
LOAD "ACT".R
Actualizarea fisierului secvential CLASA
Operatii :
 - modificare (1)
               (2)adaugare
               (3)stergere
 - terminare
               (4)Operatie (1/2/3/4) : 2
```

```
Nume :Florea 
Prenume :Gheorghe<br>Romana (1\leq)
               (1 \leq N \leq 10) = 9Matematica ( 1 <- N <- 10 ) - 10<br>Fizica ( 1 <- N <- 10 ) = 9
Fizica (1 \leq N \leq 10) = 9<br>Chimie (1 \leq N \leq 10) = 9( 1 \leftarrow N \leftarrow 10 ) = 9<br>orghe : 9 10 9 9
Florea Gheorghe : 9<br>Corect ? (Y/N) : Y<br>Nume : Nicolau
                                         10 \quad 9:Nicolau
Prenume :Carmen<br>Romana (1 \leq N \leq 10 ) = 8
Prenume :Carmen<br>
Romana ( 1 <= N <= 10 ) = 9<br>
Matematica( 1 <= N <= 10 ) = 9<br>
<b>Fizica ( 1 <= N <= 10 ) = 8<br>
Chimie ( 1 <= N <= 10 ) = 8
Chimie ( 1 <• N <- 10 ) - 8
Florea Gheorghe : 8 9 8 8 
Corect? (Y/N) : y
Adaugare Ok
Operatii 
  - modificare (1)<br>- adaugare (2)<br>- stergere (3)<br>- terminare (4)
  - terminare
Operatie (1/2/3/4) : 1<br>Nume : Coman
            : Coman
Prenume : Lili<br>Elev :
  Elev : Coman Lili romana matematica fizica 
6 7 6<br>
Romana ( 1 <= N <= 10 ) = 9<br>
Matematica( 1 <= N <= 10 ) = 10<br>
Fizica ( 1 <= N <= 10 ) = 10<br>
Chimie ( 1 <= N <= 10 ) = 9
Chimie (1 \le N \le 10) = 9Coman Lili : 9 10 10 9
Corect? (Y/N) y
Modificare Ok 
Nume : 
Operatii : 
  - modificare (1)<br>- adaugare (2)<br>- stergere (3)<br>- terminare (4)
  - terminare
Operatie (1/2/3/4) : 3<br>Nume : Dobre
            :Dobre
Prenume :Nicu 
  Elev : Dobre Nicu<br>1000 romana matematica fizica<br>7 8 8
          7 8 8 
Stergeti? (Y/N) : Y
Articol sters<br>Nume :
Nume :<br>Operatii :<br>- modificare (1)<br>- adaugare (2)
  - adaugare (2)<br>- stergere (3)<br>- terminare (4)
  ·_ terminare (4) 
Operatie (1/2/3/4) : 4
Actualizare Ok 
Ok 
LOAD "LIST",R 
                                                            chimie 
                                                                  7 
                                                            chimie 
                                                                  9
```
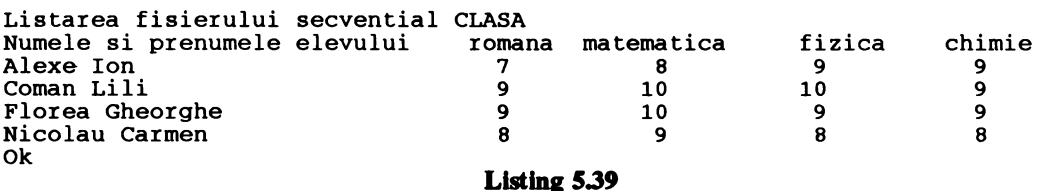

## $\bullet$  **Actualizarea fisierului cu acces direct CLASAD**

**Aplicapa este** prezentată în listingul *S.40.* 

```
PRINT "Actualizarea fisierului" 
       PRINT "cu acces direct CLASAD" 
       C.MIN•l : C.MAX=l0 
       OPEN "R", #1, "CLASAD", 40
10 
20 
30 
40 
so 
60 
70 
80 
90 
100 
110 
120 
130 
140 
150 
160 
170 
180 
190 
200 
210 
220 
230 
240 
250 
260 
270 
280 
290 
300 
310 
320 
330 
340 
350 
360 
370 
380 
390 
400 
410 
420 
       FIELD #1,28 AS EL$, 3 AS MR$, 3 AS MM$, 3 AS MF$, 3 AS MC$
       OP = 0WHILE OP<>4
            PRINT "Operatii :" 
            PRINT " - modificare (1)"<br>PRINT " - inserare (2)"
            PRINT " - inserare (2) "<br>PRINT " - stergere (3) "PRINT " - stergere (3) "<br>PRINT " - terminare (4) "
            PRINT " - terminare
            INPUT "Operatie (1/2/3/4) : ", OP
            ON OP GOSUB 180,280,360 
       WEND
       PRINT "Actualizare Ok" 
       END 
       'Modificare 
       INPUT "Numar inregistrare : ", NR%
       WHILE NR<sup>8</sup>>0
            GET #1, NR<sup>8</sup>
            GOSUB 550 
            GOSUB 590 
            INPUT "Numar inregistrare : ", NR%
       WEND 
       PRINT "Modificare Ok" 
       RETURN 
       'Inserare 
       INPUT "Numar inregistrare: ",NR% 
       WHILE NR<sup>8</sup>>0
            GOSUB 630 
            INPUT "Numar inregistrare : ",NR% 
       WEND 
       PRINT "Inserare Ok" 
       RETURN 
       'Stergere 
       INPUT "Numar inregistrare : ", NR%
       WHILE NR<sub>8</sub>>0
            GET #1, NR%
            GOSUB 550 
             INPUT "Stergeti articolul? (Y/N) 
",CD$ 
            IF CD\ = "Y" OR CD\ = "y"
               THEN GOSUB 470: 
              PRINT "Articol sters"
```

```
RLSR PRINT "Articol salvat"
430
           INPUT "Numar inregistrare : ", NR%
440
      WEND
450
      PRINT "Stergere Ok"
460
      RETURN
470
      LSET ELS=SPACE$(28)
480
490
      LSET MRS=SPACES(3)
500
      LSET MFS-SPACES (3)
      LSET MMS-SPACES(3)
510
      LSET MCS-SPACES (3)
520
530
      PUT #1, NR%
540
      RETURN
550
      'Afisare
560
      PRINT "Elev : ":ELS
      PRINT "romana:"; MR$; "
570
                                 matematica:":MMS:
      \mathbf{u}fizica:";MFS;"
                               chimie:";MCS
580
      RETURN
590
      INPUT "Modificati articolul ? (Y/N) : ", CD$
600
610
      IF CD$="Y" OR CD$="y"
           THEN GOSUB 630
620
      RETURN
630
      'Introducere articol
640
           INPUT "Nume
                        : ", NUME$
           INPUT "Prenume :", PRENS
650
          ELEV$=NUME$+" "+PRENS
660
          C.MATS-"Romana
670
680
          GOSUB 3180 : MR=C.A
690
          C.MATS="Matematica"
700
          GOSUB 3180 : MM=C.A
710
          C.MATS="Fizica
720
          GOSUB 3180 : MF=C.A
730
          C.MATS="Chimie
740
          GOSUB 3180 : MC=C.A
          PRINT ELEV$; " : "; MR; MM; MF; MC
750
760
           INPUT "Articol corect ? (Y/N) : ".CS
770
           IF CS="Y" OR CS="Y"THEN LSET ELS-ELEVS :
            RSET MRS=STR$(MR) :
            RSET MM$=STR$(MM)
                               \cdotRSET MFS=STRS(MF)
                               \cdotRSET MC$=STR$(MC) :
            PUT #1, NR%
      RETURN
780
MERGE "C7"
0k
RUN
Actualizarea fisierului
cu acces direct CLASAD
Operatii :
 - modificare (1)
 - adaugare
               (2)(3)stergere
   terminare
               (4)Operatie (1/2/3/4) : 1
Numar inregistrare : 3
Elev : Luca Ion
                                 fizica: 9
romana:- 9
              matematica: 10
                                               chimie:
Modificati articolul ? (Y/N) : Y
```
 $\mathbf{9}$
```
Nume :Luca 
Prenume : Ion<br>Romana (
              (1 \le N \le 10) = 9Matematica( 1 \leftarrow N \leftarrow 10) = 10<br>Fizica ( 1 \leftarrow N \leftarrow 10) = 9
Fizica ( 1 <- N <- 10 ) - 9<br>
Chimie ( 1 <- N <- 10 ) - 8
                 ( 1 \leftarrow N \leftarrow 10 ) = 8<br>orghe: 9 10 9 8
Florea Gheorghe : 9 10 9
Articol corect? (Y/N) : Y 
Numar inregistrare :
Modificare Ok<br>Operatii :
  - modificare (1)<br>- adaugare (2)<br>- stergere (3)<br>- terminare (4)
Operatie (1/2/3/4) : 2
Numar inregistrare 4
             :Rusu
Prenume : Emil<br>Romana (1
                (1 \leq N \leq 10) = 8Matematica( 1 <= N <= 10) = 7
Fizica (1 \leftarrow N \leftarrow 10) - 7<br>Chimie (1 \leftarrow N \leftarrow 10) - 7( 1 \leftarrow N \leftarrow 10 ) = 7<br>
orghe : 8 7 7 7
Florea Gheorghe : 8 7 7
Articol corect? (Y/N) : Y
Numar inregistrare 
Inserare Ok<br>Operatii :
  - modificare (1)<br>- adaugare (2)<br>- stergere (3)<br>- terminare (4)
Operatie (1/2/3/4) : 3 
Numar inregistrare: 5
Elev: Toader Virgil<br>romana: 9 matematica: 10
Stergeti articolul? (Y/N) : Y
Articol sters 
Numar inregistrare 
Stergere Ok<br>Operatii :
  - modificare (1)<br>- adaugare (2)<br>- stergere (3)<br>- terminare (4)
Operatie (1/2/3/4) 4
Actualizare Ok 
Ok 
                                                      Listing 5.40
                                                    fizica: 8 chimie: 8
```
ANEXA A ANEXA A

PRINCIPALEI E CARACTERISTICI ALE MODITI ELOR BASIC ITILIZATE ÎN EXEMPLEI E PREZENTATE. PRINCIPALELE CARACTERISTICI ALE MODULELOR BASIC UTILIZATE 1N EXEMPLELE PREZENTATE

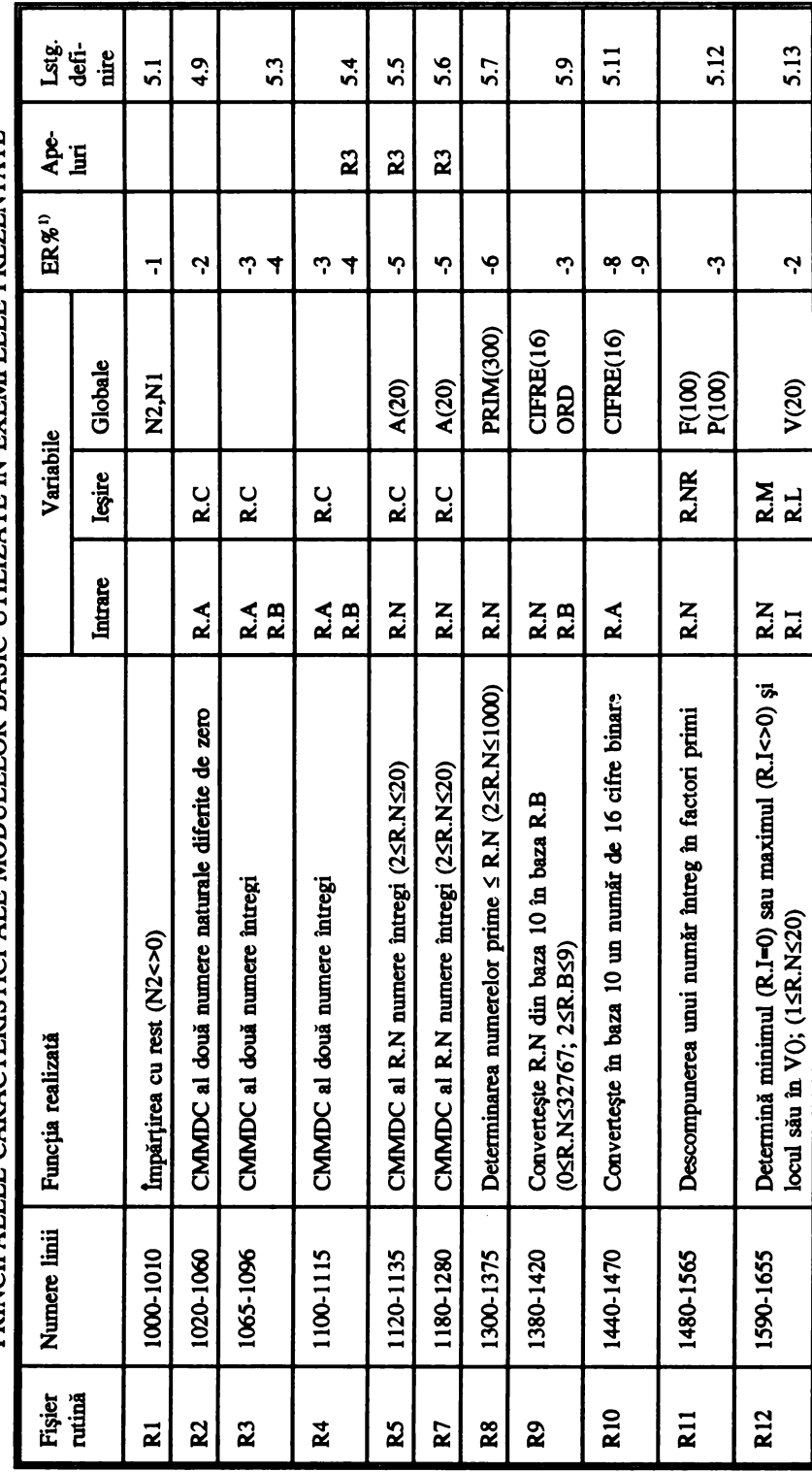

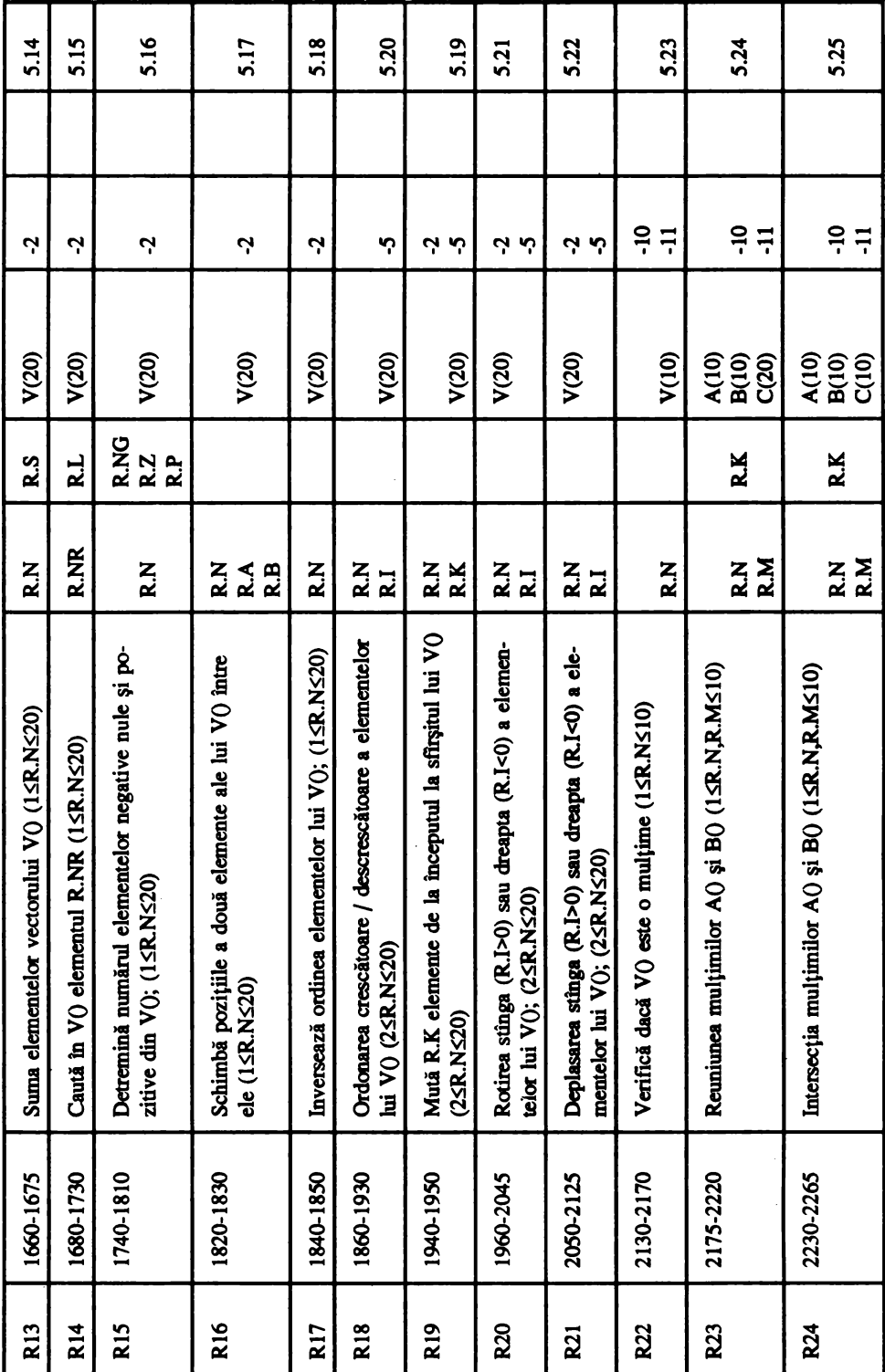

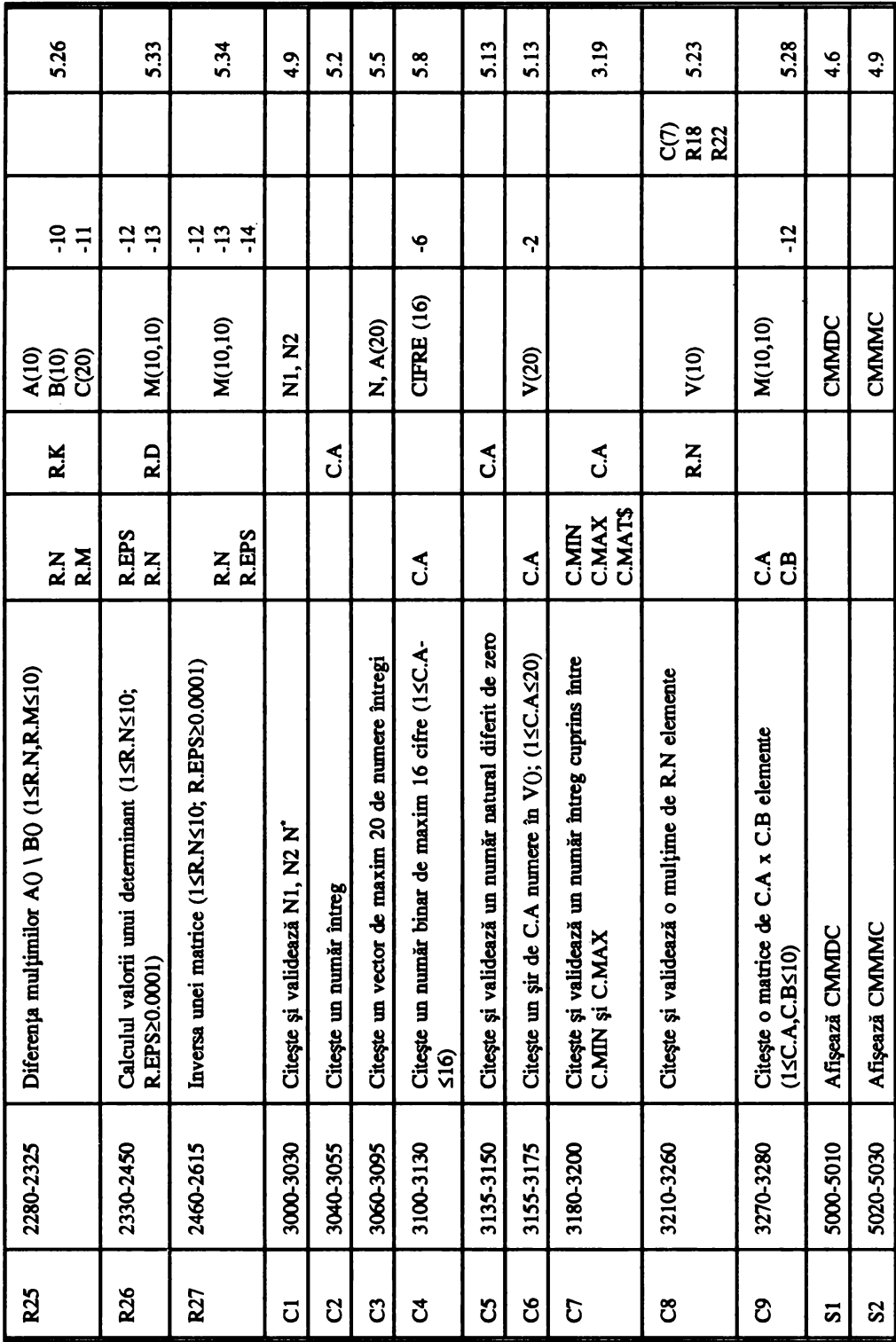

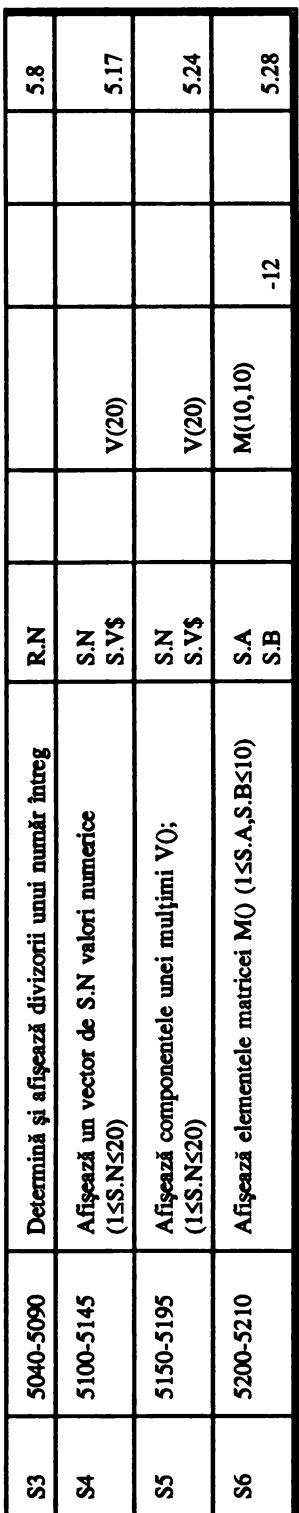

•> Coduri **de eroare** returnate de module (ER % ): <sup>1)</sup> Coduri de eroare returnate de module (ER%):

- O execuție normală (fără erori) execuție normală (fără erori)
	- impărțire la zero -1 impartire la zero  $\overline{\mathbf{r}}$
- N1 sau N2 în afara limitelor -2 NI sau N2 în afara limitelor
- -3 NI sau N2 sînt numere întregi N1 sau N2 sînt numere întregi Ņ က္
- in determinarea lui CMMDC, toate numerele sînt nule -4 în determinarea lui CMMDC, **toate nmnerele** sint **nule T** 
	- parametru mai mic decît 2 sau mai mare decît 20 *-5* **panmetru mai** mic decît 2 sau mai mare decit 20 ņ
- -6 panmetru mai mic decît 2 sau mai mare decit 1000 parametru mai mic decît 2 sau mai mare decît 1000 ې
	- baza mai mică decît 2 sau mai mare decît 9 -7 baza mai decit 2 sau mai mare decit 9 5
		- **ORD<0** sau ORD>15 -8 ORD<O sau ORD> 15  $\infty$
- -9 într-un binar s-au detectat cifre diferite mai mari decit 1 intr-un nurnăr binar s-au detectat cifre diferite mai mari decît 1 **o**
- sir neordonat sau element dublu definit într-o mulțime -10 neordonat sau element dublu definit într-o  $\ddot{ }$
- -11 parametru mai mic decît 1 sau mai mare decit 10 parametru mai mic decît 1 sau mai mare decît 10  $\overline{1}$ 
	- -12 panmetru în afara limitelor în R26 sau R27 parametru în afara limitelor în R26 sau R27  $-12$ 
		- R.EPS<104  $-13$  R.EPS<br>|<10 $-13$
- -14 matrice singulari matrice singulară  $\frac{4}{1}$ 
	- isier vid -15 vid  $\ddot{ }$

## **ANEXAB**

Codul ASCII

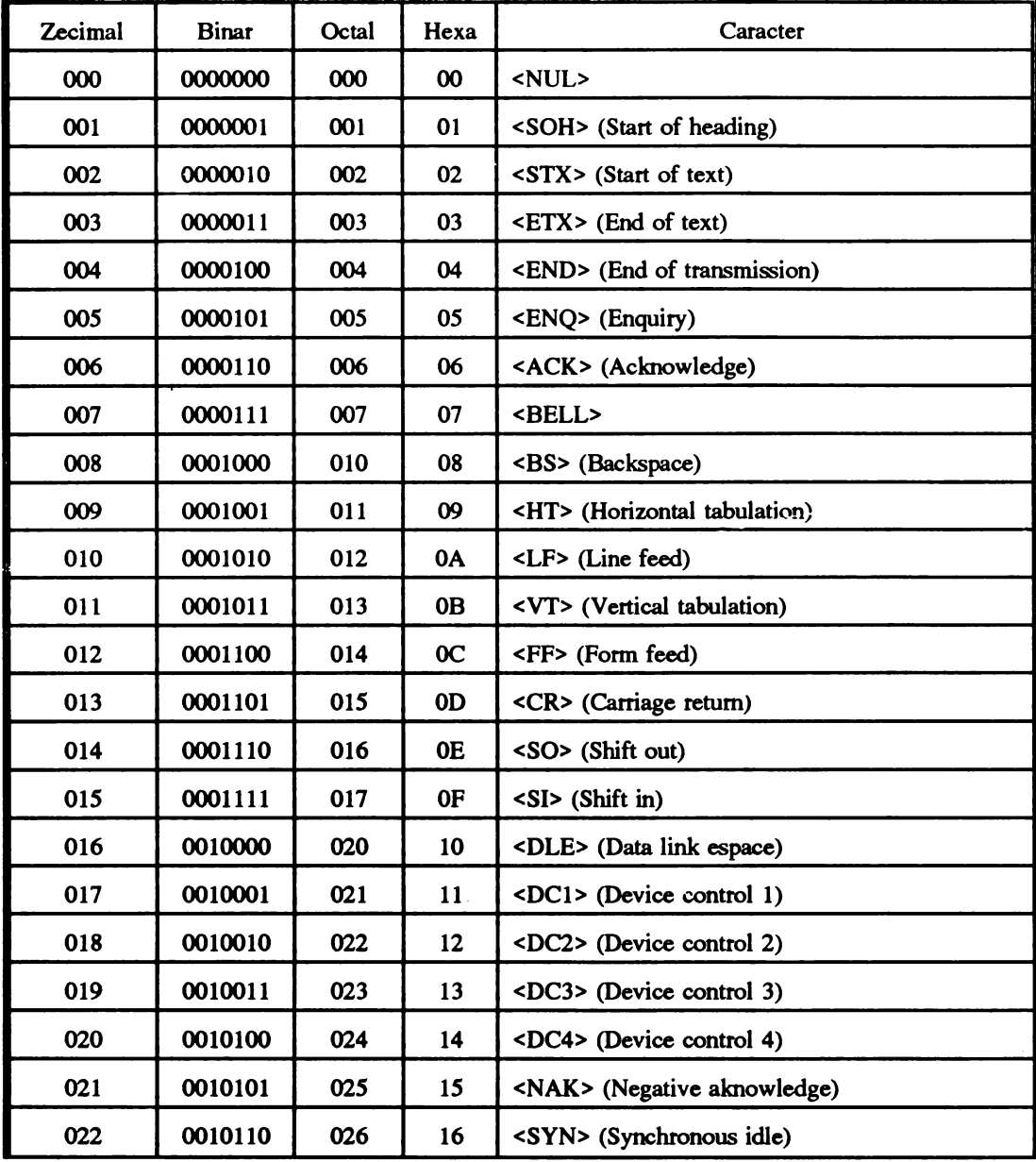

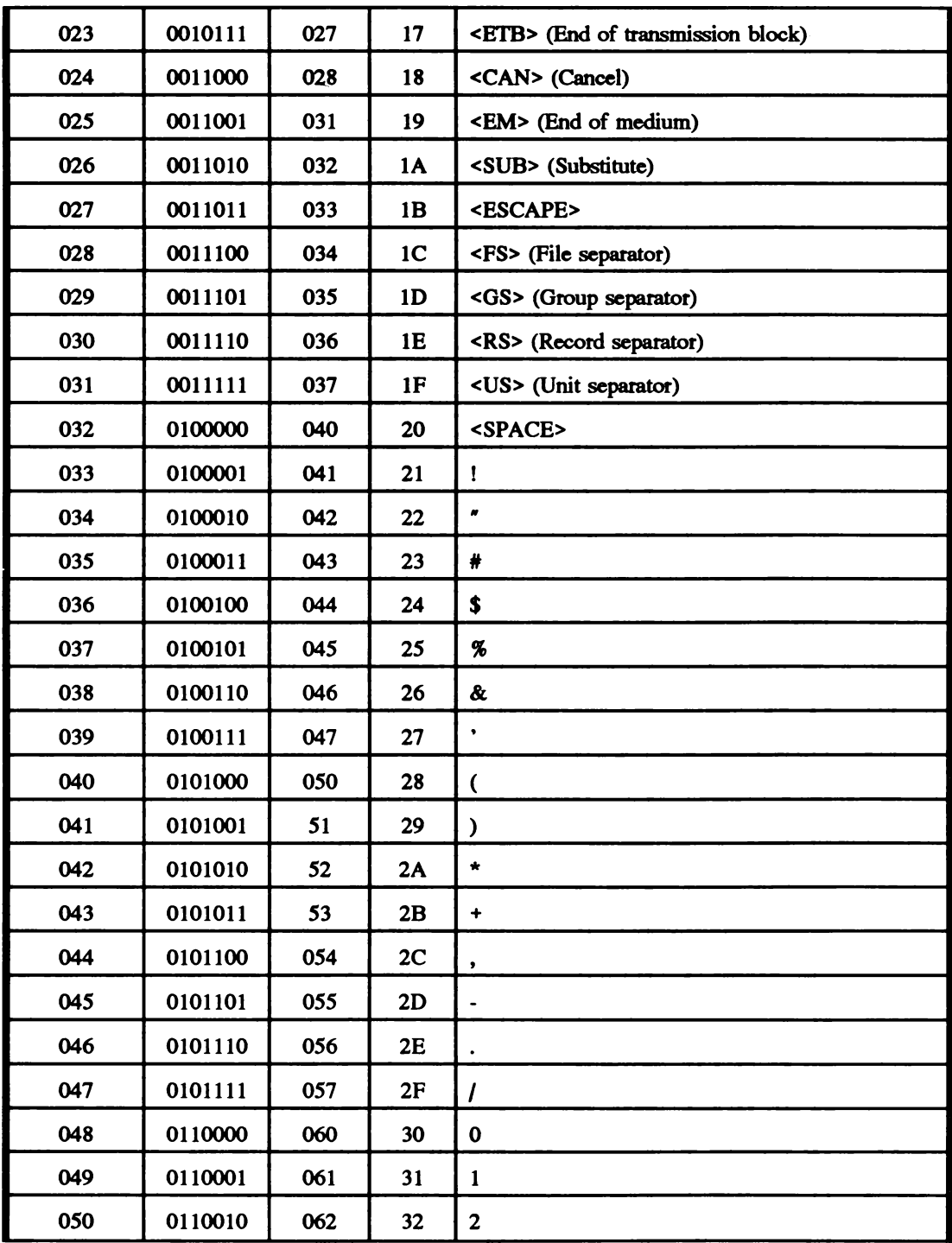

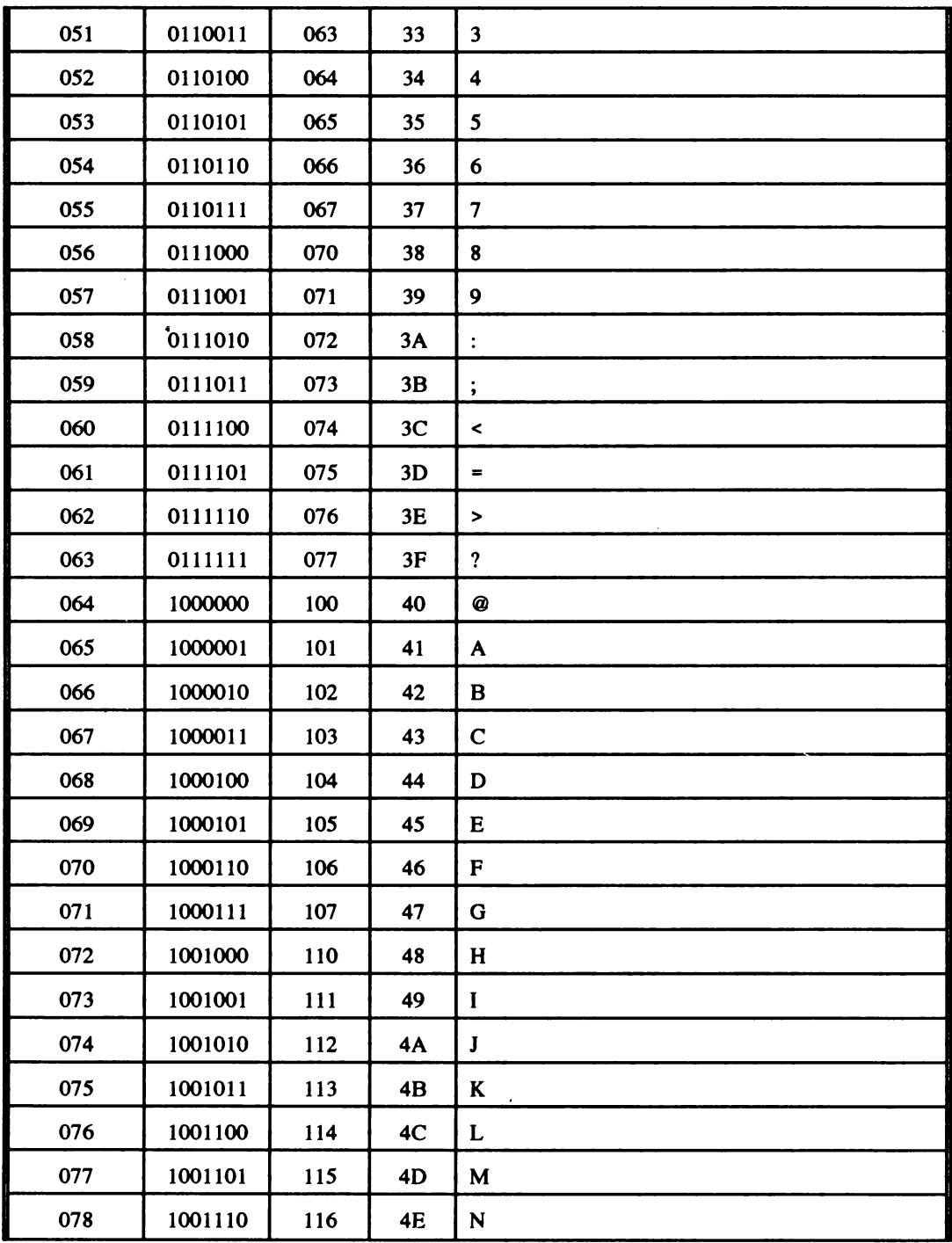

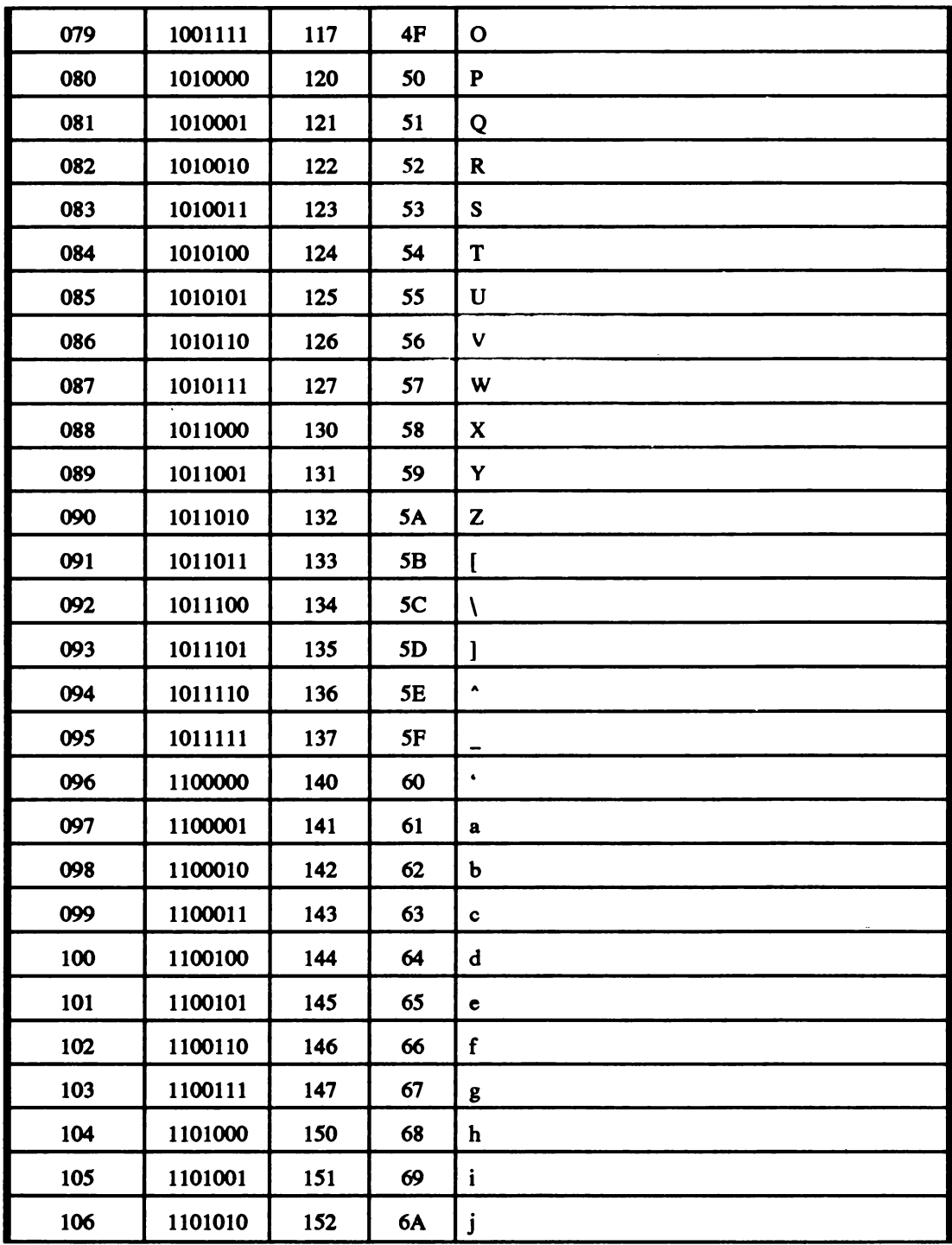

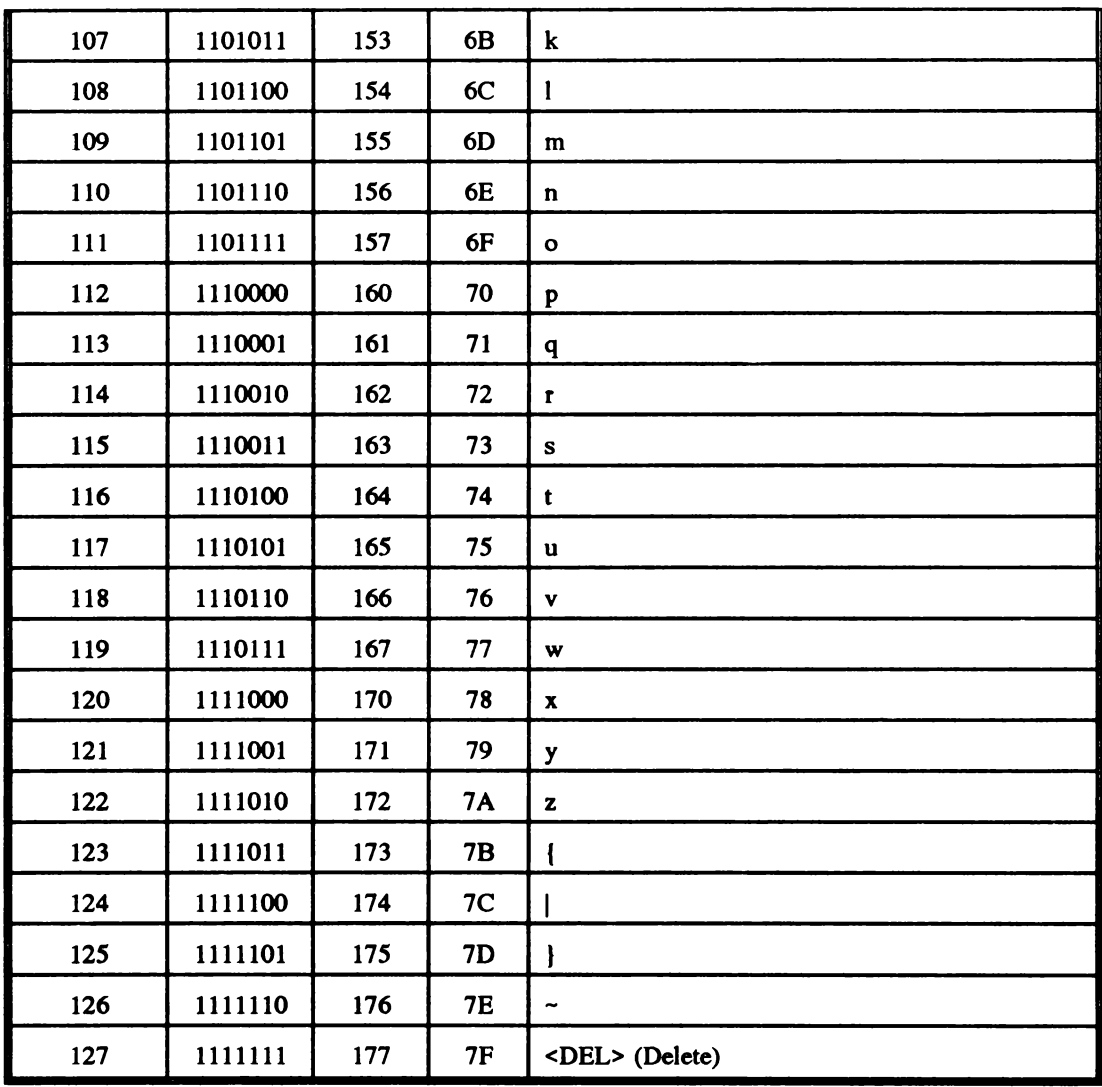

## **Bibliografie**

[1] Dodescu Gh.,lonescu D., Nisipeanu L., Pilat F.-'Limbajul BASIC şi aplicatii', Editura Didactică şi Pedagogică, Bucureşti 1978 [2] Dumitraşcu L., Ioachim Al. - 'Tehnici de comtruire a programelor cu structuri alternative', Editura Academiei R.S.R, 1981 [3] Dumitraşcu L. - 'BASIC pentru începători cu calculatorul personal', A.M.C. Nr. 48, Editura Tehnică, Bucureşti 1986 [4] Dumitrascu L. - 'İnvătăm microelectronica interactivă', Editura Tehnică, București 1989 [5] Dobrescu P. - 'Computere şi trandafiri sau paradoxurile progresului', Editura Politică, Bucureşti 1988 <sup>[6]</sup> Iorgulescu A. - 'Exercitii de programare structurată în FORTRAN', Atelierul poligrafic ASE, Bucureşti 1980 [7] Moldovan G. - 'Scheme logice şi programe FORTRAN', Editura Didactică şi Pedagogică, Bucureşti 1978 [8] Moraru F., Atodiroaei M. - 'Programarea microcalculatoarelor în sistemul de operare CP/M', Editura Ştiinµfică şi Enciclopedică, Bucureşti 1989 [9] Niculescu St, Dumitrescu M. - 'Algoritmi şi metode de reprezentare', Editura Tehnică, Bucureşti 1978 [10] Niculescu St. - 'FORTRAN inițiere în programarea structurată' Editura Tehnică, București 1979 (11] Petrescu A. ş.L - 'Totul despre ... calculatorul personal aMIC ', Editura Tehnică, Bucureşti 1984 (12] Petrescu A. Ş.L - 'Microcalculatoarele Felix M18, M118B, M118', Editura Tehnică, Bucureşti 1984 (13] Petrescu A. ş.L - 'ABC de calculatoare personale şi ... nu doar atît ... ', Editura Tehnică, Bucureşti 1990 [14] Văduva I., Baltac V., Florescu V., Floricica I., Jitaru M. - 'Ingineria programării', Editura Academiei R.S.R., 1985 [15] Zaharia M. - 'FORŢRAN-77. Depanarea programelor', Editura Tehnică, Bucureşti 1991 **[16]** \* \* \* - 'Dictionar de informatică', Editura Ştiinpfică şi Enciclopedică, Bucureşti 1981 [17] \* \* \* - 'Calculatoare electronice din generaţia a cincea', Editura Academiei R.S.R., Bucureşti 1985 **[18]** \* \* \* - 'BETA BASIC' V3.0, Manual de utilizare, Betasoft 1985

Copyright © 1992, Editura Tehnică Toate drepturile asupra acestei editii sînt rezervate editurii

 $\ddot{\phantom{a}}$ 

Adresa: Editura Tehnică Piata Presei Libere, 1 33 Bucureşti, România cod 79738

Redactor: lng. **SIivia** Cindea Coperta: grafician Simona Dumitrescu Tehnoredactare: ing. Silvia Cândea

Coli de tipar 12; Bun de tipar: 15.1.92 C.Z.: 681.3.06 ISBN: 973-31-0433-7

Tiparul executat sub comanda nr. 1" la IMPRIMERIA "ARDEALUL" CLUJ  $\mathcal{L}(\mathcal{L})$  ,  $\mathcal{L}(\mathcal{L})$  ,  $\mathcal{L}(\mathcal{L})$ 

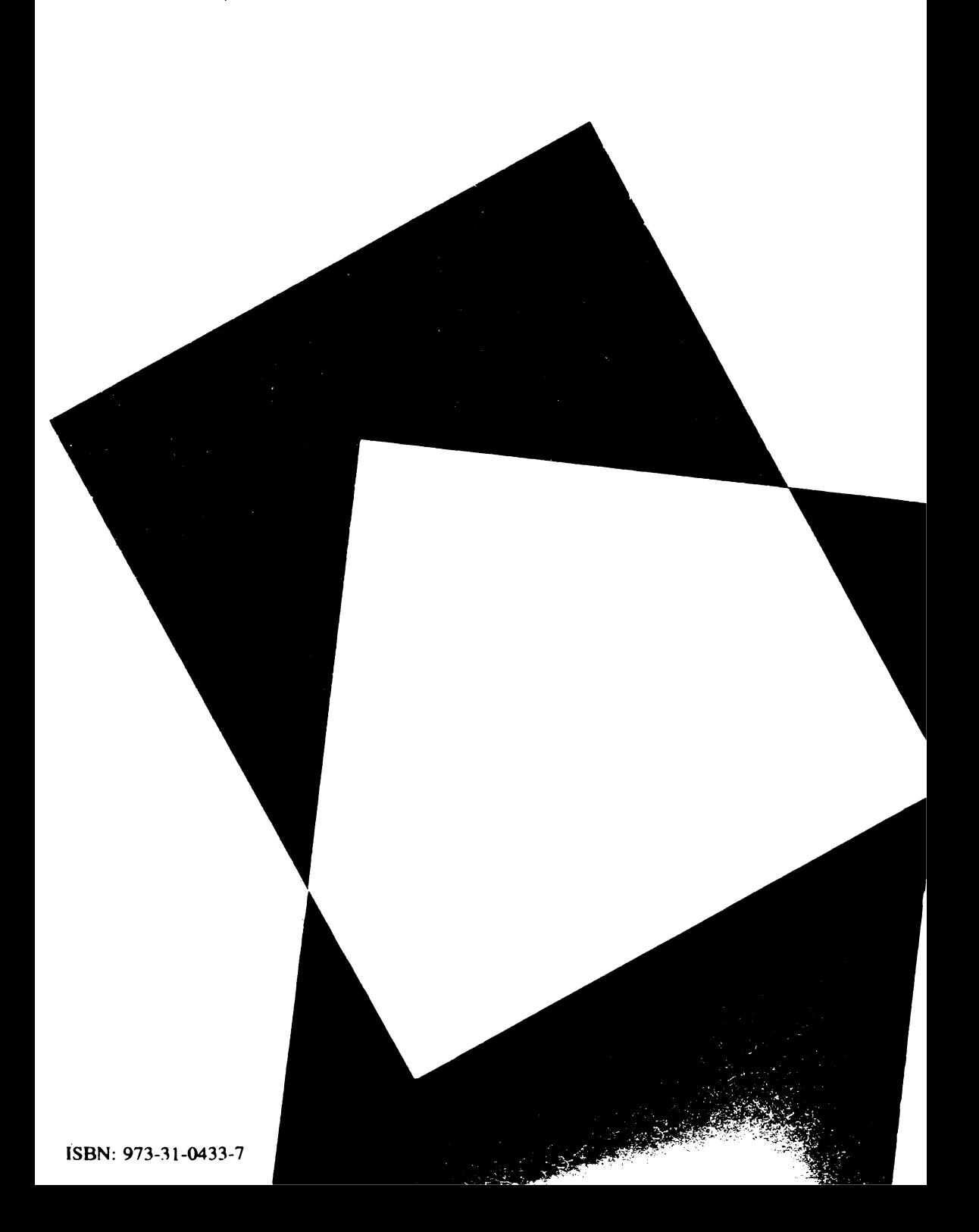